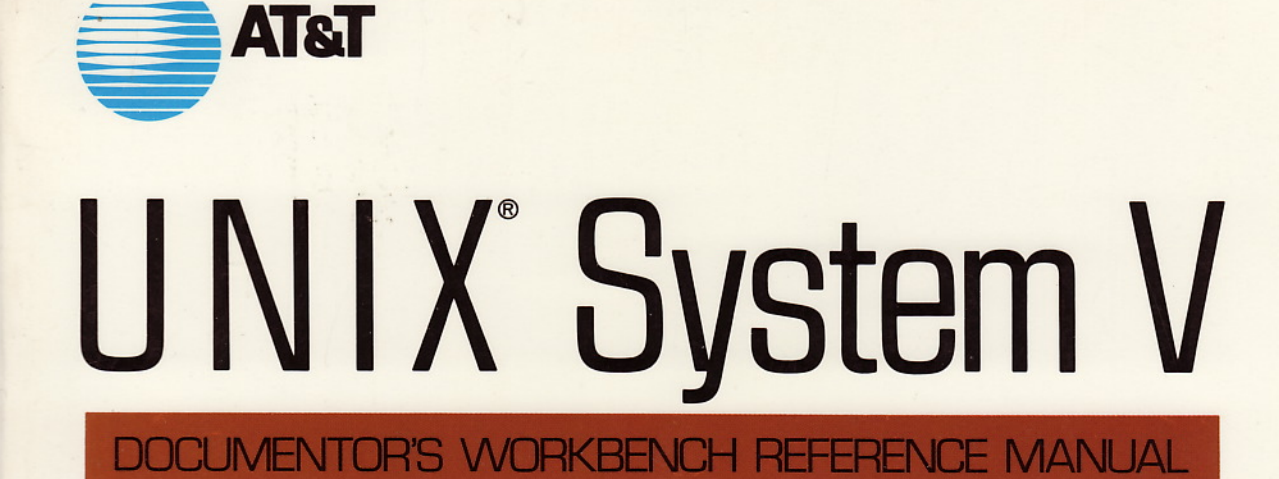

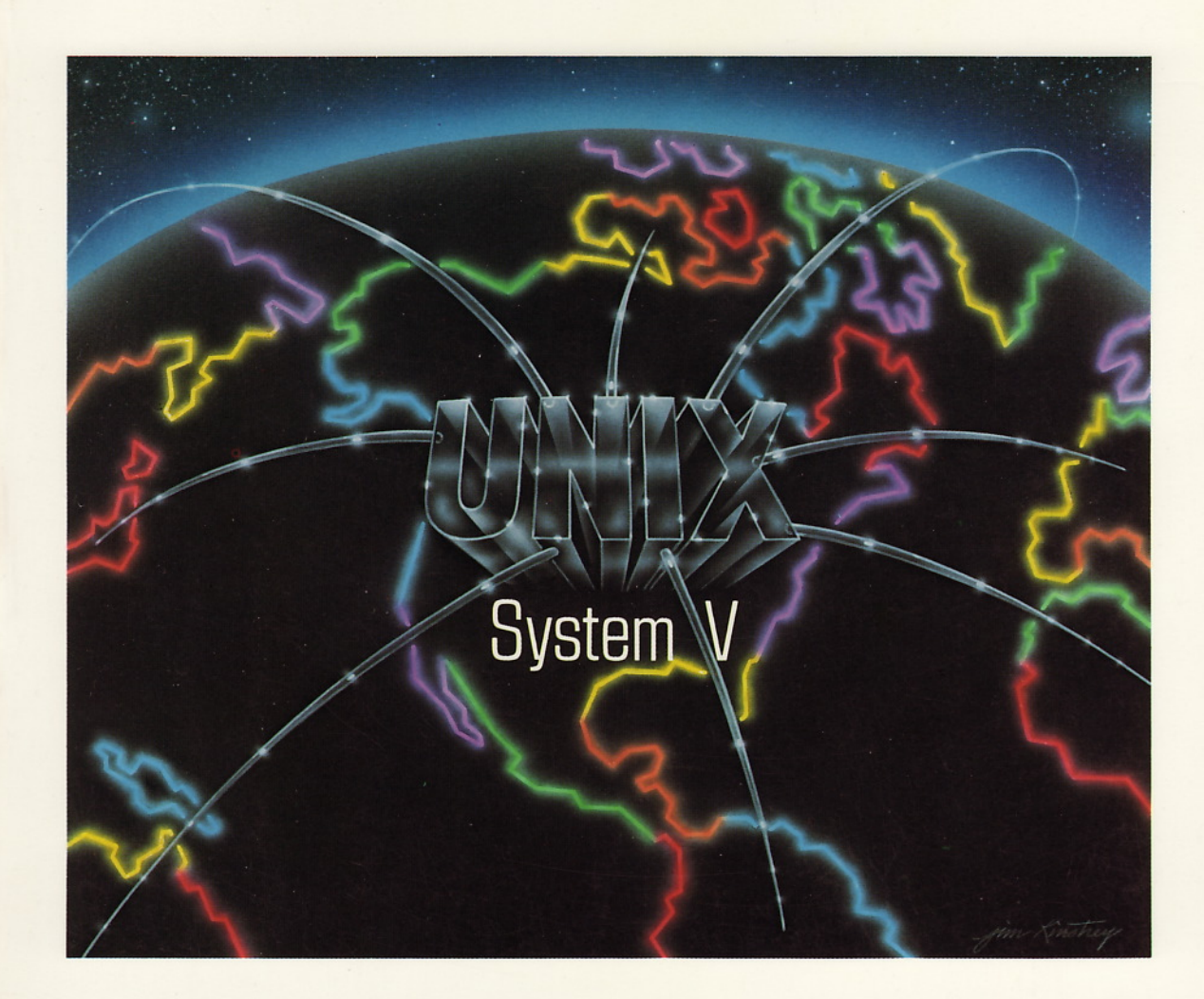

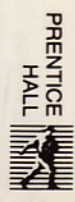

# **UNIX® System V**<br>DOCUMENTOR'S WORKBENCH™

Reference Manual

 $\sim 10$ 

---

a di kacamatan ing Kabupatèn Kabupatèn Kabupatèn Kabupatèn Kabupatèn Kabupatèn Kabupatèn Kabupatèn Kabupatèn K<br>Kabupatèn Kabupatèn Kabupatèn Kabupatèn Kabupatèn Kabupatèn Kabupatèn Kabupatèn Kabupatèn Kabupatèn Kabupatèn  $\mathcal{L}_{\text{max}}$  and  $\mathcal{L}_{\text{max}}$  . The  $\mathcal{L}_{\text{max}}$  $\mathcal{L}(\mathcal{L}^{\mathcal{L}})$  and  $\mathcal{L}^{\mathcal{L}}$  and  $\mathcal{L}^{\mathcal{L}}$  and  $\mathcal{L}^{\mathcal{L}}$  $\mathcal{L}(\mathcal{L}(\mathcal{L}))$  and the contribution of the contribution of the contribution of the contribution of the contribution of the contribution of the contribution of the contribution of the contribution of the contribution  $\label{eq:2.1} \frac{1}{\sqrt{2}}\sum_{i=1}^n\frac{1}{\sqrt{2}}\sum_{i=1}^n\frac{1}{\sqrt{2}}\sum_{i=1}^n\frac{1}{\sqrt{2}}\sum_{i=1}^n\frac{1}{\sqrt{2}}\sum_{i=1}^n\frac{1}{\sqrt{2}}\sum_{i=1}^n\frac{1}{\sqrt{2}}\sum_{i=1}^n\frac{1}{\sqrt{2}}\sum_{i=1}^n\frac{1}{\sqrt{2}}\sum_{i=1}^n\frac{1}{\sqrt{2}}\sum_{i=1}^n\frac{1}{\sqrt{2}}\sum_{i=1}^n\frac$  $\label{eq:2.1} \frac{1}{\sqrt{2\pi}}\int_{\mathbb{R}^3}\frac{1}{\sqrt{2\pi}}\int_{\mathbb{R}^3}\frac{1}{\sqrt{2\pi}}\int_{\mathbb{R}^3}\frac{1}{\sqrt{2\pi}}\int_{\mathbb{R}^3}\frac{1}{\sqrt{2\pi}}\int_{\mathbb{R}^3}\frac{1}{\sqrt{2\pi}}\int_{\mathbb{R}^3}\frac{1}{\sqrt{2\pi}}\int_{\mathbb{R}^3}\frac{1}{\sqrt{2\pi}}\int_{\mathbb{R}^3}\frac{1}{\sqrt{2\pi}}\int_{\mathbb{R}^3}\frac{1$  $\label{eq:2.1} \frac{1}{\sqrt{2\pi}}\int_{0}^{\infty}\frac{1}{\sqrt{2\pi}}\left(\frac{1}{\sqrt{2\pi}}\right)^{2\alpha} \frac{1}{\sqrt{2\pi}}\int_{0}^{\infty}\frac{1}{\sqrt{2\pi}}\left(\frac{1}{\sqrt{2\pi}}\right)^{\alpha} \frac{1}{\sqrt{2\pi}}\frac{1}{\sqrt{2\pi}}\int_{0}^{\infty}\frac{1}{\sqrt{2\pi}}\frac{1}{\sqrt{2\pi}}\frac{1}{\sqrt{2\pi}}\frac{1}{\sqrt{2\pi}}\frac{1}{\sqrt{2\pi}}\frac{1}{\sqrt{2\$  $\mathcal{L}^{(1)}$ 

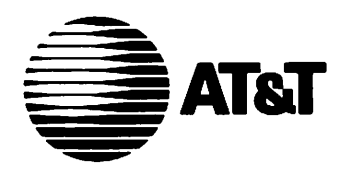

# UNIX® System V DOCUMENTOR'S WORKBENCH™ Reference Manual

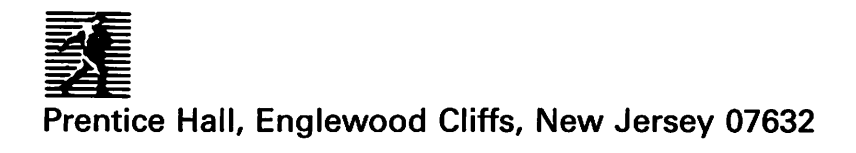

© 1989. 1986 by AT&T

All rights reserved. No part of this book may be reproduced, in any form or by any means. without permission in writing from the publisher.

Printed in the United States of America 10 9 8 7 6 5 4 3 2 I

#### **ISBN 0-13-943580-8**

Prentice-Hall International (UK) Limited. *London* Prentice-Hall of Australia Pty. Limited, *Sydney* Prentice-Hall Canada Inc., *Toronto* Prentice-Hall Hispanoamericana. S.A.• *Mexico* Prentice-Hall of India Private Limited, *New Delhi* Prentice-Hall of Japan. Inc., *Tokyo* Simon & Schuster Asia Pte. Ltd., Singapore Editora Prentice-Hall do Brasil, Ltda.• *Rio de Janeiro*

# **Table of Contents**

 $\overline{a}$ 

÷.

Product Overview Technical Discussion and Reference Manual Handbook Release Notes

 $\mathcal{L}^{\text{max}}_{\text{max}}$  and  $\mathcal{L}^{\text{max}}_{\text{max}}$ 

 $\mathcal{A}^{\mathcal{A}}$ 

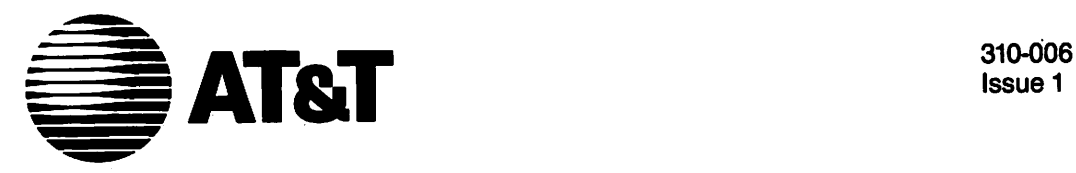

Issue 1

# **UNIXlII System V**

DOCUMENTER'S WORKBENCH™ Software Release 2.0

 $\bar{I}$ 

Product Overview

#### ©1986 AT&T All Rights Reserved Printed In USA

#### **NOTICE**

The information in this document is subject to change without notice. AT&T assumes no responsibility for any errors that may appear in this document.

9700 is a trademark of Xerox. APS-S is atrademark of Autologic. DEC is a trademark of Digital Equipment. DOCUMENTER'S WORKBENCH is atrademark of AT&T: IMPRINT is a trademark of IMAGEN. PDP is atrademark of Digital Equipment. TEKTRONIX is a trademark of Tektronix. Teletype is a registered trademark of AT&T: UNIX is a trademark of AT&T. VAX is a trademark of Digital Equipment.

# **Table of Contents**

 $\mathcal{A}$ 

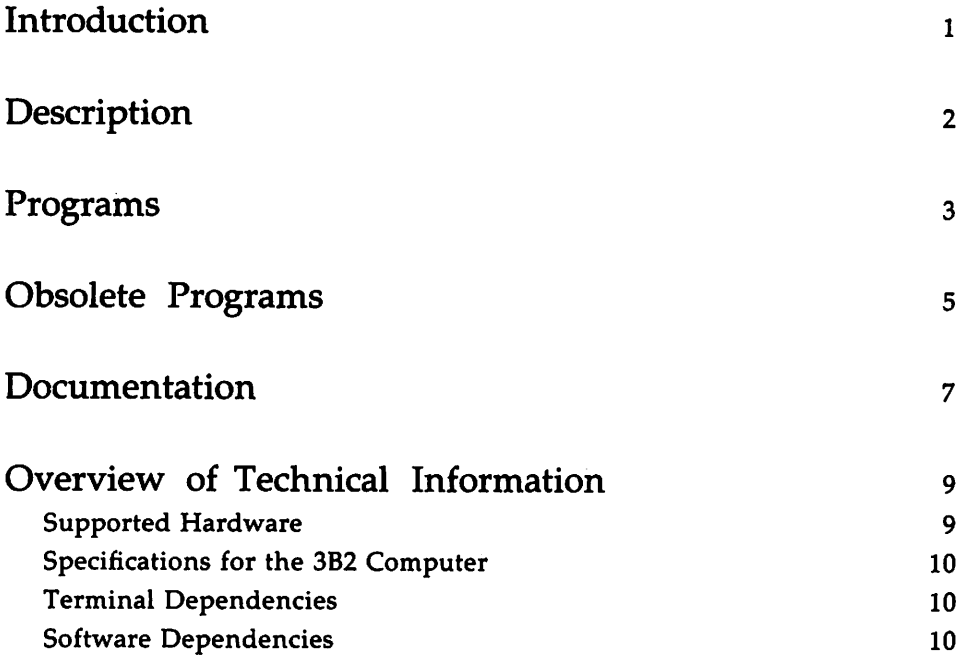

 $\mathcal{L}_{\text{max}}$  and  $\mathcal{L}_{\text{max}}$  $\label{eq:2.1} \frac{1}{\sqrt{2}}\int_{\mathbb{R}^3}\frac{1}{\sqrt{2}}\left(\frac{1}{\sqrt{2}}\int_{\mathbb{R}^3}\frac{1}{\sqrt{2}}\left(\frac{1}{\sqrt{2}}\int_{\mathbb{R}^3}\frac{1}{\sqrt{2}}\right)\frac{1}{\sqrt{2}}\right)\frac{1}{\sqrt{2}}\,d\mu$  $\label{eq:2.1} \frac{1}{\sqrt{2}}\left(\frac{1}{\sqrt{2}}\right)^{2} \left(\frac{1}{\sqrt{2}}\right)^{2} \left(\frac{1}{\sqrt{2}}\right)^{2} \left(\frac{1}{\sqrt{2}}\right)^{2} \left(\frac{1}{\sqrt{2}}\right)^{2} \left(\frac{1}{\sqrt{2}}\right)^{2} \left(\frac{1}{\sqrt{2}}\right)^{2} \left(\frac{1}{\sqrt{2}}\right)^{2} \left(\frac{1}{\sqrt{2}}\right)^{2} \left(\frac{1}{\sqrt{2}}\right)^{2} \left(\frac{1}{\sqrt{2}}\right)^{2} \left(\$ 

# **Introduction**

The DOCUMENTER'S WORKBENCH Software is a set of computer programs developed at AT&T Bell Laboratories to run under the UNIX operating system. These programs help you format any type of document. The DOCUMENTER'S WORKBENCH Software supports a range of output devices from typewriter-like printers to phototypesetting equipment.

# **Description**

The DOCUMENTER'S WORKBENCH Software is a powerful and sophisticated set of text formatting tools that helps you produce a wide variety of documents, including letters, research papers, memoranda, reports, and books. You can use the DOCUMENTER'S WORKBENCH Software to create documents that contain tables, mathematical equations, line drawings, and plots of data.

With the DOCUMENTER'S WORKBENCH Software you can dramatically diminish the time you need to plan and prepare the following features of your document.

- $\blacksquare$  margins
- **u** titles
- **u.** lists and displays
- $\blacksquare$  footnotes
- $\blacksquare$  page headers and footers
- page numbering
- **table of contents**
- glossary
- $\blacksquare$  index

Anyone can run the DOCUMENTER'S WORKBENCH programs-a clerk, a secretary, the writer or editor-you need only a basic familiarity with the UNIX operating system. Using any UNIX system text editor, you type in your text and intersperse formatting instructions (such as .P for paragraph), that state precisely how you want your document to look when it is printed. Then you choose the appropriate preprocessors and formatter to process your file for printing.

# **Programs**

The DOCUMENTER'S WORKBENCH programs can be grouped into the following general categories:

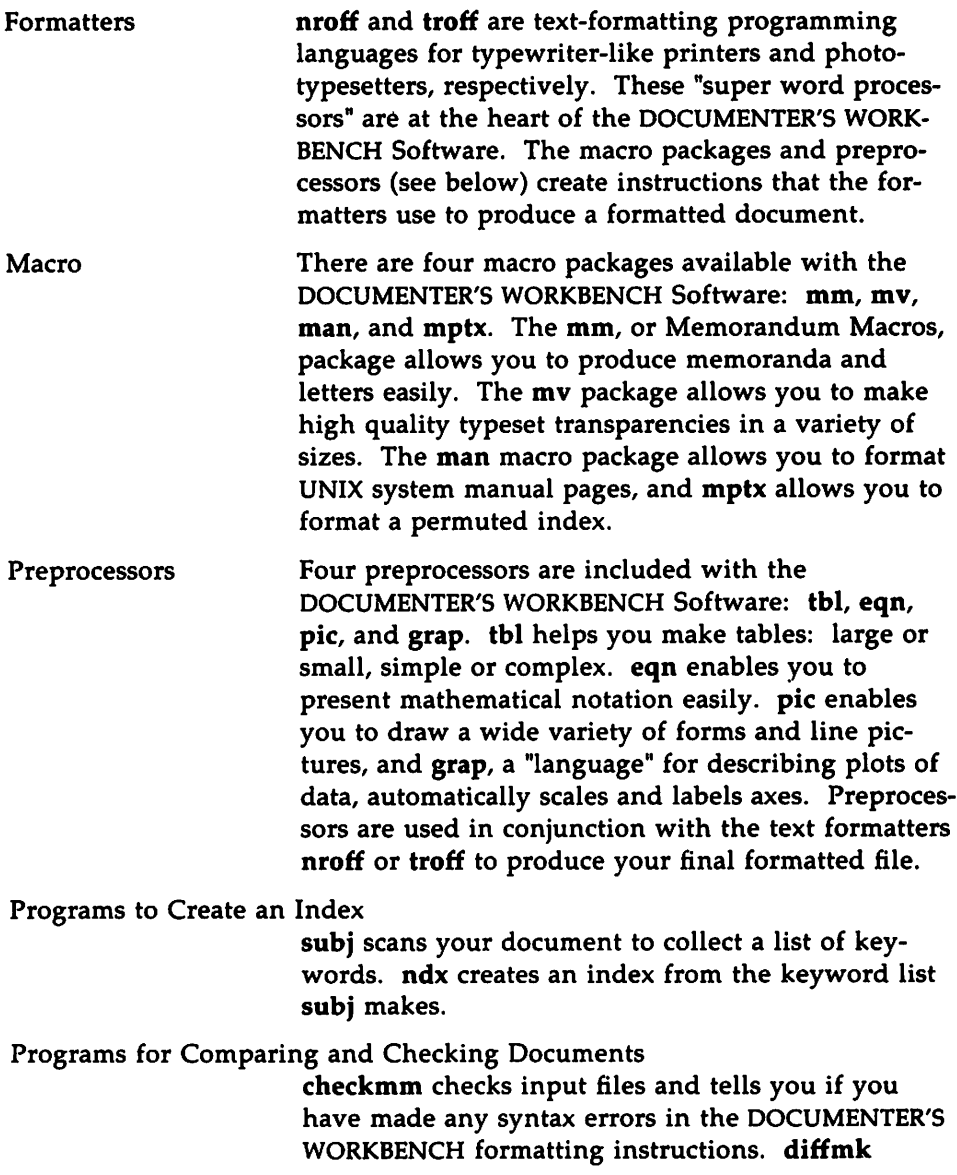

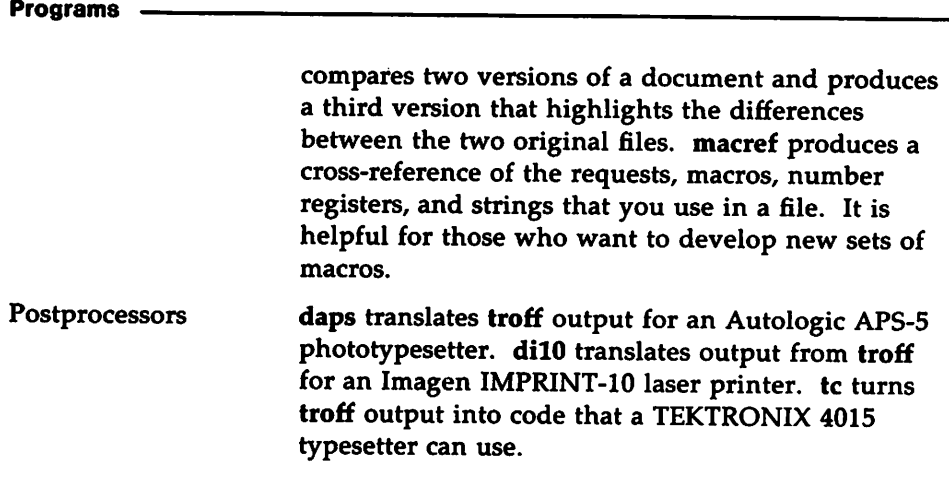

# **Obsolete Programs**

Several programs that were included with Release 1.0 of the DOCUMENTER'S WORKBENCH Software are not in Release 2.0.

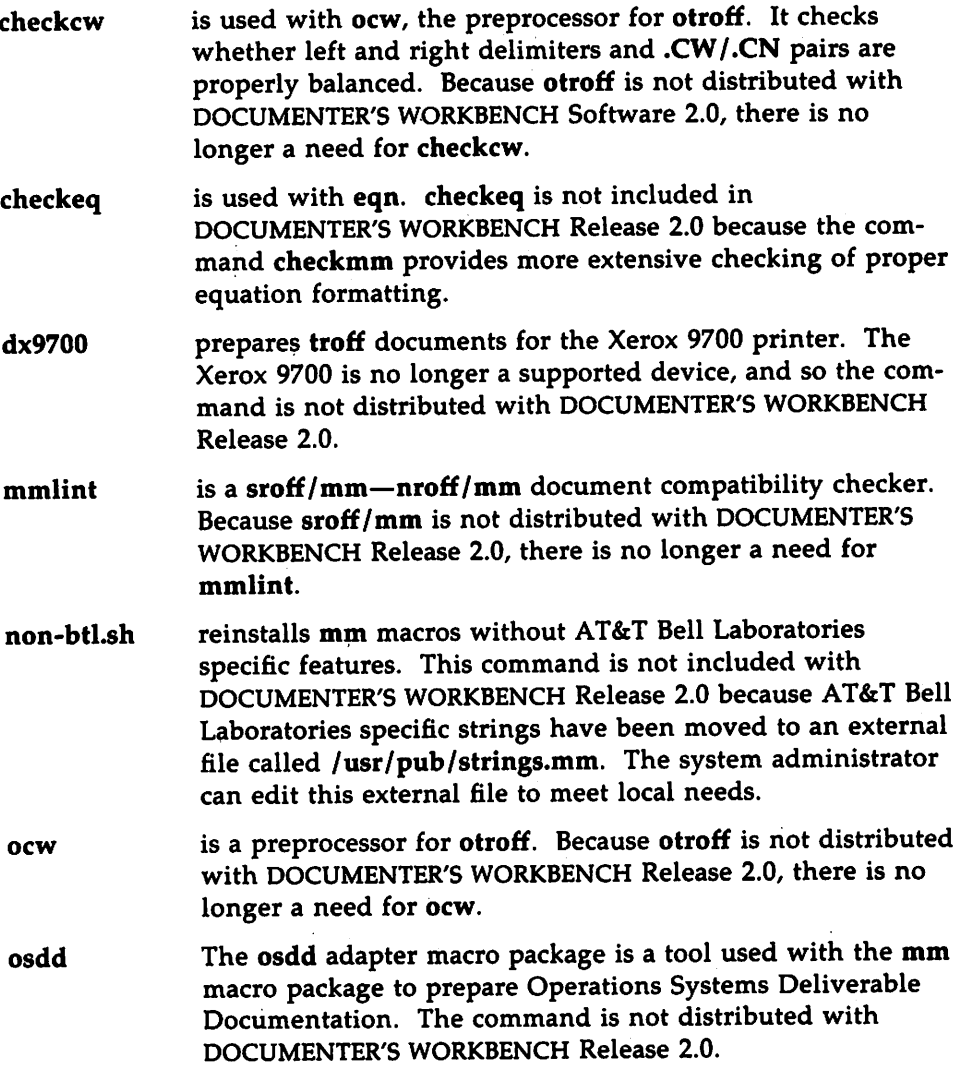

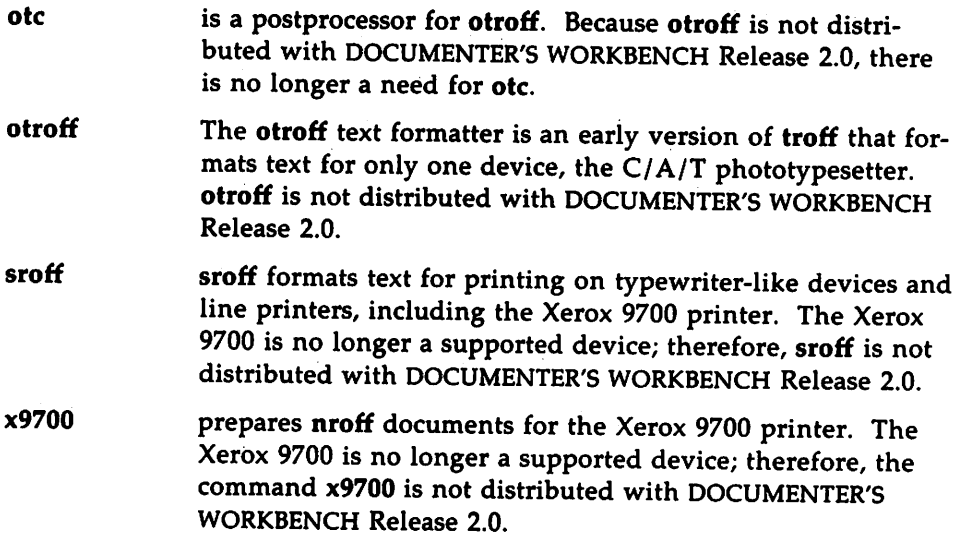

# **Documentation**

The following documents are available for Release 2.0 of the DOCUMENTER'S WORKBENCH Software system:

- *• UNIX System V DOCUMENTER'S WORKBENCH Software User's Guide* (Select Code 310-004): The *User's Guide* contains three sections: 1) the "Sampler," which shows files before and after formatting, 2) a preface, and 3) tutorials. The first two sections familiarize the novice with the software in general, and the tutorials cover its use in detail.
- *• UNIX System V DOCUMENTER'S WORKBENCH Software Technical Discussion and Reference Manual* (Select Code 310-005): Organized to suit the more experienced user, this technical explanation of the software is presented according to patterns of customary use. The components of the software are discussed in detail, and manual pages are also provided.
- *• UNIX System V DOCUMENTER'S WORKBENCH Software Handbook* (Select Code 310-008): The Handbook is a memory jogger for accomplished users who want a more technical understanding of the software.
- *• UNIX System V DOCUMENTER'S WORKBENCH Software Handbook for New Users* (Select Code 310-009): This handbook is aimed at new users. It is task-oriented, and it incorporates aspects of the "Sampler" from the *User's Guide.*
- *• UNIX System V DOCUMENTER'S WORKBENCH Software Product Overview* (Select Code 310-006): This document provides a summary of the software and its features, a list of available documents, and a brief technical description for those who might be asked to evaluate the software.
- *• UNIX System V DOCUMENTER'S WORKBENCH Software Release Notes* (Select Code 310-007): The *Release Notes,* written for system administrators, includes the software installation procedures for all processors that support the DOCUMENTER'S WORKBENCH Software. In addition, it gives transition information for owners of earlier product releases.

**Documentation**

You may get copies of the documents in this list from AT&T. When placing orders, refer to the Select Code for the document that you want (for example 310-004 for the *User's Guide).*

write to: AT&T Customer Information Center P.O.Box 19901 Indianapolis, Indiana 46219

or call: 1-800-432-6600 within the continental United States

To order the DOCUMENTER'S WORKBENCH Software Release 2.0 call

1-800-828-UNIX for the source product

1-800-247-1212 for the binary product

## **Overview of Technical Information**

#### **Supported Hardware**

The following list identifies the hardware on which DOCUMENTER'S WORKBENCH Release 2.0 is supported for UNIX System V Release 2.0 as of April 1985:

- **AT&T 3B2/300,400 Computers**
- **AT&T 3B5 Computer**
- **AT&T 3B20S/A Computers**
- **VAX 750**

The UNIX operating system and components of the DOCUMENTER'S WORKBENCH Software have been run on various other computers, including DEC PDP-ll/45, PDP-ll/70, and VAX-ll/780 mini-computers.

#### **Specifications for the 3820 Computer and the VAX**

For the AT&T 3B20 Computer and the DEC VAX-ll/780 and VAX-ll/750 computers, the source code for the DOCUMENTER'S WORKBENCH Software Release 2.0 is distributed on a single magnetic tape containing two files in cpio format, written at 1600 bpi. Only a system administrator with root privileges may access this tape. Installing the object code of DOCUMENTER'S WORKBENCH Software Release 2.0 also requires root userid privileges. The *Release Notes* (310-007) presents complete installation instructions.

#### **Specifications for the 385 Computer**

For the 3B5 Computer, source code is distributed on either a Lark II disk cartridge or a nine-track magnetic tape, and contains two files in cpio format. (The binary version of the DOCUMENTER'S WORKBENCH is only available on nine-track magnetic tape.) Again, it is written at 1600 bpi, and root userid privileges are required. The *Release Notes* (310-007) presents complete installation instructions.

#### **Specifications for the 382 Computer**

Installing the DOCUMENTER'S WORKBENCH Software on the 3B2 Computer requires four floppy disks. Each floppy disk contains "install" and "uninstall" scripts for the installation and removal of the files contained on it. The required disk space for this product is 5500 blocks in the /usr file system.

The first floppy disk contains all files that you need to use troff, grap, mmt, mvt, pic, eqn and tc plus a driver (for the Autologic APS-5 typesetter) and the font tables for this driver. The files on this first disk require 1100 blocks (512 bytes/block) of free space in the /usr file system.

The second floppy disk contains all the files you need to use nroff, neqn, mm, and man. The files on this disk require 750 blocks of free space in the /usr file system.

The third floppy disk contains files used by both nroff and troff. This disk requires 1300 blocks of free space in the /usr file system.

The fourth floppy disk contains the driver, font tables and raster tables for the Imagen IMPRINT-I0 laser printer. The files on this disk require 2350 blocks of free space in the /usr file system.

You can find a detailed list of the files on each floppy together with complete instructions for installation in the *Release Notes.*

#### **Terminal Dependencies**

You can display text processed by nroff, tbl, neqn and mm on a typewriter-like printer or on a terminal without graphics capabilities. Text processed by troff, the mv macro package, eqn, pic, and grap must be sent to a terminal or a printer that supports typesetting (for example, a Teletype 5620 terminal).

#### **Software Dependencies**

AT&T supports the DOCUMENTER'S WORKBENCH Software Release 2.0 only on UNIX System V Release 2.0 and subsequent releases. AT&T does not support DOCUMENTER'S WORKBENCH Software Release 2.0 on any other version of the UNIX system. All the software that the DOCUMENTER'S WORKBENCH Software needs for installation and execution is part of UNIX System V Release 2.0 and subsequent releases.

On AT&T 3B2 Computers, the following utilities packages must be installed before the DOCUMENTER'S WORKBENCH Software can be installed:

Directory and File Management Utilities Package

Terminal Filter Utilities Package (must be purchased separately)

The installation script checks that these packages are installed on your 3B2 Computer and will prevent you from installing the DOCUMENTER'S WORKBENCH Software if they are not installed.

 $\label{eq:2.1} \frac{1}{2} \sum_{i=1}^n \frac{1}{2} \sum_{j=1}^n \frac{1}{2} \sum_{j=1}^n \frac{1}{2} \sum_{j=1}^n \frac{1}{2} \sum_{j=1}^n \frac{1}{2} \sum_{j=1}^n \frac{1}{2} \sum_{j=1}^n \frac{1}{2} \sum_{j=1}^n \frac{1}{2} \sum_{j=1}^n \frac{1}{2} \sum_{j=1}^n \frac{1}{2} \sum_{j=1}^n \frac{1}{2} \sum_{j=1}^n \frac{1}{2} \sum_{j=1}^n \frac{$ 

. .

 $\label{eq:2.1} \mathcal{L}(\mathcal{L}^{\text{max}}_{\mathcal{L}}(\mathcal{L}^{\text{max}}_{\mathcal{L}}),\mathcal{L}^{\text{max}}_{\mathcal{L}}(\mathcal{L}^{\text{max}}_{\mathcal{L}}))$ 

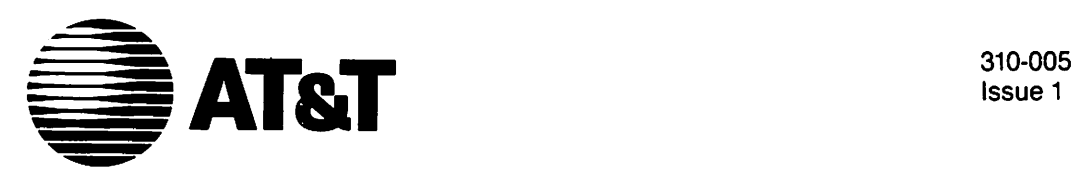

Issue 1

# **UNIX™System V**

DOCUMENTER'S WORKBENCH™ Software Release 2.0

Technical Discussion and Reference Manual

#### ©1986 AT&T All Rights Reserved Printed in USA

#### **NOTICE**

The information in this document is subject to change without notice. AT&T assumes no responsibility for any errors that may appear in this document.

9700 is a trademark of Xerox. Anderson Jacobson 832 is a trademark of Anderson Jacobson. APS-5 is a trademark of Autologic. C. ITOH is a trademark of C. ITOH Electronics. DOCUMENTER'S WORKBENCH is a trademark of AT&T. GE Terminet 300 is a trademark of General Electric. Hewlett-Packard 2631 is a trademark of Hewlett-Packard. IMPRINT is a trademark of IMAGEN. TEKTRONIX is a trademark of Tektronix. Teletype is a registered trademark of AT&T: TI 700 Series Terminal is a trademark of Texas Instruments. TRENDATA is a trademark of Trendata. UNIX is a trademark of AT&T. VERSATEC is a registered trademark of Versatec. Wang CAT is a trademark of Wang Laboratories.

## **Table of Contents**

## *Preface*

The DOCUMENTER'S WORKBENCH Software Sampler

The Macro Package mm: A Tutorial

The Formatter nroff: A Tutorial

The Preprocessor tbl: A Tutorial

The Formatter troff: A Tutorial

The Preprocessor eqn: A Tutorial

The Preprocessor pic: A Tutorial

The Preprocessor grap: A Tutorial

The Macro Package mv: A Tutorial

Finishing Up

 $\mathcal{L}^{\mathcal{L}}(\mathcal{L}^{\mathcal{L}}(\mathcal{L}^{\mathcal{L$  $\mathcal{L}^{\text{max}}_{\text{max}}$  and  $\mathcal{L}^{\text{max}}_{\text{max}}$  $\label{eq:2.1} \mathcal{L}(\mathcal{L}) = \mathcal{L}(\mathcal{L}) \mathcal{L}(\mathcal{L}) = \mathcal{L}(\mathcal{L})$  $\label{eq:2.1} \frac{1}{\sqrt{2}}\int_{\mathbb{R}^3}\frac{1}{\sqrt{2}}\left(\frac{1}{\sqrt{2}}\right)^2\frac{1}{\sqrt{2}}\left(\frac{1}{\sqrt{2}}\right)^2\frac{1}{\sqrt{2}}\left(\frac{1}{\sqrt{2}}\right)^2\frac{1}{\sqrt{2}}\left(\frac{1}{\sqrt{2}}\right)^2\frac{1}{\sqrt{2}}\left(\frac{1}{\sqrt{2}}\right)^2\frac{1}{\sqrt{2}}\frac{1}{\sqrt{2}}\frac{1}{\sqrt{2}}\frac{1}{\sqrt{2}}\frac{1}{\sqrt{2}}\frac{1}{\sqrt{2}}$ 

## **Introduction**

The DOCUMENTER'S WORKBENCH programs provide tools of unusual precision for arranging and modifying text. The family of programs included in the workbench allows you considerable control over text and a wide range of functions. Without going through a maze of menus, you are offered a large collection of text formatting commands that will help you draft and revise text. You can also define and name your own formatting commands using conventions any beginner can quickly master.

You can make your own shapes, characters, pictures, figures, and form memos and letters and store them to be quickly and easily used for other tasks. Most important, the DOCUMENTER'S WORKBENCH programs are an integral part of the UNIX operating system, which allows you to write a single script to edit several files at once, check spelling, analyze your writing style, communicate with other computers, and develop your own tools for sophisticated text processing. On the other hand, if you only need a few tools for writing simple memos and other uncomplicated text processing tasks, you can use the programs that way, too.

A few of the DOCUMENTER'S WORKBENCH system's tools are tbl, pic, and eqn. The table-drawing tool, tbl,

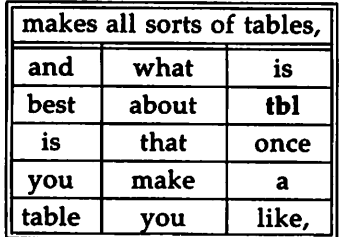

you can save it for later use.

The picture drawing tool, pic, allows

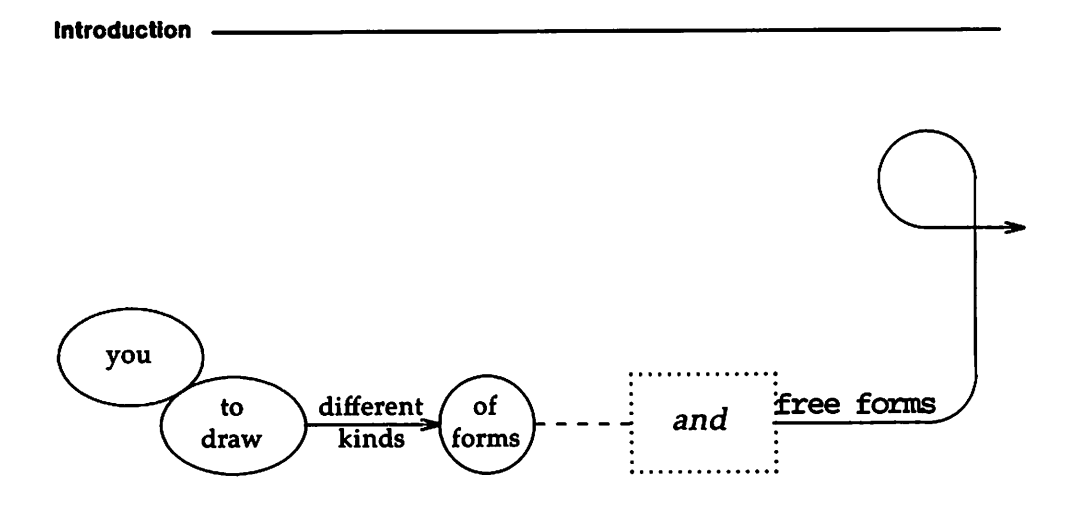

eqn, the tool for preparing equations, enables you to present accurate mathematical notation:

$$
\sum_{i=0}^{\infty} x_i = \frac{\pi}{2}
$$

These tools are sensible and comfortable to use. The mathematical notation given above, for example, was produced from this input:

sum from  $i=0$  to infinity x sub  $i = pi$  over 2

eqn allows you to describe equations as you would describe them to another person. You will find that a brief exposure to the eqn language will enable you to use it without referring to the tutorial.

Following a first draft, you can revise your copy with tools such as diffmk and hyphen, and you can check the formatting requests you have used with checkmm. When you have completed your document, you can compile a table of contents and an index.

## **Formatting Commands**

To use the DOCUMENTER'S WORKBENCH programs, you need only know a few basic concepts. The primary ones you can guess by looking at the Sampler. Unlike a simple text processor, the DOCUMENTER'S WORKBENCH programs enable you to specify to a fine degree precisely what you want. You type in your text and intersperse formatting commands that state how you'd like your document to look. One glance at the Sampler shows the obvious difference between text lines and formatting commands (control lines). But it is worth emphasizing: control lines begin with a dot (.), and the dot must occupy the leftmost position on the line. Only control lines can begin with a dot because it tells the computer that what follows on the line is not text to be printed, but a formatting command.

There are two types of formatting commands: requests and macros. You will learn more about these as you read the tutorials. For now, you only need to know two things about them.

First, most request names are one or two lower-case letters, and most macro names are one or two upper-case letters. Both requests and macros, of course, are lines that begin with a dot.

Second, both requests and macros are "open to argument." That is, if you don't like the way they behave (or rather, make your text behave), you can change them. For example, somewhere in your text you need more than the one blank line that you get with the .sp request. You can make this happen by following the .sp request with an argument. If you need three and a half blank lines, you would follow the .sp with a single space and then an argument:

> These lines are separated by .sp 3.5 three and a half spaces.

The formatted version of these three input lines would look like this:

These lines are separated by

three and a half spaces.

Similarly, you can give a macro an argument. If you want a display of text centered in the middle of normal text, you would use the display macro .DS and follow it with the centering argument, C. Typing

> .DS C This text is centered. .DE

will give you this:

This text is centered.

.DS and .sp will accept other arguments as well, effectively multiplying the number of fine-tuning knobs at your disposal.

Requests and macros can be followed by comments, which are frequently used as reminders. Like a request or macro, a comment does not appear in output. Here's how they look:

.if n .sp 3.5  $\qquad \qquad \setminus$  " if nroff is the formatter, give me three and a half inches .if t .sp 1.75  $\qquad \qquad$  but if troff is the formatter, I'd like half that much

The only things separating the request from the comment are spaces and the string \". Because the line begins with a dot, we don't need one preceding the \" string. The comment will be protected from machine interpretation all the same. Do not separate comments from requests with a tab; only spaces will be recognized as valid request or argument delimiters.

One additional formatting command will complete a basic knowledge of the DOCUMENTER'S WORKBENCH language: the escape sequence (so-called because it always includes the escape character, or backslash: \). Like requests and macros, an escape sequence controls all text that follows it, and some require arguments. The differences between an escape sequence and requests and macros are that an escape sequence does not appear on a line that begins with a dot, and no space intervenes between it and its arguments.

The escape sequence's advantage over the other formatting commands is its ability to get into tight places. If you want to change a single word or just one character without affecting anything else on a line, you can target just that word or character by preceding it with an escape sequence. Let's say you want to print a sentence using a bold font, but one word in the sentence needs to be in italic. You can do this by using the escape sequence together with requests and macros. You would type the following:

.ft B These are bold words with an \fIitalic\fB word among them. •ft <sup>R</sup>

The printed results would look like this:

#### These are bold words with an *italic* word among them.

That is, after you used the font request (.ft) and its argument for bold (B), you can make an exception to bold by using the font escape sequence  $(\forall f)$ and its argument for italic typeface (I).

If you have special formatting requirements that the standard library of requests, macros, and escape sequences cannot satisfy, you can fashion your own macros and escape sequences and save them for later use. As you will see later in this tutorial, the conventions for doing this are easy to learn and use.

## **Line Filling**

To this point you have seen before and after versions of files: the ones you type in and the ones you see come out in print. These two versions, as you may know, are called input and output. An important effect of processing (what happens to your input on its way to becoming output) is that the number of lines you get out is not always the same as the number you typed in. You know, for example, that all the control lines will disappear and that the spaces they once occupied will vanish. The escape sequences (and the spaces they once occupied) also will disappear when your input is processed. Similarly, the text in your input file will be formatted, line by line, from left to right, according to the format you specified.

This activity of filling the page with formatted text is called line filling. That is, a line will start filling from the left-hand margin and will continue until it gets to the right-hand margin where it will drop to the next line at the left margin, and so forth. When each line reaches the right-hand margin a number of things will be done, depending on your instructions. The right-hand margin will be aligned (adjustment) unless you ask for nonadjustment (.na). Words will be hyphenated according to rules you specify, or will not be hyphenated if that's what you want.

The practical point to be made about line filling is that you can turn it off or on with the requests  $\cdot$  fi (fill) and  $\cdot$  nf (no fill). If you would like to set up columns (or any other configuration of words for that matter) and have them come out exactly as you typed them in, you can request no fill mode.

For example, if you processed the following file:

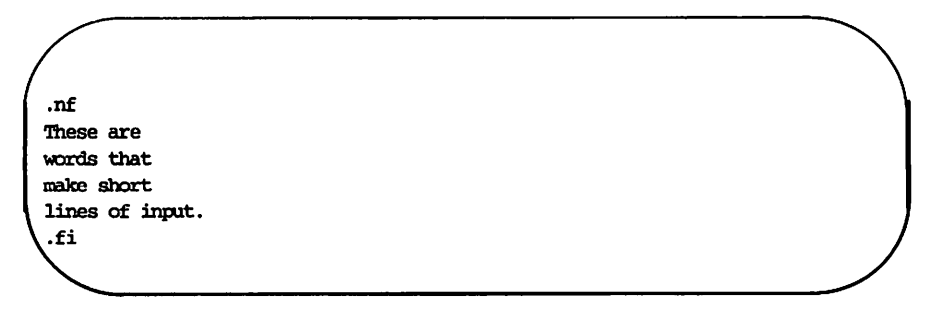

the output would look like this:

These are words that make short lines of input.

Using the fill request, however, would cause the formatter to automatically fill each line with as many words as will fit on it. Here is the contents of the input file:

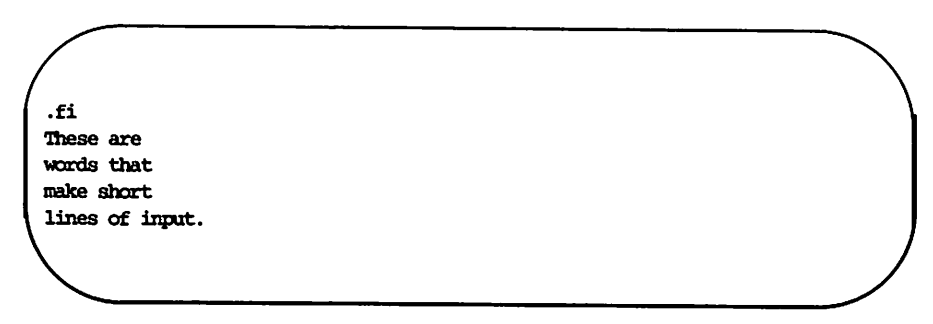

And now the formatted output:

These are words that make short lines of input.

## **Processing Input**

Once you are ready to process your input files, you name the tools you used and your file or files, and the UNIX system will prepare them and send them to a printer. If you are preparing correspondence-quality text, you would be working with nroff (pronounced EN-roff) requests and escape sequences. If you were also using the mm (memorandum macros) macros, you would need to tell nroff that you had used them. The line you would type looks like this:

#### nroff  $-mm$  my.file

This is called a command line. The minus sign  $(-)$  tells the system that mm is a macro package it must use when it processes my.file. The system will then consult nroff and mm to fulfill the requests, macros, and escape sequences in your text. Once your files have been processed, you will have two versions: input and output. Processing never affects your original input file.

The output of files that are processed with mm or nroff can be sent to any printer. This is also known as piping the output to a printer, and is indicated in the command line by a vertical bar (|) between the command that formats the input file and the name of the printer.

#### nroff -mm my.file I *printer*

After entering this command line, your formatted copy will be output on the printer.

The files that are processed with mmt or troff are piped to a typesetter:

troff -mm my.file I*typesetter*

Only devices capable of producing typographical copy-phototypesetters, laser printers, or sophisticated dot-matrix printers-may be used to produce troff output.

The command line should reflect the formatting commands in your file. If you use requests that are unique to troff in your file, you must name troff in the command line. Think of the command line as a declaration of the activity in each file. The rules for how you make that declaration are loose in some cases and rigid in others. Each tutorial will list the appropriate command lines to process your text. The following table shows a selection of command lines to give you a feel for the rules.

#### **Example 2** Processing Input

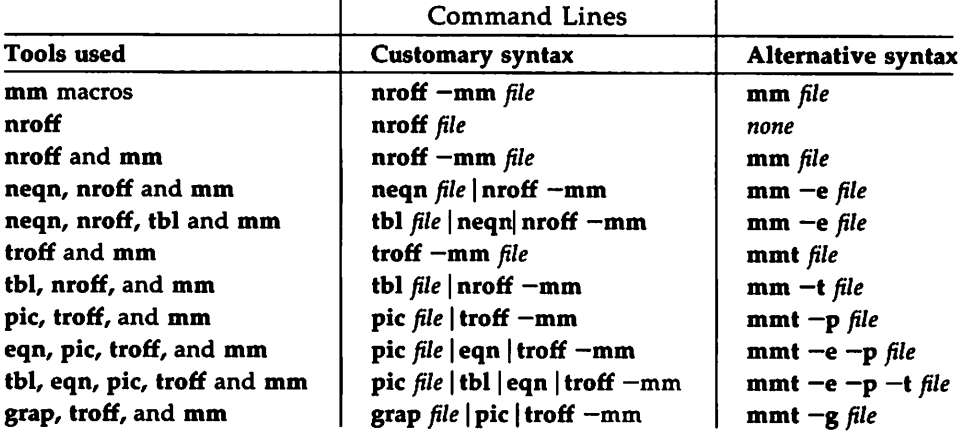
# **Software Notes**

The following notes may help you avoid problems or to troubleshoot when problems do occur.

- $\blacksquare$  The checkmm command will flag some business letter macros as possible errors, even though a file containing the letter macros will format properly.
- **The checkmm** command will flag as possible errors the macros that produce labeled footnotes, if they occur inside lists. A file containing such a sequence of macros will format properly, however.
- The chapter "The Preprocessor eqn" in the *User's Guide* suggests running the eqn preprocessor on the lusr/lib/dwb/samples/eqn.stats file. If you do this you will get the following warning:

```
egn warning: unquoted troff command
```
The file eqn.stats will format properly, however,

- **A README** file is supplied with the binary version of the DOCUMENTER'S WORKBENCH Software for the 3B5 Computer and the 3B2 Computer. This file incorrectly states that there are only three macro packages included in the package, although it correctly names the four packages that are included: mm, mY, mptx, and man.
- $\blacksquare$  Use of the my macro package inhibits true constant width spacing in the output text. If you need to show constant width spacing in a viewgraph you can simulate it by entering the troff request

```
.ss 12
```
before the text you want to appear in constant width spacing. From that point, standard troff inter-word spacing will be used. You can restore the standard mv inter-word spacing by entering the request

.ss 16

at the point you want it to resume.

## **The DOCUMENTER'S WORKBENCH Software Sampler**

The variety of text processing that the DOCUMENTER'S WORKBENCH Software offers can be seen in the samples that appear in the following pages. The input files shown in screens are those you type at the terminal. Each input file is named, and the command you would use to process each is given after its screen. On the facing page is the processed file: the version you would get from your printer or phototypesetter.

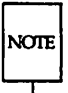

The examples of output in this sampler were processed for a standard 8.5xll-inch page and have been photo-reduced to fit on the 6.25x8.5-inch pages of this guide. As a result, the type sizes in the output examples will not correspond to the formatting instructions shown in the input examples.

The input files are in /usr/lib/dwb/samples. You can copy any of the files into your own directory to use as the basis for your text processing activities. For example, the following sequence of commands copies the first sample, nroff.letter, into the directory /usr/yourlogin.

#### \$cd /usr/yourlogin <RETURN> \$cp lusr/lib/dwb/samples/nroff.letter nroff.letter <RETURN>

Many printers are capable of producing most of these samples. Beginning with the eqn.stats file, however, producing the sample outputs will require sophisticated printers or phototypesetters that have multiple fonts and graphics capabilities. Because of the wide variety of printers, the commands that follow the screens of input do not name any specifically. You will have to check with your system administrator to determine the printers (and printer names) available on your system.

If you want to read more about the formatting commands used in the Sampler, refer to the alphabetical request index or summary beginning "The nroff/troff Technical Discussion" in the *Technical Discussion and Reference Manual.* Some of these samples also appear in the *Handbook for New Users,* which gives more detail about the function of each macro or request in the input files.

File: nroff.letter

```
.in +0.5i
October 14, 1984
.sp 2
.nf
John smith
Business Computer Systems, Inc.
190 River Boulevard
Durham, NC 27707
.sp 2
Dear Mr. smith:
.sp 2
.fi
I would like to be considered for the position of Document Production Coordinator
with Business Computer Systems, Inc.
I have a B.A. in English and have finished course work for a Masters in English.
Ourrently, I am assisting Steve Foley, Production Editor with Techno-Publishing
in Jonesville.
My duties consist of proofreading documents and coordinating graphics production.
•sp
While I enjoy my position here, I know I am ready for more challenging work and
greater responsibility.
Our shop uses a computer running UNIX System V.
I am confident in my potential for growth with the Technical Writing Staff
at Business Ccmplter Systems.
I have enclosed my resume and two letters of recommendation.
Please feel free to contact my present supervisor with any questions you may have.
I am available for an interview at any time, and I look forward to hearing from
you•
.sp 2
.nf
Sincerely yours,
.sp 5
John Jones
41 Stanford Drive
Bridqewater, NJ 08807
.sp 2
Enclosures: 3
```
#### Command line: nroff nroff.letter | printer

--------------------------- ~ampler

October 14, 1984

John Smith Business Computer Systems, Inc. 190 River Boulevard Durham, NC 27707

Dear Mr. Smith:

I would like to be considered for the position of Document Production Coordinator with Business Computer Systems, Inc. I have a B.A. in English and have finished course work for a Masters in English. Currently, <sup>I</sup> am assisting Steve Foley, Production Editor with Techno-Publishing in Jonesville. My duties consist of proofreading documents anq coordinating graphics production.

While I enjoy my position here, I know I am ready for more challenging work and greater responsibility. Our shop uses <sup>a</sup> computer running UNIX System V. <sup>I</sup> am confident in my potential for growth with the Technical Writing Staff at Business Computer Systems. I have enclosed my resume and two letters of recommendation. Please feel free to contact my present supervisor with any questions you may have. I am available for. an interview at any time, and I look forward to hearing from you.

Sincerely yours,

John Jones 41 Stanford Drive Bridgewater, NJ 08807

Enclosures: 3

File: mm.report

```
.TL
Work Progress Report -- Second Quarter 1984
.AF "Business Computer Systems, Inc."
.AU "W. Williams" WW XF 665414 5398 7-123 bailey!www
.MT 0
.HU "Writing Assignments"
\cdotP
I started work with the Technical Writing Staff on April 16.
My writing assignments are:
.BL
\mathbf{H}Documentation for the BCS Fortran compiler
.DL
LI.
I collected materials relevant to implementing programming languages
on the UNIX*
.FS +Trademark of AT&T
.FE
system.
.LE
LI.
Documentation for the Distributed Transaction Processing System (DTPS) 2.0
.DL
.LI
I reviewed DTPS requirements, outstanding complaints about DTPS, and users'
suggestions for improving DTPS documentation.
.LE
LE.
.HU "Other Activities"
.Р
On June 16, I went to a conference, "Writing About Computers," at Acme State
College.
.SG
```
Command line: mm -Tlp mm.report | printer

Business Computer Systems, Inc. subject: Work Progress Report --<br>Second Quarter 1984 date: December 4, 1985 from: W. Williams XF 665414 7-123 x5398 bailey!www

#### Writing Assignments

I started work with the Technical Writing Staff on April 16. My writing assignments are:

- $\bullet$  Documentation for the BCS Fortran compiler
	- I collected materials relevant to implementing programming languages on the UNIX\* system.
- $\bullet$  Documentation for the Distributed Transaction Processing System (DTPS) 2.0
	- I reviewed DTPS requirements, outstanding complaints about DTPS, and users' suggestions for improving DTPS documentation.

#### Other Activities

On June 16, I went to a conference, "Writing About Computers," at Acme State College.

W. Williams

<sup>\*</sup> Trademark of AT&T

File: mm.sales

```
.ds HF 3 3 3 3
.ND "OCtober 30, 1984"
.TL
New York Sales Assignments
.AD "A. B. smith"
.AF "Business Computer Systems, Inc."
.MT "PROPOSAL"
.P
Pending your approval, here are the sales assignments for New York for 1985.
.HU "New York"
.DS
. TS -box tab(;);
11-
district; sales representative
Manhattan;smith
westchester;smith
Albany;Roberts
Syracuse; Smith
Buffalo;Roberts
.TE
.DE
.SG
.AV "John Johnson: Director"
.NS'
B. Roberts
.NE
```
Command line: mm -t -Tlp mm.sales | printer

Business Computer Systems, Inc.

subject: New York Sales Assignments date: October 30, 1984 from: A. B. Smith

#### **PROPOSAL**

Pending your approval, here are the sales assignments for<br>New York for 1985.

New York

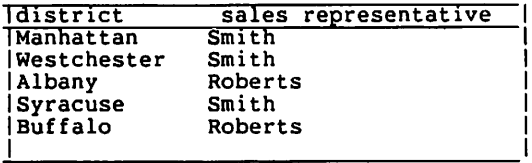

#### A. B. Smith

 $\ddot{\phantom{a}}$ 

APPROVED:

John Johnson: Director

Date

Copy to<br>B. Roberts

File: mm.letter

```
.LO AT "Research Staff"
.WA "James Lorrin, Ph.D." "Director of Research"
Business Computer Systems, Inc.
190 River Boulevard
Durham, N.C. 27707
.WE
.LO SA "Dear Dr. Smith:"
ω ω.
.IA "Fred Smith, Ph.D."
Columbia University
116th Street
New York, NY 10019
.IE
.LO SJ "Summit Research Project"
.LT BL
\cdotP
The experiements are almost complete.
We hope to finish up work in this area soon.
The first publication has been cleared by Steve.
I have already sent it to several journals.
I expect to hear from them soon if the paper needs
revisions.
\cdotP
We appreciate all the help you have given us.
We look forward to collaborating with you again.
.FC "Sincerely,"
.SG JL-der
.NS 5
.NE
.NS
J. Brown
\lambda E
```
Command line: mm -Tlp mm.letter | printer

Business Computer Systems, Inc. 190 River Boulevard Durham, N.C. 27707 December 4, 1985

CONFIDENTIAL

Fred Smith, Ph.D. Columbia University l16th Street New York, NY 10019

ATTENTION: Research Staff

Dear Dr. Smith:

SUBJECT: summit Research Project

The experiements are almost complete. We hope to finish up work in this area soon. The first publication has been cleared by Steve. <sup>I</sup> have already sent it to several I expect to hear from them soon if the paper needs revisions.

We appreciate all the help you have given us. We look forward to collaborating with you again.

Sincerely,

James Lorrin, Ph.D. Director of Research

JL-der Ene. Copy to J. Brown

**SAMPLER 9**

Sampler -

File: tbl.language

```
. TSbox, center;
c c c111.
Language<ms>Authors<ms>Primary Use
.sp
APL<br/>me>IBM<me>Mathematics, Applications
Basic<na>Dartmouth<na>Teaching, Applications
C<ma>BTL<ma>Systems, Applications
COBOL<TAB>Many<TAB>Business Applications
Fortran<me>Many<me>Scientific Applications
LISP<na>M.I.T.<na>Artificial Intelligence
Pascal<ms>Stanford<ms>Teaching, Systems
PL/1<ma>IBM<ma>Applications
SNOBOL4<ma>AT&T<ma>Applications
TE.
```
Command line: tbl -TX tbl.language | nroff -mm -Tlp | col | printer

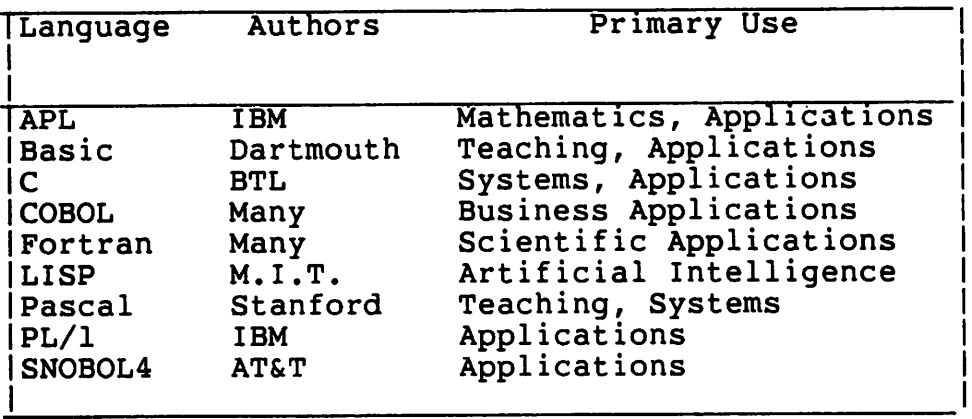

File: tbl.bridges

```
•'l'S
box,center;
css
c I c I.e
1 I 1 I n.
Majer New York Bridges
Bridge<ma>Designer<ma>Length
Brooklyn<br/>when . A. Roebling<war 1595
Manhattan<mm>G. Lindenthal<mm>1470
Williamsburg<mmpL. L. Buck<mmp1600
Queensborough<mu>Palmer &<mu>1182
<TAB> Hornbostel
\overline{\text{CMB}} \text{CMB} 1380
Triborough<ram>O. H. Ammann<mp>
<tab><tab>383
Bronx Whitestone<mu>O. H. Ammann<mu>2300
Throgs Neck<me>O. H. Amnamn<me>1800
•'l'E
```
Command line: mm -t -Tlp tbl.bridges | printer

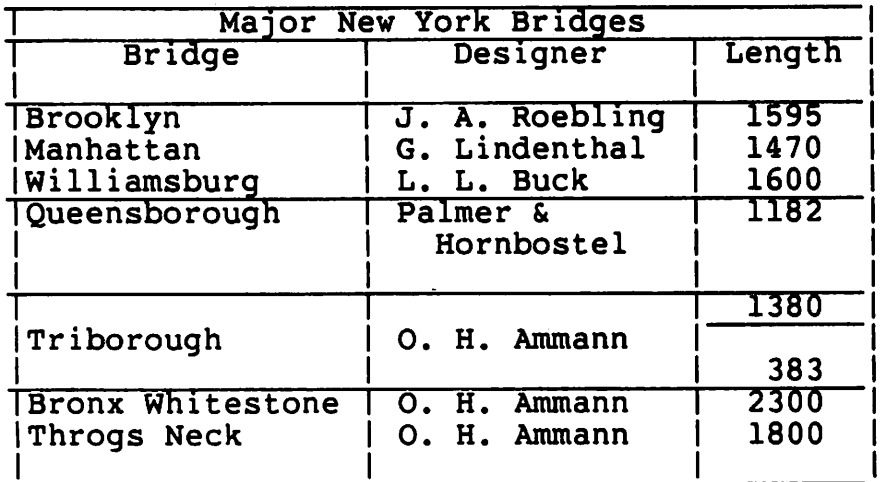

File: tbl.pres

```
.ad n
.TS
center box tab(;);
C S S S Sc c | c | 1 | 1 | 11 | 1 | 1 | 1 | 1.
American Presidents
\blacksquareName; Party; Term; Election-Oppnts; Notes
\bar{\mathbf{r}}Gerald
R. Ford
T}; Republican; 1974-1977; Never elected; T{
Became V.P. when
Agnew resigned
T}
\bar{\mathbf{r}}Jimmy
Carter
T}; Democratic; 1977-1981; 1976-Ford; T{
Negotiated
Camp David
treaties
T}
\bar{\mathbf{r}}Ronald
Reagan
T}; Republican; 1981-; T{
1980-Carter
     Anderson
1984-Mondale
T; {T}
Oldest
President
T}
TE.
```
Command line: mm -t -Tlp tbl.pres | printer

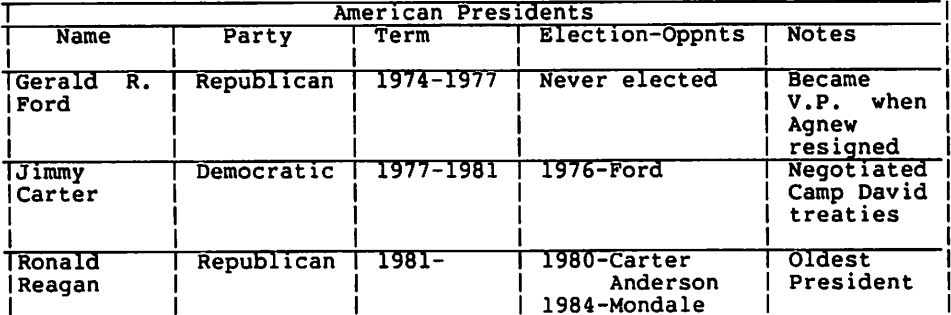

File: eqn.stats

```
.H 1 "Measures of Central Tendency: Mean, Median and Mode"
.P
The mean is the arithmetic average for a set of soores.
The formula for computing a mean (M) is
.sp 2
.DS
.m
M \sim {sum from {i-=-1} to n {x sub i} } over n
.m
.DE
.P
The median divides ranked scores into halves.
Given that the \qquad fanedian interval \fP
is the score interval that contains the n/2nd largest score when scores
are ordered by size, the formula for computing a median (Md) is
.sp 4
.DS
.m
Md -=- left ( pile {Lower-real above limit-of above median-interval}
       right )
       +
       left ( pile {width-of above median above interval}
       right )
       left [
            {(n / 2)} - left (pile (Omulativeabove frequency-up' to
                                    above the median-interval}
                       right )}
             over { pile {frequency-in above median-interval} }
        right ]
.m
.DE
.P
The mode is the most frequently occurring soare in a group of sopres.
```
Command line: eqn eqn.stats | troff -mm | typesetter

#### *I. Measures ofCentral Tendency: Mean. Median and Mode*

The mean is the arithmetic average for a set of scores. The formula for computing a mean (M) is

$$
M = \frac{\sum_{i=1}^{n} x_i}{n}
$$

The median divides ranked scores into halves. Given that the *median interval* is the score interval that contains the n/2nd largest score when scores are ordered by size, the formula for computing a median (Md) is

$$
Md = \begin{pmatrix} Lower\ real\ limit\ of\ median\ interval\end{pmatrix} + \begin{pmatrix}width\ of\ median\ interval\end{pmatrix} + \begin{pmatrix}of\ median\ interval\ limit\ of\ mean\ interval\end{pmatrix} + \begin{pmatrix}in/2 - \frac{f}{2} & Cumulative\ median\ interval\ mean\ interval & Dg = 0 \end{pmatrix}
$$

The mode is the most frequently occurring score in a group of scores.

File: troff.sizes

```
.rs
.sp 4
\s36The Size \s10of characters is useful for emphasis
or for meeting special reading needs such as making posters or aiding those
with poor eyesight.
The range of \fIpoint sizes\fR at a \fItroff\fR user's disposal is potentially
quite broad.
The actual limits in each case, though, are imposed by the individual printer
supporting a UNIX system.
Like control of typeface, or font, you can control size both before and in the
middle of a line.
The modification of character size also requires that we keep an eye on the size
of vertical space between lines of text.
\fItroff\fR, characteristically, puts the control in your hands:
.sp 1
.pa 12
.VB 14
This request is for a point size of 12 and should be followed by a vertical
space of 14.
•pa 14
.VB 16
A jump to 14, thoogh, is quite a bit larger. That means our text will look best
with a vertical space of 16.
\fI.vs'\fR enables }'OIl to space these lines of large type without fear of
overlapping characters.
•pa 22
.vs 24
We can also change size on a word-by-word basis like this:
Whether you want \s10ten \s12twelve \s14fourteen \s16sixteen or \s20twenty,
an in-line command will do anything a before-the-line command will do.
\s10Don't forget to return to ten point unless you want all the rest of your
text in twenty point.
```
Command line: troff troff.sizes I*typesetter*

#### The Size of characters is useful for emphasis or for meeting special reading needs such as making posters or aiding those with poor eyesight. The range of *point sizes* at a *tro.ff* user's disposal is potentially quite broad. The actual limits in each case, though, are imposed by the individual printer supporting a UNIX system. Like control of typeface, or font, you can control size both before and in the middle of a line. The modification of character size also requires that we keep an eye on the size of vertical space between lines of text. *troff,* characteristically, puts the control in your hands:

This request is for a point size of 12 and should be followed by a vertical space of 14. A jump to 14, though, is quite a bit larger. That means our text will look best with a vertical space of 16. .*vs* enables you to space these lines of large type without fear of overlapping characters. We can also change size on a word-by-word basis like this: Whether you want ten twelve fourteen sixteen or twenty, an in-line command will do anything a before-the-line command  $will$   $do.$  Don't forget to return to ten point unless you want all the rest of your text in twenty point.

File: troff.fonts

.rs .sp 4 .ps 14 .vs 16 .ls 2 .P However sophisticated your printer is, \fltroff\fR can probably handle your font control. By placing .ft on a line by itself before the line of text you want to change or \f before the word or words you want to change, you can modify your typography. •ft <sup>I</sup> This is a line of italic made with .ft <sup>I</sup> (italic). .br .ft <sup>B</sup> If you prefer <sup>a</sup> heavier emphasis, use bold ranan type made with .ft <sup>B</sup> (bold). .br .ft <sup>H</sup> For the clean appearance of a sans serif type, use .ft H (Helvetica). .br .ft <sup>R</sup> Roman is the most popular, of course. .P The \f allows for a finer level of control: The individual \flitalic\fR, \fBbold\fR, or \fHHelvetica\fR word can be done in-line. •P All printers were not created equal, so consult your systems manager to find what is available. •ps 10 .vs 12 .ls 1

Command line: troff -mm troff.fonts | typesetter

However sophisticated your printer is, *troff* can probably handle your font control. By placing .ft on a line by itself before the line of text you want to change or \f before the word or words you want to change, you can modify your typography. *This is a line of italic made with .ft I (italic)*.

If you prefer a heavier emphasis, use bold roman type made with .ft B  $(bold)$ .

For the clean appearance of a sans serif type, use .ft H (Helvetica). Roman is the most popular, of course.

The \f allows for a finer level of control: The individual *italic,* bold, or Helvetica word can be done in-line.

All printers were not created equal, so consult your systems manager to find what is available.

File: troff.ad

.rs .sp 2 .ce 11 .ft <sup>B</sup> .ps 24 Growing-Computer Software Company Seeks .sp 4 .fp 4 GS .ft GS experienced .sp 2 \s28C Programner .sp 5 .fp 4 S .ft <sup>B</sup> \s24Kncwledge of .VB 30 .ps +1 \fHUNDX System V\fP .ps -1 A Must .VB .sp 5 Opportunity For \fIRapid\fB Advancement .sp 6 .ps 24 \v'-0.2i'Up\v'+0.2i'beat Working Environment .sp 4 \s2oCa11 012-345-6789 .sp 2 or .sp 2 1o\h'-0.33m'ok In 'lhese Pages For E\1rther Infonnation .ft R .ps 10

Command line: **troff troff.ad I***typesetter*

# Growing Computer Software Company Seeks

experienced  $&$  Programmer

Knowledge of UNIX System V A Must

Opportunity For *Rapid* Advancement

UPbeat Working Environment

Call 012-345-6789

or

Look In These Pages For Further Information

SAMPLER<sub>23</sub>

File: troff.aeneid

```
.in 1.2i
.sp 3
.ps 36
.ce 1
}\h'-0.5m' {}\h'-0.5m' {}\h'-0.5m' {}\h'-0.5m' \hbar'-0.5m' \hbar'-0.5m' \hbar'-0.5m' \hbar'-0.5m' \hbar'
\hbar'-0.5m' (} \h'-O.5m' (} \h'-O.5m' (} \h'-O.5m' (} \h'-O.5m' (} \h'-O.5m' (} \h'-O.5m' (} \h
\hbar'-0.5m' \hbar'\hbar'-0.5m' \hbar'\hbar'-0.5m' \hbar'\hbar''-0.5m'' \hbar'\hbar''-0.5m' \hbar'\hbar''-0.5m' \hbar'\hbar''-0.5m' \hbar'\hbar''\hbar'-0.5m' {} \h'-0.5m' {} \h'-0.5m' {} \h'-0.5m' (} \h'-0.5m' (} \h'-0.5m' {} \h'-0.5m' {} \h
\hbar'-0.5m' (} \h'-0.5m' \hbar'\-0.5m' \hbar'\-0.5m' \hbar'\-0.5m' \hbar'\-0.5m' \hbar'\-0.5m' \hbar'\-0.5m' \hbar'\\hbar'-0.5m' {}\h'-0.5m' (}\h'-0.5m' {}\h'-O.5m' \hbar'-O.5m' \hbar'-O.5m' \hbar'-O.5m' \hbar'.sp 2
.ce 3
.I "\s24THE ARGUMENTES OF"
.sp 1
.I "\s22the thirteene bookes of Aeneidos,"
.sp 2
.B "\s11expressed in verse."
.sp 3
.1s 2
.nf
.ps 6
.nm 1 5
.ps 10
.br
.B
1. AENEAS, \frac{2\text{ in the } t \text{ is a 2}}{2\text{ and a 2}} arriueth well.\frac{3}{2}2. \f2'1be fall of \f3Troy, \f2and wofull dole, \
y\v'-0.5'\h'-0.35m'\s6e\s0\h'0.35m'\v'0.5' second booke doth tell.\f3
3. \f2The thyrd of wandringes speakes, and father dead, and laid full low.\setminusf3
4. \f2In fourth Queene \f3Dido \f2burnes, & \(flames of raginge loue doth show.\f3
5. \f2The fift declareth plaies, and how the \(fleete with fier was cought.\f3
6. \£2'1he sixt doth speake of ghosts, and howe deepe \£3Plutoes \£2reygne was sought.
7. \£2'1he seuenth boeke, \f3Aeneas\f2 bringes vnto his fatall land.\£3
8. \£2The eight prepareth war, and power how foes for to withstand.\setminusf3
9. \text{2The ninth of batches, and yet the capture is away.}10. Aeneas \f2greeucus wrath \f3Mezentius, \f2in the tenth doth slay.\f3
11. \f2The eleuenth in vnequa11 \(fight \£3Camilla \f2ca.stes to ground. \£3
12. \f2The twelfth with heauenly weapons giues to \f3Turnus \f2mortall wound.\f3
13. \frown thirteenth weds A\hrown -0.35' Eneas wife, and brings him to eternall life.
```
Command line: **troff** -mm **troff.aeneid I***typesetter*

# 

# *THE ARGUMENTES OF the thirteene bookes of Aeneidos,*

#### expressed in verse.

- 1. AENEAS, *in the first, to* Lyby *land arriueth well.*
- *2. The fall of*Troy, *and wofull dole,} second booke doth tell.*
- *3. The thyrd of wandringes speakes, and father dead, and laid full low.*
- *4. In fourth Queene* Dido *burnes,* & *flames ofraginge loue doth show.*
- S. *The fift declareth plaies, and how the fleete with fier was cought.*
- *6. The sixt doth speake of ghosts, and howe deepe* Plutoes *reygne was sought.*
- *7. The seuenth booke,* Aeneas *bringes vnto his fatalliand.*
- *8. The eight prepareth war, and power how foes for to withstand.*
- *9. The ninth of battels telles, and yet the captaine is away.*
- 10. Aeneas *greeuous wrath* Mezentius, *in the tenth doth slay.*
- 11. *The eleuenth in vnequa// fight* Camilla *castes to ground.*
- *12. The twelfth with heauenly weapons giues to* Turnus *mortall wound.*
- *13. The thirteenth weds £neas wife, and brings him to eternalllife.*

File: pic.forms

```
.P
The forms that \fIpic\fR provides are
.sp 2
.in +1i
.PS
circle "circle"; move; box "box"; move; arrow "arrow" above
.PE
.sp 2
.PS
ellipse "ellipse"; move; line "line" above; move; arc "arc"
.PE
.in -1i
.P
\fIpic\fR's language is intuitive, so making your own forms is not hard.
For instance,
you can talk to \fIpic\fR as you would to someone drawing shapes with a pencil:
.PS
.in +0.3i
ellipse; line right; arc; arc; arc; line down 1i; circle; arrow right; box dashed
line right; line dotted right; arc; arrow dashed; box "There."
.PE
.in -0.3i
Since you can store these instructions in special commands, you are able to
compile a personal library of shapes, naming them whatever you like:
.DS I
input output
molecular struct
solar_system
.DE
And these you can even tailor later to suit your particular needs in any document.
For instance, the following example might be used to demonstrate the concept of
processing:
.in +0.75i
.sp 1
.PS
box "input"; arrow; ellipse "processing"; arrow; box "output"
.PE
.in -0.75i
```
Command line: pic pic.forms | troff  $-\text{mm}$  | typesetter

The forms that *pic* provides are

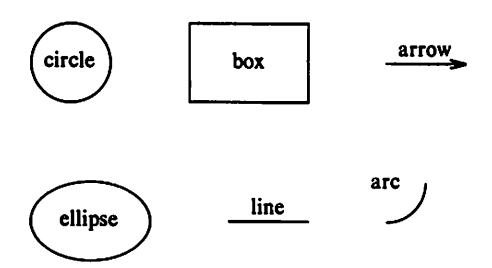

*pic's* language is intuitive, so making your own forms is not hard. For instance, you can talk to *pic* as you would to someone drawing shapes with a pencil:

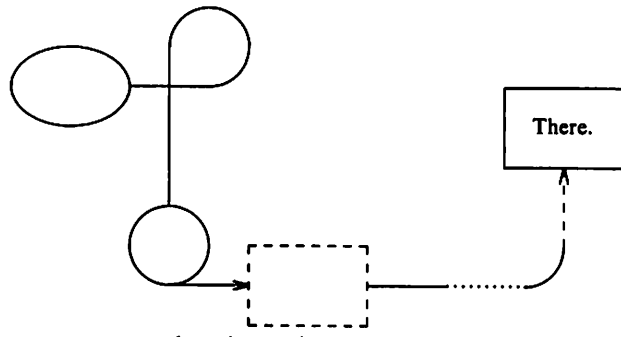

Since you can store these instructions in special commands, you are able to compile a personal library of shapes. naming them whatever you like:

input\_output molecular\_struct solar\_system

And these you can even tailor later to suit your particular needs in any document. For instance, the following example might be used to demonstrate the concept of processing:

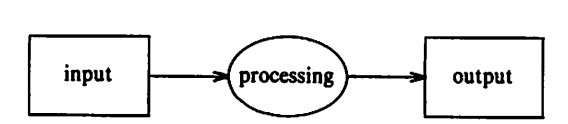

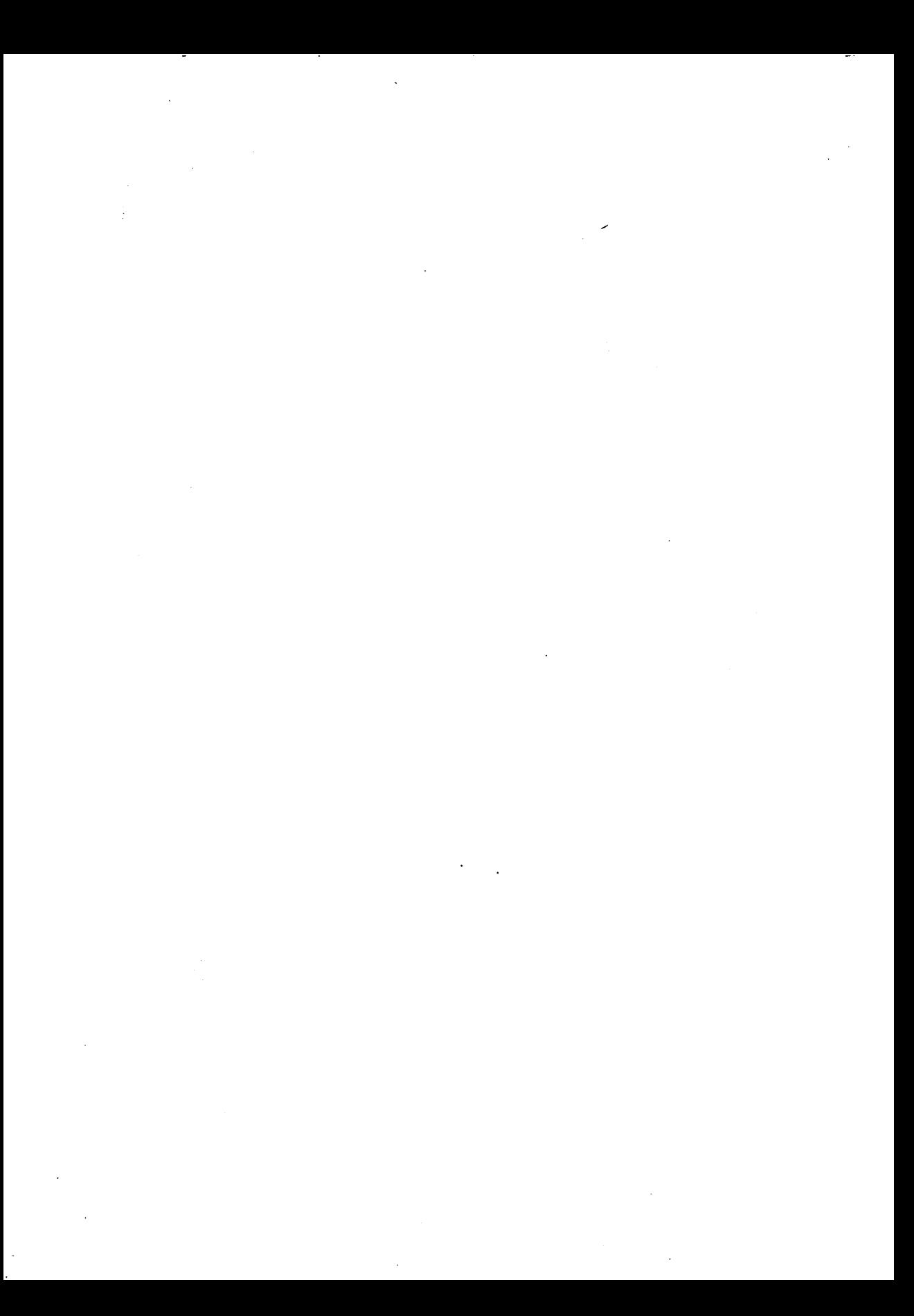

# **Table of Contents**

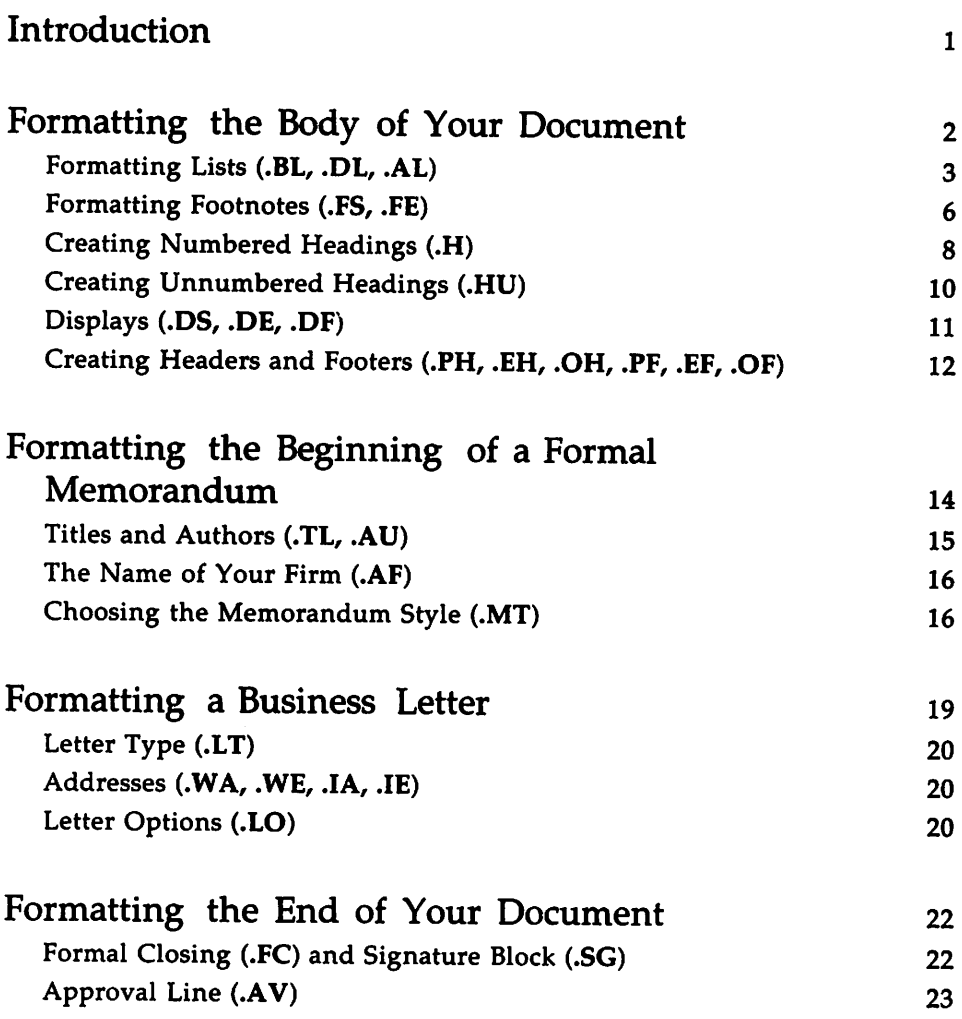

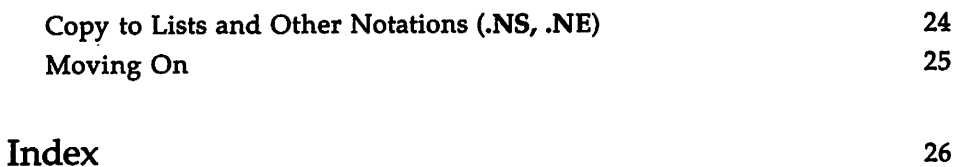

 $\mathbb{Z}$ 

 $\ddot{\phantom{0}}$ 

## **Introduction**

This tutorial shows you how to use mm, a collection of macros used to format letters, reports, memoranda, papers, manuals, and books.

You should be familiar with the following terms and tools to benefit fully from the pages ahead:

- You should know what a file and directory are and how to create them. See the UNIX *System* V *User Guide.*
- You should know how to use a UNIX system text editor (for example, ed or vi) to create and change your own documents. See the UNIX *System* V *User Guide.*
- **•** You should know how to run programs with options and arguments. See the UNIX *System* V *User Guide.*

For a detailed description of the mm macros, refer to the "mm Technical Discussion." For more about the principles of text formatting, see the tutorial "The Formatter nroff."

You should use mm as you read through this tutorial, so that when you finish, you will be able to format documents with mm using its defaults. For some macros, you will be able to refine how they work with arguments. This tutorial provides several examples of lines before and after formatting; closely compare the input lines to the output lines to solidify your understanding of how the mm macros work.

# **Formatting the Body of Your Document**

Suppose your file named report.in contains the following lines:

.P I started work with the Technical Writing Staff on April 16. My writing assignments are: documentation for the BCS FORTRAN Compiler and documentation for the Distributed Transaction Processing System (DTPS) 2.0. •P My other activities this quarter were: I went to a conference, "Writing About Computers," at Acme State College. and I completed a group paced course offered by AT&T Bell Laboratories Systems Training Center, "Overview of \s-1UNIX\s0 System Internals," em JUne 18 and 19.

To format this file, type

#### mm •TIp report.in > report.out

This command line formats report.in using the mm package and puts the result in a file named report.out. The option "-Tlp" prepares the result for a wide range of output devices. Ask your system administrator the device name of your local printer.

The .P appearing in report.in is an mm macro that creates a new paragraph. The dot in column one cues the formatter to the presence of a line that should be executed rather than printed, that is, a control line. The upper-case letter P that follows the dot specifies the control that you want the formatter to exert. After you use the formatter, report.out should look something like this:

 $- 1 -$ 

<sup>I</sup> started work with the Technical Writing Staff on April 16. My writing assignments are: documentation for the BCS FORTRAN Compiler and documentation for the Distributed Transaction Processing System (DTPS) 2.0.

My other activities this quarter were: <sup>I</sup> went to <sup>a</sup> conference, "Writing About Computers," at Acme State College and I completed a group paced course offered by AT&T Bell Laboratories Systems Training Center, "Overview of UNIX System Internals," on June <sup>18</sup> and 19.

Constraints that are imposed by your terminal or printer may put more or less text on a given line than is shown here. The important thing to notice is that report.out does not look the same as report.in: there's a page number at the top, and lines are filled out from the left-hand margin, continuing until the right-hand margin is reached.

Notice that .P left-justifies paragraphs by default. You can give .P the argument 1 (type  $(P 1)$  to indent the first line of a paragraph five spaces. Try .P 1 to change the paragraph style in report.out.

### **Formatting Lists** (.BL, .DL, .AL)

Suppose that you want to list the work done for your writing assignments. Change your file named report.in to look like this:

```
.P
I started work with the
Technical Writing Staff on April 16.
•P
My writing assignments were
•AI.
.LI
documentation for the BCS FORTRAN Compiler
.DL
.LI
I collected materials relevant to implementing
programming languages on the UNIX system.
•LI
I met and talked with BCS FORTRAN developers.
•LE
.LI
documentation for the Distributed Transaction
Processing System (DTPS) 2.0.
•DL
.LI
I reviewed DTPS requirements, outstanding complaints
about DTPS, and users' suggestions for improving
DTPS documentation.
•LI
I attended two monthly DTPS planning meetings.
•LE
.LE
.P
My other activities this quarter were:
I went to a conference, "Writing About Computers,"
at Aaae State College
and I completed a group paced course
offered by AT&T Bell Laboratories Systems Training Center,
"Overview of tRIX System Internals,"
en June 18 and 19.
```
#### Type

#### mm -TIp report.in > report.out

to put the result of formatting the modified text into a file:

<sup>I</sup> started work with the Technical Writing staff on April 16.

My writing assignments were

- 1. documentation for the BCS FORTRAN Compiler
	- I collected materials relevant to implementing programming languages on the UNIX system.

 $- 1 -$ 

- I met and talked with BCS FORTRAN developers.
- 2. documentation for the Distributed Transaction Processing System (DTPS) 2.0.
	- I reviewed DTPS requirements. outstanding complaints about DTPS, and users' suggestions for improving DTPS documentation.
	- I attended two monthly DTPS planning meetings.

My other activities this quarter were: I went to a conference, "Writing About Computers," at Acme State College and I completed a group paced course offered by AT&T Bell Laboratories Systems Training Center, "Overview of UNIX System Internals," on June <sup>18</sup> and 19.

All **mm** lists share the same general structure: they begin with a listinitialization macro such as .AL; they specify items with the list-item macro, .LI; and they end with .LE, which is the list-end macro. Here's an example of an automatically incremented list:
•AI. .LI The capital of Massachusetts is Boston. •LI The capital of New York is Albany. •LI The capital of North Carolina is Raleigh. •LE

If you were to type these lines into a file called my.file, and then typed mm my.file, your processed file would look like this:

- 1. The capital of Massachusetts is Boston.
- 2. The capital of New York is Albany.
- 3. The capital of North Carolina is Raleigh.

The list-initialization macro that you choose usually determines the mark that appears before each list-item. For example, the .AL macro produces a numbered list by default.

The file report.in uses two types of lists: a dash list (starting with .DL) nested inside an automatically incremented list (.AL). Before the .LE associated with .AL occurs, .DL and associated .LIs appear twice. Whenever the formatter encounters a list-initialization macro, it puts everything (including other lists) on hold and attends to that list. When the .LE that ends the first dash list appears, the formatter picks up where it left off; notice that the list item between the dash lists becomes an automatically incremented item.

#### **Formatting Footnotes** (.FS, .FE)

In your report, you should acknowledge that UNIX is a trademark of AT&T. To do this, you can use a footnote.

```
.DL
.LI
I collected materials relevant to implementing
programming languages on the UNIX* system.
•FS •
Trademark of AT&T
.FE
.LI
I met and talked with BCS FORTRAN developers.
•LE
```
Two macros delimit the text of a footnote: .FS signals the beginning, and .FE signals the end. These two macros are called a macro pair, since you cannot use one without the other. Think of a macro pair as you think of parentheses; it is incorrect to use the open parenthesis without the close, and vice versa.

There are two ways to label a footnote in your document:

1. You can choose your own label by giving the .FS macro an argument. The label that you use in the document should be the label you use with .FS, to avoid confusion. In the example above, an asterisk is used as the footnote label, producing a footnote that looks like this:

\* Trademark of AT&T

2. Rather than use a label, you can number footnotes automatically with the characters  $\$ F.

```
•LI
I collected materials relevant to implementing
programming languages on the UNIX\*F system
.FS
Trademark of AT&T
.FE
```
This format produces a footnote that looks like this:

1. Trademark of AT&T

if this is the first time you use  $\$ F in the document. If it's the second time, your footnote is

2. Trademark of AT&T

and so on.

In the example above, an asterisk was used to label a footnote, but you can use any label or more than one (for example .FS •••). Your document may contain both labeled and automatically numbered footnotes. If you use \·F in the document, do *not* give the associated .FS macro a label, or you will get results that are hard to sort out.

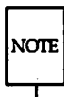

Labeled footnotes do not affect the incrementation of numbered footnotes.

## **Creating Numbered Headings** (.H)

There are two categories of activities described in report.in: writing assignments and everything else. To emphasize these categories in report.out, use section headings. Use.H with an argument to create numbered section headings:

```
.H 1 "Writing Assignnents"
.P
I started work with the Technical Writing Staff on April 16.
•BI.
etc. etc.
•H 1 "other Activities"
.BI.
etc etc
```
The first argumen<sup>t</sup> to .H provides the numbered heading level and the second argumen<sup>t</sup> becomes the heading text. Enclose the heading text in double quotes if it contains spaces (for example "Second Level Heading"). For example

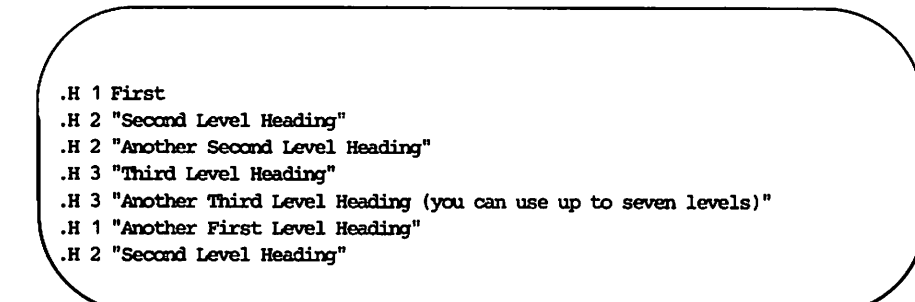

produces headings like the following:

1. First 1.1 Second Level Heading 1.2 Another Second Level Heading 1.2.1 Third Level Heading 1.2.2 Another Third Level Heading (you can use up to seven levels) 2. Another First Level Heading 2.1 Second Level Heading

### **Creating Unnumbered Headings (.HU)**

If you do not want to number your headings, you would use .HU:

.HU "Other Activities"

.HU acts the same as .H except that no heading mark is printed. When you use .H and .HU together, .HU increments the counter for level 2:

oH 1 First .H 2 "Second Level Heading" .HU "First Unnumbered Heading" .HU "Second Unnumbered Heading" .H 2 "Second Level Heading"

produces headings like these:

1. First

1. 1 Second Level Heading

First Unnumbered Heading

Second Unnumbered Heading

1 .4 Second Level Heading

### **Displays** (.OS, .OE, .OF)

mm gives you two ways to keep text blocks together: static displays and floating displays. Use the macro pair .DS and .DE to delimit static displays, which appear in the same relative position in your output as they do in your input. You can give .DS an argument to indent the whole display (by default approximately two spaces), as in the following example:

```
. DS I
FORTRAN -- a programming language
used for scientific applications,
and in academia for a variety of applications, including:
circuit analysis systems,
statistical packages,
and applications for engineers.
•DE
```
produces output like this:

FORTRAN -- <sup>a</sup> programming language used for scientific applications, and in academia for <sup>a</sup> variety of applications, including: circuit analysis systems, statistical packages, and applications for engineers.

Notice that displays leave text exactly as you typed it, unlike the paragraph macro, which fills in the line from the left-hand margin to the right (unless you give .DS a second argument; see the "The Macro Package mm:

Technical Discussion" in the *Technical Discussion and Reference Manual).* If you use .DS C instead of .DS I in the example above, each line of text in the display will be centered:

> FORTRAN -- <sup>a</sup> proqramminq lanquaqe used for scientific applications, and in academia for <sup>a</sup> variety of applications, includinq: circuit analysis systems, statistical packaqes and applications for enqineers.

If you want to center the entire block of text, rather than each line, use .DS CD:

> FORTRAN -- a programming language used for scientific applications, and in academia for <sup>a</sup> variety of applications, includinq: circuit analysis systems, statistical packaqes and applications for enqineers.

A Floating display, delimited by the .DF/.DE macro pair, "floats" through the input text to the top of the next page if there is not enough room for it on the current page; thus text that follows a floating display in the input file might precede it in the output file. The display text appears as you typed it, like the static display.

You cannot nest displays and footnotes, in any combination, and you cannot put section headings within displays or footnotes.

### **Creating Headers and Footers** (.PH, .EH, .OH, .PF, .EF,.OF)

Another handy set of mm macros formats page headers and footers. All header and footer macros take an argument of the form:

*"'left-part'center-part'right-part'"*

This is a single argument, enclosed in double quotes and consisting of three parts, each part surrounded by delimiters (here, single quotes). In your output, these three parts are left-justified, centered, and right-justified. For example,

.PH "' W. Williams' Technical Writing Staff' Page \\\\nP' "

produces a page header like the following:

W. Williams Technical Writing Staff The Page 1

at the top of the first page of the document. The page number changes appropriately for pages that follow.

You might wonder how  $\|\n\|$  in the input became 1 in the formatted file. P is a number register that contains the page number (do not confuse the number register P with the macro .P). Specifying  $\|\n\mathbf{P}$  in the argument to the page header macro tells mm to print the contents of register P in the page header. This is not how you usually access number registers, but that's beside the point for now. You can read about this number register in the mm technical discussion in the *Technical Discussion and Reference Manual.*

If need to use apostrophe  $(')$  within part of the header, use another character for the part delimiter:

"\*Let's put this left\*This center\*Let's put this right\*"

If you don't want to specify all three parts of a header, you don't have to. For example, leave out the left-part and center-part like this:

.PH  $"''$  \\\\\nP'"

If you don't specify a page header, the page number, enclosed by hyphens, appears in the center of your page.

The other header macros work the same way that .PH does: .EH prints a line at the top of each even-numbered page immediately after the page header, and .OH does the same for odd-numbered pages.

Footer macros work like header macros: use .PF for lines at the bottom of all pages, .EF for even-numbered pages, and .OF for odd-numbered pages. If you don't specify a page footer, you get a blank line. You can specify headers and footers anywhere in your file; they go into effect as soon as you use the appropriate macro.

# **Formatting the Beginning of a Formal Memorandum**

You can show the title and the author's name at the beginning of report.in. This style, the formal memorandum, involves a special sequence of macros at the beginning of your input file:

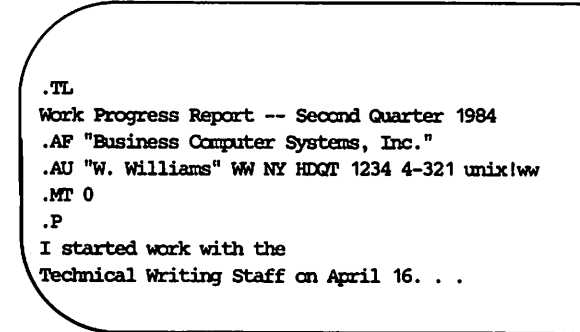

If you use any of the formal memorandum macros above, you must use them in the order shown to avoid a formatting error. Also, do not put any text or blank lines before .TL, or you will get a formatting error (parameter setting macros and requests are all right).

If at the beginning of your file you use these macros and then specify page headers, the header that you specify appears on the second and following pages, not the first. Page footers that you specify at the beginning of the file appear on the first and following pages.

The example above produces a mast for report.out:

```
AT&T Business Computer Systems, Inc.
sUbject: Work Proqress Report --
date: November 1, 1985
      Second Quarter 1984
                             from: W. Williams
                                 NY HDQT
                                 4-321 x1234
                                 unixlww
```
I started work with the Technical Writing Staff on April 16. . .

#### **Titles and Authors** (.TL, .AU)

Anything after the title macro .TL appears beside the word subject: in the formatted report. If your paper has more than one author, use a separate .AU macro for each one, for example

.AU "W. Williams" WW NY HDQT 1234 4-321 unixlww .AU "J. Foley" JF XF 665415 6666 7-321 machine\_6ljf

.AU is followed by the author's name (W. Williams), initials (WW), company location (NY), department (HDQT), telephone number (1234), office room number (4-321), and machine address for electronic mail (unix!ww). If you need to, you may specify the author's title with .AT, which immediately follows .AU for the given author. For example:

.AT Supervisor "Technical Writing Staff"

This title will appear in the signature block, which is discussed later.

#### **The Name of Your Firm** (.AF)

After your name (.AU and .AT), format the name of your firm with .AF. The default for .AF is "AT&T Bell Laboratories," which will appear when you do not use .AF. (You can change this default by asking your system administrator to edit the file /usr/lib/macros/strings.mm. See the "The Macro Package mm: Technical Discussion" in the *Technical Discussion and Reference Manual.)* This macro puts its argument in bold letters in the upper right-hand corner of the page.

.AU "W. Williams" WW NY HDQT 1234 4-321 unixlww .AT Writer "Techmical Writing Staff" .AF "Business Computer Systems, Inc."

If you specify more than one author and more than one firm name, the last firm that you specify appears in the upper right-hand corner of the page.

If you do not give .AF an argument, you suppress printing the name of your firm and the labels subject: date: and from:, which are associated with formal memoranda. However, the information you provide .TL and the other formal memorandum macros will appear in their usual positions at the top of the page.

#### **Choosing the Memorandum Style** (.MT)

.MT specifies the formal memorandum style (versus the business letter style, described below). If you use the formal memorandum style, you may use an argument to specify one of three types: the memorandum, the released-paper, or the external letter. The mast above was produced with .MT 0, which corresponds to the memorandum type. If you do not provide an argument to .MT, or if you type .MT 1, you will produce a slightly altered memorandum type mast; *MEMORANDUM FOR FILE* will appear a few lines after the last line of information about the author (unix!ww).

AT&T Business Computer Systems. Inc.

subject: Work Proqress Report Second Quarter 1984 date: November 1, 1985 from: W. Williams NY HDQT 4-321 x1234 unixlww

MEMORANDUM FOR FILE

I started work with the Technical Writing Staff on April 16. . .

Thus by giving .MT different arguments, and changing nothing else, you make the same beginning macros (.TL, .AU, etc.) generate slightly different masts for the memorandum type. The mm technical discussion in the *Technical Discussion and Reference Manual* lists all the arguments available for .MT.

You get an entirely different mast, associated with the released paper type, by specifying .MT 4 instead of .MT O. The released paper mast looks something like this:

Work Proqress Report -- Second Quarter 1984

W. Williams

AT&T Business Computer Systems. Inc.

I started work with the Technical Writing Staff on April 16. . .

**Formatting a Formal Memorandum**

You can get the mast associated with the external letter type by specifying .MT 5. The external letter mast looks something like this:

> Work Progress Report -- Second Quarter 1984

> > November 1, 1985

I started work with the Technical Writing Staff on April 16. . .

The Sampler in this book shows memoranda laid out with formal memorandum macros, before and after formatting.

### **Formatting a Business Letter**

In contrast to the formal memorandum style produced with .MT, you can obtain an entirely different style using a set of macros designed to produce common business letters.

Suppose that you wanted to include information from report.in in a full-blocked letter (the addresses, salutation, and so on, are left-justified). Instead of using the sequence .TL, .AU, .MT, use the following lines:

```
•WA "W. Williams"
Business Camputer Systems, Inc.
190 River Boulevard
Durham, NC 27707
.WE
.00 SA "Dear Mr. smith:"
.OO~
. IA "Bob Smith" "Personmel Chief"
Summit Research Company
38 River Road
Summit, NJ 07901
.IE
.LT FB
.P
I enjoyed meeting with you last Tuesday.
Here, as I promised then, is a description
of my activities with Business Computer Systems, Inc.
.P
I started work with the Technical Writing Staff on
April 16.
etc. etc. etc.
•Fe "Sincerely"
.$
```
### **Letter Type (.LT)**

mm offers four types of business letters; choose one by giving .LT (the letter type macro) an argument:

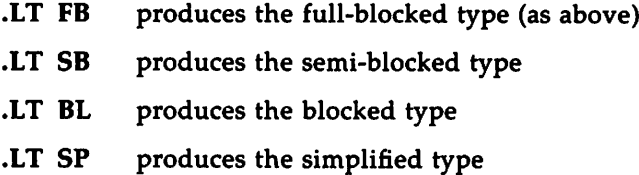

The mm technical discussion in the *Technical Discussion and Reference Manual* explains these letter types.

#### **Addresses** (.WA, .WE, .IA, .IE)

The macro pair .WA and .WE formats the writer's address, and the pair .IA and .IE formats the "inside" or recipient's address. You must give an argument (the writer's name) to the macro .WA, but with .IA, this argument is optional. You also have the option of specifying a title (for example Personnel Chief) as a second argument to both macros.

#### **Letter Options (.LO)**

Use the letter-options macro .LO to format several common components of a business letter; the example above prints a salutation (.LO SA "Dear Mr. Smith:") and the line "CONFIDENTIAL" (.LO CN). You can produce other components of a letter by giving other arguments to .LO. For example, .LO SJ prints a subject line.

SUBJECT:

If you specify the line .LO SJ "Description of Activities" for any business letter type besides the simplified type, the line prints the following on the second line below the salutation:

SUBJECT: Description of Activities

If you use the simplified type, this control line produces:

20 USER'S GUIDE

#### DESCRIPTION OF ACTIVITIES

You must use .WA and .WE, .IA and .IE, and.LT in that order, or you get a formatter error. Also, if you use any of these letter macros in the same file you that use formal memorandum macros (for example, .TL or .MT), you will get confusing results. The Sampler in this book shows a business letter using these macros, before and after formatting.

Most macros to format the end of a document work with both formal memoranda and with business letters.

#### **Formal Closing (.FC) and Signature Block (.SG)**

To close report.in with "Yours very truly," use .FC after the body of the document. If this closing seems too formal, specify an argument to .FC for a different closing:

```
.FC "Sincerely yours,"
.SG
```
.SG (for signature line) prints each author's name after the formal closing; otherwise each name appears a few spaces down from the last line of the body of the memo. The formatter collects the author's name from .AU (or .WA) for .SG to use. For example, the following lines were used to specify authors above:

.AU "W. Williams" WW NY HDOT 1234 4-321 unixlww .AT Writer "Technical Writing Staff" .AU "J. Foley" JF XF 665415 6666 7-321 machine 61jf .AT Supervisor "Technical Writing Staff"

Now, if you use .FC "Sincerely yours," and .SG at the end of your report (as above), the following signature block will appear centered in the output:

Sincerely yours,

W. Williams Writer Technical Writing Staff

J. Foley Supervisor Technical Writing Staff

Three blank lines are left above each name for an author's signature. You can use either .FC or .SG by itself.

#### **Approval Line** (.AV)

If your memorandum requires a line for a signature signifying formal approval, use .AV:

.AV "Todd Doe"

produces

APPROVED:

Todd Doe Date

You can use .AV anywhere on the page, but it is most commonly used between the signature block and the "Copy to" list.

### **Copy to Lists and Qther Notations (.NS,** .N~)

Use the macro pair .NS and .NE to print notations for lists of attachments or "Copy to" lists after the signature block. For example:

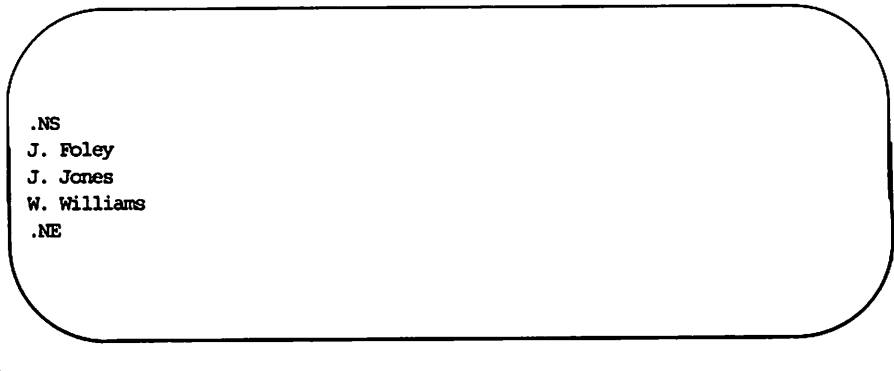

prints

Copy to J. Foley J. Jones W. williams

List the recipients of your document between .NS and .NE. This macro pair provides proper spacing and breaks notations properly across pages.

Use arguments to .NS to get more specific "Copy to" lists. For example:

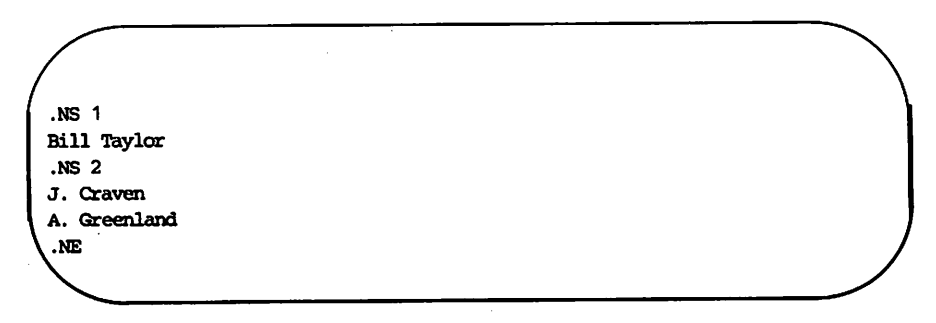

produces

Copy (with att.) to Bill Taylor Copy (without att.) to J. Craven A. Greenland

Some examples of memoranda and business letters formatted with **mm** appear in the Sampler at the beginning of this *User's Guide.*

#### **Moving On**

You now have a good grasp of the formatting power of mm. This tutorial was not intended to teach you everything about mm; it was meant to sketch out enough for you to start using **mm** right away. Read "The Macro Package mm: Technical Discussion" in the *Technical Discussion and Reference Manual* to learn the technical intricacies of mm.

# **Index**

command line ... 2 default ... 1, 3, 6, 11, 16 delimiters ... 12-13 displays ... 11-12 footers ... 12-14 footnotes ... 7-8, 12 headers ... 12-14 headings ... 8-10, 12 letters ... 1-2, 16, 18-22, 25 lists ... 3, 5-6, 17, 23-24 macros ... 1-2, 5-8, 11-24 memorandum ... 14, 16-19, 21, 23 nroff ... 1 options ... 1-2, 20 paragraphs ... 2-3, 12 registers ... 13

# **Table of Contents**

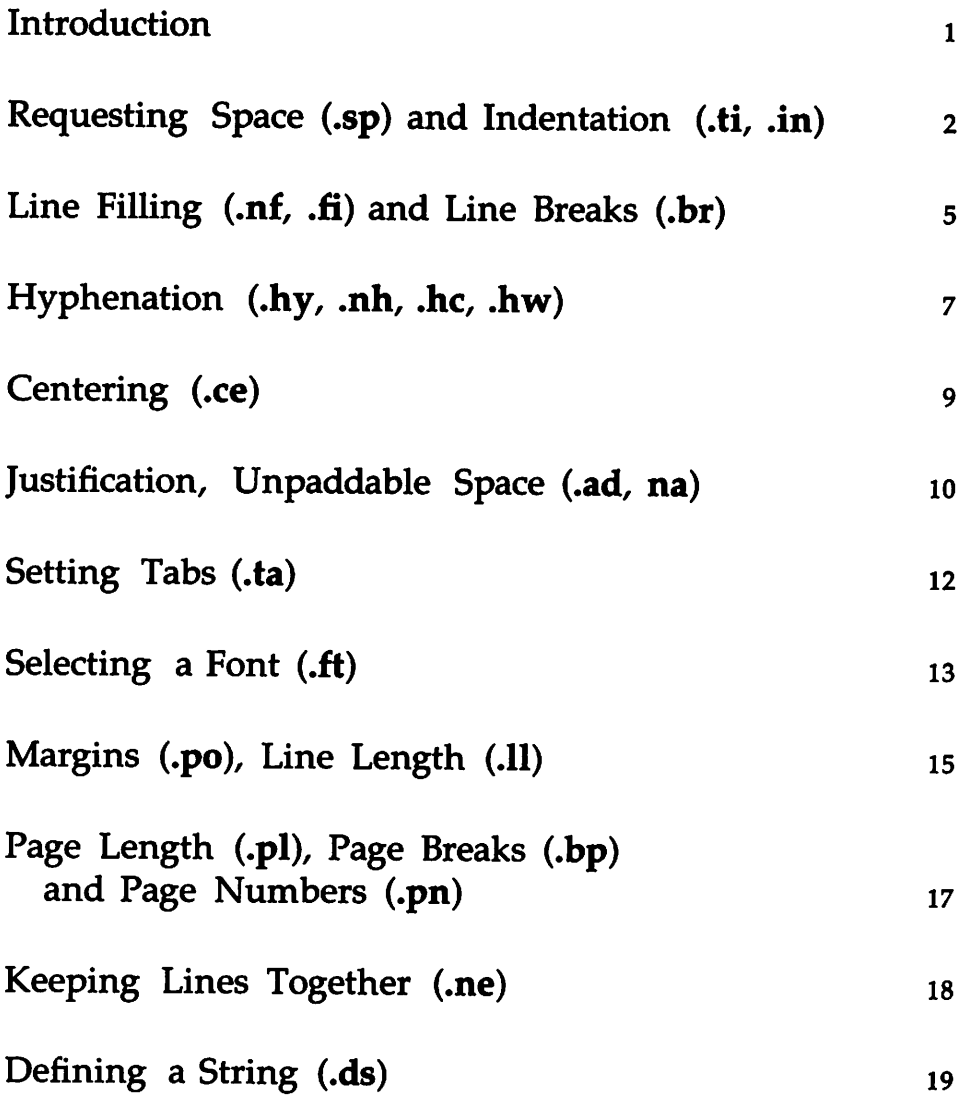

Table of Contents ------------------

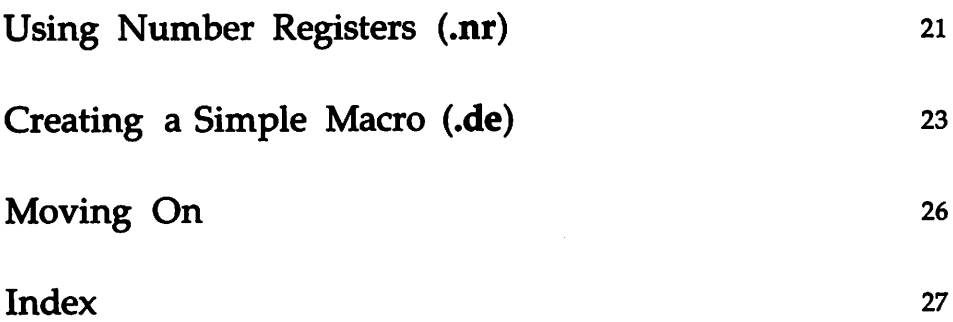

# **Introduction**

nroff is a text formatter for typewriter-like printers and terminals. A text formatter manipulates text by interpreting special commands that you place between the lines for which you want formatted output. nroff allows you to format a variety of documents, including letters, reports, and books. You will learn the basics of nroff by using this tutorial, following the examples that it provides.

The prerequisites to benefit from this tutorial are as follows:

- You should know what a file and directory are and how to create them. See the UNIX *System* V *User Guide.*
- You should know how to use a UNIX system text editor (for example, ed or vi). See the UNIX *System* V *User Guide.*
- $\blacksquare$  Some experience with mm is helpful, but not necessary, in making the most of this tutorial. See the tutorial "The Macro Package mm: A Tutorial" in this book.

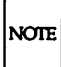

"The Formatter troff: a Tutorial" in this book describes a related but more powerful set of requests that you can use to prepare text for phototypesetters. For details about using nroff, refer to the "nroff Technical Discussion" in the *DOCUMENTER'S WORKBENCH Software Technical Discussion and Reference Manual.*

After reading this tutorial, you will be able to control many attributes of your formatted document, including the margins, indentation, hyphenation, characters per line, and lines per page. You also will know how to use number registers, define strings, and create simple personal macros. This tutorial provides several examples of lines before and after formatting; closely compare the input lines to the output lines to solidify your understanding of nroff's workings.

# **Requesting Space (.sp) and Indentation (.ti, .in)**

Suppose you have a file named file.in that contains these lines:

I'm glad I'm not a pair of ragged claws, scuttling across the floor of seafood restaurants. This is the last line of this paragraph. .sp 2 .ti +5m This is the first line of a new paragraph. This is the second line. '1bis is the third line. This is the fourth line, and so on.

Besides text, file.in contains two requests: .sp and .ti. .sp 2 requests two lines of space between text lines, and .ti +Sm requests that the next text line be indented five ems (one em is about the width of the letter m). The dot (.) in column one alerts nroff to the presence of a line that should be executed rather than printed, that is, a control line. The two lower-case letters that follow this dot specify the control that you want nroff to exert. Arguments to requests, like 2 to .sp and  $+5m$  to .ti, refine how they work.

Requests are the simplest control lines that the DOCUMENTER'S WORK-BENCH Software offers. Each request performs a single formatting task. Macros, in contrast, combine requests in special ways, and thus do several formatting chores. Later in this tutorial, you will learn how to create and use macros in addition to those that are already available with mm.

To format file.in and to put the results into a new file, type this command line:

#### nroff file.in > file.out

You can look at file.out on your terminal after the shell prompt returns, or you can send file.out to a printer with

cat file.out | lp

or send it directly with

2 USER'S GUIDE

nroff file.in IIp

A printed version looks like this:

I'm glad I'm not a pair of ragged claws, scuttling across the floor of seafood restaurants. This is the last line of this paragraph.

This is the first line of a new paragraph. This is the second line. This is the third line. This is the fourth line, and so on.

Your printer or terminal may insert more or less text on a given line than this example shows. The important thing to notice is that file.out does not look the same as file.in. Using nroff, you have the power to make file.out look precisely the way you want. You can command nroff to insert more (or fewer) blank lines or to indent more (or fewer) spaces by changing the arguments to these two requests. Try putting three spaces between the paragraphs, and indenting the new paragraph seven ems.

The .ti request (temporary indent) indents only the line that follows it; the second and following lines of text return to the left margin. This request is helpful when formatting paragraphs. To move all output lines to the right seven spaces, use .in instead of .ti; then the indent is more than temporary. The contents of file.in looks like this:

Here, text is flush left. .in +7m Notice that with the indent request, all text lines are indented seven ems from the current left rnaxgin. Notice how this differs from the temporary indent request. .in 0 Now, text is flush left again.

A printed copy of file.out appears as follows:

Requesting Space and Indentation -

Here, text is flush left. Notice that with the indent request, all text lines are indented seven ems fran the current left margin. Notice how this differs from the temporary indent request. Now, text is flush left again.

Here, you indent lines in output seven ems until you set them flush left by typing .in O. Typing .in without an argument sets indentation where it was before you last used .in. Initially, nroff sets indentation to 0 (flush left), so in the example above, .in would work the same as .in 0.

Instead of resetting the indentation to 0, you may want to set it to another value. Consider the contents of file.in:

Here, text is flush left. .in +7m With the indent request, all text lines are indented seven ems fran the current left margin. .in -3m Now, text is four ems from the left margin  $(7 - 3 = 4)$ .

A printed copy of file.out follows:

```
Here, text is flush left.
              With the indent request, all text lines are
              indented seven ems fran the current left mar-
              gin.
        Now, text is four ems fran the left margin
        (7 - 3 = 4).
```
# **Line Filling** (.nf, .ft) **and Line Breaks** (.br)

Notice that the number of lines you type in is not the number nroff puts out. Besides interpreting control lines and making them disappear from the output, nroff rearranges your text, filling the page with tightly formatted output.

nroff fills lines automatically. When line filling is on, words accumu-. late in a line buffer until it is full, and then the buffer is flushed. file.in is as follows:

```
This means that words fill a line,
regardless
of their position on the page as they are input.
•nf
The "no-fill" request
turns off line filling,
making output the same as input.
.fi
Line filling stays off
unless you turn it back on with the fill request.
```
A printed copy of file.out appears as follows:

This means that words fill <sup>a</sup> line, regardless of their position on the page as they are input. The "no-fill" request. turns off line filling, making output the same as input. Line filling stays off unless you turn it back on with the fill request.

nroff also flushes the line buffer when it finds a line break. As you may have noticed, sp forces a line break and produces lines of space. The .br also forces a new line. Consider this version of file.in:

Line Filling and Line Breaks

An explicit break request .br starts a new line but does not insert a line of space between the lines of text it separates.

file.out prints as follows:

1m explicit break request starts a new line but does not insert a line of space between the lines of text it separates.

# **Hyphenation** (.hy, .nh, .he, .hw)

Notice that when nroff fills lines, it only puts out whole, never hyphenated, words. By default, nroff does not hyphenate. To turn on hyphenation anywhere in your text, use .hy. When you switch on hyphenation, you may put a hyphenation indicator in a text word to specify places where the word should be hyphenated if need be. Set this hyphenation indicator with .he. file.in looks like this:

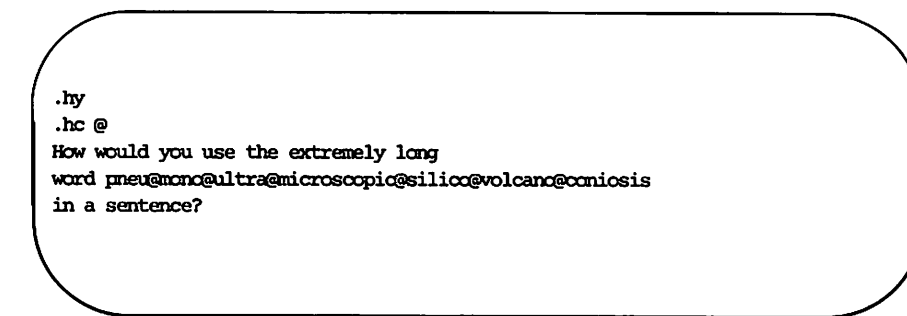

The formatted, file.out follows:

How would you use the extremely long word pneumonoultramicrosoopicsilioovolcanoconiosis in a sentence?

From this point on, **nroff** interprets the character  $\mathbb{R}^n$  as an acceptable place to put a hyphen, if needed. After inserting the hyphen, nroff flushes the line buffer and starts a new line. nroff hyphenates words not containing the hyphenation indicator wherever it wants. Do not use .he without turning on hyphenation with .hy.

If you want to specify particular words to be hyphenated in a particular way, use the request .hw:

**Hyphenation**

.by .hw anti-elimax The resolution of the silly plot is an anticlimax. This director should be fired.

Now, every time **nroff** finds "anticlimax" at the end of a buffer, it tries to hyphenate it the way that you specified, not "an-ticlimax" or "anticli-max." If the word cannot fit on the line the way you have specified it, **nroff** does not try to hyphenate it.

## **Centering** (.ce)

.ce centers as many text lines as its argument specifies. With no argument, .ce centers one line. Here's file.in:

.n! The centering command is effectively a "no-fill" command, except that output lines are centered instead of flush left. If you use the no-fill command with .ce 4 the centering command, centering takes charge. The next three lines and the line preceding are centered. •fi But now you have turned on line filling. What happens to the centering? The answer is that centering has priority over filling.

The printed version, file.out, looks like this:

The centering command is effectively a "no-fill" command, except that the output lines are centered instead of flush left. If you use the no-fill command with the centering command, centering takes charge. The next 3 lines and the line preceding are centered. But now you have turned on line filling. What happens to the centering? The answer is that centering has priority over filling.

# Justification, Unpaddable Space (.ad, .na)

nroff ordinarily gives you even (justified) left and right margins. (mm gives you a ragged right margin by default.) To change margin justification, use .ad, as this version of file.in demonstrates:

.ad 1 Here, you've given the adjustment request the argument "1". This tells nroff to justify only the left margin. Many people prefer a ragged right margin. •ad b With the "b" argument, .ad justifies both left and right margins. When there is an even right and left margin, nroff pads the line by expanding spaces. This may produce text alignment unpleasing to the eye. .na The "no adjustment" request turns right justification off (that is, the left margin is justified, but the right margin is not).

The printed versions appear as follows:

Here, you've given the adjustment request the argument "1". This tells nroff to justify only the left margin. Many people prefer a ragged right margin. With the "b" argument, .ad justifies both left and right margins. When there is an even right and left margin, nroff pads the line by expanding spaces. This may produce text alignment unpleasing to the eye. The "no adjustment" request turns right justification off (that is, the left margin is justified, but the right margin is not).

One way to adjust the right margin and maintain a line pleasing to the eye is to specify a space that **nroff** cannot expand during justification. To do this, type a backslash followed by a space "\", an unpaddable space, at places nroff had padded. The backslash is an escape character; you will find out more about this below.

An alternative to using unpaddable spaces is to request that some seldom-used character, such as a tilde ("), be translated into a space on output. To do this, use the "translate" request

.tr $\sim$ 

(that is, dot tr space tilde space). If you find that you need a tilde later in the output, turn it back into a tilde it by inserting this line:

.tr $\sim$ 

(dot tr space tilde tilde). Later, you may restore the tilde as an unpaddable space by repeating .tr ", but only after a line break or after nroff outputs the line containing the tilde.

What do you suppose happens to the text below when you format it?

.ad b .ce 2 What request wins out? Will there be adjustment, or centering?

Remember what happened when .fi competed with .ce? Here as there, lines after .ce are centered, despite the request for adjustment. After that, left and right margins will be adjusted until you change adjustment or until you use .na.

## **Setting Tabs** (.ta)

nroff automatically sets tab stops every eight ens from the current indent, but you can change these stops with .ta. Here's file.in:

.ta 6.5i 1.5i 2.5i 3.0i The next line contains tabs; the tab request places the tab stops at particular places: Here is a line with tabs. .td 1.5i 2.51 3.0i 3.5i The next line also contains tabs, but the tab request places the stops differently fran above: Here is a line with tabs.

The file comes off the printer looking like this:

The next line oontains tabs; the tab request places the tab stops at particular places: Here is a line with tabs. The next line also oontains tabs, but the tab request places the stops differently fran above: Here is a line with tabs.

These tab stops are left-justified, but you can set up right-justified tab stops or centered tab stops, too. For details about how to do this, refer to the chapter "nroff Technical Discussion" in the *Technical Discussion and Reference Manual.*

If you want to position numbers, or if you need more complicated columnar layout, use tbl, which is described in the chapter "The Preprocessor tbl" in this guide.

## **Selecting a Font** (.ft)

nroff is frequently used with mechanical printers like daisy-wheel printers, which produce documents by striking pre-cast characters as they turn on a wheel. Using such a printer, nroff can provide three distinctions among fonts. It can provide a regular font by default (.ft R or  $\frac{R}{r}$ ); it can represent an italic font by having the printer underline (.ft I or  $\{f\}$ ); finally, it can provide a bold version of the regular font by having the printer back up and overstrike characters (.ft B or  $\f{B}$ ). nroff thus understands three fonts-regular, italics, and bold-even when it is used with a basic mechanical printer. When nroff is used with a more advanced printer, such as a laser printer or sophisticated dot matrix printer, it can provide a more pleasing version of regular (or roman), italics, and bold:

> abcdefghijklmnopqrstuvwxyz 0123456789 ABCDEFGHIJKLMNOPQRSTUVWXYZ *abcdefghijklmnopqrstuvwxyz 0123456789 ABCDEFGHIJKLMNOPQRSTUVWXYZ* abcdefghijklmnopqrstuvwxyz 0123456789 ABCDEFGHIJKLMNOPQRSTUVWXYZ

To switch fonts, use the .ft request: .ft B for bold, .ft I for italic, and .ft R for roman. To return to the previous font, whatever it was, use either .ft P or .ft with no argument. Once you change fonts with .ft though, nroff uses the font that you specify until you change fonts again.

Another way to italicize text is to use the .ul request. Depending on your printer, oul underlines the next input line or italicizes it. Follow .ul with an argument that requests the number of input lines to be italicized, for example .ul 3; otherwise, only the line that follows the request is italicized (much the same way that  $\cdot$ ti indents only the line that follows it).

Fonts also can be changed within a line or word with the escape sequence  $\frown$  Consider the contents of this file:

\fBbold\fIface\fR text

A printed version looks like this:

*boldface* text

An escape sequence is a special in-line command that begins with the escape character  $\setminus$  (backslash). This character tells nroff that what comes next is special; thus f is interpreted as "font" instead of as the letter "f."
Selecting a Font

To avoid losing the last font requested after each in-line change, restore it with the escape sequence \fP, since nroff remembers only the last font called. For example, in the next line, the last \fP restores the font to whatever the font was before \fB:

\fBbold\fP\fIface\fP\fR text\fP

In this next example, the \fP restores the font to italic:

```
\fBbold\fIface\f1 text\fP
```
# Margins (.po), Line Length (.ll)

If you are not content with the page dimensions that nroff gives you, you can change them. file.in looks like this:

You can change the left margin with .po, which stands for "page offset." Here, nroff adds one inch to the existing left margin to determine the new margin. •po +1i Here's another line of text. •po Once you change the margin, any indentation is relative to the new value.<br>To restore the previous left margin, type .po without an argument

A formatted version looks like this:

You can change the left margin with .po, which stands for "page offset." Here, nroff adds one inch to the existing left margin to determine the new margin.

> Here's another line of text. Once you change the margin, any indentation is relative to the new value. To restore the previous margin, type .po withcut an argument.

Even though .po may appear to do the same thing that .in does, it doesn't. The formatting request .in indents from the current left margin, while .po changes the current left margin.

Look carefully at this last example. Notice that part of file.in before the second .po is not offset three spaces on output. Remember, nroff works with line buffers, not lines as you have typed them. After the second .po, the next buffer, not necessarily the next text line, that nroff flushes is the first to obey this request.

Also notice that nroff translates the escape sequence  $\&$  into a character that does not print.  $\&$  is useful when you want to treat a control line as text rather than as something to be executed. Putting this non-printable sequence in columns one and two, before the dot in a control line, nullifies the line's control (as the last example shows). Use  $\&$  consistently before

Margins, Line Length

any control sequence that you want to nullify, regardless of its current position on a line since when you edit text, the position of words or characters may change in unexpected ways.

The .11 request changes "line length." Here's file.in:

.11 +3 You can change the left margin with .po, which stands for "page offset." Here, nroff adds one inch from the existing left margin to determine the new margin.  $\text{or } +1$ i Here's another line of text.  $\cdot$ po If you change both the line length \2and\P the left margin, you get different results than if you simply change the margin.

The formatted version looks like this:

Change the left margjn with .po, which stands for "page offset." Here, nroff adds one inch from the existing left margin to determine the new margjn.

> Here's another line of text. If you change both the line length *and* the left margin, you get different results than if you simply change the margjn.

As you can see, the line length has in fact extended the right margin. Thus, to decrease the right margin, you increase the line length with .11.

Notice that some of the requests covered so far take alphabetic arguments and some take numeric arguments, preceded or not by a plus or a minus sign. To know what's appropriate for any given request, check the "nroff Technical Discussion" in the *Technical Discussion and Reference Manual.*

For now, consider the use of  $+$  and  $-$  before a number. These symbols change the previous setting by the amount you specify, rather than by just overriding it. The distinction is important:  $.11 + 3$  makes lines three characters longer; .11 3 makes them three characters long.

# Page Length (.pI), page Breaks (.bp), and Page Numbers (.pn)

Now you have control of the width of your printed page, but what about the length? By default, nroff gives you a page 11 inches long. If you want to change the page length, that is, change the amount of space that nroff leaves between the text and the physical top and bottom of the page, use .pI.

.pl +1i

Here, .pl has an argument that consists of a number and a letter. This letter corresponds to a scale. If you do not specify i (which stands for inches) and simply type .pl +1, nroff assumes that you want to increase the present page length by one line space.

You also may specify units for .ll, .po, .in, and .ti. The default unit for .in and .ti, as for most horizontally oriented commands, is ems. (Remember, one em is roughly the size of the character "m".)

If you want to start a new page, use .bp, which stands for begin page. The input file looks like this:

And so, in conclusion, and so on. This is the last sentence of a paper. •bp .00 REFERENCES

.pn stands for "page number." The next page, when it occurs, will have the page number that you specify as the argument to this request. Pages that follow will also increment from this new page number.

# **Keeping Lines Together (.ne)**

At times you will want to prevent certain lines from being split across pages. Use .ne to tell **nroff** the number of lines of text that you want kept together. Here's an input file using .ne:

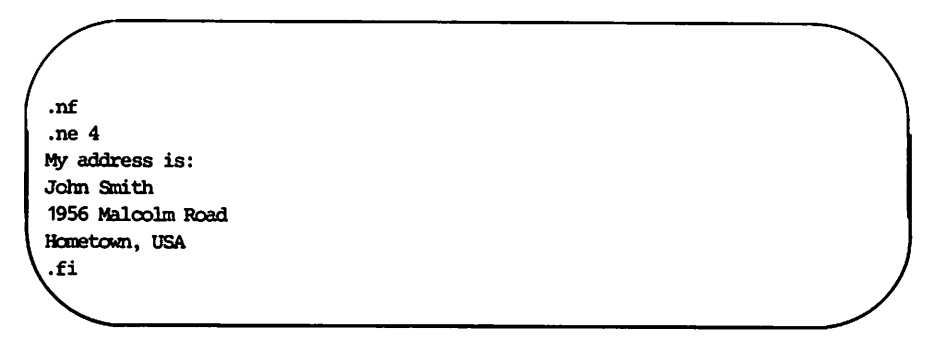

would print the four lines of text on the next page if there was not enough room for all of them on the current page.

# **Defining a String** (.ds)

A string is a named collection of characters not including a newline character. Once you have defined a string with .ds, you can use the string name as shorthand for its contents. The following is file.in:

.ds sG string Defining your own  $\setminus$ \*(sG is convenient when yen use a particular word or sequence of characters many times. To define a  $\setminus$ \*(sG, type .ds, then the string name, and then its definition. Note that  $\sqrt{*}$  (sG is replaced by its definition, the word "string," throughout this paragraph when you format it. How you interpolate a  $\\ast$  (sG depends on whether the  $\sqrt{*}$  (sG name is one or two characters long. If the  $\sqrt{*}$  (sG is one letter long, type " $\sqrt{*}$ " and then the  $\sqrt{*}$ sG name. If the  $\sqrt{*}$  (sG is two letters long, type " $\sqrt{*}$ (") and then the  $\sqrt{*}$  (sG name.

The processed file looks like this:

Defining your own string is convenient when you use a particular word or sequence of characters many times. To define a string, type .ds, then the string name, and then its definition. Note that string is replaced by its definition, the word "string," throughout this paragraph when you format it. How you interpolate a string depends on whether the string name is one or two characters long. If the string is one letter long, type "\\*" and then the string name. If the string is two letters long, type "\\*(" and then the string name.

Remember that a backslash tells nroff that what follows is special in some way. Escape sequences allow in-line control of formatting, such as the interpolation of strings. The backslash begins all escape sequences like  $\$ ^\*. The "nroff Technical Discussion" in the *Technical Discussion and Reference Manual* lists and describes all available escape sequences. Typing \e tells nroff to interpret \ as the character, backslash, not as the beginning of

Defining a String

an escape sequence.

If you must begin a string with blanks, define it as follows:

.ds xx " text

The double quote signals the beginning of a definition. There is no need for a trailing quote; the end of the line ends the string.

A string may be several lines long; if nroff encounters a  $\setminus$  at the end of any line of the string definition, the backslash is thrown away and the next line added to the current one. So you can create a long string simply by using the backslash like this:

.ds xx this \ is a very \ long string

#### Using Number Registers (.nr)

Number registers, like strings, can be useful in setting up a document that you can change easily later. nroff can do arithmetic with these number registers, which hold numeric values that control aspects of output style.

Like strings, number registers have one or two character names. They are set by the .nr command and can be used anywhere in your input by typing  $\infty$  and then the name (for a one-character register name) or  $\infty$  and the name (for a two-character register name).

There are many predefined number registers maintained by nroff, among them  $%$  for the current page number; dy, mo, and yr for the current day, month, or year; and .f for the current font (which is a number from 1 to 3: 1 for roman, 2 for italic, and 3 for bold). Any of the predefined registers listed and described in the "nroff/troff Technical Discussion" in the *Technical Discussion and Reference Manual* may be used in computations, but some, like .f, cannot be changed by .nr. The following example puts the page number and the current date in a page title (.tl).

```
.tl 'Jolm Snith' \11%' \n(Im-\n(dy-\n(yr'
```
Titles are easy; the whole argument to .tl appears as the next line of output. The first part of the argument (John Smith) appears in the left-hand corner of the page, the second part appears centered, and the last part appears right justified, like this:

Jolm Smith 21 12-18-85

Using Number Registers

Here's another example using nroff number registers. file.in looks like this:

.in  $(\n\ln(0.1+\ln(0.1))/2)$ This starts lines in the center of the page, regardless of line length. The request subtracts the current indent (contained in the number register  $\setminus$  f3.i $\setminus$ f1) from the current line length (contained in the mmber register  $\setminus$ £3.1 $\setminus$ f1), divides the result by two, and indents by that amount. .in If you do something like this, you might want to put indentation back to the left margin at some point.

The formatted version looks like this:

This starts lines in the center of the page, regardless of line length. The request subtracts the current indent (oontained in the number register .i) fran the current line length (contained in the nmnber register .I) , divides the result by two, and indents by that anomt.

If you do something like this, you might want to put indentation back to the left margin at sane point.

### **Creating a Simple Macro** (.de)

A macro is a shorthand notation similar to a string; it names a collection of requests. When would you want to use a macro rather than a request?

Suppose you want to format every paragraph in a document differently, some with two spaces between them, some indented, some not. Here, it would be reasonable to use requests, since they provide that degree of flexibility. On the other hand, if you wanted to format paragraphs uniformly, you should use a macro. mm provides a collection of pre-defined macros that you can use to format several types of documents. However, if you do not want to use mm for some reason, you may write your own macros.

For example, in the Sampler file nroff.letter, two requests format every paragraph: one request puts a space between the paragraphs (.sp) and the other indents the first line five spaces  $(i + 5)$ . To create your own macro to do the job of these two requests, use the .de (for define) request.

You can call your paragraph formatting macro .pD (for paragraph definition). Here is how you use .de to create .pD:

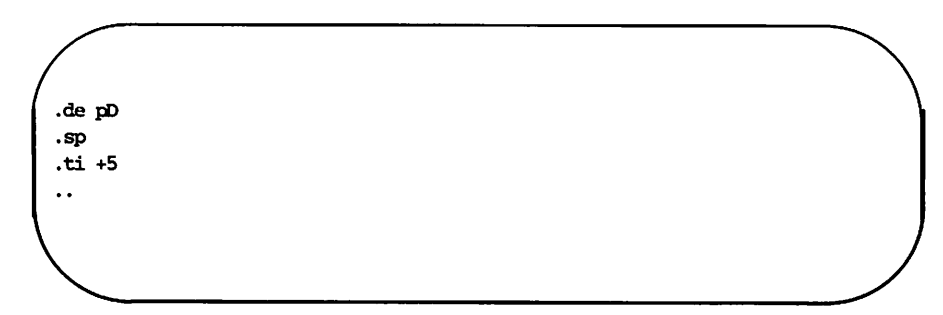

The control line .. closes the macro definition. You can define macros anywhere in your file that you wish, but it is better to keep all macro definitions at the beginning of your file, for easy maintenance.

After you define your macro, you can call it by name

.pD

and it does the tasks specified by the two requests that it incorporates.

#### Creating a Simple Macro

Here is a macro that starts a new page and centers the macro's argument at the top of that particular page:

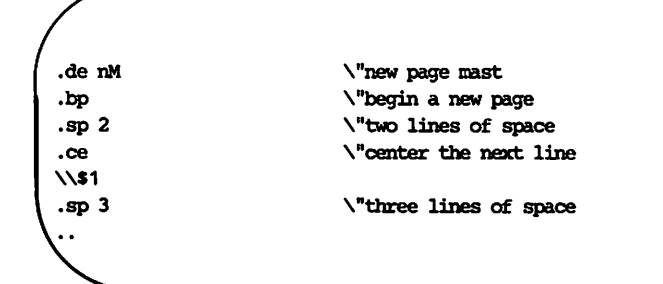

Inside this macro definition, the string \\\$1 refers to the first argument that you give .nM (for example, .nM REFERENCES), placing it after .ce. Thus, the argument that you give .nM gets centered. This centered mast is placed two blank lines down from the top of the page, and then three blank lines are put out.

You may wonder what happens to the words new page mast, and so on, inside this macro. nroff throws anything after  $\mathbf{r}$  away, and then goes to the next line. nroff recognizes \" as the beginning of a comment. (Use spaces instead of tabs to set off comments.)

Here's a more elaborate paragraph macro.

.de nG .ft <sup>R</sup> .sp .ne 3i .in 0 .ti +6 \"new paragraph \ "ranan font \"one line of space \ "need three inches \ "flush left \ "indent next line six spaces

In this macro, nroff loads roman font, puts out a space, sees if there are three inches of space left on the page (if not, it skips to the next page), sets the indent to the left margin, and then indents the first line six spaces.

Why go to the trouble of setting the indent flush left and then indenting six spaces? Why not simply Indent six spaces? You never know where your text has been. Earlier in your file, you may have made a request such as .in +10. The line .in 0 resets indentation and puts the following text at the current left margin. Similarly, loading roman font is a way of ensuring that if you have forgotten to restore roman earlier, you have set things right with this new paragraph.

Notice that these macro names consist of a lower-case letter followed by an upper-case letter. It is good practice to stick to this pattern so that you do not accidentally redefine an mm macro.

# **Moving On**

If you want to learn more about nroff, scan the material in the "nroff/troff Technical Discussion" in the *Technical Discussion and Reference Manual* and find a request that you think would be useful. Read the material, and then experiment with the request. For example, take what you have learned from this tutorial and explore more complicated uses of number registers and strings.

The troff tutorial in this guide explains more complicated requests and macros you can define yourself. As mentioned before, troff is a more powerful set of requests that provide precise phototypesetting capabilities.

# **Index**

arguments ... 2-3, 16 buffer ... 5, 7-8, 15 centering lines ... 9, 11, 21-22, 24 control line ... 1-2, 5, 15-16, 23 control sequence ... 15-16, 19 default ... 7, 10, 13, 17 escape character ... 10, 13 escape sequence ... 13-15, 19-20 filling  $... 5, 7, 9$ fonts 13-14, 21, 24-25 hyphenation ... 1, 7 indentation ... 1-2, 4, 15, 22, 25 justification ... 10 line length ... 16-17, 22 macros ... 1-2, 23-26 margins ... 1, 3-4, 10-11, 15-16, 22, 24-25 mm ... 1-2, 10, 23, 25 page length ... 17, 22 page width ... 17 registers ... 1, 21-22, 26 request ... 1-7, 10-13, 15-17, 22-23, 25-26 scale ... 17 strings ... 1, 19-21, 23-24, 26 tabs ... 12, 24  $$ temporary indent ... 3 tilde ... 11 troff  $... 1, 26$ underlining ... 13 unpaddable space ... 10-11

 $\sigma_{\rm{max}}=0.01$ 

 $\mathcal{L}(\mathcal{L}^{\text{max}}_{\mathcal{L}})$  .

 $\label{eq:2.1} \mathcal{L}(\mathcal{L}^{\text{max}}_{\mathcal{L}}(\mathcal{L}^{\text{max}}_{\mathcal{L}}))\leq \mathcal{L}(\mathcal{L}^{\text{max}}_{\mathcal{L}}(\mathcal{L}^{\text{max}}_{\mathcal{L}}))$ 

 $\sim$   $-$ 

 $\frac{1}{\sqrt{2}}$ 

 $\label{eq:2.1} \frac{1}{\sqrt{2}}\int_{\mathbb{R}^3}\frac{1}{\sqrt{2}}\left(\frac{1}{\sqrt{2}}\right)^2\frac{1}{\sqrt{2}}\left(\frac{1}{\sqrt{2}}\right)^2\frac{1}{\sqrt{2}}\left(\frac{1}{\sqrt{2}}\right)^2\frac{1}{\sqrt{2}}\left(\frac{1}{\sqrt{2}}\right)^2\frac{1}{\sqrt{2}}\left(\frac{1}{\sqrt{2}}\right)^2\frac{1}{\sqrt{2}}\frac{1}{\sqrt{2}}\frac{1}{\sqrt{2}}\frac{1}{\sqrt{2}}\frac{1}{\sqrt{2}}\frac{1}{\sqrt{2}}$ 

 $\label{eq:2.1} \mathcal{L}(\mathcal{L}^{\mathcal{L}}_{\mathcal{L}}(\mathcal{L}^{\mathcal{L}}_{\mathcal{L}}))\leq \mathcal{L}(\mathcal{L}^{\mathcal{L}}_{\mathcal{L}}(\mathcal{L}^{\mathcal{L}}_{\mathcal{L}}))\leq \mathcal{L}(\mathcal{L}^{\mathcal{L}}_{\mathcal{L}}(\mathcal{L}^{\mathcal{L}}_{\mathcal{L}}))$  $\label{eq:2.1} \frac{1}{\sqrt{2}}\int_{\mathbb{R}^3}\frac{1}{\sqrt{2}}\left(\frac{1}{\sqrt{2}}\right)^2\left(\frac{1}{\sqrt{2}}\right)^2\left(\frac{1}{\sqrt{2}}\right)^2\left(\frac{1}{\sqrt{2}}\right)^2\left(\frac{1}{\sqrt{2}}\right)^2\left(\frac{1}{\sqrt{2}}\right)^2.$ 

# **Table of Contents**

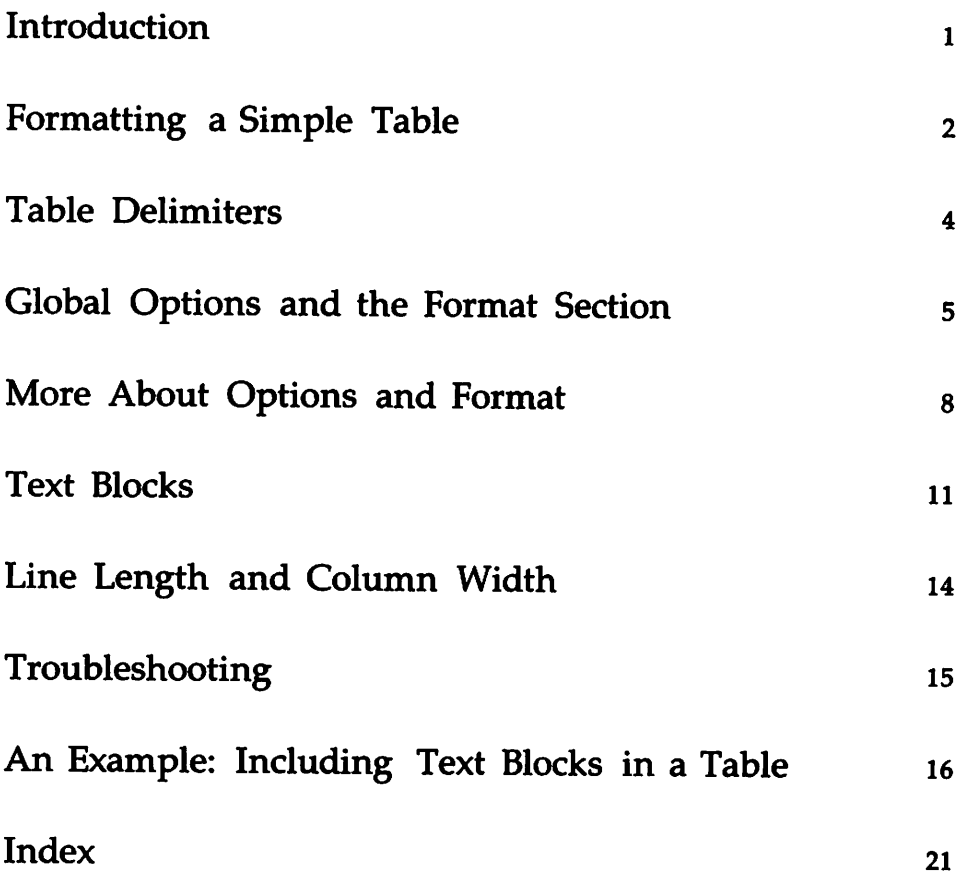

 $\label{eq:2.1} \frac{1}{\sqrt{2\pi}}\int_{\mathbb{R}^3}\frac{1}{\sqrt{2\pi}}\int_{\mathbb{R}^3}\frac{1}{\sqrt{2\pi}}\int_{\mathbb{R}^3}\frac{1}{\sqrt{2\pi}}\int_{\mathbb{R}^3}\frac{1}{\sqrt{2\pi}}\int_{\mathbb{R}^3}\frac{1}{\sqrt{2\pi}}\int_{\mathbb{R}^3}\frac{1}{\sqrt{2\pi}}\frac{1}{\sqrt{2\pi}}\int_{\mathbb{R}^3}\frac{1}{\sqrt{2\pi}}\frac{1}{\sqrt{2\pi}}\int_{\mathbb{R}^3}\frac{$  $\label{eq:2.1} \frac{1}{\sqrt{2}}\int_{0}^{\infty}\frac{1}{\sqrt{2\pi}}\left(\frac{1}{\sqrt{2\pi}}\right)^{2\alpha} \frac{1}{\sqrt{2\pi}}\int_{0}^{\infty}\frac{1}{\sqrt{2\pi}}\left(\frac{1}{\sqrt{2\pi}}\right)^{\alpha} \frac{1}{\sqrt{2\pi}}\frac{1}{\sqrt{2\pi}}\int_{0}^{\infty}\frac{1}{\sqrt{2\pi}}\frac{1}{\sqrt{2\pi}}\frac{1}{\sqrt{2\pi}}\frac{1}{\sqrt{2\pi}}\frac{1}{\sqrt{2\pi}}\frac{1}{\sqrt{2\pi}}$  $\mathcal{L}^{\text{max}}_{\text{max}}$  and  $\mathcal{L}^{\text{max}}_{\text{max}}$ 

#### **Introduction**

This tutorial teaches the basic principles of tbl, a program that produces simple and complex tables. With tbl, you can align columns of numerical data, equations, or text. You can draw horizontal or vertical lines in the table and enclose any table or table element in a box.

The prerequisites to benefit from this tutorial are as follows:

- You should know what a file and directory are and how to create them. See the *UNIX System V User Guide.*
- **•** You should know how to use a UNIX system text editor (such as ed, vi, or ex). See the *UNIX System V User Guide.*
- You should know how to execute commands and how to use options and pipes. See the *UNIX System V User Guide.*
- Your understanding of tbl would be assisted by a knowledge of the mm macro package and of nroff. See the tutorials in this guide, "The Macro Package mm" and "The Formatter nroff."

For a detailed description of tbl, see the "tbl Technical Discussion" in the *DOCUMENTER'S WORKBENCH Technical Discussion and Reference Manual.*

tbl is called a preprocessor because you use it to process a file before you use a formatter such as nroff. Like all preprocessors, tbl translates special words or characters into control lines that nroff or troff can use to produce the final formatted document. You may use tbl with other preprocessors, such as the equation formatting program eqn or the graphics formatting program pic, or with macro packages such as mm, without duplication of function, since tbl only processes lines between the delimiters that it recognizes.

After reading this tutorial, you will be able to prepare tables of varying degrees of complexity, and you will be able to read the "tbl Technical Discussion" in the *Technical Discussion and Reference Manual* to learn more about preparing tables.

# **Formatting a Simple Table**

In the following discussion, <TAB> represents hitting the tab key once. If you have a file named new england that contains these lines:

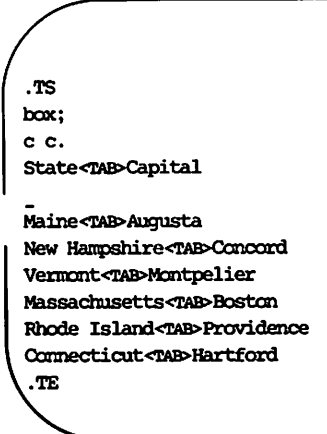

typing either of these command lines

```
tbl -TX new_england | nroff -mm -Tlp | col > new_england.tbl
or
mm -t -Tlp new_england > new_england.tbl
```
will produce a file called new\_england.tbl, which should look something like this:

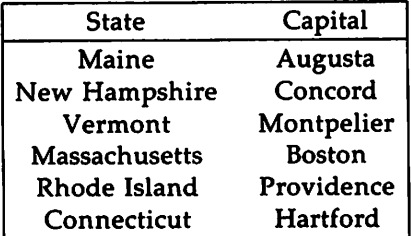

The page number appears at the top of the page if you use the mm command line, but it does not show up if you use nroff without mm. Otherwise the results should be the same.

Do not worry about the tbl option  $-TX$ , which is useful when you produce a table on particular kinds of printers. The "tbl Technical Discussion" in the *Technical Discussion and Reference Manual* describes -TX in detail.

If you look at the output for this and later examples on a terminal screen or a typewriter-like printer, it might appear slightly different from this phototypeset page. You might see more space between the lines of text and the dark horizontal line that extends the width of the table (more about this line later), and you might notice a line of space after the last text line. These minor differences occur because terminals and printers produce nroff output, and this page is a product of troff, which handles spacing differently.

If new\_england.tbl does not look right for reasons other than spacing, you might need to select another argument for the terminal  $(-T)$  option to nroff -mm or to mm. Ask your system administrator what to use, consulting the mm(l) or nroff(l) manual page in the *Technical Discussion and Reference Manual* for a list of the valid terminal arguments.

# **Table Delimiters**

The macro pair .TS and .TE delimits the section of a file that tbl interprets. With new\_england this means the entire file, but they can also delimit a part of a larger file, such as a letter or a report that you are formatting with mm macros. For example,

```
.P
Here are the New England states and their capital cities.
.DS
.TS
box;
c c.
State<TAB>Capital
Maine<TAB>Augusta
New Hampshire<TAB>Concord
Vermont<TAB>Montpelier
Massacbusetts<TAB>Boston
Rhode Is1and<TAB>Providence
Connecticut<TAB>Hartford
.TE
.DE
.P
The largest of these capitals is Boston...
```
If you include tables that are less than a page long in a document that you plan to format with mm, it is a good idea to put each table in a display, that is, to surround the table delimiters (.TS and .TE) with .DS (or .DF) and .DE so that a page break does not divide the table when it is printed. The <sup>n</sup>mm Technical Discussion" in the *Technical Discussion and Reference Manual* elaborates on producing tables in mm documents.

# **Global Options and the Format Section**

After .TS you can specify global options that will affect the entire table. In new england, the only global option is box, which tells tbl to enclose the whole table in a box. Suppose that you want the table to be printed in the center of the page as well as enclosed in a box. Change the option line to look like this:

box center;

The order of global options does not matter, so center box; will do the same thing.

A semicolon (;) ends the list of global options, and tells tbl that what follows is the format section, which specifies how each column in the table will look.

In the file new\_england, the format section contains one line:

c c.

The format section consists of key letters that tell tbl how many columns there will be and how each column is to be formatted. Here, the two columns of new\_england are centered, but if you want to left-justify the first column, you would change the format line to look like this:

1 c.

Notice that in new england there is only one format line for all seven lines of data or text. tbl applies the last (in new\_england, the only) format line in the format section to all the remaining rows of a table. Notice that a period (.) ends the format section; mote about this later. Below is an example that shows how you can control the format of each line in the table.

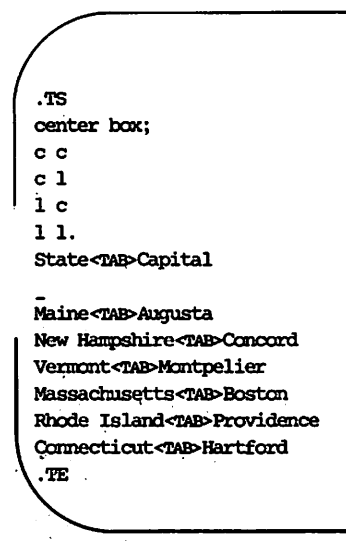

The formatted output looks like this.

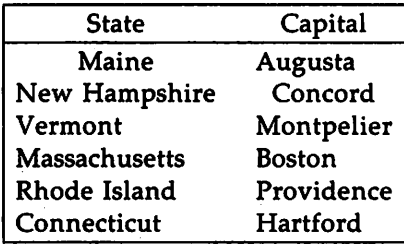

As you can see, **tbl** centers both columns of the first data line, state<TAB>Capital, centers the first column and left-justifies the second column of the second line, left-justifies the first column and centers the second column of the third line, and left-justifies both columns of the fourth and following lines.

Suppose that you wanted to change the typeface of column entries:

```
.TS
box;
cB cB
ell
1 eI
1 1I.
state<TAB>Capital
Maine~Augusta
New Hampshire<TAB>Concord
Ve:mant<TAB>Mantpelier
Massachusetts~Boston
Rhode Island<ma>Providence
Connecticut~Hartford
.TE
```
Follow a key letter by B or b for bold, or I or i for italic to change the typeface of that column. Here is how the typeface changes above look:

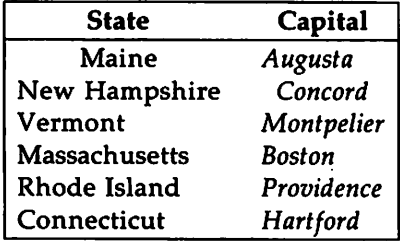

A period after the last key letter signifies the end of the format section, and that text is next.

# **More About Options and Format**

As the tables above illustrate, tbl looks for tabs to distinguish one column from the next. Keeping track of manually inserted tabs in small tables like new england is not troublesome. You might have trouble, though, aligning columns in larger tables that contain tabs. The table of U.S. Presidents below shows that tbl allows you to substitute other characters for the tab.

```
•TS
box tab(;);
c s s s
clclclc
1 I 1 I 1 I 1.
American Presidents
Name; Party; Term; Election-Opponents
Franklin D. Roosevelt; Democratic; 1933-1945; 1932-Hoover
;;; 'lbanas
;;;<br>;;;1936-Landon
;i;
; ; ; 1940-WillJde
\cdots; ; ; 1944-Dewey
Harry S. Truman; Democratic; 1945-1953; 1948-Dewey
       Thurmond
,,,
        wallace
;;;
Dwight D. Eisenhower; Republican; 1953-1961; 1952-Stevenson
;;;
; ; ; 1956-Stevensan
.TE
```
Notice the options line. The option tab(;) tells tbl to translate any semicolon that it finds between the table delimiters into a tab character. Use any non-alphanumeric character as the tab character, for example,

 $tab(f$ ):

Also notice a heretofore unexplained key letter in the format section, the letter s. This letter tells tbl to span the entry from the previous column across this column. Thus in the output shown below, tbl has centered the title American Presidents across the full table.

Notice that the format section contains bars separating key letters:

```
clclclc
1 I 1 I 1 I 1.
```
When you put bars in a format line, you tell tbl to separate columns with vertical lines. If you put two bars between a pair of key letters, tbl separates those columns with a vertical double line, but only if your output device has the resolution to create it. Many printers that nroff supports do not have this resolution.

Notice too that some lines of text are separated by the underscore character:

;;; wallace Dwight D. Eisenhower; Republican; 1953-1961; 1952-Stevenson ,,,

Here, as in the new\_england example, tbl translates an input line that contains only the underscore character () into a single line extending the full width of the table. When the underscore character is the only text in a column, as in the fourth column in the line below Dwight D. Eisenhower, tbl extends the line through only that column. Since there is no text between the semi-colons (tab characters) marking the first, second and third columns, those columns are empty. This shows how using a tab character instead of a tab makes table source files easier to read and change.

tbl does a similar chore when it sees the  $=$  character, creating requests for a horizontal double line the width of the table or the width of the column, as appropriate. As with the vertical double line, most printers that nroff supports do not have the resolution to create a horizontal double line. Unless you have access to a phototypesetter and to  $\text{troff}, \text{you probably}$ should not use this character or the vertical double line.

In this example, there are three manually inserted spaces between the tab character and some column entries (for example, ;;; Wallace). This insertion is cosmetic, and entirely up to you.

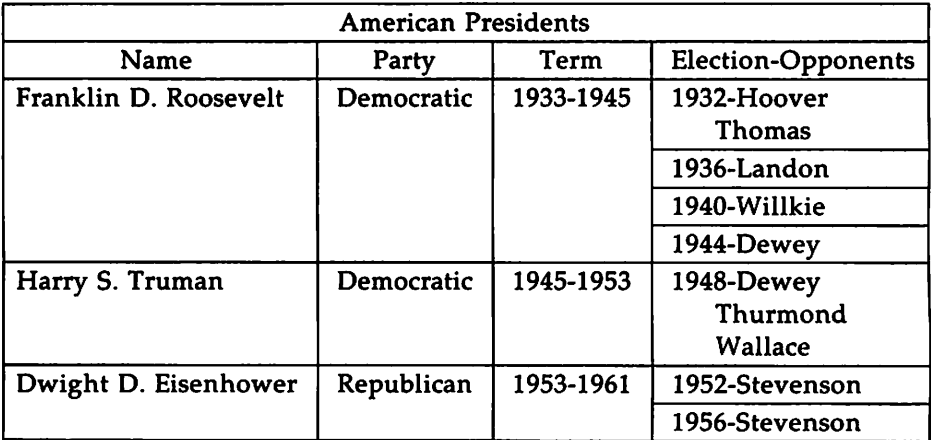

Here is the table of U.S. Presidents after it has been formatted:

In a tbl table, you must always include a format section and text; options, of course, are optional. To learn about the full complement of options and key letters available, read the "tbl Technical Discussion" in the *Technical Discussion and Reference Manual.*

# **Text Blocks**

tbl makes each column slightly wider than the longest line of text that appears in the column. In the table of Presidents, the column containing Presidents' names was expanded to accommodate the name Dwight D. Eisenhower, the longest name in that column.

However, there may be times when you want to compress more than one input line into a single column of output. You could break up a text block into separate lines, as was done in the Election-Opponents column in the previous table. But tbl gives you the power to fill columns more densely with the text block delimiters  $T\{$  and  $T\}$ . Suppose you wanted to add a biographical blurb to the table of Presidents.

```
.TS
box tab(;);
c s s s s
clclclclc
1 | 1 | 1 | 1 | 1.
American Presidents
Name; Party; Term; Election-Opponents; Notes
\bar{\mathbf{T}}Franklin
D. Roosevelt
T}; Democratic; 1933-1945; T{
1932-Hoover
     'lb:mas
.bI:
1936-Landon
.bI:
1940-Willkie
.bI:
1944-Dewey
T};T{
Inaugurated
the "New Deal"
and led the
nation during
~ld war II
T}
  \sim
```
Do not put the text within the text block on the same line as the blockbegin delimiter  $T\{$ , and do not put any spaces or characters after this delimiter. The block-end delimiter T} must always appear first on its line. Additional columns of text may follow T} after you type a tab or tab character on the same line. If you do not specify the line length or the column width, tbl calculates the length of the text block as a function of the current line length, the number of columns in the table and the length of the longest line in the text block. Because this calculated length may be greater than some short lines in the text block, use the .br request (see "The Formatter nroff" in this guide) as specified here, to ensure that input lines do not

overlap on output (for example, to ensure you do not get 1932-Hoover and Thomas on the same line).

See the last section of this tutorial for a complete example of text blocks in a table.

#### · . **Line Length and Column Width**

You can change the column width of tables if you choose. Use the nroff request .11 to set the line length. Set column width with the tbl key letter w in the format section:

```
c s S s s
clclclclc
lw(1i) : 1 : 1 : 1 : 1 : lw(1i).
```
Vi sets a minimum column width; if the longest line in a column is wider than the value you specify after w, that longest line's width overrides the value. That is, w allows you to gain space around the text in a given column. In the format section specified above, the first column is at least one inch wide; the second, third, and fourth are at least as wide as the widest line of text; and the fifth is the same as the first. If you do not specify units (for example, inches), width defaults to ens. One en is about the width of the lower-case character n.

#### **Troubleshooting**

If you want to check a table before printing it (using the UNIX Operating System only), the command line

**tbl** *filename>* /dev/null

throws away the output, but prints any error messages that occur.

The program checkmm checks whether every .TS has a matching .TE.

If you forget .TS, or accidentally delete it, the formatter treats **tbl** control lines as if they were ordinary text, printing options, the format section, and text in one jumble. If you forget to put .TE at the end of a table, the formatter includes all input lines until the end of the file (or all lines it encounters until another instance of .TE is read) in the table. That the formatter is this forgiving may lead to strange output.

Remember, global options are optional, but the format section and table text are mandatory. If you want to format tables that are longer than one page on output, beware of long text blocks. Text blocks that span two pages behave unpredictably. If you require long text blocks, break them up into contiguous sub-blocks. For more details about multi-page tables, see the "tbl Technical Discussion" in the *Technical Discussion and Reference Manual.*

# **An Example: Including Text Blocks in a Table**

To format the table that follows, type:

tbl -TX *filename* | nroff -mm -Tlp | col or mm -t -TIp *filename*

where *filename* contains the following input. You may direct output to a file, or to a terminal or printer.

**An Example: Including Text Blocks In a Table**

**input:**

```
.TS
box tab; );
C 8 888
clclclclc
1 ! 1 ! 1 ! 1.
Postwar American Presidents
Name; Party; Term; Election-Oppnts; Notes
\mathbf{\bar{r}}Many
s. Truman
T};Democratic;1945-1953;T{
1948-Dewey
     Thurmond
     H. wallace
T};T{
Led nation
during
Korean war
T}
\bar{\mathbf{r}}Dwight
D. Eisenhower
T}; Republican; 1953-1961; T{
1952-stevenson
1956-stevenson
T};T{
Presided over
economic boom
of the 19508
T}
\bar{\mathbf{r}}John
F. Kennedy
T};Democratic;1961-1963;1960-Nixon;T{
Youngest man
```
Text Blocks In a Table

input continued:

```
elected to the
Presidency
T}
\overline{R}Lyndon
B. Johnsen
T}; Democratic; 1963-1969; 1964-Goldwater; T{
Architect of the
"Great Society"
T}
\bar{\mathbf{r}}Richard
M. Nixon
T}; Republican; 1969-1974; T{
1968-1mphrey
     G. wallace
.br
1972-McGovern
Ti (T
First President
to resign
T}
\bar{\mathbf{r}}(Gerald
R. Ford
T}; Republican; 1974-1977; Never elected; T{
Became V.P. when
Agnew resigned
T}
\bar{\mathbf{r}}Jinmy
Carter
T};Democratic;1977-1981;1976-Ford;T{
```
**input continued:**

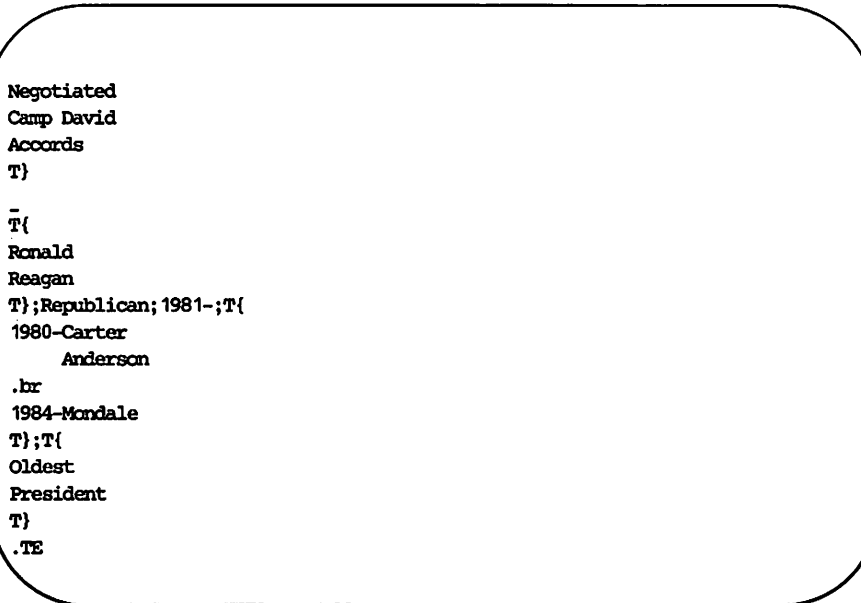
#### **Text** Blocks In **a Table**

### output:

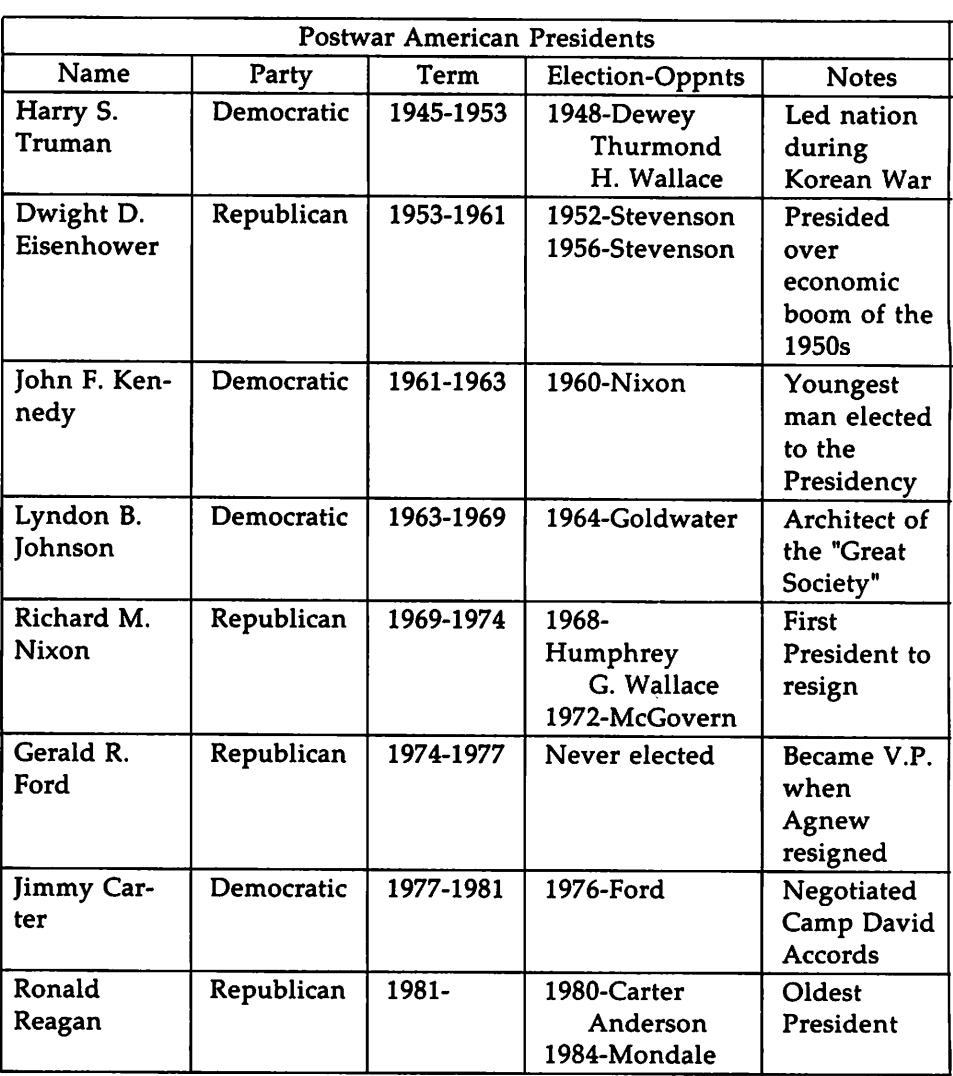

# Index

checkmm ... 15 column width ... 9, 12, 14 command line ... 3, 15 delimiters ... 1, 4, 8, 11-12 eqn ... 1 format section ... 5, 7, 9-10, 14-15 key letter ... 5, 7, 9-10, 14 mm ... 1-4, 16 multi-page tables ... 15 nroff ... 1-3, 9, 13-14 options ... 1, 3, 5, 8, 10, 15 pic ... 1 preprocessor ... 1 spanned entry ... 9 tab ... 2, 6, 8-9, 12 troff ... 1, 3, 9 typeface ... 6-7 underscore ... 9

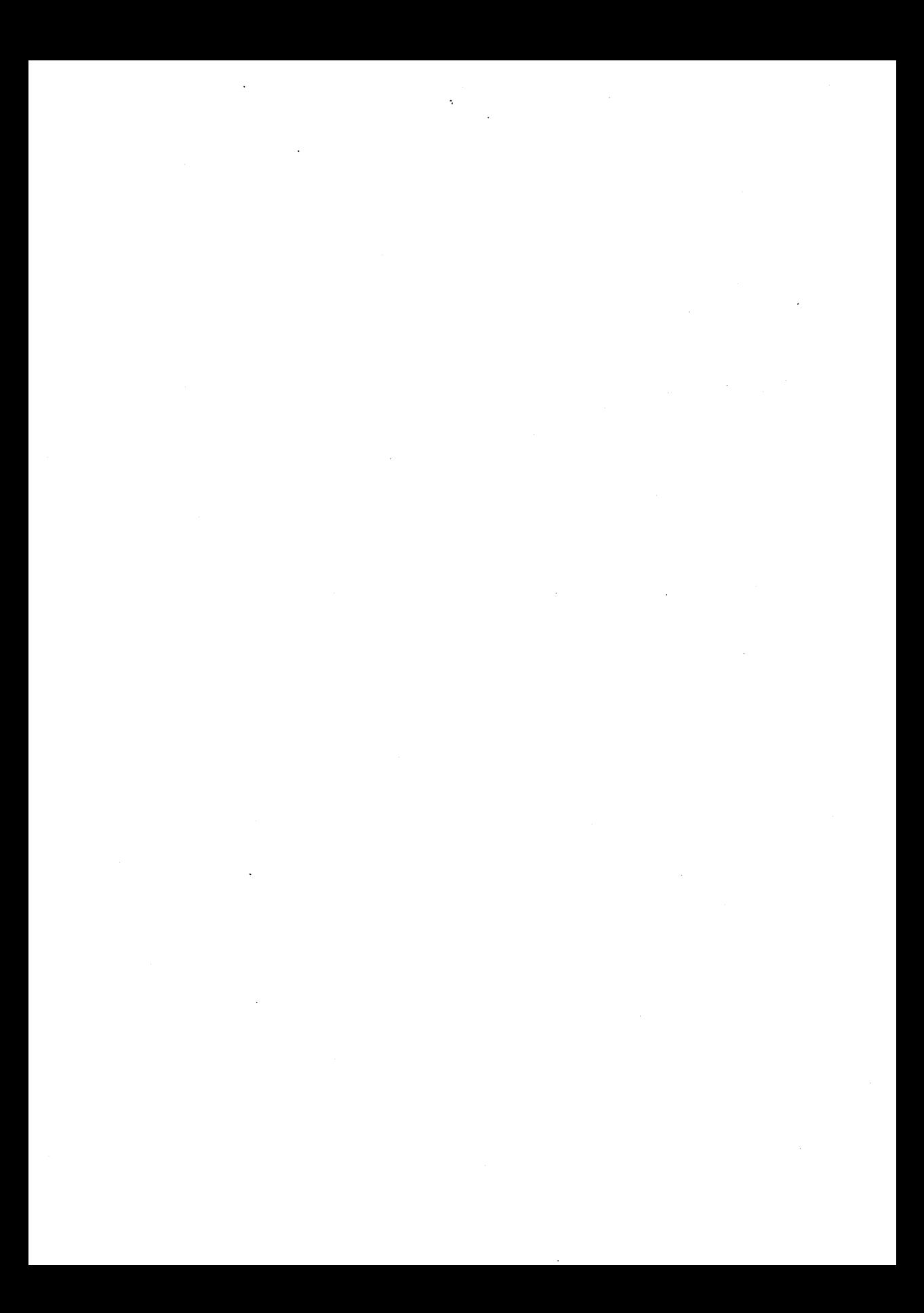

# **Table of Contents**

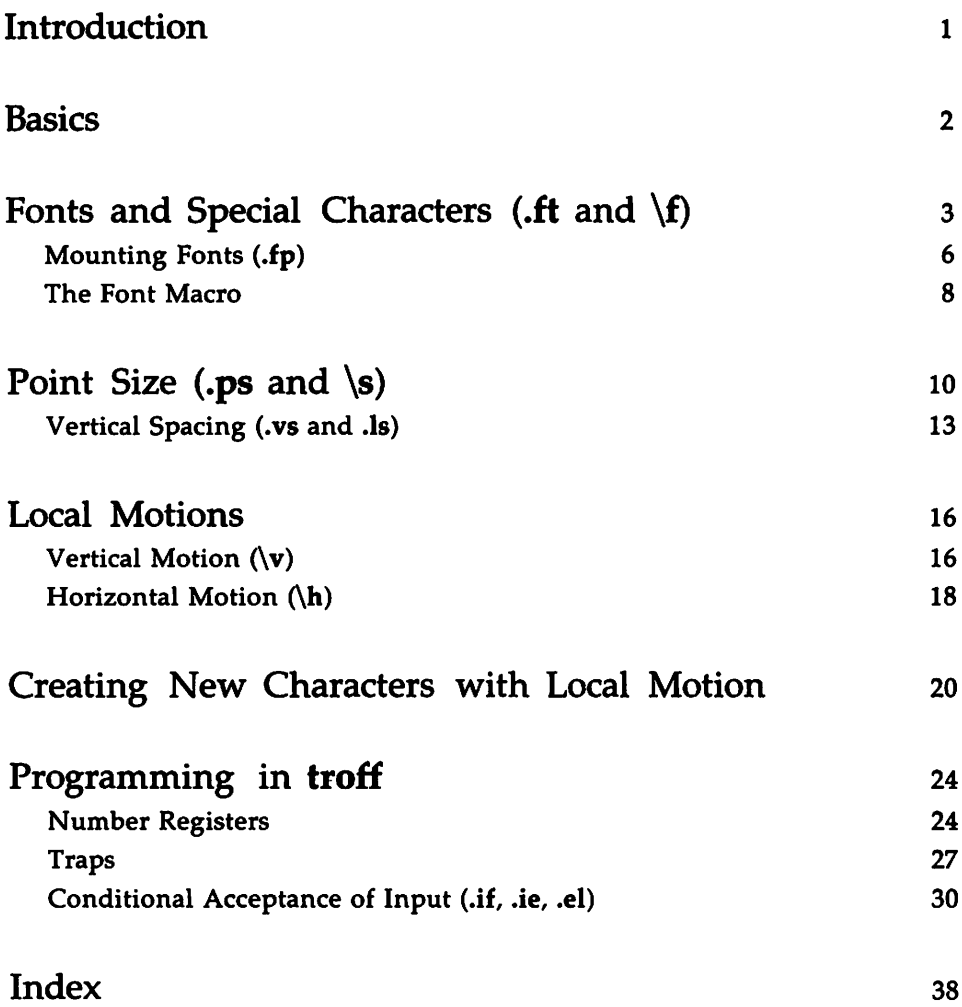

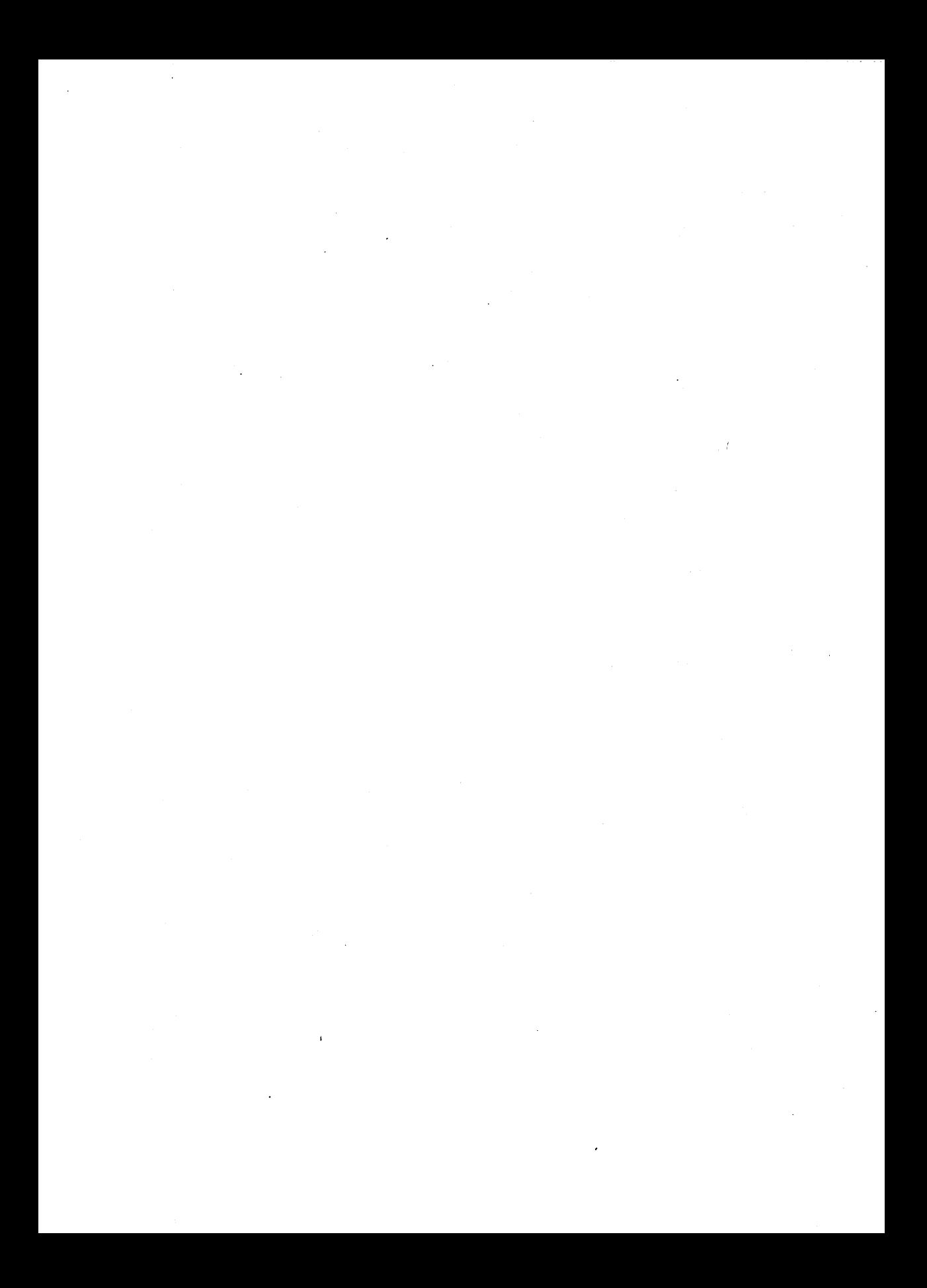

## **Introduction**

This tutorial is intended to give you a working knowledge of troff, the DOCUMENTER'S WORKBENCH Software formatter for typesetting text. It will, in addition, introduce you to troff's programmable features.

You should be familiar with the following concepts and tools to benefit fully from the pages ahead:

- **I** You should know how to use a UNIX system text editor (ed, vi, and ex are examples). See the UNIX *System V User Guide.*
- You should know what a file and directory are and know how to manipulate them. See the UNIX *System* V *User Guide.*
- **•** You should be familiar with **nroff**, troff's close relative. See the tutorial in this guide, "The Formatter nroff."
- **•** Your understanding of troff would be assisted by a knowledge of the mm macro package though it is not essential. See the tutorial in this guide, "The Macro Package mm."

### **Basics**

The control of text you have seen with nroff takes two things for granted: first, that the size and typeface of individual characters will not change and second, that the final printed output will appear in neat, parallel lines of evenly spaced text, reading from left to right.

nroff expects its output to follow the beaten paths of the typewriter carriage. While nroff output can be printed on more advanced devices such as phototypesetters or laser printers, it is primarily intended for simpler devices such as dot-matrix and daisy-wheel printers. nroff retains the sort of detailed control allowed by a typewriter: Tabs, margins, line spacing, and the rest can be set and reset. Yet, nroff offers programmable features as well.

nroff's near relative, troff (TEE-roff), also offers a detailed control of the text. While you still have almost all nroff's capabilities, you also have in troff the power to shape the characters themselves. troff frees your text from the limits of mechanical printing and introduces it to digital typography. Characters can be enlarged or shrunk to a variety of sizes. Text can be changed into diverse shapes by choosing from a library of typefaces (such as Helvetica and Greek) and special characters (such as left and right hand signs and mathematical symbols).

With its requests and escape sequences, troff closely resembles nroff. The troff command line shown here is similar to command lines in nroff:

#### troff my.file I*typesetter*

Like nroff, troff is easy to use. But in its simple requests and escape sequences lie considerable power and capacity for fine-tuning. troff's range includes all of the page, the ability to combine existing characters to make new ones, and the power to place those characters anywhere.

# **Fonts and Special Characters** (.ft **and** \f)

Unlike nroff, which is primarily intended for producing typewriterquality output, troff can present its output in a variety of typefaces, or fonts. The font request, .ft, accepts both alphabetical and numerical arguments with which to specify particular fonts. The actual range of fonts troff will produce depends on what printer you are using and the device programs (or drivers) supporting that printer.

You can change fonts with the request .ft, followed by an argument that names the font. Consider these examples of input and output. First the input:

.ft <sup>I</sup> This line is italic. •ft <sup>R</sup> This line is roman.

And now the output:

*This line is italic.* This line is roman.

The alphabetic argument—here I for italic and R for roman—mnemonically recalls the font it specifies. The argument P means previous font and will instruct troff to print all characters following .ft P in the font that preceded your last specification. The .ft request with no argument is identical to .ft P, telling troff to revert to the previous font.

The number of troff fonts is effectively increased by the request .bd (embolden). This request will further embolden any non-bold diaracter and make any bold character even bolder. As with many troff requests, the fine-tuning is in your hands. .bd requires specifications of both font and width of boldness:

.bd F W

So, if your printer does not already provide emboldened italics but does provide italics, you can devise your own with .bd. Here is the input you Fonts

would use:

.bel 2 3 .ft <sup>2</sup> These characters are printed in italics that has been emboldened. •bel 2

And here is the result:

*These characters are printed in italics that have been emboldened.*

You may wonder what the arguments following .bd mean. The 2 specifies the font position at which the italic font is loaded, position two. The second argument, 3, specifies the width of the emboldening. The .bd request works by forcing the printer to back up a specified number of units from the place where a character was initially printed to plot it again at a slight offset. You determine that offset with the second argument, in this case, 3. Any font, consequently, can be emboldened. Light fonts, such as the italic fonts, can be given greater weight and prominence, and bold fonts can be made even bolder. As the example shows, you turn off the emboldening request by typing .bd without the second, numerical argument.

To this point you have learned how to control fonts using requests. In fact, every possible font change can be made using requests. You may find, however, that requests are sometimes awkward. Making several font changes in a single line or phrase, for example, is inconvenient with a request. Therefore, troff permits you to choose fonts in a variety of ways. Making a font change with an in-line request, or escape sequence (so called because it contains the escape character) would be easier. An input line such as

\flltalic runs. \fRRanan ambles. \fBBold plods.

produces

*Italic runs.* Roman ambles. Bold plods.

Notice that the font escape sequence, like other escape sequences, produces no output space. So if you want space, be sure to add it.

#### Fonts

While not all printers offer the full catalog of fonts, all devices supporting troff provide at least three fonts: roman, italic, and roman bold. These are frequently mounted at the first three font positions:

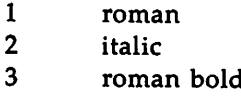

Using these numbers, you can pose a numerical argument to a font request or escape sequence instead of an alphabetical one. The example given earlier might have been typed as follows:

\f2Italic runs. \f1Roman ambles. \f3Bold plods.

Alternatively, it might have been specified with the .ft request:

.ft <sup>2</sup> Italic runs. •ft <sup>1</sup> Roman ambles. •ft <sup>3</sup> Bold plods.

What is the point of using this numerical method? It makes revision, especially on a large scale, easier. Suppose you decided to change all your italic words to bold and all your bold to italic after having completed a long report. You could change your input using a text editor. On the other hand, you could leave the input alone and simply load bold at position two and italic at position three using the .fp (font position) request:

> .fp 2 B .fp 3 <sup>I</sup>

Saving time and ensuring comprehensive precision, you've made the switch from bold to italic and from italic to bold.

With this ability to load fonts you can determine the default of a document's typefaces. If you had, for example, loaded italic at the first position, the document's predominant typeface would have been italic. The number of fonts at your disposal depends on your printing device.

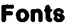

### Mounting Fonts (.fp)

troff can mount as many fonts as your printer will allow. That is, if your printer only permits four fonts to be present at anyone time, troff will load four. But troff also makes the printer-imposed limit somewhat painless since it gives you the capacity for mounting more as needed. Of course, if the printer has only four fonts, troff's flexibility in this respect is irrelevant. You can benefit from this feature using the request you learned in the last paragraph, the font position (.fp) request. Your selection of fonts may *be* quite large. The Autologic APS-5 phototypesetter at AT&T Bell Labora~ tories, for example, provides over thirty different fonts including the following:

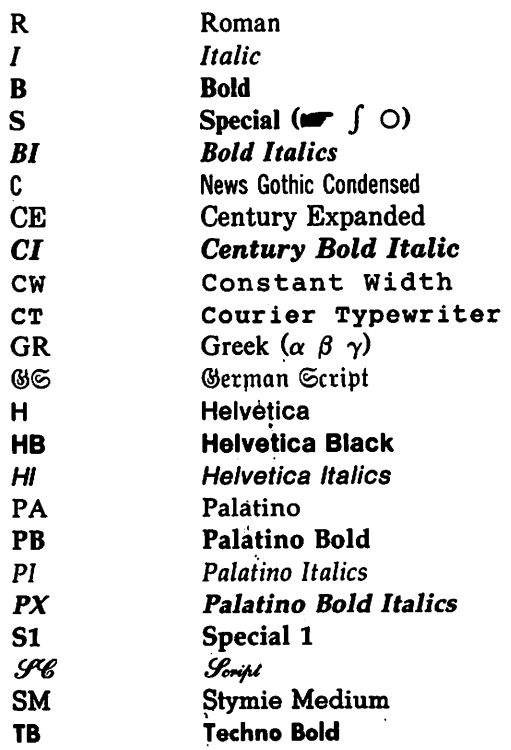

As you can see, many fonts can be used in even a single paragraph. You cannot, however, use them at random. troff is able instantly to apply whatever fonts your typesetter has, but many typesetters have a limited number of font positions. Your typesetter might only have four positions at which to mount fonts. In this case each must be mounted using .fp and its appropriate argument. If the list above had been printed on a typesetter limited to four font positions, you would have used the following method for stating your input:

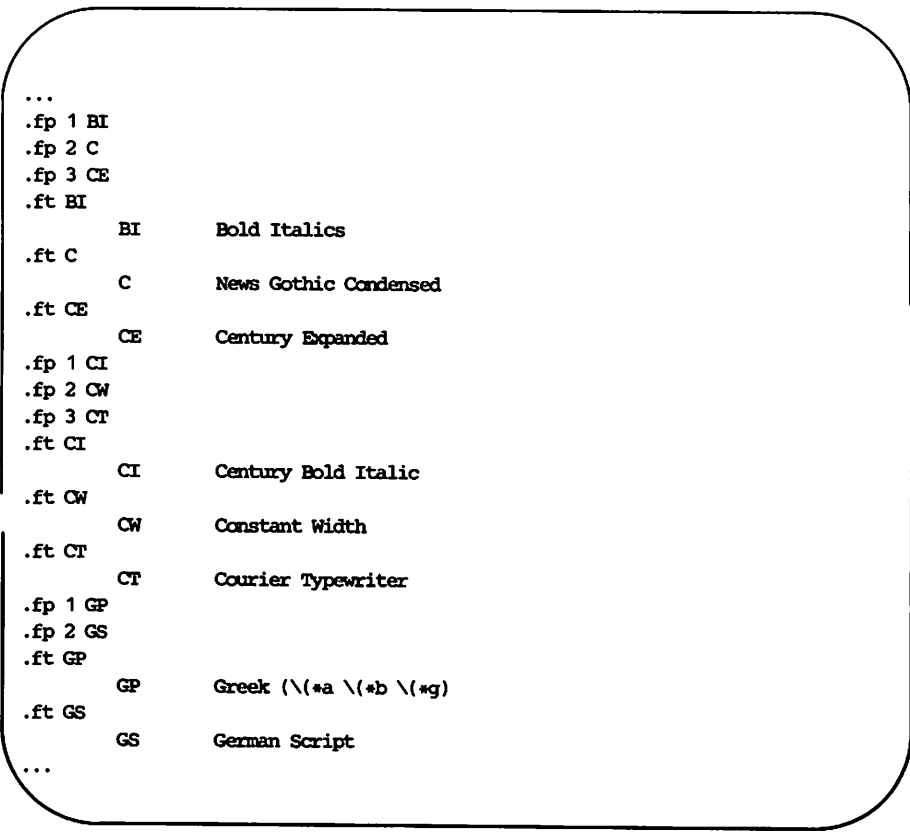

And so forth. As each new set of four fonts is about to be used, they are first mounted.

Fonts

It is best not to remount another font where the Special (S) font had been in any single processing run of text. Ask your system administrator where the Special font is mounted.

Naturally, when you are finished using a relatively rare font, it is good practice to set things back to default:

> .fp  $1R$ .fp 2 I .fp 3 B

As you can guess from what has been said, once each font is mounted you can invoke it by number as well as by letter(s). Courier Typewriter above, for example, could have been specified with .ft 2 or  $\f1$  as well as with the request, .ft  $CT$ , or the escape sequence,  $\setminus$   $f$ ( $CT$ .

What happens when you ask for a font that has not been mounted? troff will automatically attempt to mount such a font at position O. Because the zero position is reserved for this dynamic arrangement, you are not permitted manual access to it as you are to the other positions. Font position 0 cannot be used for more than one font in a given line or diversion.

### **The Font Macro**

In addition to using requests and escape sequences, the mm macro package also provides macros to make font changes. These are limited to three: .R (roman), .1 (italic), and .B (bold). (The remainder of available font macros are made up of combinations of these.) Each, in fact, is an indirect way to use the .ft request. .R activates .ft 1; .I activates .ft 2; etc. Each macro thus produces whatever font is loaded at its corresponding numerical position at the time it is used. If Helvetica had been mounted at position three, then .B would produce Helvetica, not emboldened roman.

Other font macros are .RI, .RB, .BI, .BR, .IR, and .IB. Each, as its name suggests, is a combination of the primary fonts: roman, italics, and bold. An intervening space between words or characters tells the macro when to switch fonts. Here is a typical input line:

.BI bold italic.

And now the output:

8 USER'S GUIDE

*bolditalic.*

Notice that the space between the words has been closed by the macro. To leave a space or spaces, enclose the word(s) and space(s) in double quotes, for example:

.BI "bold " italic

These macros can be handy. You can use them conventionally, placing them on the line that precedes the text you want to change. The following is input:

> .I Like .ft I, the .I macro produces italic print. .R

And now, the output:

*Like .ft I, the* .I *macro produces italic print.*

Like the .ft I request, you need to specify the change back to roman.

These macros can also be used on the same line as the text. This usage does not require a return to the previous font. By placing them on the same line as the text you want to modify, you set up an automatic return by default. The input looks like this:

> .I "Used this way, these macros change font for one line only." .br

> The next line automatically reverts to the default font, roman.

The outputshows that the shift to italic occurs only in the line on which you place the macro:

> *Used this way, these macros change font for one line only.* The next line automatically reverts to the default font, roman.

Note that the double quotes given on the input line do not appear on the output line. This is a convention of nroft and troff macros when they appear on the text line. If the macro is followed by a single word (a sequence of characters not interrupted by white space), no double quotes are necessary. If the macro is followed by more than one word, it is necessary to enclose the phrase with double quotes. Thus, these mm macros are limited to one input line of contents, though the line could be extended by wrapping it instead of pressing RETURN.

# Point Size (.ps and  $\succeq$

The many fonts troff is capable of loading usually come in a variety of sizes, which can be selected with the requests and escape sequences that control point size. You control point size with the request .ps, or with the escape sequence \s, both of which adjust the height and width of your characters. (The point size refers to the size of the block on which the character is plotted, so individual characters are usually smaller than the measure specified.)

Like the number of fonts available from typesetter to typesetter, the range of troff's point sizes is device-dependent. The span of available sizes found on most devices ranges from six point (one-twelfth of an inch) to thirty-six point (one half an inch). But you can usually expect more. There are fifteen sizes in the following list:

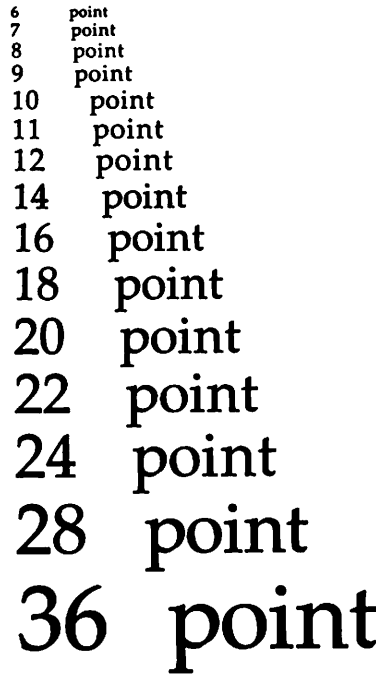

As you can see, in the instances where a point size is skipped, you will usually get the nearest available point size. The following, for example, is a list of illegal sizes and their assigned replacements from a machine whose

characters range from three point to forty-eight point:

 $1-2$   $\rightarrow 3$ <br>21  $\rightarrow 2$ 21  $\rightarrow$  20<br>23  $\rightarrow$  22 23  $\rightarrow$  22<br>25  $\rightarrow$  24  $25 \rightarrow 24$ <br>  $27 \rightarrow 26$  $27 \rightarrow 26$ <br>  $29 \rightarrow 28$  $-28$  $31 \rightarrow 30$ <br> $33 \rightarrow 32$  $33 \rightarrow 32$ <br> $35 \rightarrow 34$  $\rightarrow$  34  $37-38 \rightarrow 36$ <br>39  $\rightarrow 40$  $\rightarrow$  40  $41-42 \rightarrow 40$ <br> $43 \rightarrow 44$  $-44$  $45-46 - 44$  $47 \rightarrow 48$ 49-  $\rightarrow$  48

This reassignment of point size is typical of the UNIX system's behavior. Rather than quitting when it sees a command that is impossible to fulfill, troff gives you a reasonably close substitute. In most cases, as the present example illustrates, you get one that is one seventy-second of an inch smaller.

The .ps request accepts only numerical arguments. You would set text in twelve point characters as follows:

.ps 12 Twelve point is surprisingly larger than default point size. .ps 10

And here is the output:

Twelve point is surprisingly larger than default point size.

Point Size (.ps and  $\langle s \rangle$ .

Notice the symmetry. Without an accompanying request specifying a return to the default point size (usually ten point), all succeeding text would have been set to twelve point.

You can also specify point size with the escape sequence \s. Like the font escape sequence, the size escape sequence is immediately followed by an argument. The arguments themselves are identical to the ones you would use with requests. That is, the numerical argument is identical to the point size you want:

\s10TEN\s15FIFTEEN\s20TWENTY\s10

gives you

# TENFIFTEENTWENTY

Again, notice the return to default: ten point. A succession of twenty point characters would catch your attention but would require a good deal of page turning. You will also notice that the escape sequence itself occupies no space on the output line.

There are circumstances in which you would not want to specify point size literally. A given document, for example, might be destined to be printed using two different ranges of point sizes. Let's say one was to be printed using twelve point for readers with poor eyesight while a second printing was to be in nine point. To preserve proportion with each document, you might have to face a complicated editing effort. But if the point size changes you had made within each document had been relative changes, printing one document in two different point sizes would be easy. You accomplish relative changes using expressions instead of integers for arguments:

```
DEFAULT \s + 4DEFAULT + 4 \s+4DEFAULT + 8 \s - 8
```
gives you

# DEFAULT DEFAULT  $+$  4 DEFAULT  $+$  8

The point size escape sequence, \s0, means "return to the previous point size" and allows you to maintain a relative set of point size requests. Thus,

TEN \S+9NINETEEN \SOTEN

would produce

# TEN NINETEEN TEN

### **Vertical Spacing** (.vs **and** .Is)

troff characteristically offers a great capacity for fine-tuning. It was expressly designed to give you precise control over your text, and point size is no exception. As individual characters are subject to your control, so the spacing between lines of characters is available for your adjustment.

This companion parameter to point size is .vs, the vertical spacing request. Its numerical argument specifies the vertical spacing, or leading, between pairs of successive lines. Usually, you set vertical spacing to be about twenty percent larger than the character size. "Nine on eleven" (nine point characters and eleven point spacing) or "ten on twelve" (troff's default value) is conventional.

That is,

.ps 9 .VS 11p would give us text that looked like this. But if we were to change to

.ps 12 .VS 14

the result would be markedly different. Point size and vertical spacing change substantially the amount of text per square inch.

would really drive the point home. though. For example, ten on twelve uses about twice as much apace as seven on eight. This is six on seven, which is even smaller.

<sup>.</sup>ps 6 .VS 7

#### Point Size (.ps and  $\langle s \rangle$

It certainly gives you lots of information per page. but decreasing point size .ps 5 .vs 6 could make your reader<br>believe that he or she .ps 4 .vs 5 were going blind.

When used without arguments .ps and .vs revert to the previous value.

The command .sp is also used to get extra vertical space. It does not set the amount of space between all lines of characters as .vs does. Rather it specifies the number of spaces you want at a given place in the text. Consider this usage:

```
An input line like this
.sp 1
will give you one space
or two spaces
.sp 2depending on your needs.
```
The output appears as

An output line like this

will give you one space or two spaces

depending on your needs.

--------------------- Point Size (.ps and \8)

Unadorned, .sp gives you one extra blank line (one vertical space, whatever .vs has been set to). If that's not what you want, .sp can be followed by information about how much space to leave:

.sp 2i

means "two inches of vertical space."

.sp 2p

means "two points of vertical space." Finally,

.sp 2

means "two vertical spaces"-two of whatever .vs is set to. (This can be made explicit with .sp 2v.) troff also understands decimal fractions in most request arguments, so

.sp 1.5i

is a space of 1.5 inches. These same types of measures (inches, points, and spaces) can be used after .vs to define line spacing and, in fact, after most commands that deal with physical dimensions.

In the same company with .vs and .sp is .Is (line spacing). .Is is typically used at the beginning of a document or block of text to specify the number of vertical spaces between successive pairs of lines. By default this number is one. The numerical arguments it accepts determine the ratio of single blank lines per lines of text. The argument itself is a total of space lines and text lines. Thus, .ls 2 represents the sum of one line of space plus one line of text. .Is 3 will give you two spaces for every line of text, and so forth. .Is is not a replacement for .sp. It sets the default value for line spacing. .sp may still be used at any time to specify a particular line spacing.

It should be noted that all size numbers are converted internally to "machine units" (whose ratio to inches varies from machine to machine).

## **Local Motions**

Moving further from the carriage rows of a typewriter, troff will let you depart, at a moment's notice, from the place where your next character was to be struck, to a remote part of the page. This local activity of movement is called local motions. Although you might expect such a radical departure from the norm to require elaborate arrangements, local motions are done as font and point size changes are: with a escape sequence.

### **Vertical Motion** (\v)

Consider using vertical motion, for example, to lift and lower individual characters and words:

$$
_{\text{Up}}\text{ the }^{\text{Down } \text{S}_\text{T}\text{A}_\text{I}\text{R}_\text{C}\text{A}_\text{S\underline{F}}}
$$

The baseline (the line unchanged by vertical motion) is the line where "Down" is sitting.

You can elevate or lower characters with one escape sequence, the  $\forall$ . To move the word "Up" downward, you simply precede it with the escape sequence together with directions for the distance you want "Up" to travel:

\v' +1'Up

This says, in effect, move down (a positive direction in the world of forward-moving text). As you might imagine, all words following the vertical motion escape sequence will also be elevated or lowered at precisely the level dictated by the escape sequence. To return to the initial vertical position, simply give the opposite escape sequence argument: in this case  $\forall$ v'-1'. The next word from the example, "the," is preceded by  $\forall$ v'-0.5', thus moving back half the distance from the place where "Up" was printed. "Down"'s escape sequence, likewise, is  $\{v'-0.5\}$ , bringing that word back to the baseline. The input line for these words looks like this:

 $\forall$  +1'Up  $\forall$  -0.5'the  $\forall$  -0.5'Down

We could have substituted '1' for the argument '+1'. As is often the case in troff, arguments that increment or decrement assume  $+$ " to be default. Only the explicit "-" will, in the case of  $\forall v$ , give you upward movement.

Notice that the local motions escape sequence,  $\forall v$ , is similar to the font and point size escape sequences except for one thing. Unlike those near relatives, \v encloses its argument in single quotes (apostrophes). The numerical argument you give the \v escape sequence specifies units of .vs (whatever you set vertical spacing to). If vertical spacing is set to be one inch, then  $\forall -1'$  will move the characters following it upward a distance of one inch.

An alternative to  $\vee$  are the escape sequences  $\vee$ , the up escape sequence, and \d, the down escape sequence. These do not have the range of  $\sqrt{v}$ , but their simplicity comes in handy for some commonly encountered words or expressions:

> Footnotes\u7\d 14\u\s610\sO\d Trademarks\u\s6TM\s0\d

for example, will give you

Footnotes<sup>7</sup>  $14^{10}$ Trademarks<sup>™</sup>

Notice the symmetry of troff usage. Like \v, which requires a companion escape sequence to return to the baseline, \u and \d accompany each other: for every *down* there must be an *up* and vice versa (unless, of course, you don't want to return). The exponent and trademark examples are especially interesting ones. At the center of the activity are the characters 10 and TM waiting both to be elevated and shrunk by the escape sequences  $\mathbf u$ and \56, respectively. All following characters, however, will remain elevated and reduced if 10 and TM are not followed by escape sequences bearing values opposing the initial settings.

\sO is especially useful for local motions since you often do not care what the former point size is; you simply want to return to it.

### **Horizontal Motion** (\h)

At present, you have learned to travel the upward and downward corridors of a page. To move freely in any direction, you need the further capability to move to the left and right. This you can do with the escape sequence  $\hbar$ . Like  $\mathbf v$ ,  $\hbar$  requires arguments that are set off by single quotes (apostrophes) and are given with minus  $(-)$  or plus  $(+)$  signs. The  $+$  will give you rightward movement (a positive direction in the context of troff output); the  $-$  will give you leftward movement. As with  $\forall v$ ,  $+$  is default, and the omission of the  $+$  or  $-$  will be understood to be a positive, or rightward, movement. Consider the following examples: Typing

```
\langle \hbox{h}'\hbox{-}0.3m'\rangle[\hbox{h}'=0.2m']
```
will give you a simple diamond and rectangle, respectively:

 $\bm{\Leftrightarrow}$  $\mathbf{u}$ 

But

 $\langle \hbox{h}'0.3m'\rangle$  $[\hbox{h}'0.2m']$ 

will spread these companion marks apart according to your numerical argument:

> $\langle$   $>$  $[1]$

Notice that these arguments specify measures in ems (about the width of an  $m$  in whatever point size that applies at the time). The em is the default for the horizontally-oriented requests and escape sequences, and these escape sequences could have been expressed as  $\hbar$  -0.3' and  $\hbar$  -0.2', respectively. The \h escape sequence also accepts other measures including inches (in decimal fractions), picas, and machine units.

See the "nroff/troff Technical Discussion" in the *Technical Discussion and Reference Manual* for an explanation of these measures.

**NOTE** 

The additional use of point size (.ps) and emboldening (.bd) will, of course, give you variations on these themes. While the preprocessor pic enables you to draw pictures, troff's ability to combine existing characters to make new ones can also be useful.

# **Creating New Characters With Local Motion**

Consider the following example, which uses characters made by both horizontal and vertical motion:

> Hen Turnus in this finall fight downethrowne, his flittring ghost

Had yeelded vp into  $\hat{y}$  aire, in middest of all the host Aeneas valient victour stands, god Mauors chapion bold. The Latines stoynisht standing, from their hartes great groanes vnfold,

And deepely from their inward thoughts reuoluing cause of care, Their daunted minds they do let fall

The input for the first word of this passage looks like this:

\v' 1.7'\S36V\h'-Q.5m'V\sO\v'-1.7'Hen

The thirty-six point size of the W was incremented and decremented by the \s escape sequence. The more interesting aspect of this construction, though, is the drawing together of the two  $\mathbf{V}$ s with the  $\hbar$  escape sequence. The second V moved back toward the first a distance of two ems (at thirtysix point, remember) until they actually crossed and formed another character. The downward movement  $(\forall x'1.7')$  and opposing upward movement  $(\forall v$ -1.7') was done to allow for space and to position the character gracefully. The surrounding text was offset with the temporary indent request .ti 0.5i moving it horizontally a half an inch to the right.

One character (it's actually a word) that probably caught your eye is the early English contraction for *the*:  $\tilde{y}$ . It is created using two unconventional features: horizontal and vertical motion and size change. To make  $\dot{\mathbf{y}}$ , we must reduce the size of the e and move it both slightly backwards and above the y. We determine size change by inserting  $\succeq$  before the character we want to alter. Thus, ye as a line of processed text would be accomplished by typing y\s6e as a line of input. The y appears in the default point size, ten, and the *e* appears in point size six, dictated by  $\s6$ .

We determine vertical motion, similarly, with the escape sequence  $\forall$ v. Thus,

y\s6\v'-Q.5'e

will produce  $y^e$ . We specify that  $e$  be moved up one-half of a unit.

Finally, we want to move the e to the left.

y\s6\v'-o.5'\h'-o.35m'e\h'0.3Sm'\v'0.5'\s0

produces  $\tilde{y}$ . Again, notice that the amount of motion following \v and \h is conventionally set off by single quotes.

As you have seen throughout these tutorials, the language of **nroff** and troff is one of graceful symmetry. In the example above, for every \s6, we must counterpose a \s0 to cancel its predecessor. Otherwise, everything following the initial point size change would be reduced to that specified change. Likewise, every  $\forall$  -0.5' must be followed with a countervailing  $\v+0.5'$ , and every  $\h-0.35m'$  must be followed with  $\h+0.35m'$ . Thus, our  $\mathbf{\hat{y}}$  is formed by

 $y\$ s6\v' -0.5' \h' -0.35m' e\h' 0.35m' \v' 0.5' \s0

Such a word is obviously too cumbersome to type every time we want to produce so brief a word as  $\hat{v}$ . The solution, as the nroff tutorial shows, is to store it in a macro or string and call it with. $vE$  or  $\$ ^\*(vE).

Finally, there are also several special-purpose troff formatting commands for local motions.  $\Diamond$  is an unpaddable white space of the same width as a digit. Unpaddable means that it will never be widened or split across a line by line justification or filling. There is also  $\setminus$  (backslash blank), which is an unpaddable character the width of a space;  $\parallel$  which is half that width;  $\hat{\ }$ , which is one quarter the width of a space; and  $\&$ , which has zero width and is often used as the first character on a text line that begins with a dot (.), which otherwise would be read as a formatting command.

The escape sequence  $\lozenge$  used like

\0'set of characters'

causes (up to nine) characters to be overstruck, centered on the widest. This is nice for accents, as in

```
syst\o"e\'"me t\o"e\'"1\o"e\'"phonique
```
which makes

système téléphonique

The input for the accents are  $\ell$  and  $\ell$ , or  $\langle$ ga (grave accent) and  $\langle$ aa (acute accent).

#### Creating New Characters With Local Motion

You can make your own overstrikes with another special convention,  $\langle z, \rangle$ the zero~motion command. *\zx* suppresses the normal horizontal motion after printing the single character *x,* so another character can be laid on top of it. Although sizes can be changed with  $\lozenge$ , it centers the characters on the widest, and there can be no horizontal or vertical motions, so  $\overline{\mathbf{x}}$  may be the only way to get what you want: in this case, a tunnel of squares.

is produced using the predefined troff escape sequence for making squares,  $\sqrt{sq}$ .

```
.sp 2
\s8\z\(sq\s14\z\(sq\s22\z\(sq\s36\(sq
```
The .sp 2 is needed to leave room for the result.

As another example, an extra-heavy semi-colon that looks like

```
•<br>I instead of ; or f
```
can be constructed with a big comma and a big period above it:

\s+6\z,\v'-O.25m'.\v'O.25m'\sO

"D.25m" is an empirical constant.

A more ornate overstrike is given by the bracketing function, \b, which piles up characters vertically, centered on the current baseline. Thus, we can get big brackets, constructing them with piled-up smaller pieces:

 $\{x\}$ 

by typing in this:

```
\b' \(It\(lk\(lb' \b' \(lc\(l£' x \b' \(rc\(rf' \b' \(rt\(rk\(rb'
```
In this case, the piled-up pieces are given in two groups on either side of the x, each delimited with a leading  $\mathbf{b}$ . The first forms a large, left-hand curly bracket:

> $\langle$ (It, or left top of curly bracket  $(\cdot)$ )  $\mathcal{U}(k)$ , or left center of curly bracket  $(\cdot)$  $\langle$ (1b, or left bottom of curly bracket  $($ ])

Following the \b as they do, they all must back-up to be overstruck,

22 USER'S GUIDE

forming the curly bracket. The next group forms a left-hand square bracket:

 $\langle$  (1c, or left ceiling of square bracket  $\langle \cdot | \cdot \rangle$  $\langle$ (If, or left floor of square bracket  $(\cdot)$ 

The groups to the right of the  $x$  simply form the right-hand counterparts to the left-hand curly and square brackets. The important thing these pieces have in common is that they are delimited by the \b with its associated single quotes and are therefore all subject to overstriking the other members of their groups.

**troff** also provides a convenient facility for drawing horizontal and vertical lines of arbitrary length using arbitrary characters. \l'1i' draws a line one inch long, like this: . The length can be followed by the character to use if the "\_" doesn't suit you.  $\iota$ '1i.' will draw, for example, a one-inch line of dots: The construction \L is analogous except that it draws a vertical line instead of horizontal.

### **Programming in Iroff**

In the preceding tutorials you have seen the requests, escape sequences, and macros you need to produce a wide range of text formatting features. These formatting commands, concerned with page control, might be viewed as the surface of nroff and troff. They stretch and diminish indents, line lengths, page lengths, tabs, and the rest depending on the arguments you give each request or macro.

The capabilities of nroff and troff, however, go beyond interpreting and carrying out your formatting instructions. They are able to store them, remember them, and use them again. What is more, nroff and troff can use arithmetic to evaluate and compute such stored information. This belowthe-surface activity gives you something truly extraordinary in text processing: formatters that you can program.

You might choose to ignore what goes on below-the-surface. This would be fine: you might simply build your own library of macros and escape sequences and not be troubled with the rest. If, on the other hand, you want to explore this new territory, it is there for the taking.

### **Number Registers**

You have already read about number registers in the nroff tutorial in this guide. They are the storage places for various page values. The amount of indent, for example, is stored in a place called the .i register. As you change the indent in the customary way  $(in + 1i)$ , the register .i also changes. You cannot change the .i register directly; it is a read-only register (unlike various others) and changes automatically according to the arguments you make to the indent request. Let's see how this works.

You ask for the value of the register, whatever it is at the time, by preceding the register name with the characters \n for one-character register names and  $\ln(\text{ for two-character register names. Thus}, \n\frac{\n\frac{\n}{\n}w}{\n}$  would give you the value of the page number register, %, and  $\n\ln(1$  would find the value of the line length register (.I). Because the indent register is .i, we derive its value with  $\infty$ . If you set the indent to zero, the register value will be zero. A file that contains

.in 0 \n( .i

will yield an indent as far to the left as possible and the number O. Let's see what happens to the .i register when we increment .in one inch. Typing

> .in +1i  $\infty$ .i

in your input file would give you the following in your output:

723

You would get the number 723, the number of basic units for the AP5-5 phototypesetter, and all succeeding text, as you can see, would be moved over one inch from the previous left-hand margin. These basic units reflect the one-inch indent just made plus whatever indent is controlling this page at the time of printing. (The number of basic units for **nroff** is 240; units are typesetter-dependent for troff.) Typing a simple .in will give you the previous indent.

The fact that the value of registers is calculated in units need not interest you. What is interesting is that you can use arithmetic to find and use valuable information about any given page.

Imagine, for instance, that you wanted to indent a block of text a distance that would be proportionately offset no matter what the size of the page might be. A single, numerical incrementation naturally would pose problems. What would be indented one-fourth of a page to the right on a small page might be indented one-sixth the width of a larger page. Using the value of registers, however, we avoid this obstacle. If we added the value of the current line length  $(\n\cdot \ln(1)$  to the current indent  $(\n\cdot \ln(1)$  and divided the sum by four, we could find one-fourth the page width whatever the page's size might be.

50 that this device will be easier to use, let's define it as a macro and give it a name that identifies its function of indenting one-fourth of a page:

> .de i4 .in(  $\ln(.i+\ln(.1)/4)$  $\ddot{\phantom{a}}$

This macro definition (which you would place at the beginning lines of your document) is simply made of a request and one very long argument. The arithmetic expression used to define the macro would have been easier Programming In troff

to read had we used blanks (white space) to set off the expressions elements. nroff/troff arithmetic expressions, unfortunately, do not permit the use of white space. The parentheses are used to ensure that the addition of both the line length and the indent will be divided by four.

Notice the double backslashes following the macro definition. Some backslashes between the .de request and its accompanying .. request must be protected by an extra backslash. The extra backslash in the example above delays interpretation of the register since the value of that register could change from the time the troff is copied to the time the document is printed.

The input file would look like this. (Since this example demonstrates indentation, it has not itself been indented):

.P This is normal text that should be subject to current line length and indent values. That is, this text should be identical to the text that has preceded it on this tutorial page. •i4 This block, however, should be indented by a distance equal to twenty-five percent of the text preceding it. And all text following the  $\ftrsim 5.14\ftrsim 1$  macro should be similarly indented. •in Text following the request for the previous indent should bring things back to normal.

The output file is next:

This is normal text that should be subject to current line length and indent values. That is, this text should be identical to the text that has preceded it on this tutorial page.

> This block, however, should be indented by a distance equal to twenty-five percent of the text preceding it. And all text following the .i4 macro should be similarly indented.

Text following the request for the previous indent should bring things back to normal.

These basic concepts-deriving the value of number registers and using arithmetic to compute those values-are important and constitute two basic techniques essential to advanced text programming. Be sure you understand them.

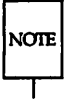

You will find a complete list of number registers in the "nroff/troff Technical Discussion" in the *Technical Discussion and Reference Manual.*

### **Traps**

This tutorial will present two additional concepts that are frequently used in text programming: testing and conditional statements. The page trap is a rudimentary way of understanding and using both of these concepts.

The need request  $(ne)$  is, in effect, a simple page trap.  $\boldsymbol{e}$  ne followed by a number (which represents a number of output lines) both tests data and conditionally responds to that data. Supposing it were important to print a block of text uninterrupted by page breaks, you would want to find how far from the page's bottom your text block might be. The .ne request would conduct that test and print the block if you had enough room or save the block for the next page if you did not. Because this material is covered earlier in the nroff tutorial, a brief example will suffice:

.ne 3 .nf This block of text, which takes up three output lines. cannot be separated. The ability to hold text together is especially important when comparing examples or illustrating a point.

If two lines of space remain on the page, this entire block will be printed, intact, at the start of the following page.

The page trap is a more sophisticated version of the .ne request. Like the need request, the page trap tests data and responds conditionally. Unlike the need request, the page trap does more than print or fail to print.

You set the page trap with the .wh (when) request. The first argument to .wh is either zero, indicating the top of the page, or a negative number, indicating distance from the bottom. The arguments are then followed by a request or macro you want to begin operation *when* you cross the trap. Consider the examples:

.de hD \" define header  $'sp 1i \qquad \qquad \setminus "space one inch$ \" end definition .de fO  $\vee$ " define footer<br>'bp  $\vee$ " break page 'bp \" break page \" end definition wh 0 hD  $\vee$ " set top-of-page trap<br>wh -1i fO  $\vee$ " set bottom-o .wh -1i fO \" set bottcm-of-page trap

You probably wondered why the macros .hD and .fO lacked dots in the page trap examples. These are macros whose names are given to .wh; they are not actual macro calls in this instance.

Because the examples in this section will become increasingly more complex, key lines will be followed by comments. Remember, comments preceded by  $\lambda$ " or  $\lambda$ " are neither printed nor interpreted by the system.

The preceding example emphasizes the latitude of the trap: where you can include one macro, by virtue of defining new macros, you can include any and everything. In this case, .hD and .fO are defined simply. When you get to the header (determined by the 0), output a one-inch space; when you get to within one inch of the page's bottom, break page. Notice that you are limited to one numerical argument per .wh request since these are to set page locations for springing their respective traps.

Notice that the .sp and .bp requests, which normally cause a line break, begin with "'" instead of "." to suppress the line break function. This is an important, if complex, part of setting page traps. Often in fill mode the output line that springs the trap is not neatly processed. Some word or part of a word might be squeezed out. Should that temporarily stray fragment meet up with a line break while going through a trap, it would be lost. The "<sup>"</sup> character suppressing that break function thus plays an important role in protecting such text.

**NOTE** 

For a list of requests that force a line break, see the "nroff/troff Technical Discussion" in the *Technical Discussion and Reference Manual.*

Defining macros with additional escape sequences, requests, registers, and traps can be used to accomplish a great deal of text processing:

```
.de hD \vee define header
 'sp I 0.5i
.tl '' \ln(m\Delta\ln(dy\Delta)yr \Delta' \forall give date and page number
 'sp 0.5i
.de fO
                            \" define footer
'sp 0.2i
.ps 12
                            \vee" set title in twelve point
.ft I
                            \" set title in italic
.ce 1
                            \" center title at the bottan of each page
'l\1tarial
                            \" restore point size
.ps
.ft
                            \" restore font
\ddot{\phantom{a}}.wh 0 hD
                            \" set hD to activate at header trap
.wh -1i fO
                            \" set fO to activate at footer trap
```
This header prints the date (current each day) and current page number at the upper right hand of the page. The footer prints an essay title in italics at twelve point, reverts to the previous font and point size and calls for the next page to be printed. Because you can define macros to collect and print text and register values as well as to perform requests, escape sequences, macros, you begin to see how powerful the page trap can be. But more on traps later. Instead let's explore testing and conditional statements further.

## **Conditional Acceptance of Input (.if, .ie, .el)**

Testing and conditional activity, at this point, are nothing novel in nroff/troff. You have seen them in the need request, which specified when text would be processed, and in the page trap, which specified both when and what text would be processed. The if requests (.if, .ie, .el) add one more capability to these: they decide whether text will be processed.

The two tables below will give <sup>a</sup> rough overview of the if requests and will set out terms from which to work. In the following,  $c$  is a onecharacter, built-in condition name, ! signifies not, N is <sup>a</sup> numerical expression, <sup>u</sup> stands for basic units (a device-dependent measure), *stringl* and

*string2* are strings delimited by any non-blank, non-numeric character *not* in the strings, and *anything* represents what is conditionally accepted:

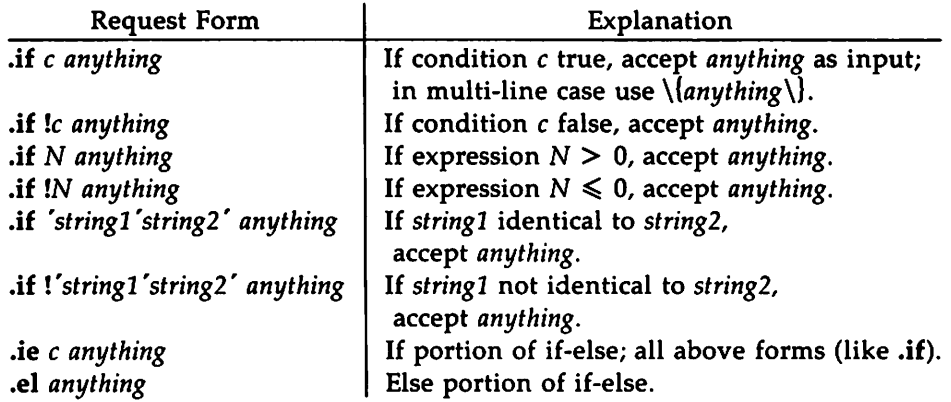

The built-in condition names are:

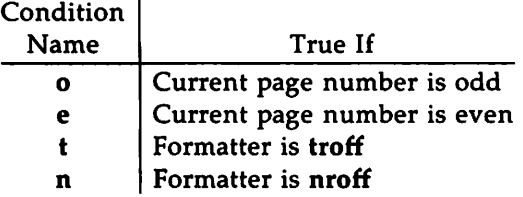

If the condition c is true, then *anything* (requests, escape sequences, or text) is accepted for input. Likewise, if the number  $N$  is greater than zero, anything following the conditional expression is input. If the strings compare identically (including motions and character size and font), anything is accepted as input. Finally, if a ! precedes the condition, number, or string comparison, the sense of the acceptance is reversed.

Any spaces between the condition and the beginning of *anything* are skipped over. The *anything* can be either a single input line (text, macro, or whatever) or a number of input lines. In the multi-line case, the first line must begin with a left delimiter \{ and the last line must end with a right delimiter  $\mathcal{V}$ .
#### Programming In troff

The request .ie (if-else) is identical to .if except that the acceptance state is remembered. A subsequent and matching .el (else) request then uses the reverse sense of that state. .ie-.el pairs may be nested.

All this may seem daunting at first, but a few examples will show the .if requests to be in fact quite tame. Perhaps the most common use of these requests is to distinguish between nroff and troff parameters. Often a document is destined to be formatted by each of these programs depending on the occasion. Preparing two different versions would be wasteful; the .if requests allow you to prepare two sets of parameters for one document. Each set automatically activates when its corresponding formatter is used.

The following abbreviated examples show how this is done:

.if  $n \vee \vee$ .ft <sup>R</sup> .ps 10 etc.  $\setminus$  } .if t  $\vee$ .fp 1 PA .ft PA .ps 9 etc. \ } \" if moff  $\vee$ " use roman font  $\vee$ " use point size ten \" if troff  $\iota$ " load Palatino font  $\verb|`"$  use Palatino font \" use point size nine

You undoubtedly noticed that n and t correspond to nroff and troff, respectively. These are permanent, predefined condition names and will never change. When using nroff to format your document, the .if request asks that parameters suitable for a mechanical printer be used; if troff were used, a format appropriate to digital typography would be used.

We could have done this in a slightly more straightforward fashion:

```
.ie t \vee.fp 1 PA
.ft PA
.ps 9
etc.
.el \setminus \setminus.ft R
.ps 10
etc. \setminus }
                                  V^{\prime\prime} if troff
                                  \iota" load Palatino at position one
                                  \vee" use Palatino
                                  \vee" use point size 9
                                  \" or else
                                  \lambda" make roman your predominant font
                                  \vee" use point size ten
```
If troff is used, execute all formatting commands inside the corresponding delimiters. If not, then do all formatting commands within the second set of delimiters. Since the only alternative to troff is nroff, else will always mean nroff in such a case.

Each set of .if requests has its own corresponding pair of delimiters. The delimiters are to unify several lines of formatting commands into a single package belonging to its controlling .if request. Had the request .el been followed by a single request, the delimiters would not have been necessary:

#### .el .ft <sup>R</sup>

(Notice that in previous examples, subsequent requests or macros on control lines do include dots, unlike the .wh request.)

The preceding example would have been duplicated, in effect, with this even shorter solution:

```
.if t \vee.fp PA
.ft 1 PA
.ps 9
... \ }
```
If you were to use nroff, the .if request would be ignored, and you would get default values (which we were assigning to nroff anyway). If you used troff, the parameters following .if would apply.

Notice that in the above examples the opening if-statement delimiter  $(\{\})$  is trailed by a final backslash, escaping the newline character. The starting delimiter expects to be followed by a formatting command or text. By escaping the newline, this requirement is met.

If we had used .if requests in our previous example of page traps for headers and footers, it might have looked something like this:

.de hD .ie \\n%>1 \{\<br>.ie e .tl '%'''  $\mathsf{rel}$  .tl  $\mathsf{``\%'}$ 'ap I 1i \} .el 'ap I 1.25i\ .wh 0 hD  $\vee$ " For all pages following page one do the following: \" place page mumber at upper left of even pages \" place page mmtber at upper right of odd pages \ <sup>n</sup> then space dawn me inch  $\vee$ " Don't munber first page and make larger header

Notice the nesting in this example. Inside the main if-else statement (which determined activity based on first-page and non-first-page status) was another if-else (which determined activity based on even and odd pages). This nest of conditional statements was delimited by  $\langle \rangle$  and  $\langle \rangle$ . Like n and t, e and o are predefined condition names for even and odd pages, respectively. These too are permanent definitions.

A more realistic example of header and footer control would be the following:

```
.de hD
                               \Upsilon" header
                               \lambda^n troff cut mark
.if t .tl \dot{} - \dot{} -
.if \wedge \wedge \wedge\lambda" tl base at 0.5i
'sp : 0.5i-1
                             \It centered page rnmiber
.t1 "-%-"
                              \vee" restore size
.pe;
.ft
                              \It restore font
                             \vee" restore vs
.vs \setminus\lambda" space to 1.0i
^{\prime}spil 1.0i
.ns
                               \lambda" turn on no-space mode
\ddot{\phantom{a}}\" footer
.de fO
                             \lambda<sup>"</sup> set footer/header size
.pe; 10
                             \" set font
.ft R
                             \lambda<sup>"</sup> set base line spacing
.vs 12p
.if \W{N=1} \setminus \'sp : \\n( .pu-O.5i-1
                                \" t1 base 0.5i up
                                \" firSt page number
.t1 -x - 1'bp
                             \" set top-of-page trap
.wh 0 hD
.wh -1i fO
                              \" set bottan-of-page trap
```
This arrangemen<sup>t</sup> sets the size, font, and base line spacing for the header/footer material and ultimately restores them. The material in this case is <sup>a</sup> page number at the bottom of the first page and at the top of the remaining pages.

If you are typesetting text on <sup>a</sup> device that produces <sup>a</sup> continuous role of paper, you must specify <sup>a</sup> cut mark at the bottom of each page. This was done above by simply requesting that hyphens be drawn using the .tl request.

The .sps refer to absolute positions to avoid dependence on the base line spacing. Another reason for absolute spacing in the footer is that the footer is invoked by printing aline whose vertical spacing swep<sup>t</sup> pas<sup>t</sup> the trap position by possibly as much as the base line spacing. The no-spacing mode is turned on at the end of .hd to render ineffective accidental occurrences of .sp at the top of the running text.

Programming in troff

The above method of restoring size, font, and leading presupposes that such requests (that set previous value) are not used in the running text. A better scheme is to save and restore both the current and previous values for size as the following shows:

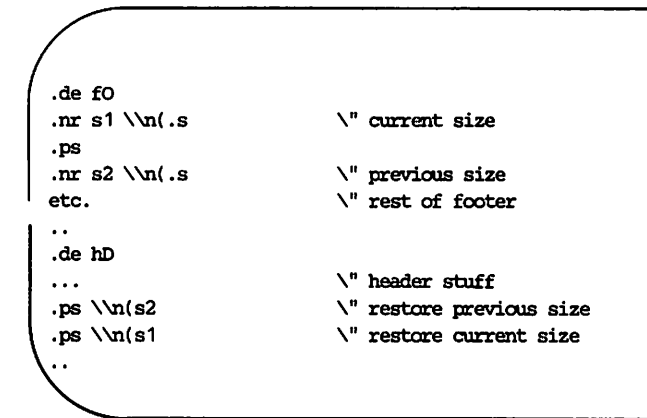

Page numbers can be printed in the bottom margin by a separate macro triggered during the footer's page ejection:

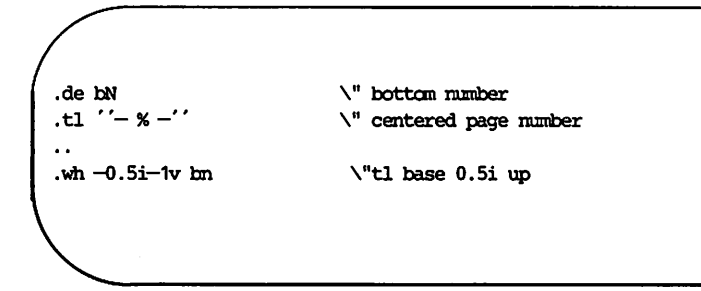

While an exhaustive presentation of troff's features and applications is not practical in a tutorial, its great flexibility and precision can certainly be shown. Some of the unusual-in some cases, unique-capabilities we have not discussed are well worth learning through the "nroff/troff Technical Discussion" in the *Technical Discussion and Reference Manual.*

With **troff** you are able to divert text into special save-areas and measure its dimensions, placing the text according to your findings while the job is running. Once you have placed traps, you can calculate the distance to the next trap, defining macros to behave according to that distance. You can create your own automatically incrementing registers and set them according to textual dimensions or contextual page behavior. In short, **troff** provides both a nimble text processing facility as well as an elaborate instrument for determining the weights and measures of words. Finally, these complementary features combine in a programming language that can be effectively used with other UNIX system tools and languages enabling you to undertake applications of considerable variety and scope.

#### **Index**

absolute spacing ... 35 accents ... 21 arguments ... 3-4, 11-12, 14-16, 18, 24,28 baseline ... 16-17, 22, 35 command line ... 2 conditionals ... 27, 30-31, 34 defaults ... 5, 8-9, 11-13, 15-16, 18, 20,34 delimiters ... 31, 33-34 diversions ... 8 emboldened fonts ... 3-4, 8 escape sequences ... 2, 4-5, 8, 10, 12, 16-18, 20-22, 24, 29-31 filling ... 21, 29 font position ... 4-8 fonts ... 3-10, 12, 16-17, 30-31, 35-36 footers ... 30, 34-36 headers ... 29-30, 34-35 in-line requests ... 4 indentation ... 26 justification ... 21 line break ... 27, 29 line length  $\ldots$  23-27 line spacing ... 2, 8-9, 12-15, 21, 25-26, 28, 31, 35 lines ..: 2-4, 8-9, 12-16, 20-21, 23-29, 31, 33, 35 loading fonts  $\dots$  4-6, 8, 10 local motions ... 16-17, 20-21 macros ... 1, 8-9, 21, 24-31, 33, 36-37 measures ... 10, 15, 18-19, 31, 37  $mm...1, 8-9$ **nroff** 1-3, 9, 19, 21, 24-27, 29-30, . 32-34, 36 offset ... 4, 20, 25 page breaks ... 27, 29 page trap ... 27-30, 34, 37 point size ... 10-14, 16-21, 30

registers ... 24-27, 29-30, 37 request 2-6, 8-13, 15, 18, 20, 24-36 special characters ... 2-3, 22 temporary indent ... 20 traps ... 27-30, 34-35, 37 typeface ... 2-3, 5 typesetter ... 2, 7, 10 unpaddable space ... 21 vertical spacing ... 13-15, 17, 35

# Table of Contents

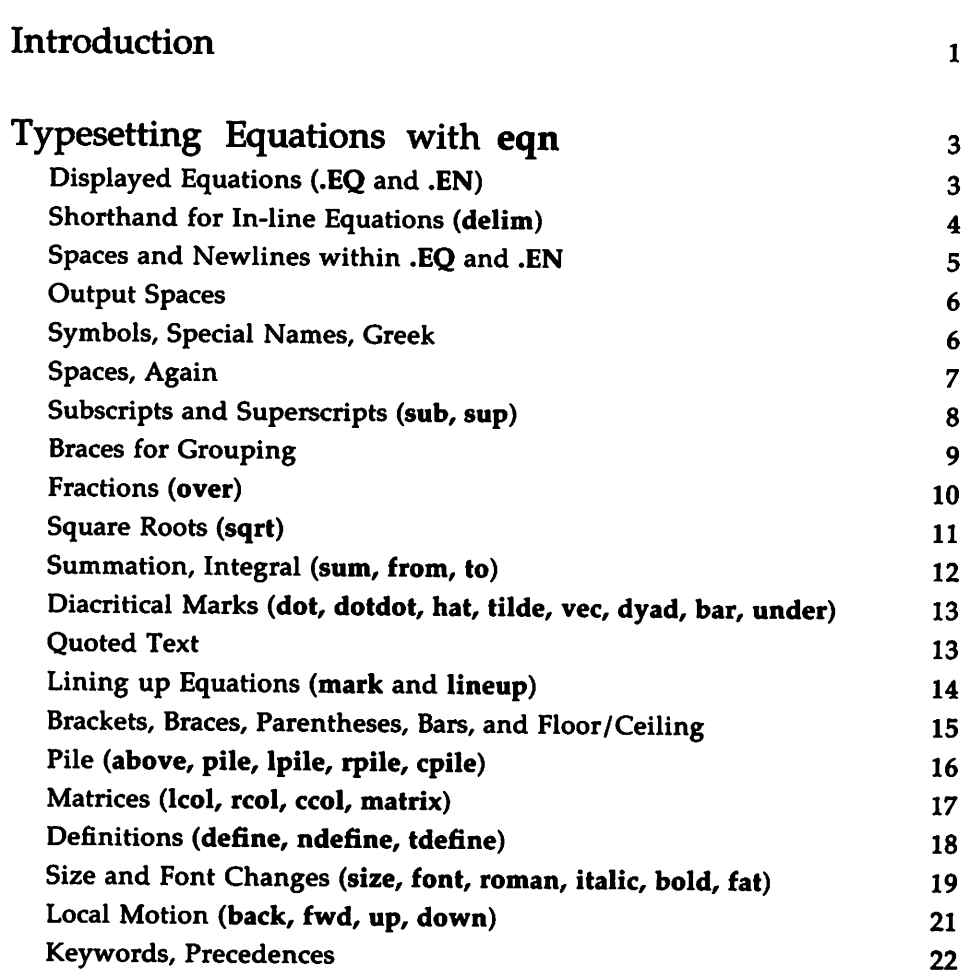

 $\ddot{\phantom{0}}$ 

**Table of Contents**  $\sim$   $\sim$ 

 $\sim$ 

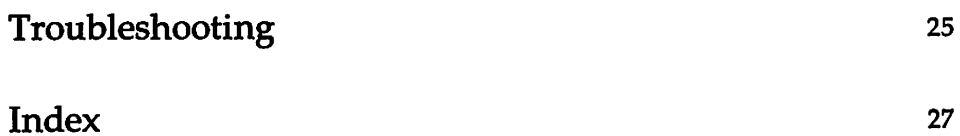

 $\mathcal{L}^{\mathcal{L}}$ 

**II USER'S GUIDE**

### **Introduction**

This tutorial describes how to use eqn and neqn, tools for presenting mathematical notation. These programs are run from the command line as preprocessors, preceding their corresponding formatters, troff and nroff. With eqn or neqn you specify mathematical expressions with control lines that you can set up like a display or embed in the running text of a manuscript. This tutorial gives examples of eqn output only.

The prerequisites to benefit from this tutorial are as follows:

- You should know what a file and directory are and how to create them. See the UNIX *System* V *User Guide.*
- You should know how to use a UNIX system text editor (such as ed or vi) to create and change files. See the UNIX *System* V *User Guide.*
- **•** You should know how to run programs with options and how to use pipes. See the UNIX *System* V *User Guide.*
- **•** You must have a working knowledge of nroff or troff, preferably troff. See the tutorials in this guide "The Formatter nroff" and "The Formatter troff."
- Your understanding of eqn/neqn would benefit from knowledge of the mm macro package though it is not essential. "The Macro Package mm" gets you started, and "The mm Macro Package: Technical Discussion" in the *Technical Discussion and Reference Manual* explains it in detail.

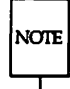

Other preprocessors that you may use with eqn/neqn are discussed in tutorials in this guide. You may also refer to the "nroff/troff Technical Discussion" in the *Technical Discussion and Reference Manual.*

eqn and neqn are identical in their input. Their output, though, is different. neqn is a preprocessor to nroff, and its output is printed on typewriter-like devices such as the DASI 300, 300S, and 450; the C-Itoh 8510; the DTC 382; and the Teletype Model 37. eqn is a preprocessor to troff, and its output is typeset on digital typesetters such as the Autologic APS 5. The results of neqn are a rough draft of eqn's output, because neqn's output devices do not provide the variety of characters, sizes, and fonts that a

Introduction

typesetter does. neqn's output devices, themselves, vary in sophistication. Some, for instance, do not allow for vertical motions necessary for subscripts and superscripts and print such notation on the equation's baseline.

Because the input of eqn and neqn are so similar, this text uses "eqn/neqn" to refer to both programs, unless a functional distinction requires otherwise.

The following sections introduce you to the macros, keywords, metacharacters, and font and point size controls needed to use eqn.

#### Displayed Equations (.EQ and .EN)

To tell eqn/neqn where a mathematical expression begins and ends, use the macro pair .EQ and .EN. Thus if you have a file containing the lines

```
ca.x=y+z
.EN
```
your output will look like this

 $x = y + z$ 

The following command line uses troff to process the output:

```
eqn ( options] [ file] I troff [ options] I phototypesetter
```
The following command line preprocesses the equation for the nroff formatter:

```
neqn [ options] [ file] I nroff [ options] I printer
```
Your system administrator should know what printer name is appropriate for your output.

The delimiters .EQ and .EN are copied untouched; they are not otherwise processed by eqn/neqn. You must take care of things such as positioning equations on the page yourself. The most common way to handle this is to use the mm display macros, which allow you to center or indent text blocks. This tutorial gives tips for using .EQ and .EN with the display delimiters in the section entitled "Troubleshooting."

Any equation can be labeled with an arbitrary equation number, which appears at the right margin when your file is printed. For example, the input

```
. EQ I(2a)x = f(y/2) + y/2.EN
```
produces the output

 $x = f(y/2) + y/2$ 

(2a)

#### Shorthand for In-line Equations (delim)

In a document containing mathematical notation, you should follow mathematical conventions not just in display equations, but also in the body of the text. For example, variable names such as *x* should be in italic. Although you could do this by surrounding the appropriate input with .EQ and .EN, it would be a nuisance to continually repeat these delimiters.

eqn/neqn provides a shorthand method for presenting short in-line expressions. You can define two characters to mark the beginning and end of in-line expressions, and then use them to type expressions right in the middle of text lines. To set both the left and right characters to pound signs, for example, add the following three lines to the beginning of your document:

.m delim## .EN

Having set these delimiters, you may use them in your text to indicate mathematical expressions that need to be processed by eqn/neqn. For example:

> Let #alpha sub i# be the primary variable, and let #beta# be zero. Then we can show that  $\#x$  sub  $1\#$  is  $\#y=0\#$ .

Spaces, new-lines, and so on, are significant in the text, but not inside the eqn/neqn expression itself. More than one expression can occur in a single input line.

> Let  $\alpha_i$  be the primary variable, and let  $\beta$  be zero. Then we can show that  $x_1$  is  $\geqslant 0$ .

Adequate room should be made before and after <sup>a</sup> line containing an *<sup>n</sup>* in-line expression so that something such as  $\sum_{i=1}^{n} x_i$  does not interfere with i-I the lines surrounding it. Once pound signs, for example, have been made eqn delimiters, all instances of them will have a special meaning.

To turn off the delimiters type the following lines:

.m delimoff .m

Don't use braces, tildes, circumflexes, or double quotes as delimiters, or you will get unwanted results. Also, you must close in-line font changes (for example,  $\setminus f3$ ) before you begin in-line equations.

#### **Spaces and Newlines within** .EQ **and** .EN

Spaces and new-lines within an expression are thrown away by eqn/neqn. Thus between .EQ and .EN, or between whatever characters you have defined as expression delimiters,

```
x=y+z
and
     x = y + zand
     x = y+ Z
all produce the same output:
```
 $x = y + z$ 

THE PREPROCESSOR ean 5

#### **Output Spaces**

To force spaces to appear in the output, use a tilde  $""$  for each space you want:

 $x$  --  $y$  +  $z$ 

gives

*x==y+z*

You also can use a circumflex ("), which gives a space that is half the width of a tilde. It is useful for fine-tuning. Tabs also may be used to position pieces of an expression, but the tab stops must be set by nroff or troff.

#### Sym~ols, **Special Names, and Greek**

eqn/neqn knows some mathematical symbols, some mathematical names, and the upper- and lower-case ancient Greek alphabet. For example,

```
.m
x=2 pi int sin ( omega t)dt
.EN
```
produces

 $x=2\pi \int \sin(\omega t) dt$ 

Here the spaces in the input are necessary so that eqn/neqn can recognize int, pi, sin and omega as keywords that get special treatment. On output, the sin, the digit 2, and the parentheses are each set in roman type instead of italic; pi and omega become their Greek counterparts; and int becomes the integral sign.

When in doubt, leave spaces around separate parts of the input. A common error is to type f(pi), for example, without leaving spaces on both sides of the pi. As a result, eqn/neqn does not recognize pi as a keyword, and it appears as  $f(pi)$  instead of  $f(\pi)$ .

#### 6 USER'S GUIDE

You must tell eqn/neqn to look in the file /usr/pub/eqnchar for particular names and symbols that it would not understand otherwise. To tell it to look there, use the following command line.

#### eqn/neqn /usr/pub/eqnchar [file] | troff

Here is a complete list of the keywords and their corresponding symbols that are in  $\sqrt{\text{usr}}$  pub/eqnchar:

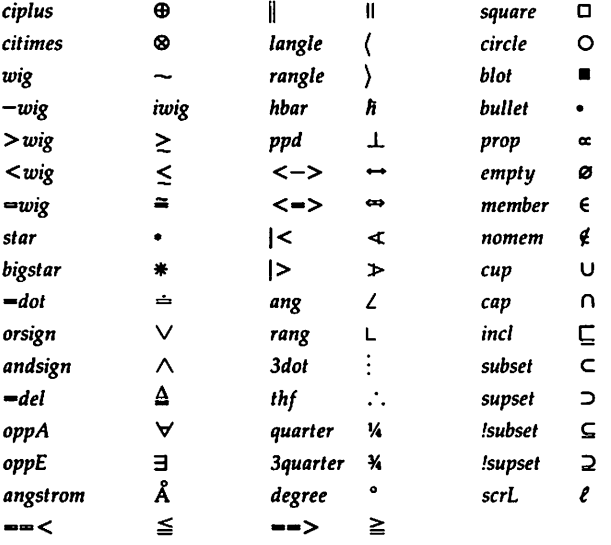

#### Spaces, Again

The only way that eqn/neqn can deduce that some sequence of letters might be special is if that sequence is separated from the letters on either side of it. You can do this by surrounding a keyword by ordinary spaces (or tabs or new-lines), as explained in the previous section.

You can also make special words stand out by surrounding them with tildes or circumflexes:

x-=-2-pi-int-sin-(-omega-t-)-dt

This is much the same as the last example except that the tildes not only separate the special words like sin, omega, and so on, but they also result in real spaces in the output, one space per tilde:

$$
x = 2 \pi \int \sin (\omega t) dt
$$

You also can separate special words with braces  $\{\}$  and double quotes "...", which have special meanings, as you will see.

#### Subscripts and Superscripts (sub and sup)

Subscripts and superscripts are obtained with the words sub and sup.

 $x \sup 2 + y \sup k$ 

gives

X2 *+Yk*

eqn/neqn takes care of all the size changes and vertical motions needed to make the output look right. Like all special words, sub and sup must be surrounded by spaces;  $x$  sub2 will give you  $x \sinh 2$  instead of  $x_2$ . Furthermore, a space (or a tilde) must mark the end of text to be subscripted or superscripted. A common error is to say something like

 $y = (x \sup 2)+1$ 

which causes

 $y = (x^{2)+1}$ 

instead of the intended

$$
y=(x^2)+1
$$

Subscripted subscripts and superscripted superscripts also work:

xsubisub1

produces

 $x_{i_1}$ 

The same element of an expression can have both a subscript and a superscript if the subscript comes first:

xsubi sup 2

becomes

 $x_i^2$ 

Other than in this special case, sub and sup group to the right, so

xsupysubz

means

 $\frac{1}{2}x \sup \{y \sup z\}$ 

not

 $\{(x \text{ sup } y) \text{ sub } z\$ 

#### **Braces for Grouping**

Normally, the end of a subscript or superscript is marked simply by a blank (or tab or tilde). But what if the subscript or superscript is composed of elements that have to be typed in with blanks? In that case, you can use braces ({ and}) to mark the beginning and end of the subscript or superscript:

```
e sup {i amegat}
```
becomes

 $e^{i\omega t}$ 

Braces can always be used to force eqn/neqn to treat something as a unit or just to clarify your intention. Thus:

<sup>x</sup> sub {i sub 1} sup <sup>2</sup>

becomes

 $x_{i_1}^2$ 

with braces, but

xsubisub <sup>1</sup> sup <sup>2</sup>

becomes

 $x_{i^2}$ 

which is clearly different.

Braces can occur within braces if necessary:

```
e sup \{i pi sup \{rho + 1\}
```
is

 $e^{i\pi^{p+1}}$ 

The general rule is that anywhere you can use a single expression such as *x,* you can use multiple expressions if they are enclosed in braces. eqn/neqn looks after all the details of positioning and spacing.

Always make sure you have the right number of braces. Leaving one out or adding an extra causes eqn/neqn to complain.

Occasionally you have to print braces. To do this, enclose them in double quotes as follows: "(" will give you a literal brace.

#### **Fractions** (over)

To produce a fraction, use the word over:

a+b over  $2c = 1$ 

gives

$$
\frac{a+b}{2c}-1
$$

The line is automatically made the right length and positioned. Braces can be used to clarify what goes over what:

```
{alpha + beta} over {sin (x)}
```
becomes

 $\alpha + \beta$  $sin(x)$ 

What happens when there is both an over and a sup in the same expression? In such an ambiguous case, eqn/neqn interprets the sup before the over, so

```
-b sup 2 over pi
```
becomes

$$
\frac{-b^2}{\pi}
$$

instead of

$$
\frac{2}{-b^{\pi}}.
$$

The rules that decide what operation is done first in cases like this are summarized below in the section, "Keywords and Precedences." When in doubt, however, braces will make clear what goes with what.

#### Square Roots (sqrt)

To draw a square root, use sqrt:

sqrt  $a+b + 1$  over sqrt  $\{ax \sup 2 + bx + c\}$ 

is

$$
\sqrt{a+b}+\frac{1}{\sqrt{ax^2+bx+c}}
$$

Square roots of tall quantities do not look attractive, because a root-sign big enough to cover the quantity is too dark and heavy:

sqrt ( a sup 2 over b sub 2 )

is

$$
\sqrt{\frac{a^2}{b_2}}
$$

Big square roots are generally better written in an alternative style of mathematical notation:

 $(a \sup 2 \triangle B \sup 2) \sup 12$ 

which becomes

$$
(a^2/b_2)^{\frac{1}{2}}
$$

#### Summation and Integral (sum, from, and to)

Summations, integrals, and similar constructions are easy:

sum from  $i=0$  to  $\{i=inf\}$  x sup i

produces

 $\sum_{i=-\infty}^{i=\infty} x^i$ 

Notice that the braces specify where the upper part,  $i = \infty$ , begins and ends. No braces were necessary for the lower part,  $i=0$ , because it contained no blanks. If the from and to parts contain any blanks, you must use braces around them.

The from and to parts are both optional, but if both are used, from must always precede to.

Other useful characters can replace the sum in our example:

int prod union inter

become

f II u n

Since the expression before the from can be anything, even something in braces, from and to can often be used in unexpected ways:

lim from  $(n \rightarrow inf)$  x sub n =0

becomes

 $\lim x_n=0$ *n-oo*

### Diacritical Marks (dot, dotdot, hat, tilde, vee, dyad, bar, and under)

There are several keywords that will produce diacritical marks:

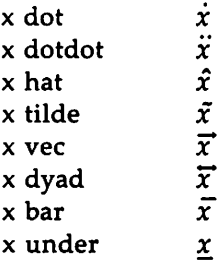

The diacritical mark is placed at the correct height and centered over the letter. The bar and under marks are made the right length for the entire construct, as in *x+y+z.*

### Quoted Text

Any input enclosed in quotes ("...") is not subject to any of the font changes and spacing adjustments normally done by eqn/neqn; therefore, you can adjust your own spacing if needed:

```
italic "sin(x)" + sin (x)
```
becomes

 $sin(x) + sin(x)$ 

Quotes are also used to get braces and other eqn/neqn keywords printed:

" $\{ size alpha \}$ "

becomes

( *size alpha* )

and

roman "{ size alpha }"

becomes

( size alpha J

The quote construction, "", is often used as a place-holder when eqn/neqn needs something to fulfill a syntactic requirement, but you don't actually want anything in your output. For example, to make \$"" sup 2 roman Be\$, you can't just type sup 2 roman Be because a sup has to be preceded by something it can be a superscript of. Thus you must say

" " sup 2 roman Be

To print an actual quotation mark use """. troff characters like  $\delta$  to can appear unquoted, but something more complicated, like horizontal and vertical motions with  $\ln$  and  $\nu$ , should always be quoted.

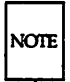

To learn more about  $\ln$  and  $\nu$ , see the "nroff/troff Technical Discussion" in the *Technical Discussion and Reference Manual.*

#### **Lining up Equations** (mark **and** lineup)

Sometimes it's necessary to line up a series of equations at some horizontal position, often at an equal sign. You can do this with mark and lineup.

The word mark may appear only once, at any place, in an equation. It remembers the horizontal position where it appeared. Successive equations can contain one occurrence of the word lineup. The place where lineup appears is made to line up with the place marked by the previous mark if possible. Thus, for example, you can say

```
.m
x+y mark = z.EN
.m
x lineup = 1
.EN
```
to produce

*x+y-z*  $x=1$ 

#### Brackets, Braces, Parentheses, Bars, and Floor/Ceiling

To get big brackets [], braces  $\{\}$ , parentheses (), and bars  $\|\$ around expressions, use the left and right keywords:

```
left { a over b + 1 right }
-=- left ( c over d right )
+ left [ e right ]
```
becomes

 $\left\{\frac{a}{b}+1\right\} = \left\{\frac{c}{d}\right\} + \left\{e\right\}$ 

The resulting brackets are made big enough to cover whatever they enclose. Other characters can be used besides these, but they are not likely to look good. Two exceptions are the floor and ceiling characters:

left floor x over <sup>y</sup> right floor  $\Leftarrow$  left ceiling a over b right ceiling

produces

 $\left|\frac{x}{y}\right| \leqslant \left|\frac{a}{b}\right|$ 

The right construction may be omitted: a "left something" need not have a corresponding "right something." If the right part is omitted, put braces around the thing you want the left bracket to encompass. Otherwise, the resulting brackets may be too large.

If you want to omit the left part, things are more complicated because technically you can't have a right without a corresponding left. Instead you have to say

left  $" " ...$  right)

for example. The *left* "" means a "left nothing." This satisfies the rules without hurting your output.

Several warnings about brackets are in order. First, braces are typically bigger than brackets and parentheses, because they are made up of three, five, seven, or more pieces, while brackets can be made up of two, three, or more. Second, big left and right parentheses often are not attractive in print.

#### **Pile** (above, pile, lpile, rpile, **and** cpile)

pile is a general facility for making vertical piles of things. For example:

```
A - left [
  pile { a above b above c }
  \sim pile { x above y above z }
right ]
```
makes

$$
A = \begin{bmatrix} a & x \\ b & y \\ c & z \end{bmatrix}
$$

The elements of the pile (there can be as many as you want) are centered one above another, at the correct height for most purposes. The keyword above is used to separate the elements of the pile; braces are used to delimit the list. The elements of a pile can be as complicated as needed, even containing more piles.

There are three other forms of pile: Ipile makes a pile in which the elements are left-justified; rpile makes a right-justified pile; and cpile makes a centered pile, just like pile. The vertical spacing between the pieces is somewhat larger for 1-, r- and cpiles than it is for ordinary piles.

```
roman sign (x) =left {
  lpile {I above 0 above -I}
   ** lpile
   \{if \ x > 0 \text{ above if } x = 0 \text{ above if } x < 0\}
```
makes

l <sup>I</sup> if *x>o*  $sign(x) = \begin{cases} 0 & \text{if } x = 0 \end{cases}$  $-1$  if  $x < 0$ 

Notice that the brace is not part of pile's output, but appears because the keyword left construction was also used in this expression. This example also shows the use of a left brace without a matching right one.

#### Matrices (lcol, rcol, ccol, and matrix)

It is also possible to make matrices. For example, you can use the keywords matrix and ccol like this

```
matrix {
  \text{cod } { x sub i above y sub i }
  \cosh { x \sin 2 above y \sin 2 }
}
```
to array these elements neatly like this

```
x_i x^2v<sub>i</sub> v<sup>2</sup>
```
This produces a matrix with two centered columns. The elements of the columns are listed, inside braces, just as for a pile, each element separated by the word above. You can also use Icol or rcol to produce left or right adjusted columns. Each column can be separately adjusted, and there can be as many columns as you like.

The advantage of using a matrix instead of two adjacent piles is that piles may not line up properly if all the elements don't have the same height. A matrix forces elements to line up because it looks at the entire .structure before deciding on spacing.

A word of warning about matrices: each column must have the same number of elements in it.

#### Definitions (define, ndefine, and tdefine)

eqn/neqn provides a facility for naming a frequently-used string of characters, so thereafter you can just type the name instead of the whole string. For example, if the sequence

```
xsubisub 1 + y subisub 1
```
appears repeatedly throughout a paper, you can avoid re-typing it each time by defining it like this:

define  $xy$  'x sub i sub  $1 + y$  sub i sub  $1'$ 

xy can now be used to stand for whatever characters occur between the single quotes in the definition. You can use any character instead of quotes to mark the beginning and end of the definition, so long as it doesn't appear inside the definition.

Now you can use xy like this:

```
.m
f(x) = xy . . .
.m
```
and so on. Each occurrence of xy expands into its definition. Be careful to leave spaces or their equivalent around the name when you use it, so eqn/neqn will be able to identify the defined name as a special word.

There are several things to watch out for. First, although definitions can use previous definitions, as in

```
.m
define xi 'x sub i '
define xi1 'xi sub 1'
•EN
```
don't define something in terms of itself. A common error is to type

```
define X 'roman X '
```
This is a guaranteed disaster since  $X$  is now defined in terms of  $X$ . If you type

define X 'roman "X" '

however, the quotes prevent the second  $X$  from being read as a keyword, and everything works fine.

eqn/neqn keywords can be redefined. You can make  $\ell$  mean over by saying

```
define / ' over '
or redefine over as / with
    define over '/'
```
If you need to print ah element differently on <sup>a</sup> terminal screen than it is printed on <sup>a</sup> typesetter you can define the same symbol specifically for neqn and specifically for eqn. This is done with ndefine and tdefine. A definition made with ndefine only takes effect if you are running neqn; one made with tdefine only applies for eqn Names defined with plain define apply to both eqn and neqn

### 'Size and Font Changes (size, font, roman, italic, bold, and fat)

By default, equations typeset with eqn/neqn are put in 10-point type, and use standard mathematical conventions to determine which characters are in roman and which in italic. heqn constrains equations to your printer's capabilities. So if you are only going to use neqn, you can skim the information about size changes.

Although eqn/neqn makes a valiant attempt to use aesthetically pleasing sizes and fonts, it is not perfect. To change sizes and fonts, use size *n* and roman, italic, bold and fat. Like sub and sup, size and font changes affect only the element that follows them, and the expression reverts to the normal case when it reads a blank space. Thus

bold x y

becomes

xy

and

```
size 14 bold x = y +size 14 {alpha + beta}
```
gives

```
x=y+\alpha+\beta
```
As always, you can use braces if you want to affect something more complicated than a single letter. For example, you can change the size of an entire equation to 12 point by

size 12 ( ... )

Legal sizes that may follow size are 6, 7, 8, 9, 10, 11, 12, 14, 16, 18, 20, 22, 24, 28, 36. You can also change the size by a given amount; for example, you can say size  $+2$  to make the size two points bigger, or size  $-3$  to make it three points smaller. The advantage of this method is that you don't have to know what the current size is.

If you are using fonts other than roman, italic, and bold, you can say font  $X$  where  $X$  is a one character troff name or number for the font. Since eqn/neqn expects roman, italic, and bold, other fonts may not give as good an appearance.

The fat operation widens a font by overstriking: fat grad is  $\nabla$  and fat  $\{x \text{ sub } i\}$  is  $x_i$ .

If an entire document is to be in a non-standard size or font, it would be a severe nuisance to have to write out a size and font change for each equation. Accordingly, you can set a global size or font to thereafter affect all equations. At the beginning of any equation, you might say, for instance,

.m gsize 16 giant R  $\frac{1}{n}$ .

to set the size to 16 and the font to roman thereafter. In place of R, you can use any of the troff font names. The size after gsize can be a relative change with  $+$  or  $-$ .

Generally, gsize and gfont appear at the beginning of a document, but they can also appear throughout a document: the global font and size can be changed as often as needed. For example, in a footnote in which the relative point size and leading is smaller than in general text, the size of equations should match the size of the footnote text. Don't forget to reset the global size at the end of the footnote.

#### Local Motion (back, fwd, up, and down)

Although eqn/neqn tries to get most things at the right place on the paper, it isn't perfect, and occasionally you need to fine-tune the output to make it just right. Small, extra horizontal spaces can be obtained with tilde and circumflex. You can say back *n* and fwd *n* to move small amounts horizontally. *n* is how far to move in 1/100's of an em (an em is about the width of the letter m). Thus back SO moves back about half the width of an m. Similarly you can move things up or down with up n and down n. As with sub or sup, a local motion affects only the next element in the input, which can be several elements enclosed in braces.

#### **Keywords and Precedences**

If you don't use braces, eqn/neqn does operations in the order shown in each line in this list.

> dyad vec under bar tilde hat dot dotdot fwd back down up fat roman italic bold size sub sup sqrt over from to

These operations group to the left:

over sqrt left right

All others group to the right.

Digits, parentheses, brackets, punctuation marks, and these mathematical words are converted to roman font when encountered:

> sin cos tan sinh cosh tanh arc max min lim log In exp Re 1m and if for det

The following list shows special character sequences in their input form (left column) and output form (right column).

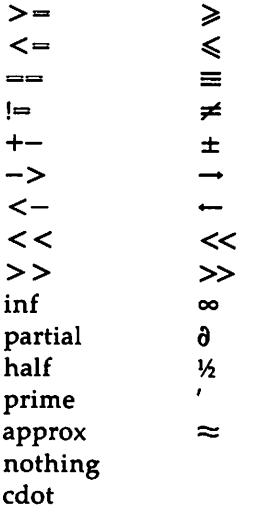

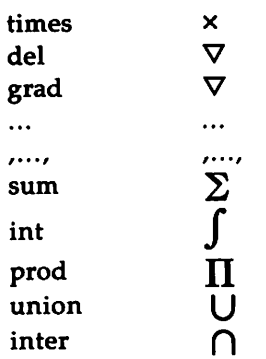

To obtain Greek letters, simply spell them out in whatever case you want:

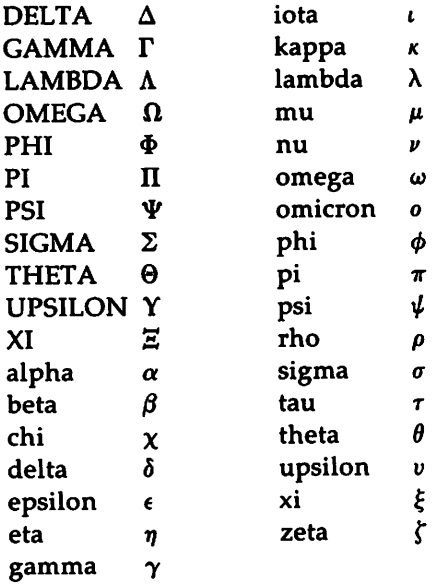

#### TYP8S8Ulng Equations with eqn

These are all the words known to eqn/neqn except for the following characters with names:

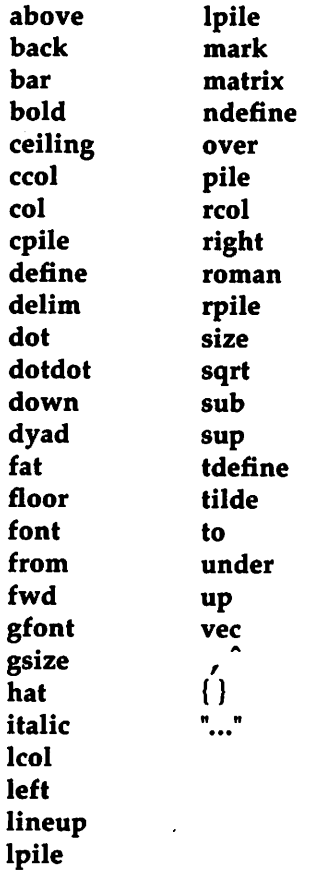

### **Troubleshooting**

If you make a mistake in an equation, such as leaving out a brace (a common mistake) or typing one too many, or typing sup with nothing before it, eqn/neqn gives you an error message of the following form:

eqn: syntax error file *file,* between lines n and *n+x*

where *n* and *n*+*x* are approximately the lines between which the trouble occurred; and *file* is the name of the file in question. There are also selfexplanatory messages that arise in other circumstances.

If you want to check the document *file* before printing it (on the UNIX system only) type the following:

eqn *file* >/dev/null

This command line throws away the output but prints any error messages.

If you use something like dollar signs as delimiters, it is easy to forget one, which causes trouble. The program checkmm checks for misplaced or missing dollar signs and similar troubles.

The size of in-line expressions is limited because of an internal buffer in the formatter troff. If you get a message "word overflow," it means you have exceeded this limit. If you print the equation as a displayed equation, this message usually goes away. The message "line overflow" signifies that you have exceeded an even bigger buffer. The only cure for this is to break the equation into two separate ones.

On a related topic, eqn/neqn does not break equations by itself; you must split long equations across multiple lines by yourself, marking each by a separate .EQ and .EN sequence. eqn/neqn does warn about equations that are too long to fit on one line.

When you format equations in an mm document, you must surround the delimiters .EQ and .EN with the mm display macros .DS and .DE. There is an exception to this rule; if you use .EQ and .EN only to specify the delimiters for in-line expressions or to specify eqn/neqn "defines" (which are explained above), do not use .DS and .DE. To do so causes extra blank lines to appear in the output. However, when you use .EQ and .EN to specify delimiters for in-line equations, one line of text before .EQ gets lost unless you take precautions. For example, suppose the document looks like this:

#### **Troubleshooting**

```
.P
This is a line of text.
.m
delim ss
.EN
...
```
"This is a line of text" gets lost because it is not flushed from the line buffer before the .EO is encountered. One remedy is to insert the **nroffI troff** break instruction before .EQ:

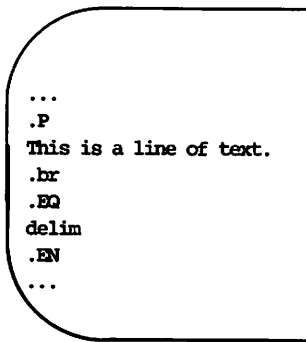

### **Index**

lusr/pub/eqnchar ... 7 bars ... 13, 15, 22 braces ... 5, 8-13, 15-17, 20-22, 25 brackets ... 15-16, 22 buffer ... 25-26 ceiling  $\ldots$  15 circumflex ... 5-7, 21 command line ... 3, 7, 25 delimiters ... 3-5, 25 diacritical marks ... 13 expressions ... 1, 3, 6, 9-12, 15, 17, 20,25 floor  $\dots$  15, 24 fonts 1, 3, 5, 13, 19-22, 24 fractions ... 10 grap  $\ldots$  2 Greek ... 6, 23 Greek alphabet ... 6 in-line equations ... 4 in-line expressions ... 4-5, 25 integral ... 6, 12 keywords ... 3, 6-7, 11, 13, 15-17, 19, 22 local motion ... 21 macro ... 1-3, 25 matrix ... 17-18, 24 mm ... 1-3, 25 newlines ... 5 nroff ... 1-3, 6, 14 parentheses ... 6, 15-16, 22 pic ... 2 piles ... 16-18, 24 point size ... 3, 20-21 precedence ... 12, 14 preprocessor ... 1-2 spaces ... 4-8, 10, 13, 17-18, 20-21 square roots ... 11-12 strings ... 18 subscripts ... 8-9

summation .., 12 superscripts ... 8-9, 14 tbl ... 2 tilde ... 5-9, 13, 21-22, 24 troff 1-3, 6-7, 14, 20-21, 25 typesetter ... 1, 19
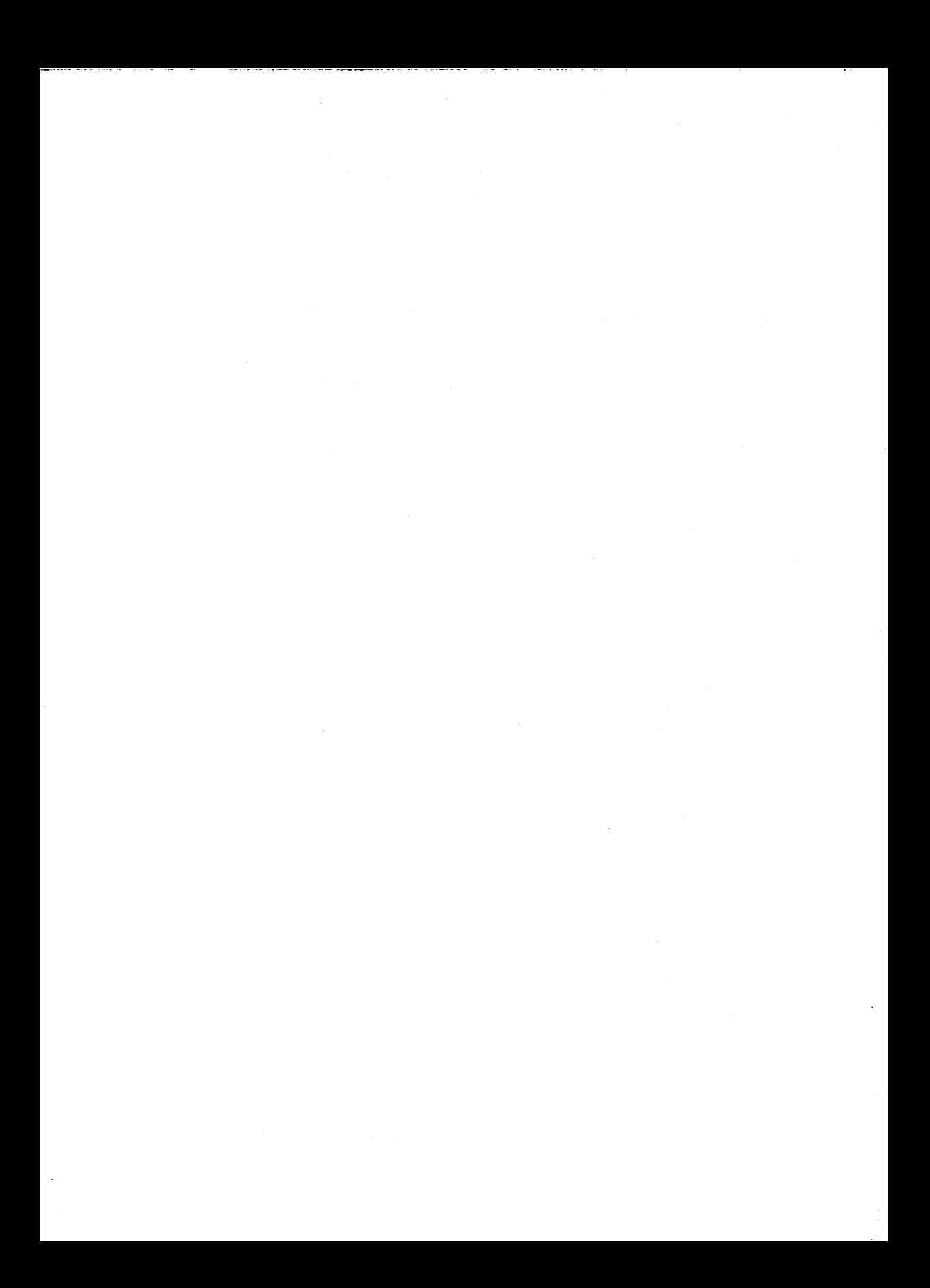

# **Table of Contents**

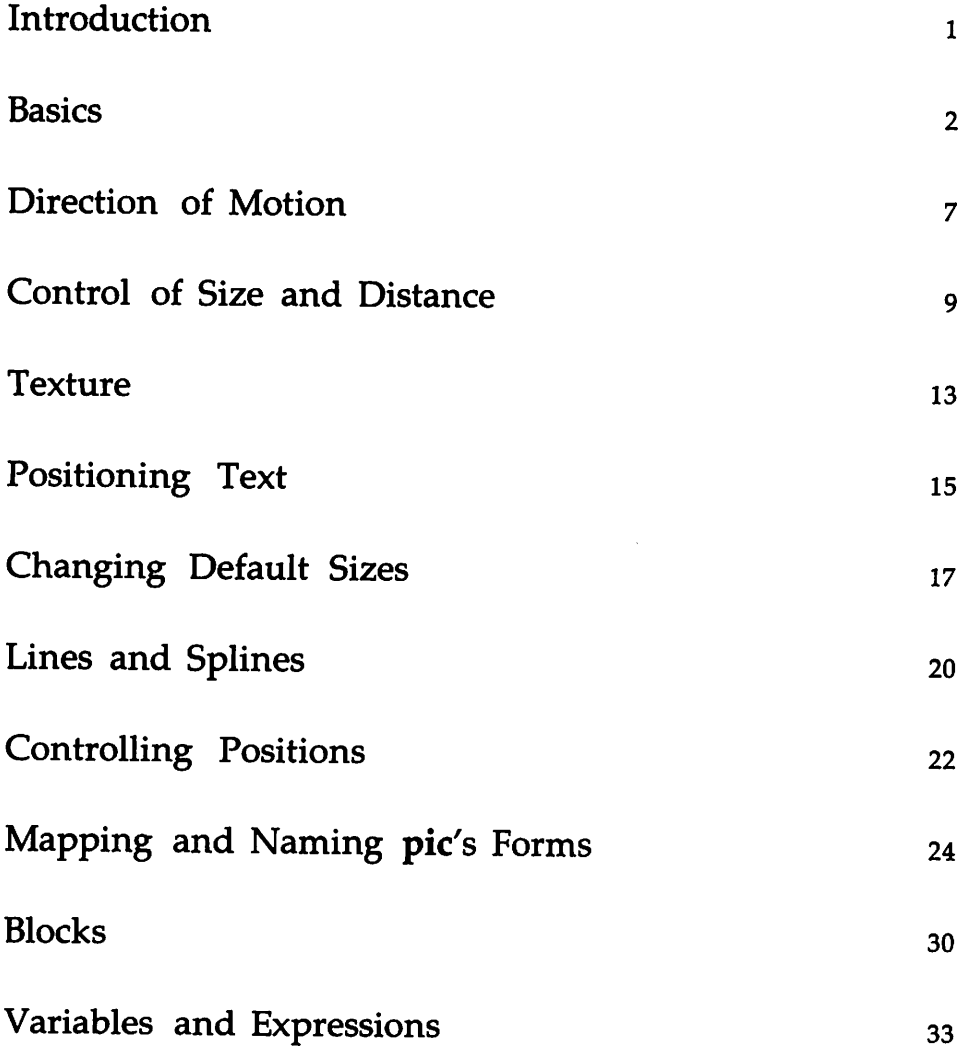

THE PREPROCESSOR pic I

Table of Cont~nt8 --------------------

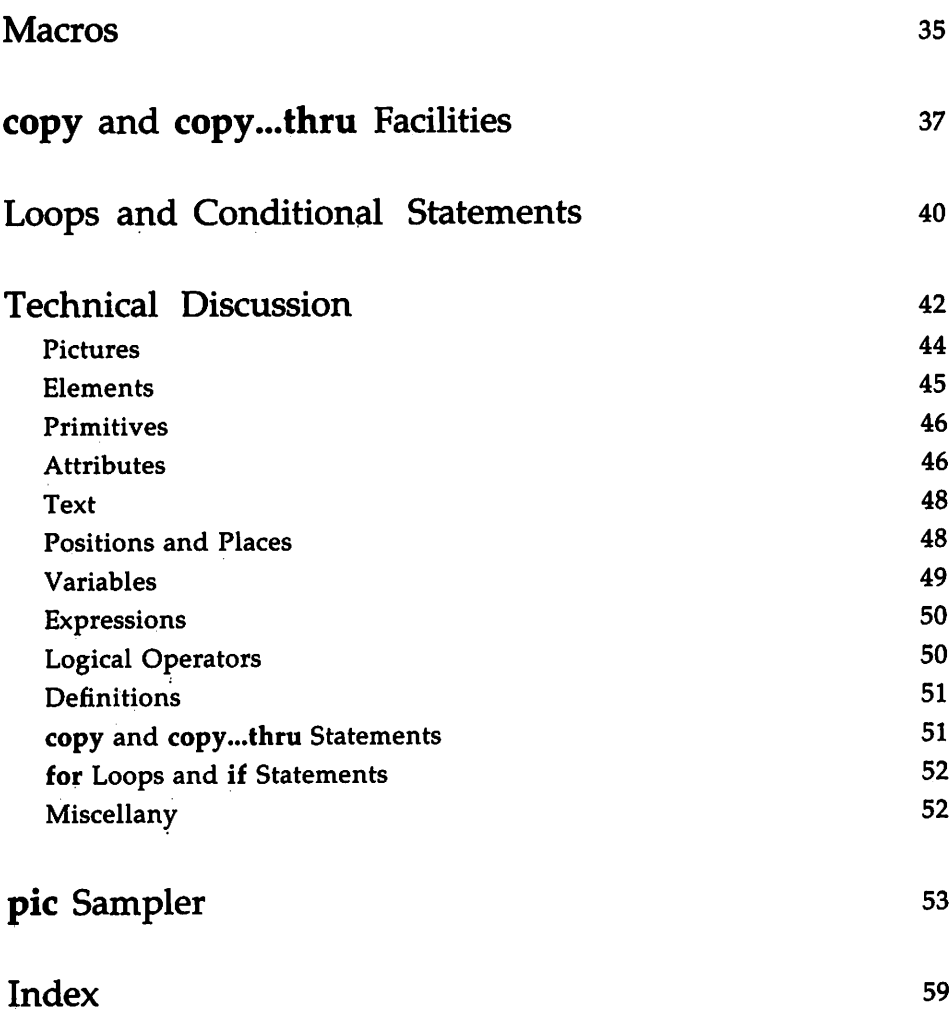

 $\ddot{\phantom{a}}$ 

#### **Introduction**

This tutorial is intended to give you a working knowledge of pic, the DOCUMENTER'S WORKBENCH Software tool for drawing pictures. It will also introduce you to pic's programmable features. With this knowledge you will be able to draw figures and characters to be used in text. You will also learn how to implement advanced features, such as loops and conditional statements, for handling drawing tasks in sophisticated ways. Whatever uses you have for pic, your pictures will be fully integrated in the text formatting world of troff and will be treated as part of the text in large or small printing jobs.

For a brief technical discussion of the pic language, see the "Technical Discussion" near the back of this tutorial. For a variety of pic examples, see the "pic Sampler" immediately following the "Technical Discussion."

You should be familiar with the following concepts and tools to fully benefit from this tutorial.

- You should know how to use a UNIX System V text editor (ed, vi, and ex are examples). See the UNIX *System* V *User Guide.*
- You should know what a file and directory are and know how to manipulate them. See the UNIX *System* V *User Guide.*
- $\blacksquare$  You should know how to redirect input and output using pipes. See the UNIX *System* V *User Guide.*
- You should be familiar with a UNIX System V formatter (nroff or troff). See the tutorials in this book that discuss nroff or troff.
- $\blacksquare$  Your understanding of pic would be assisted by a knowledge of grap though this is not essential. To learn about grap, see "The Preprocessor grap" in this book.

pic is a simple language for drawing pictures. Since it produces typesetter-quality text, it is used in conjunction with troff. You introduce pictures into your document by using macros (.PS and .PE) and by inserting, between those macros, instructions that pic understands. The format looks like this:

```
.PS
boK "this is" "a box"
.PE
```
And the result looks like this:

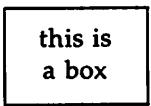

You would process the file that contains this bit of pic with the following command line:

pic *file* | **troff** | *typesetter* 

You need to use troff here rather than nroff because pic requires the free motions of digital typography to make its pictures: you, naturally, could not use a daisy-wheel printer to produce pic's variegated forms.

The .PS and .PE macros (pic start and pic end) mark off and define pic's workspace. In the area set off by these macros you use pic's special instructions rather than nroff or troff requests and macros. This does not mean that pic is not an integral part of the document. On the contrary it is fully part of the troff environment in which you are developing your text. (In fact, pic makes its pictures, or forms, by automatically writing requests and escape sequences that are given to troff to interpret as it interprets the rest of your requests, escape sequences, and macros.) What it does mean is that pic has its own particular language, which is more English-oriented than are most formatting commands.

pic offers a basic set of forms that you make by simply naming them. The following illustration shows them in their default sizes:

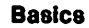

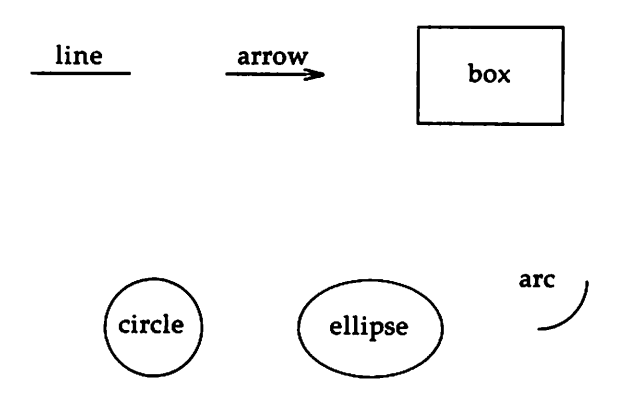

These pictures were made by naming them inside the area marked off by .PS and .PE. (Naturally, saying "box" or "ellipse" anywhere else in troff would produce merely the letters you typed and not the forms these words are able to materialize in pic.)

The following examples of input produced the forms given above:

```
.PS
line "line" above; move
arrow "arrow" above; move
box "box"; nove
.PE
.sp 1
.PS
circle "circle"; move
ellipse "ellipse"; move
arc "arc"; nove
.PE
```
This input example is divided into two pic groups; in between each group of two is the troff request, .sp. The point here is that, while pic generates requests and escape sequences for troff to read, it does not itself understand troff code. You must speak to pic in its native tongue; it will do the translating for troff. Thus, if you want to intersperse troff requests or escape sequences, you must first get out of the pic workspace for a moment with .PE.

Notice also in order to place text inside forms, you must follow the form's name with the words you want, setting them off with double quotes. Each line of words must have its own set of quotes. If, for example, you wanted to place two lines of words in a box like this:

#### This is not a circle.

you would use the following input file:

.PS hox "This is not" "a circle." .PE

Each set of quoted words occupies a separate line because each has its own set of quotes. Don't be fooled by these quoted words; they bear no responsibility for making a given form:

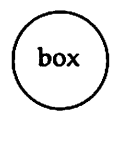

Many of the examples above introduce ordinary English words or text into their pictures. pic not only permits you to integrate these, but also allows you to adjust where they appear. While there may be times you would like the option of putting an arrow through something:

*Arr9W* =-

it will not often be your choice. Normally, you'll want to place words where you can read them clearly. To place a word above a line you would follow the word with above; a word to be placed below would be followed with below. The shot-through "Arrow" shown above was made with this input:

.PS arrow right 1.25i "\s14\f2Arrow\f1\s0" .PE

The arrow itself points to the right and is one and a quarter inches long. The word "Arrow" is specified to be in italic and given in fourteen points.

```
•PS
line "Word" above; move
line "Word" below; move
line "above" "below"
.PE
```
would give you

Word Word<sub>v</sub> above below

The third case, as you probably noticed, was not followed by either above or below. Rather it was the order in which the text was given that determined its placement.

These methods are easy and useful. But they are not the most precise methods pic has to offer. In succeeding pages you will learn to navigate your way around pic's forms using even compass points to place text.

Note how the input examples you have seen throughout are separated from one another. Each shape has its own set of instructions. Each stands alone on its own line or is followed by semi-colons, a substitute for a new line. Even move must be set off by semi-colons.

move is not a shape but might be understood as one of pic's invisible forms. Consider these two closely related examples. The first uses arrows, which separate boxes:

```
.PS
box ":input"; arrow
box "\f3pic\f1 and" "\f3troff\f1"; arrow
box "output"
.PE
```
The second example uses space to separate boxes with the move instruction:

.PS box "1"; nove box "2"; nove box "3"; nove .PE

Notice that both the arrow and the move instructions are set off by semicolons: they each have their separate pic function and need to be segregated from the box function.

The output of these two pic diagrams demonstrates that move, though invisible, has the same status as arrow or any other form:

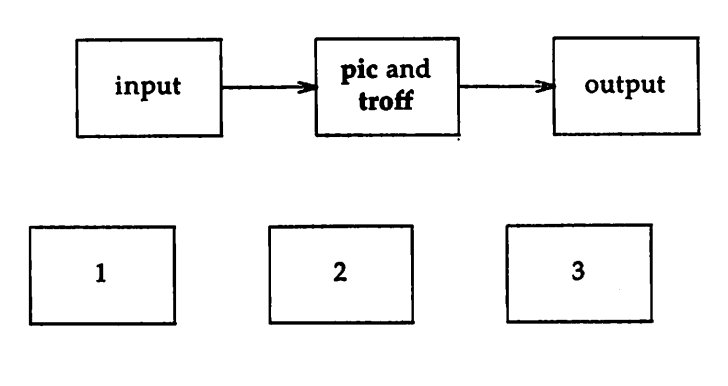

## **Direction of Motion**

Most pies appear in a left-to-right fashion, but you can choose other directions. The pic instructions to move downward look like this:

.PS down; box; arrow; ellipse; arrow; circle .PE

The result follows:

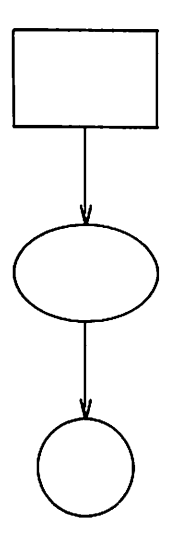

Once you specify a direction, the whole sequence of forms moves in that direction until you tell pic otherwise. The following input file includes a succession of different movements:

Direction of Motion

.PS down; box; arrow; ellipse; arrow; circle right; arrow; box; arrow; ellipse; arrow; circle up; arrow; box; arrow; ellipse; arrow; circle left; arrow; box; arrow; ellipse; arrow; box invis "Stop!" .PE

which would produce this:

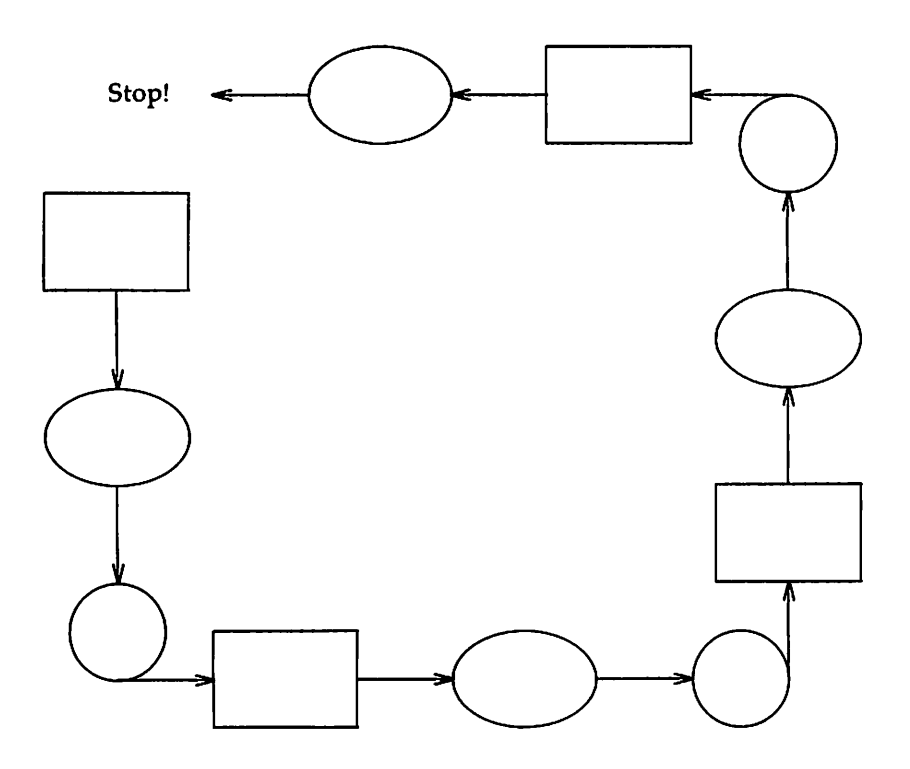

You can also specify "mini-environments" for direction of movement. If instructions are enclosed in braces,  $(...)$ , the established direction of motion inside the braces is isolated from the pic instructions outside. When the enclosed instructions are finished, all motion will revert to values established before the braces. Nothing else is restored.

#### **Control of Size and Distance**

The forms you have seen to this point each have been given in reasonable dimensions. pic tries to choose sensible measures, so that simple figures can be drawn without much bother. That is, if you don't mention what size you would like a particular shape to be, you will get default sizes. The following dimensions are understood to be in inches, pic's exclusive measure:

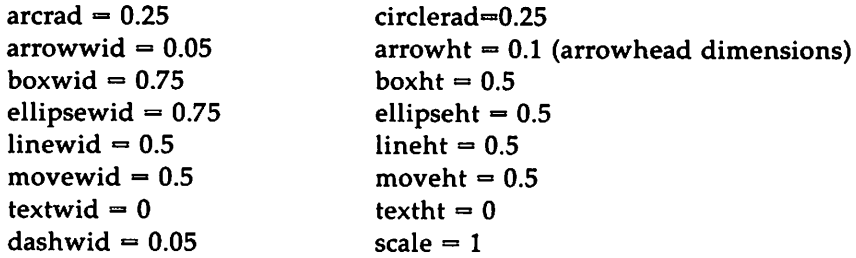

These are known as "variables," and provide information to their corresponding forms. The abbreviations given here are standard pic terms: wid or width; rad or radius; ht or height. The abbreviation and the term it stands for may be used interchangeably in the pic language.

But you may want to view these dimensions as just a starting place. Each form will accept arguments to tailor its precise shape to suit your needs. For example, the input

.**PS** box width 3 height 0.1 .PE

draws a long, flat box

3 inches wide and 1/10 inch high. If you forget to include the i (indicating inches), pic will infer what you mean since it uses no other measure. (If you prefer to state the i, however, no space may intervene between it and its corresponding number.)

Changing one box does not change them all. The next box you ask for after this flat one will look like the ones you saw earlier. You can change the default sizes for pic's forms, but that will be discussed later.

Control of Size and Distance

The attributes of height (which you can abbreviate to ht) and width (or wid) apply to boxes, circles, ellipses, and to the head on an arrow. The attributes of radius (or rad) and diameter (or diam) can be used for circles and arcs if they seem more natural.

The easiest way to draw lines and arrows is to state their direction and distance relative to wherever you are. The words up, down, left and right are all the terms you need to get started. You simply attach them to the form you want (line, arrow, or move) and pic will produce the result its language suggests. For example,

```
.PS
line up 1i right 2i; arrow left 2i
move left 0.1i; line \Leftrightarrow down 1i "height"
.PE
```
draws

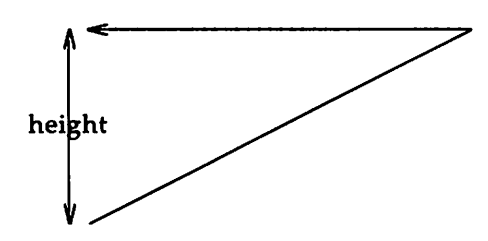

The notation  $\langle - \rangle$  indicates a two-headed arrow; use  $\langle - \rangle$  for a head on the right end and  $\leq$  for one on the left. Lines and arrows are, technically speaking, the same thing; in fact, arrow is a synonym for the expression,  $line < -$ .

If you don't put any distance after up, down, and so on, pic uses the standard distance. So

```
.PS
line up right; line down; line down left; line up
.PE
```
draws the parallelogram

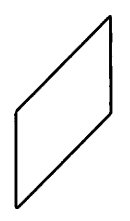

Should you want to change whole classes of forms, you can do this by resetting the default measures assigned to the variables given above. For example, you could set ellipsewid to two inches if you find the standard half inch ellipse too small:

```
.PS
ellipsewid = 2
ellipse
.PE
```
would produce

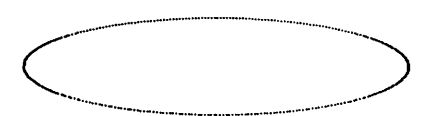

You should realize, however, that by setting ellipsewid to two inches, you have also set all succeeding ellipses in your document to two inches. Unlike the notation,

ellipse width 3

which would affect only the ellipse following it, the variable ellipsewid provides the width information for every ellipse in the document.

Let's make more pictures without mentioning the variable, ellipsewid. First, the input:

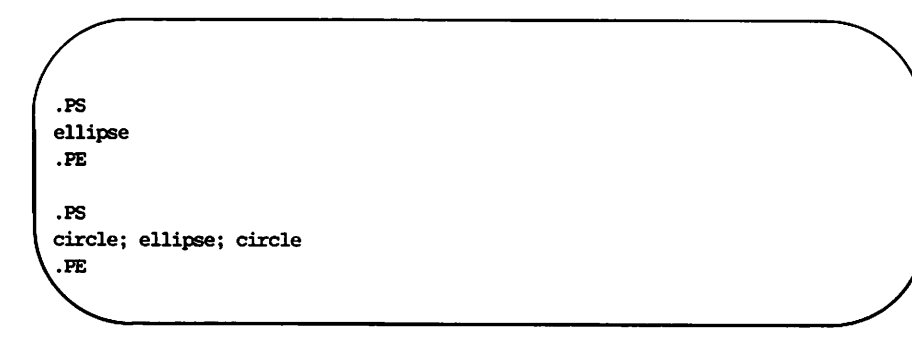

Now, the output:

Control of Size and Distance

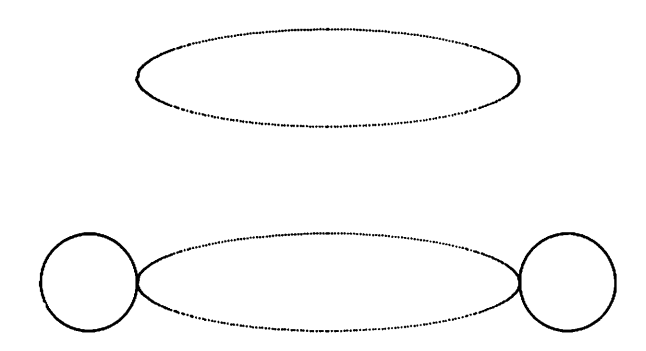

All ellipses are two inches wide while circles are unaffected. It is prudent, therefore, to reset variables as you get ready to leave the pic workspace:

```
.PS
ellipsewid = 3ellipse
ellipsewid = 0.75.PE
```
### **Texture**

As you probably gathered from the *User's Guide's* Sampler, boxes and lines may be dotted or dashed:

> **................** . . <u>i..............</u>

were made from

.PS box dotted; line dotted; move; line dashed .PE

What you may not know is that the length of these dashes and distance between dots is also subject to your control. If there is a number after **dot,** the dots will be that far apart. You can also control the size of the dashes (at least somewhat): if there is a length after the word **dashed,** the dashes will be that long, and the intervening spaces will be as close as possible to that size. So, for instance,

comes from the following inputs:

**Texture**

```
.PS
line right 4.51 dashed
.PE
.PS
line right 4.5i dashed 0.251
.PE
.PS
line right 4.51 dashed 0.51
.PE
.PS
line right 4.51 dashed 11
.PE
```
Circles and arcs cannot be dotted or dashed.

#### **Positioning Text**

An interesting texture-it might be called a non-texture-is invisible or simply invis. You produce this by adding the word invis after the pic form. This is also a particularly easy and natural way to position things in a general format:

input ------> output

This neatly balanced figure was done with

.PS box invis "input"; arrow; box invis "output" .PE

pic also permits you to specify text alone without an accompanying invisible form. You must, however, retain the double quotes to distinguish text from other pic instructions. For example, you could have given

.PS "input"; arrow; "output" .PE

and your result would have approximated the example that used invis:

```
input-output
```
As you can see, this picture suffers from a problem of placement. You need to move the text to make it readable:

```
.PS
"input"; move; arrow; move; "output"
.PE
```
and you would get this improved result:

input ---> output

The issue of placement gets at the heart of invis's usefulness for positioning text. Because you can name a form and not print it, you can take advantage of the form's virtues discussed in the section, "Mapping and Naming pic's Forms." That is, you can specify a corner or other relative position with respect to the invisible form. The following example will not use the invis instruction, so you can see the demonstration more clearly:

Positioning Text

.PS A: box "This is northeast" at A.ne ljust .PE

The second line of these instructions uses a colon to associate the letter A with a box. The box is then referred to as A on the next line with the suffix ne (separated by a dot). This compass point tells pic to place the quoted string to the northeast of the named box: at A.ne:

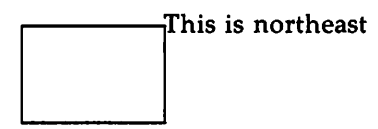

The instruction ljust is added to ensure that the word will be left adjusted with respect to box A. But this is a taste of things that are yet to come.

pic also knows arithmetic, and you can give it expressions that you would like to appear in a form. The instruction you would use is plot:

```
.PS
ellipsewid = 2
ellipse "The expression 167 mod 44"; arrow "equals" above; move; plot 167 % 44
ellipsewid = O.7S
.PE
```
Here is the result:

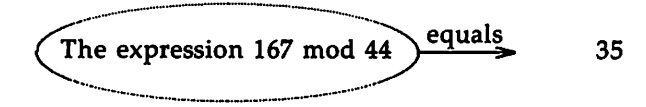

#### **Changing Default Sizes**

The "width" of an arrowhead is the distance between the widest part of the vee. The "height" is the distance along the shaft from back of the arrowhead to the tip.

By default, arcs move in a ninety-degree motion counterclockwise from where you are right now, and arc cw changes this to clockwise. The default radius is the same as for circles, but you can change it with the rad attribute. It is also easy to draw arcs between specific places; this will be described in the next section.

To put an arrowhead on an arc, use  $\langle -,- \rangle$  or  $\langle - \rangle$ 

In each picture, unless an explicit dimension for some object is specified, you will get the default size. You can store non-default sizes in the pic reserved word, same. Thus, if you chose a box to be wide and shallow and wanted succeeding boxes to do the same, you would follow the word box with the extra information same. In the set of boxes given by

```
.PS
down; box ht 0.2i wid 1.5i; move down 0.15i
box same; move same; box same
.PE
```
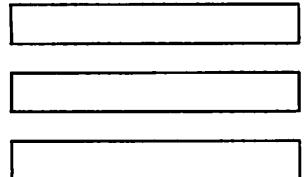

the dimensions set by the first box are used several times; similarly, the amount of motion for the second move is the same as for the first one.

It is possible to change the default sizes of objects by assigning values to certain pic variables. So if you want all your boxes to be long and skinny and relatively close together, for example, use the following input.

#### **Changing Default Sizes**

```
.PS
bound = 0.1i; boxht = 1i
movewid = 0.2ibox; move; box; move; box
.PE
```
gives

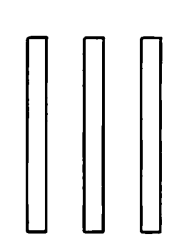

You may, if you like, enter dimensions right on the .PS line. If you want a picture four inches wide, for example, you would follow your .PS with a 4. pic will understand you mean inches and make the whole picture four inches wide, preserving the scale of the default picture. Let's look at the default picture first. Here is the input:

```
.PS
circle; arrow; box
.PE
```
And now the output:

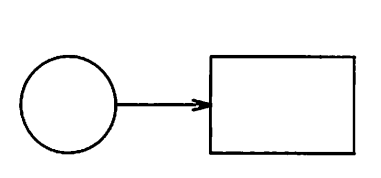

Next, let's see the same picture blown up to a width of four inches:

.PS 4 circle; arrow; box .PE

will give you

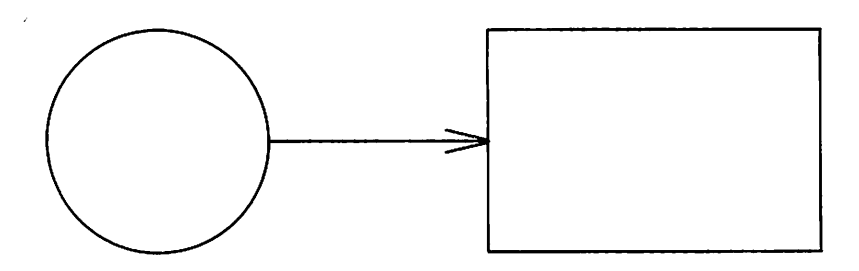

pic works internally in what it thinks are inches. Setting the variable scale to some value causes all dimensions to be scaled down according to that value. Thus, for example, scale=2.S4 causes dimensions to be interpreted as centimeters.

The number given as a width in the .PS line overrides the dimensions given in the picture; this can be used to force a picture to a particular size even when coordinates have been given in inches. Experience indicates that the easiest way to get a picture of the right size is to enter its dimensions (in inches), then if necessary add a width to the .PS line.

#### **Lines and Splines**

You have now seen seven pic forms: line, arrow, arc, circle, ellipse, box and move. One remains. You might approximate it with the knowledge you've accumulated. Input comprised of these familiar instructions:

```
.PS
line; arc; arc cw; arrow
.PE
```
would give you an acceptable spline:

ble spline:<br> $\overbrace{\qquad \qquad }$ 

The spline tells us something useful about the pic language. The pic line, as the preceding example demonstrates, is more than a short (or even long), straight segment. It can unfold and turn before you according to your instructions:

```
.PS
line right 1i then down .5i left 1i then right 1i
.PE
```
The result suggests the rambling potential of the pic line:

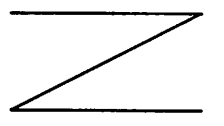

As their names suggest, lines and splines are similar to one another. Had you substituted the word spline for line in the example above:

```
.PS
spline right 1i then down .5i left 1i then right 1i
.PE
```
you would have gotten this:

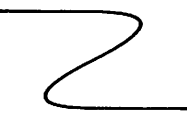

20 USER'S GUIDE

The following overlay provides a graphic comparison between the two:

.PS line dashed right 1i then down .Si left 1i then right 1i spline from start of last line  $\setminus$ right 1i then down .Si left 1i then right 1i .PE

The result follows:

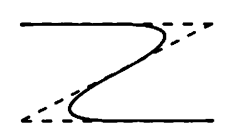

Long input lines can be split by ending each partial line with a backslash, escaping the newline.

Arrowheads may only be put on the ends of a line or spline.

### **Controlling Positions**

You can place things anywhere you want; pic provides a variety of ways to talk about places. As you have seen, pic accepts fairly straightforward instructions like up, down, right, and left with line and move. Thus

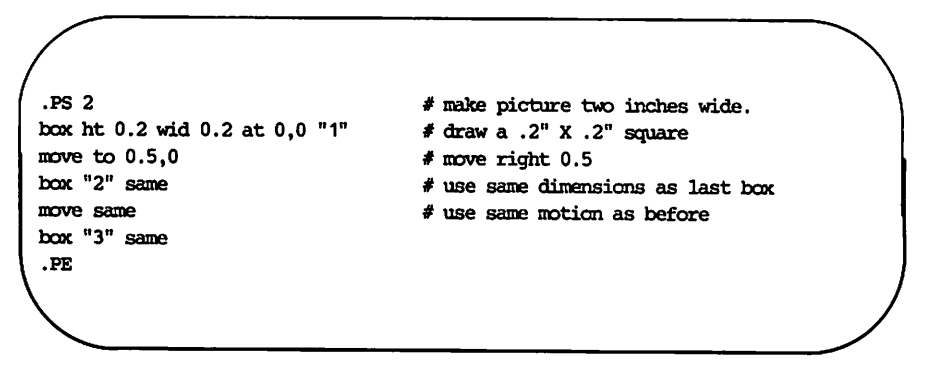

draws three boxes, like this:

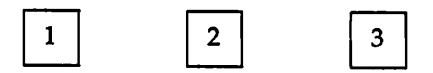

Notice the use of same to repeat the previous dimensions instead of reverting to the default values. And notice the lines beginning with "#." These comment lines are used to record your intentions in case you forget what you were drawing. They are discarded during processing and will not print. They begin with a pound sign (#) and end at the end of the line.

For a more precise method of charting positions, pic also uses a standard Cartesian coordinate system, so any point or object has an *x* and y position. The first object is placed with its start at position 0,0 by default. The *x,y* position of a box, circle or ellipse is its geometrical center; the position of a line or motion is its beginning; the position of an arc is the center of the corresponding circle.

Position modifiers like from, to, by, and at are followed by an *x,y* pair and can be attached to boxes, circles, lines, motions, and so on to specify or modify a position.

Attributes like ht and wid and positions like at can be written out in any order. So

> hox ht  $0.2$  wid  $0.2$  at  $0,0$ box ht 0.2 wid 0.2 at 0,0<br>box at 0,0 wid 0.2 ht 0.2 box ht  $0.2$  at  $0,0$  wid  $0.2$

are all equivalent, though the last is harder to read and thus less desirable.

The from and to attributes are particularly useful with arcs, to specify the beginning and ending points. By default, arcs are drawn counterclockwise,

arc from 0.5i,0 to 0,0.5i

is the short arc, and

```
arc from 0,0.5i to 0.5i,0
```
is the long one:

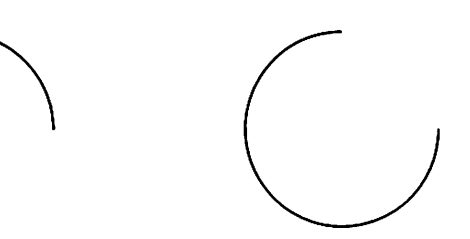

If the from attribute is omitted, the arc starts where you are now and goes to the point given by to. The radius can be increased or diminished to make flatter or tighter arcs. To form a flat arc like this one:

you would use a radius of fifteen inches:

arc  $\sim$  cw from  $0,0$  to  $2i,0$  rad  $15i$ 

You may not want this graph-paper level of precision, but it is nonetheless at your disposal. Typifying the DOCUMENTER'S WORKBENCH Software family of tools, pic puts as much control into your hands as would like to assume.

#### **Mapping and Naming pic's Forms**

Objects can be labelled or named so that you can talk about them later. For example,

```
.PS
Bax1:
         box \ldots# ... other stuff ...
         move to Box1
.PE
```
Placenames have to begin with an upper-case letter (to distinguish them from variable names, which begin with lower-case letters). The name refers to the "center" of the object, which is the geometric center for most things. It's the beginning for lines and motions.

Other combinations also work:

```
.PS
line fran Bax1 to Bax2
move to Box1 up 0.1 right 0.2
move to Box1 + 0.2,0.1 # same as previous
line to Box1 - 0.5.0.PE
```
The reserved name **Here** may be used to record the current position of some object, for example as

Box1: Here

Labels can function as variables-they can be reset several times in a single picture, so a line of the form

Box1:  $Box1 + 1i, 1i$ 

is perfectly legal.

You can also refer to previously drawn objects of each type, using the word last. For example, if we began with the following input:

```
box "A"; circle "B"; box "C"
```
then last box refers to box C, last circle refers to circle B, and 2nd last box refers to box A. Numbering of objects can also be done from the beginning, so boxes A and C are 1st box and 2nd box respectively.

To cut down the need for explicit coordinates, most objects can be described using compass points:

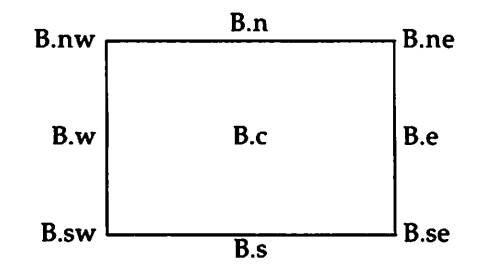

The primary compass points may also be written as .r, .b, .I, and .t, for right, bottom, left, and top. The box above was produced with

Mapping and Naming pic's Forms

.PS 1.5  $B: box "B.c"$ " B.e" at B.e ljust " B.ne" at B.ne ljust II B.se" at B.se ljust "B.s" at B.s below "B.n" at B.n above "B.sw" at B.sw rjust "B.w " at B.w rjust "B.nw " at B.nw rjust .PE

Note the use of Ijust, rjust, above, and below to adjust the positioning of the inserted text, and note the blank space used within the double quotes to move text away from the box's vertical lines.

Normally, text is centered at the geometric center of the object with which it is associated. The attribute ljust causes the left end to be at the specified point (which means that the text lies to the *right* of the specified place), and rjust puts the right end at the place. above and below center the text one half line space in the given direction.

You may not combine text attributes. It is illegal, for instance, to say *"text"* above ljust.

Text is most often an attribute of some other object, but you can also have self-standing text:

"this is some text" at 1,2 ljust

Lines and arrows have a start, an end, and a center in addition to corners. There are many ways to talk about the corners of an object. Besides the compass points, almost any sensible combination of left, right, top, bottom, upper, and lower will work. Furthermore, if you don't like the shorthand notation of compass points, as in

last box.ne

you can instead say

upper right of last box

26 USER'S GUIDE

A longer statement like

```
.PS
\ddotscline from upper left of 2nd last box to bottom of 3rd last ellipse
\ddotsc.PE
```
begins to wear after a while, but it is descriptive.

It is sometimes easiest to position objects by positioning some part of one at some part of another, for example the northwest corner of one at the southeast corner of another. The with attribute in pic permits this kind of positioning. For example,

```
.PS
box ht O.75i wid O.75i
box ht O.5i wid O.5i with .sw at last box.se
.PE
```
produces

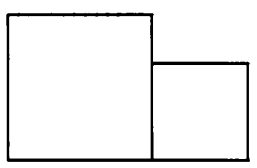

Notice that the corner after with is written .sw

As another example, consider

.PS ellipse; ellipse with .nw at last ellipse.sa .PE

which makes

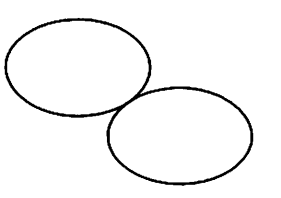

Mapping and Naming pic's Forms

Sometimes it is desirable to have a line intersect a circle at a point which is not one of the eight compass points that pic knows about. In such cases, the proper visual effect can be obtained by using the attribute chop to chop off part of the line.

•PS circle "a" circle "b" at 1st circle -  $(0.75i, 1i)$ circle "c" at 1st circle  $+(0.75i, -1i)$ line fran 1st circle to 2nd circle chop line fran 1st circle to 3rd circle chop .PE

produces

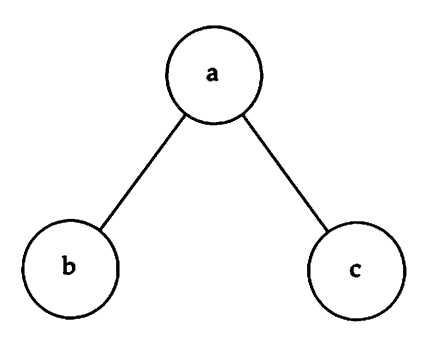

By default the line is chopped by circlerad at each end. This may be changed:

line ... chop <sup>r</sup>

chops both ends by r, and

 $line \dots$  chop r1 chop r2

chops the beginning by rl and the end by r2

There is one other form of positioning that is sometimes useful, to refer to a point some fraction of the way between two other points. This can be expressed in pic as

fraction of the way between positionl and position2

fraction is any expression, and position1 and position2 are any positions. You can abbreviate this phrase; "of the way" is optional, and the whole thing can be written instead as

```
fraction \le position1, position2 >
```
As an example,

```
.PS
box
arrow right from 1/3 of the way between last box.ne and last box.se
arrow right from 2/3 <last box.ne, last box.se>
.PE
```
produces

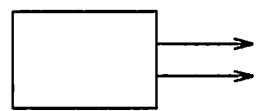

Naturally, the distance given by fraction can be greater than 1 or less than O.

#### **Blocks**

Any sequence of pic statements may be enclosed in brackets [...] to form a block, which can then be treated as a single object and manipulated rather like an ordinary box. For example, if we say

```
.PS
box "1"
[ box "2"; arrow "3" above; box "4" ] with .n at last box.s - (0,0.1)"thinq" at last [].s
.PE
```
we get

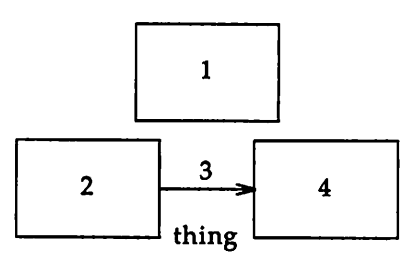

Notice that last-type constructs treat blocks as a unit and don't look inside for objects: last box.s refers to box 1, not box 2 or 4. You can use last  $\prod$ , etc., just like last box .

Blocks have the same compass corners as boxes (determined by the bounding box). It is also possible to position a block by placing either an absolute coordinate (like 0,0) or an internal label (like A) at some external point, as in

 $[...; A: ...; ...]$  with  $A$  at  $...$ 

Blocks join with other things like boxes do (i.e., at the center of the appropriate side).

Names of variables and places within a block are local to that block, and thus do not affect variables and places of the same name outside. You can get at the internal place names with constructs like

```
last [].A
```
or

B.A

30 USER'S GUIDE

**Blocks** 

where **B** is a name attached to a block like so:

 $B : [ \dots; A: \dots; ]$ 

When combined with define statements (next section), blocks provide a reasonable simulation of a procedure mechanism.

Although blocks nest, it is possible to look only one level deep with constructs like B.A although  $\bar{A}$  may be further qualified (i.e., B.A.sw or top of B.A are legal).

The following example illustrates most of the points made above about how blocks work.

```
.PS
h = .5i
dh = .02i
dw = .1i\mathbf{r}Ptr: [
                  boxht = h; boxwid = dw
                  A: box
                  B: box
                  c: box
                  box wid 2*boxwid "..."
                  D: box
         ]
         Block: [
                  boxht = 2*dw; boxwid = 2*dwmoved = 2*dhA: box; nove
                  B: box; move
                  c: box; nove
                  box invis "..." wid 2*boxwid; move
                  D: box
         ] with .t at Ptr.s - (0,h/2)arrow from Ptr.A to Block.A.nw
         arrow from Ptr.B to Block.B.nw
         arrow from Ptr.C to Block.C.nw
         arrow from Ptr.D to Block.D.nw
]
box dashed ht last [].ht+dw wid last [].wid+dw at last []
.PE
```
This produces

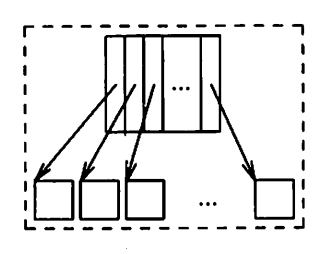

#### **Variables and Expressions**

It's generally a bad idea to write everything in absolute coordinates if you are likely to change things. Different size pages are likely to make you wish for proportional measures. pic variables enable you to change the pictures you make without much ado.

```
•PS
a = 0.5; b = 1box wid a ht b
ellipse wid a/2 ht 1.5*bmove to Box1 - (a/2, b/2).PE
```
Expressions may use the standard arithmetic operators  $+$ ,  $-$ ,  $*$ ,  $/$ , and % for adding, subtracting, multiplying, dividing, or determining a modulus. Parentheses may be used to group operations. The logical operators  $=$ ,  $!=$ ,  $>$ ,  $<$ ,  $\geq$ ,  $\leq$ , &&, and | are allowed as well as the assignment operator,  $=$ .

Probably the most important variables are the predefined ones for controlling the default sizes of objects. These may be set at any time in any picture and retain their values until reset.

You can use the height, width, radius, and *x* and y coordinates of any object or corner in an expression:

```
.PS
Box1.x
Box1.ne.y
Box1.wid
Box1.ht
2nd last circle.rad
.PE
                             # the x coordinate of Box1
                             # the y coordinate of the NE corner of Box1
                             # the width of Box1
                             # and its height
                             # the radius of the 2nd last circle
```
#### **Varlablos and Expressions**

Any pair of expressions enclosed in parentheses defines a position; furthermore, such positions can be added or subtracted to yield new positions:

( *x* , y )

 $(x_1,y_1)+(x_2,y_2)$ 

If  $p_1$  and  $p_2$  are positions, then  $(p_1, p_2)$  refers to the point

## **Macros**

pic provides a rudimentary macro facility, the simple form of which is identical to that in eqn:

define *name* X *replacement text* X

defines *name* to be the *replacement text;* X or any character that does not appear in the replacement may be used as a delimiting character. Any subsequent occurrence of *name* will be replaced by *replacement text.*

Macros with arguments are also available. The replacement text of a macro definition may contain occurrences of \$1 through \$9 ; these will be replaced by the corresponding actual arguments when the macro is invoked. The invocation for a macro with arguments is

name $(\text{arg1, arg2, ...})$ 

Non-existent arguments are replaced by null strings.

As an example, one might define a *square* by

```
.PS
define square X box ht $1 wid $1 $2 X
\ddotsc.PE
```
Then

```
.PS
\ddotscsquare( 1i, "one" "inch")
\ddots.PE
```
calls for a one-inch square with the obvious label, and

.PS  $\ddotsc$ square(1i, "one" "inch")  $\ddotsc$ .PE

**Macros**

calls for a square with no label:

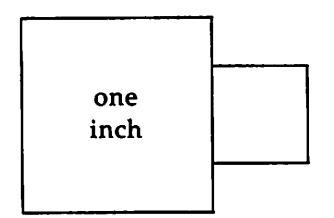

Coordinates like  $x, y$  may be enclosed in parentheses, as in  $(x, y)$ , so they can be included in a macro argument.

## copy **and** copy...thru **Facilities**

pic offers a facility similar to macros in that it allows you to take input from a remote source. You use this facility with the instruction copy, which copies data from the file you give it as an argument. Here's how it works:

```
.PS
. . .
oopy "file"
. . .
.PE
```
When pic gets to the line beginning copy, it reads the contents of the *file* for its data. It ignores .PS's and .PE's in the remote file, so you can incorporate smaller, already drawn pictures into larger ones.

A slight refinement of this usage is the

copy *"file"* thru *macro-name*

copies *file,* treating each line as an invocation of the named macro (each field being an argument). A literal macro may be used instead of a name:

```
copy "file" thru X macro replacement text X
```
and if no file name is given, the remainder of the input until the next .PE is used. So to plot a set of circles at points whose coordinates and radii come from a file:

```
.PS
copy thru / circle rad $3 at $1, $2 /o 0 .05
1 1 .1
\ddotsc.PE
```
Here are the results:

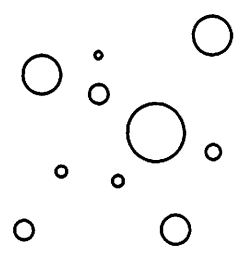

The sh command executes an arbitrary UNIX system command line:

 $\lambda$ 

```
.PS
sh X anything X
\ddotsc.PE
```
as with the macro facility, X is any character not in *anything..*

A last touch to the thru instruction is until:

```
.PS
copy thru macro until "string"
\dddotsc.PE
```
or

copy and copy...thru Facilities

```
copy file thru macro until ·string"
\ddotsc.PE
```
That is, you are able to specify how much of the remote macro or remote file you want to read as input. When pic sees *string,* whatever you specify it to be, pic ceases to use *macro* or *file* as input.

## **Loops and Conditional Statements**

pic provides an if statement and a for loop:

```
.PS
.ps -2
pi = \text{atan2}(0,-1)for i = 0 to 2 * pi by 0.1 do X
X
.ps +2
 .PE
                                      # atan2 is a pic expression.
                                      "s" at i, sin(i)"c" at i, cos(i)
```
The processed output follows:

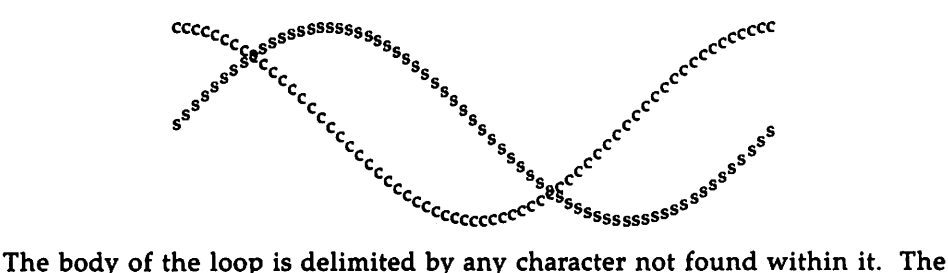

by clause is optional; values may be preceded by any of the four basic arithmetic operators:

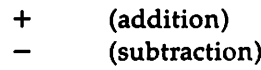

- (multiplication)
- / (division)

The if statement is

if *expression* then <sup>X</sup> *anything* <sup>X</sup> else <sup>X</sup> *anything* <sup>X</sup>

where the else clause is optional. The *expression* may use the usual relational operators:

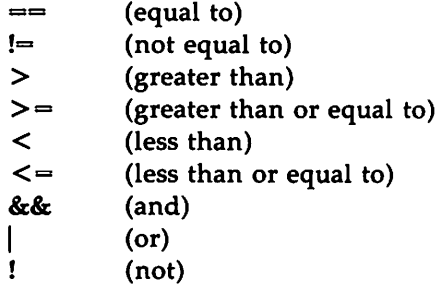

For example, the following pic file:

 $\lambda$ 

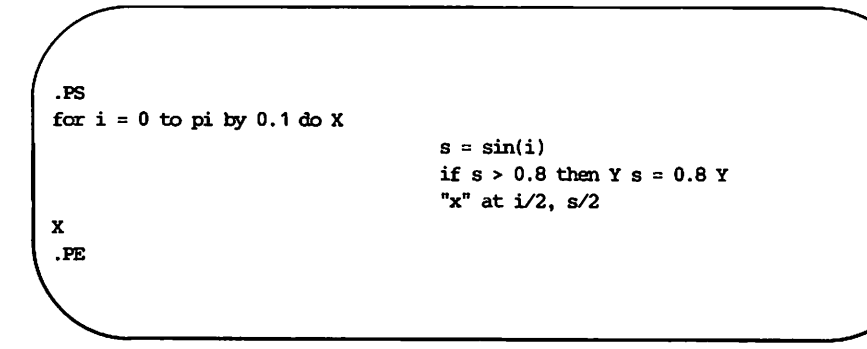

produces the following:

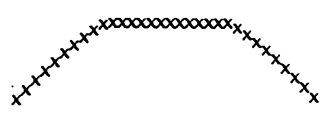

A string comparison using  $==$  or  $!=$  is also permitted:

if  $string1 == string2$  then ...

pic is a troff preprocessor. The command line you use to run it reflects this relationship with troff:

pic *file* | **troff**  $-\text{mm}$  | *typesetter* 

If eqn is also present, make sure eqn follows pic in the order of processing:

pic *file*  $|eqn|$  troff  $-mm$  *ltypesetter* 

pic copies the .PS and .PE lines from input to output intact, except that it adds two things on the same line as the .PS. Type:

.PSw h

in order to specify h and w as the picture's height and width in inches.

If .PF is used instead of .PE, the position after printing is restored to where it was before the picture started, instead of being at the bottom. (F is for "flyback.")

Any input line that begins with a period is assumed to be a troff request or macro and is interpreted at that point. Adding vertical space  $(\forall v)$ or extra spaces (.sp) will probably affect the outcome of your pictures. Point size and font changes are generally harmless, though. Consider the following file:

```
.PS
.ps 24
circle radius .4 at 0,0
.ps 12
circle radius .2 at 0,0
.ps 8
circle radius . 1 at 0,0
.ps 6
circle radius .05 at 0,0
.ps 10
.PE
```
\" don't forget to restore point size

which produces this picture:

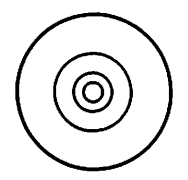

pic does preserve the state of troff's fill mode across pictures.

It is also safe to include sizes, fonts and local motions within quoted strings ( "..." ) in pic, so long as whatever changes are made are unmade before exiting the string. For example, to print text in italic two points larger:

```
.PS
ellipse "\s+2\fISmile|\fP\s-2"
.PE
```
results in the following:

Smile!

This is essentially the same rule as applies in eqn.

There is a subtle problem with complicated equations inside pic pictures - they come out wrong if eqn has to leave extra vertical space for the equation. If your equation involves more than subscripts and superscripts, you must add to the beginning of each equation the extra information "space 0". The following file:

```
.PS
baxht=O.75
arrow
hox "$space 0 {H( cmega )} over {1 - H( cmega )}$"
arrow
baxht=O.5
.PE
```
produces this:

$$
\left\lceil \frac{H(\omega)}{1-H(\omega)} \right\rceil
$$

pic output is specified in inches and is, therefore, independent of any particular typesetter. In the rare case that you have to specify your typesetter, use the  $-T$  option as in

pic -Taps ...

for the Autologic APS-5 phototypesetter.

## Pictures

The top-level object in pic is the "picture":

*picture:*

.PS *optional-width optional-height element-list* .PE

If *optional-width* is present, the picture is made that many inches wide, regardless of any dimensions used internally. The height is scaled in the same proportion unless *optional-height* is present.

If .PF is used instead of .PE, the position after printing is restored to what it was upon entry.

#### **Elements**

An *element-list* is a list of elements; the elements are

*shape attribute-list placename* : *element placename* : *position*  $variable = expression$ *direction* ( *list of elements* } *[ list of elements* ] *for statement if statement copy statement print statement plot statement* sh X *commandline* X *troff-command*

Specify a *placename* with a capital letter followed by zero or more letters or numbers.

Specify a *variable* with a letter followed by zero or more letters or numbers.

Elements in a list must be separated by newlines or semicolons; a long element may be continued by ending the line with a backslash. Comments are introduced by a # and terminated by a newline.

Variable names begin with a lower case letter; place names begin with upper case. Place and variable names retain their values from one picture to the next.

The current position and direction of motion are saved upon entry to a l...} block and restored upon exit.

Elements within a block enclosed in  $\left[\ldots\right]$  are treated as a unit; the dimensions are determined by the extreme points of the contained objects. Names, variables, and direction of motion within a block are local to that block.

troff-command is any line that begins with a period. Such lines are assumed to make sense in the context where they appear; accordingly, if it doesn't work, don't call.

#### **Primitives**

The primitive objects are

*primitive:*

box circle ellipse arc line arrow spline move *text-list*

arrow is a synonym for line  $\rightarrow$ .

#### **Attributes**

An *attribute-list* is a sequence of zero or more attributes; each attribute consists of a keyword, perhaps followed by a value. In the following, *e* is an expression and *opt-e* an optional expression.

*attribute:* h(eigh)t *e* rad(ius) e up *opt-e* right *opt-e* from *position* at *position bye, e* dotted *opt-e* chop *opt-e* invis *text-list*

wid(th) *e* diam(eter) *e* down *opt-e* left *opt-e* to *position* with *corner* then dashed *opt-e* -> <- <-> same

Missing attributes and values are filled in from defaults. Not all attributes make sense for all primitives; irrelevant ones are silently ignored. These are the currently meaningful attributes:

> box: height, width, at, same, dotted, dashed, invis, *text* circle, ellipse: radius, diameter, height, width, at, same, invis, *text* arc: up, down, left, right, height, width, from, to, at, radius, invis, cw, <-, ->, <->, *text* line, arrow up, down, left, right, height, width, from, to, by, then, at, same, dotted, dashed, invis, <-, ->, <->, text spline: up, down, left, right, height, width, from, to, by, then, at, same, invis, <-, ->, <->, *text* move: up, down, left, right, to, by, same, *text text-list:* at, *text-item*

The attribute at implies placing the geometrical center at the specified place. For lines, splines and arcs, height and width refer to arrowhead size.

## **Text**

. Text is normally an attribute of some primitive; by default it is placed at the geometrical center of the object. Stand-alone text is also permitted. A *text-list* is a list of text items; a text item is a quoted string optionally followed by a positioning request:

```
text-item:
           " "<br>" ...
          "..." center
          "..." ljust
          "..." rjust
          "..." above
           "..." below
```
If there are multiple text items for some primitive, they are centered vertically except as qualified. Positioning requests apply to each item independently.

Text items can contain **troff** commands for size and font changes, local motions, etc., but make sure that these are balanced so that the entering state is restored before exiting.

#### **Positions and Places**

A position is ultimately an *x,y* coordinate pair, but it may be specified in other ways.

*position:*

*place* ( *position) expression, expression ( position* ) [± *(expression, expression)] ( position* ) [± *expression, expression] ( placel, place2* ), i.e., ( *placel.x, place2.y) expression* < *position* , *position* > *expression* [of the wayJ between *position* and *position* *place:*

*placename [corner] corner placename* Here *corner* of *nth shape nth shape [corner]*

A *corner* is one of the eight compass points or the center or the start or end of a primitive.

*corner:*

.n .e .w .s .ne .se .nw .sw .t .b .r .1 .c .start .end

Each object in a picture has an ordinal number; *nth* refers to this.

*nth:*

nth nth last

Since pic is flexible enough to accept names like 1th and 3th, synonyms like 1st and 3st are accepted as well.

## Variables

The built-in variables and their default values are:

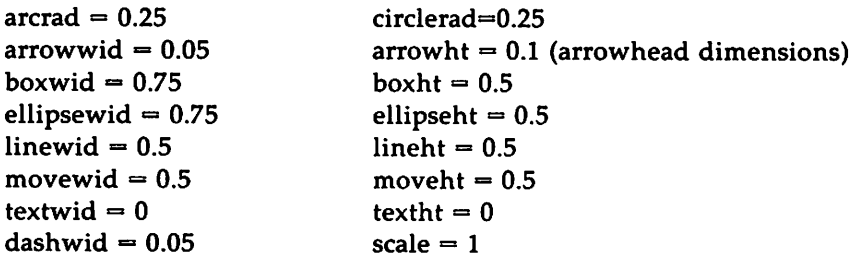

These may be changed at any time, and the new values remain in force from picture to picture until changed again.

The variable textht and textwid may be set to any values to control positioning. The width and height of the generated picture may be set independently from the .PS line. Variables changed within "[" and "]" revert to their previous value upon exit from the block. Dimensions are divided by scale during output.

### **Expressions**

Expressions in pic are evaluated in floating point. All numbers representing dimensions are taken to be in inches.

*expression:*

```
e+e
e-e
e • e
ele
e % e (modulus)
-e( e )
variable
number
place .x
place .y
place .ht
place .wid
place .rad
sin(e) cos(e) tan(2(e,e) log(e) sqrt(e) int(e))max(e,e) min(e,e) rand(e)
```
## **Logical Operators**

pic provides the following operators for logical evaluation:

L (not) > (greater than) < (less than)  $\geq$ (greater than or equal to)  $\leq$ (less than or equal to) && (and)  $($ or $)$  $=$ (equal to) != (not equal to)

## **Definitions**

The define statement is not part of the grammar.

define:

define *name* X *replacement text* X

Occurrences of \$1, \$2, etc., in *replacement text* will be replaced by the corresponding arguments if name is invoked as

*name(argl, arg2,* ..• )

Non-existent arguments are replaced by null strings. *Replacement text* may contain newlines.

## copy **and** copy...thru **Statements**

The copy statement includes data from a remote file or data immediately following copy in the pic file:

ropy *"file"* ropy thru *macro* ropy *"file"* tluu *macro* ropy *"file"* thru *macro* until *"string"*

The *macro* may be either the name of a defined macro, or the body of a macro enclosed in some character not part of the body. If no file is given, copy copies the input until the next .PE.

## for Loops and if Statements

The for and if statements provide for loops and decision-making:

for *var=expr* to *expr* by *expr* do <sup>X</sup> *anything* <sup>X</sup> if *expr* then <sup>X</sup> *anything* <sup>X</sup> else <sup>X</sup> *anything* <sup>X</sup>

The by and else clauses are optional. The *expr* in an if may use the usual relational operators or the string tests  $str1 \rightleftharpoons (or !=) str2$ .

### **Miscellany**

The sh command executes a command line:

sh X *commandline* X

It is possible to plot the value of an expression:

plot *expr opt-format attributes* 

The *expr* is evaluated and converted to a string (using the format specification if provided).

The state of fill or no-fill mode is preserved around a picture.

Input numbers may be expressed in E notation.

# **pic Sampler**

```
.PS
define ndblock X
                   box wid boxwid/2 ht boxht/2
                   down; box same with .t at bottom of last box; box same
X
bosht = .2i; boshd = .3i; circlerad = .3i
down; box; box; box; box ht 3*boxht "." "." "."
L: box; box; box invis wid 2*boxwid "hashtab:" with .e at 1st box .w
right
Start: box wid .5i with .sw at 1st box.ne + (.4i,.2i) "..."
N1: box wid .2i "n1"; 01: box wid .3i "d1"
N3: box wid .4i "n3"; D3: box wid .3i "d3"
box wid .4i "..."
N2: box wid .5i "n2"; 02: box wid .2i "d2"
arrow right fran 2nd box
ndblock
spline \rightarrow right .2i from 3rd last box then to N1.sw + (0.05i, 0)spline \rightarrow right .3i from 2nd last box then to D1.sw + (0.05i,0)arrow right fran last box
ndblock
spline \rightarrow right .2i from 3rd last box to N2.sw-(0.05i,.2i) to N2.sw+(0.05i,0)
spline \rightarrow right .3i from 2nd last box to D2.sw-(0.05i, 2i) to D2.sw+(0.05i, 0)arrow right 2*linewid from L
ndblock
spline \rightarrow right .2i from 3rd last box to N3.sw + (0.05i,0)
spline \rightarrow right .3i from 2nd last box to D3.sw + (0.05i, 0)circle invis "ndblock" at last box.e + (.7i, .2i)arrow dotted from last circle to last box chop
box invis wid 2*boxwid "ndtable:" with .e at start.w
 .PE
```
pic Sampler

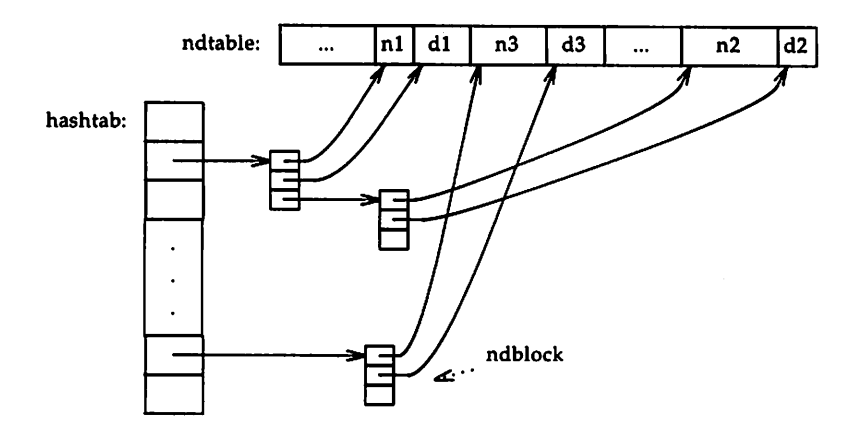

 $\cdot$ 

```
.Ps 4.8
.ps 8
boxht =.5bound = .5circlerad = .25arrow "scuroe" "code"
LA: box "lexical" "analyzer"
                arrow "tokens" above
P: box "parser"
                arrow "intermediate" "code"
5em: box "semantic" "checker"
                arrow
                arrow \leftrightarrow up from top of LA
LC: box "lexical" "corrector"
                arrow \leftrightarrow up from top of P
Syn: box "syntactic" "corrector"
                arrow up
tMP: box "diagnostic" "message" "printer"
                arrow \Leftrightarrow right from right of DMP
ST: box "symbol" "table"
                arrow from LC.ne to DMP.sw
                arrow from Sem.nw to DMP.se
                arrow \iff from Sem.top to ST.bot
.ps 10
 .PE
```
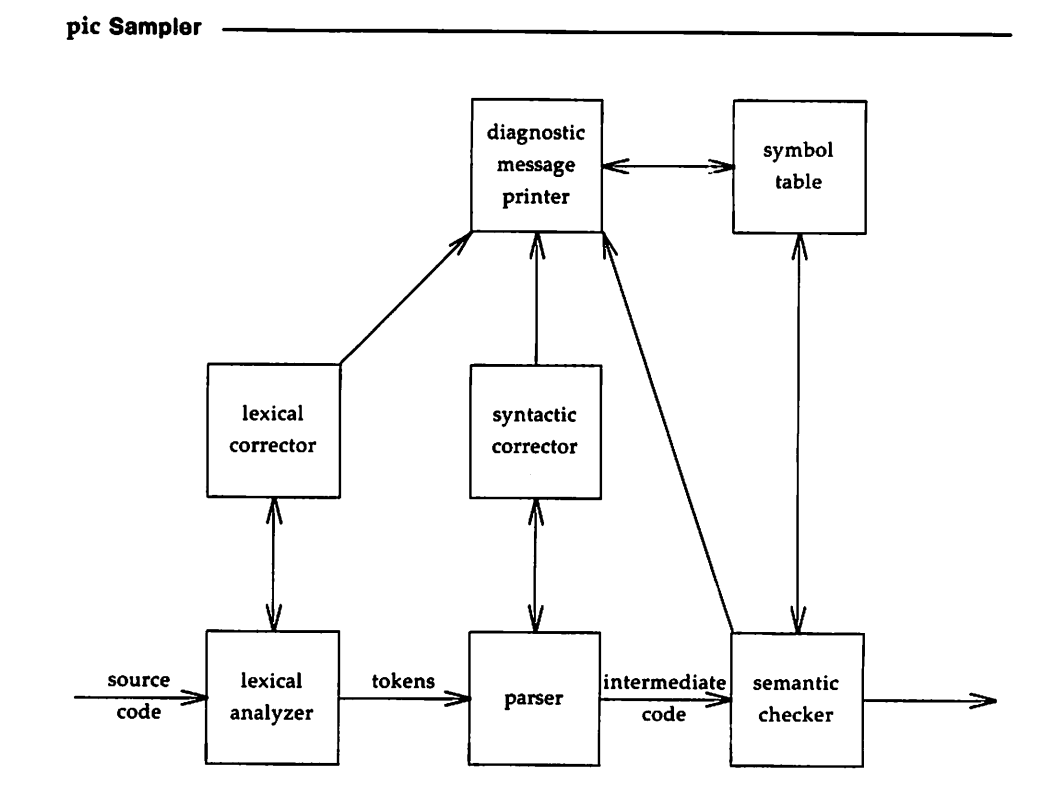

```
.PS 5
circle "DISK"
arrow "character" "defns"
box "CPU" "( 16-bit mini)"
\{ \text{ arrow} \leftarrow \text{from top of last box up "input " rjust } \}arrow
CRT: "CRT" ljust
line from CRT - 0,0.075 up 0.15 \; \backslashthen right 0.5 \setminusthen right 0.5 up 0.25 \setminusthen down 0.5+0.15 \lambdathen left 0.5 up 0.25 \backslashthen left 0.5
Paper: CRT + 1.0+0.05,0
arrow from Paper + 0,0.75 to Paper - 0,0.5
{ move to start of last arrow down 0.25
  {more left 0.015; circle rad 0.05 }{ move right 0.015; circle rad 0.05; " rollers" ljust }
\mathbf{F}" paper" ljust at end of last arrow right 0.25 up 0.25
line left 0.2 dotted
 .PE
```
pic Sampler

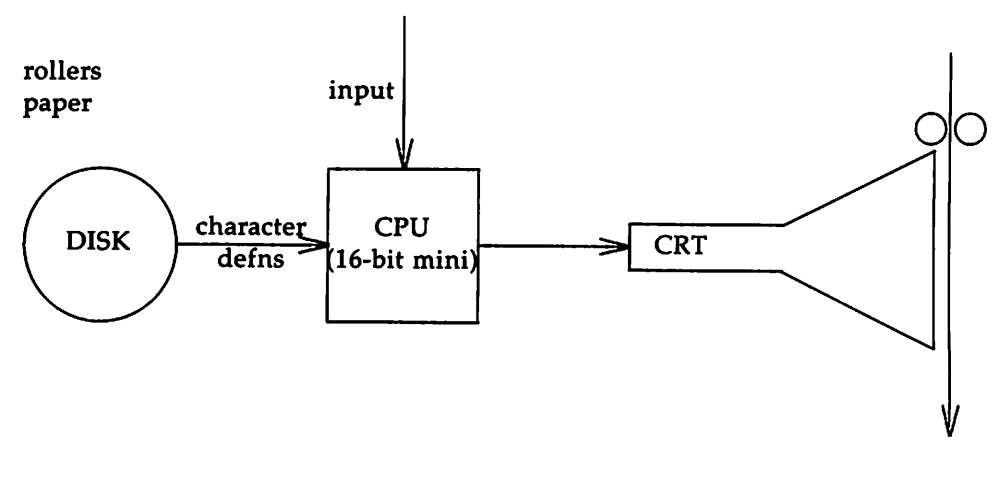

. . . . .

## **Index**

arguments ... 9, 35, 51 attributes 10, 17, 23, 26-28, 46-48, 52 blocks 9, 30-31, 45-46, 50  $braces ... 8$ brackets ... 9, 30 command line ... 2, 38, 42, 52 conditional statements ... 1, 40 coordinates ... 19, 22, 25, 30, 33, 36- 37, 48 copy ... 37, 45, 51 dashes ... 13-14, 46-47 defaults 2, 9, 11, 17-18, 22-23, 28, 33, 47-49 definitions ... 35, 51 direction ... 7-8, 10, 26, 45-46 dots ... 13, 16 elements ... 45-46 eqn ... 35, 42-43 escape sequences ... 2-3 expressions ... 10, 16, 29, 33-34, 40, 45-46, 48, 50, 52 forms ... 2-7, 9-11, 15-16, 20, 23-25, 28, 30, 35 keyword ... 46 local motions ... 43, 48 loops ... 1, 40, 52 macros ... 2, 35-39, 42, 51-52 mapping ... 15, 24 mark ... 2-3 measure ... 9, 11, 33 nroff ... 1-2 operators ... 33, 40, 51-52 plot ... 16, 37, 45, 52 position ... 15, 22-24, 26-30, 34, 42, 45-46, 48, 50 preprocessor ... 1, 42 primitives ... 46-49 requests ... 2-3, 42, 48

reserved name ... 24 sh command ... 38,45, 52 size ... 9, 13, 17, 19, 33, 42, 47-48 spline ... 20-21, 46-47 troff ... 1-3, 6, 42-43, 48 typesetter  $\dots$  2, 42, 44 variables ... 9, 11-12, 17, 19, 24-25, 30, 33, 45-46, 49-50

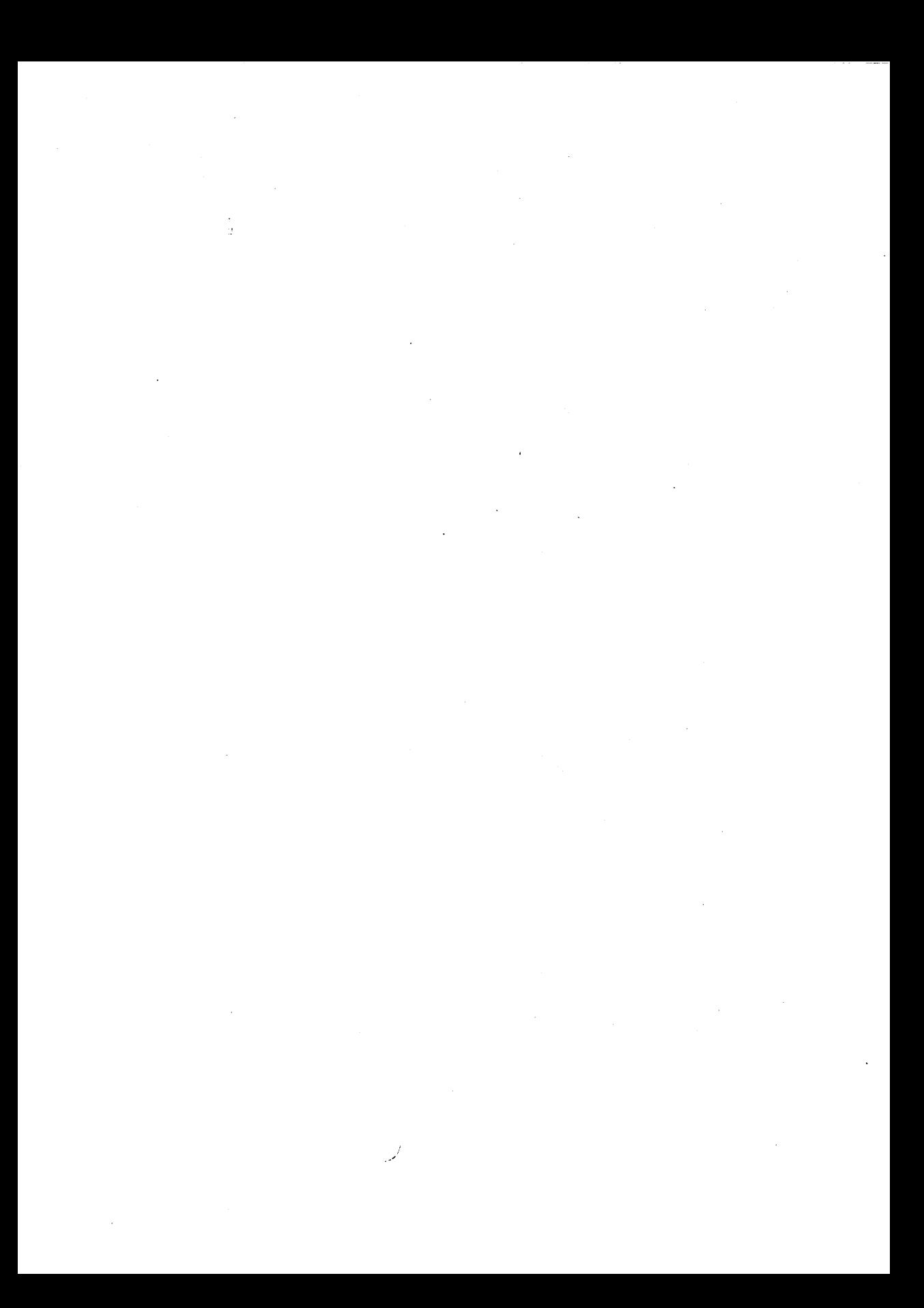

# Table of Contents

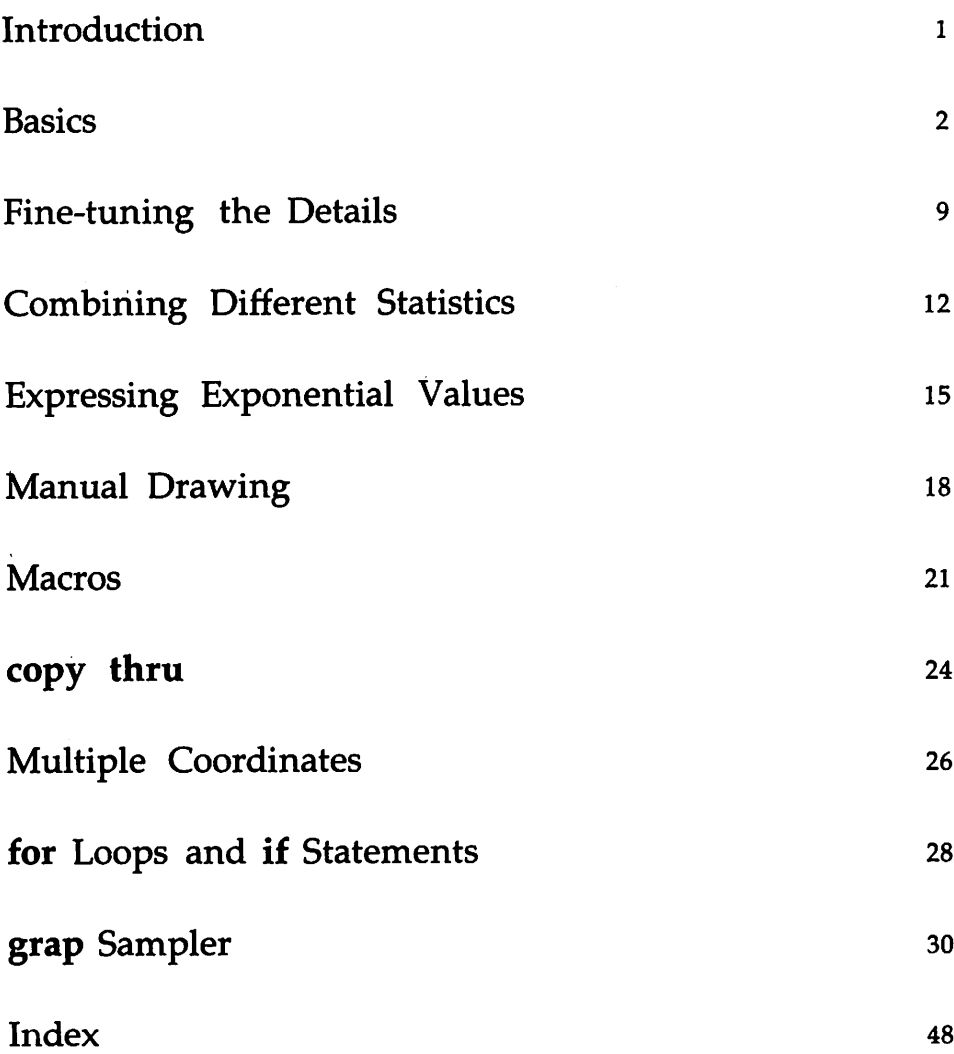

 $\mathcal{L} = \{1,2,3,4,5,6,6\}$  $\mathcal{L}^{\text{max}}_{\text{max}}$  . The  $\mathcal{L}^{\text{max}}_{\text{max}}$  $\label{eq:2.1} \frac{1}{\sqrt{2}}\sum_{i=1}^n\frac{1}{\sqrt{2}}\sum_{i=1}^n\frac{1}{\sqrt{2}}\sum_{i=1}^n\frac{1}{\sqrt{2}}\sum_{i=1}^n\frac{1}{\sqrt{2}}\sum_{i=1}^n\frac{1}{\sqrt{2}}\sum_{i=1}^n\frac{1}{\sqrt{2}}\sum_{i=1}^n\frac{1}{\sqrt{2}}\sum_{i=1}^n\frac{1}{\sqrt{2}}\sum_{i=1}^n\frac{1}{\sqrt{2}}\sum_{i=1}^n\frac{1}{\sqrt{2}}\sum_{i=1}^n\frac$  $\sim 10^{-1}$ 

## **Introduction**

This tutorial is intended to give you a working knowledge of grap, the DOCUMENTER'S WORKBENCH Software tool for making graphs. It will also introduce you to grap's programmable features. With this knowledge you will be able to represent statistics in graphs that can be automatic or manipulated using programming features. You will also learn how to implement features, such as loops and conditional statements, for handling information in sophisticated ways.

You should be familiar with the following concepts and tools to benefit fully from this tutorial.

- You should know how to use a UNIX System V text editor (ed, vi, and ex are examples). See the UNIX *System* V *User Guide.*
- You should know what a file and directory are and know how to manipulate them. See the UNIX *System* V *User Guide.*
- You should know how to redirect input and output using pipes. See the UNIX *System* V *User Guide.*
- You should be familiar with a UNIX System V formatter (nroff or troff). See the tutorials in this book that discuss nroff or troff.
- Your understanding of grap would be assisted by a knowledge of pic though this is not essential. To learn about pic, see "The Preprocessor pic: A Tutorial" in this book.

To chart lists of numbers, grap is largely automatic. It will take a list of figures with no further information and draw a box, draw tick marks that represent the range of values suggested by the numbers, and plot the numbers according to their values. For more detailed tasks, its requirements are modest. In the workarea between its .Gl and .G2, it accepts special formatting instructions stating the size of the graph (though grap will give you a default graph size of two inches high by three inches wide), for specifying tick mark intervals (though grap will infer these from your numbers), for placing labels along axes, and for providing other details concerning the graph's presentation. It then reads a list of numbers and plots them in conformance with the specifications you have stated. While grap, like pic, offers sophisticated features, such as proportional scaling, macros, a copy...thru facility, a looping facility, and the ability to evaluate conditional statements, it is also a concise and easy-to-learn language. The following example suggests its streamlined form.

This graph of the 1984 age distribution in the United States

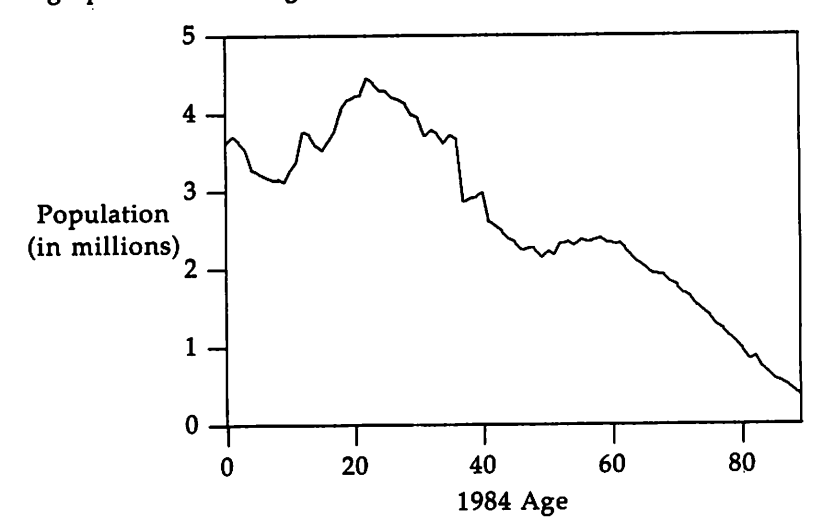

was produced by these grap instructions:

#### 2 USER'S GUIDE

```
Basics
```

```
.G1
OOOM x 0,89 y 0,5
label left "Population" "(in millions)"
label bottom "1984 Age"
draw solid
(X)py "pop.c:p"
.G2
```
The second line, giving coordinates, dictates the graph's range of tick marks along the *x* and y axes. The next two lines, beginning label, allow for the introduction of text to explain the graph. Notice the language you use to enter labels: left side, bottom of picture, etc. The next line calls for a solid line to be drawn, charting the peaks and valleys of U. S. age distribution. Omitting draw solid would have given you scattered points for each age group. Finally, copy asks that grap look for its numbers in a file called pop.cp. The file contains two simple columns: 1) an ordered numerical sequence of ascending ages from new-born to eighty-nine and 2) the number of living Americans in these age groups.

The grap preprocessor works in concert with pic and troff as the following typical grap command line illustrates:

```
grap file Ipic Itroff -mm Itypesetter
```
grap converts all instructions between .Gl and .G2 into pic instructions; pic converts them into input for troff; and troff processes them along with the remainder of the file's text and formatting commands.

Let's see what grap does with a simple list of dates. The following is a list of ten different years:

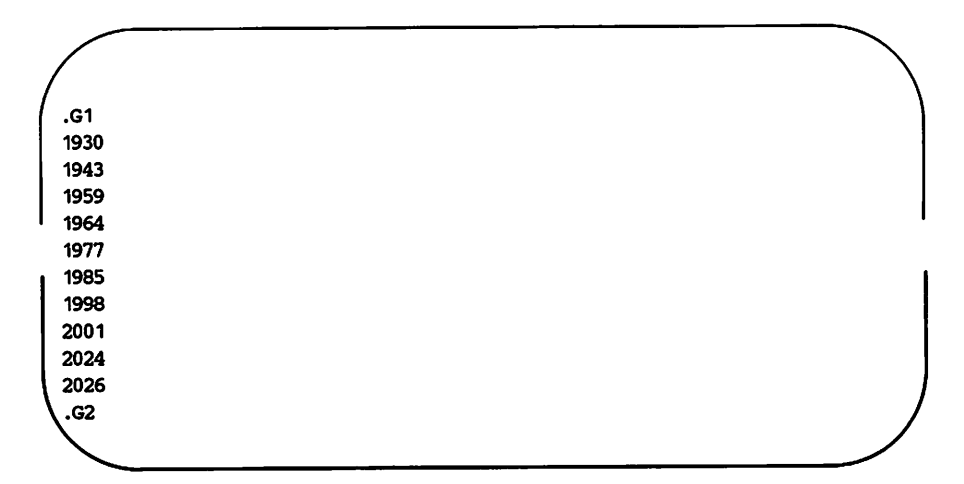

Given to grap, the data is interpreted into the following graph:

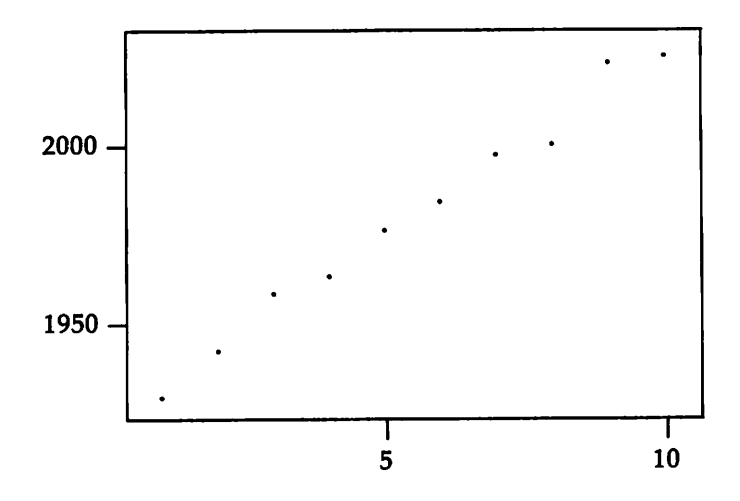

grap examined the figures and determined two salient features before labeling the *x* and y axes. First, it counted the number of items, and second, it found the range of values expressed by the dates. In each case, grap decided upon sensible intervals with which to mark the information. The dates themselves are given as a series of scattered plotting marks.

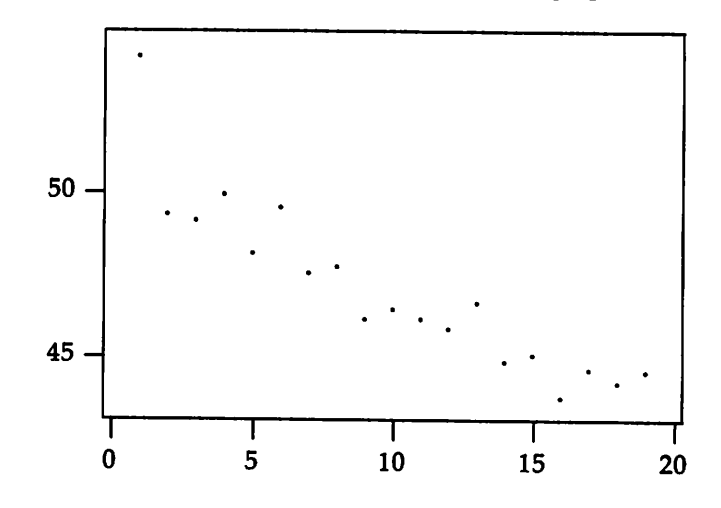

The following grap example is more fast-paced, graphically displaying the winning times of Olympic runners. Here's the graph:

It demonstrates the generally decreasing winning times from 54.2 seconds to 44.60 seconds. Here's how it was done:

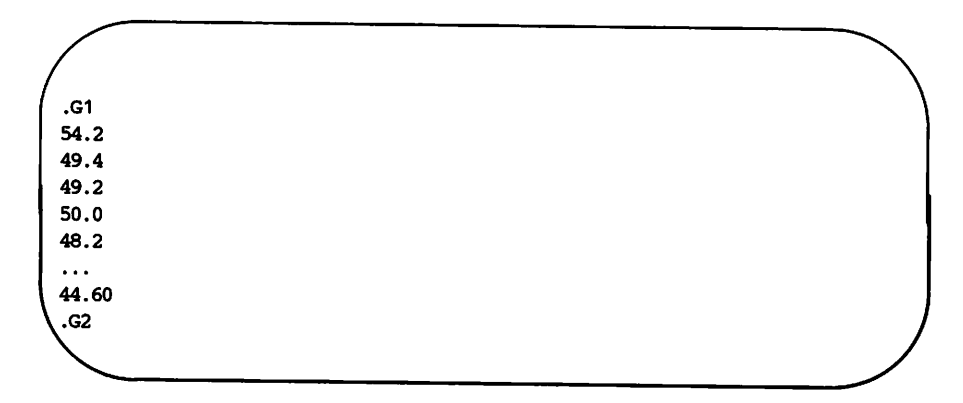

The single number on each line is the winning time in seconds for the men's 400 meter run, from the first modern Olympic Games (1896) to the nineteenth (1980). This file of winning times, olymp.g, would be processed as follows:

### grap olymp.g Ipic Itroff I*typesetter*

This tutorial will frequently give only the first five lines and the last line of data. Omitted lines are indicated by"...".

There are a couple of things especially worth noticing in the olymp.g file. First, the coord line, present in the first example, is missing here. grap is able to adjust its presentation of your numbers automatically into a reasonably proportioned graph. What is more, it automatically provides the ticks along its axes, inferring them from your numbers. Second, without the draw solid instructions, the graph is presented using scattered points rather than a climbing and falling line.

If the winning times represented above were contained in the file times.cp, you could produce the same graph with the program:

```
.G1
oov:/ "times.cp"
.G2
```
That is, copy "times.cp" is equivalent to including the data itself between the .Gl and .G2 macros. copy requires the file's name to be surrounded by double quotes (just as label requires its labels to be in double quotes.)

A variant of the file times.cp is the following file, mtimes.cp. This file contains two columns. In effect the first column (the Olympic year) pushed over the second column (the winning times):

1896 54.2 1900 49.4 1904 49.2 1908 50.0 1912 48.2  $\overline{\phantom{a}}$ 1980 44.6

If you plot these data with the following program:

```
.G1
copy "mtimes.cp"
.G2
```
you produce the following graph:

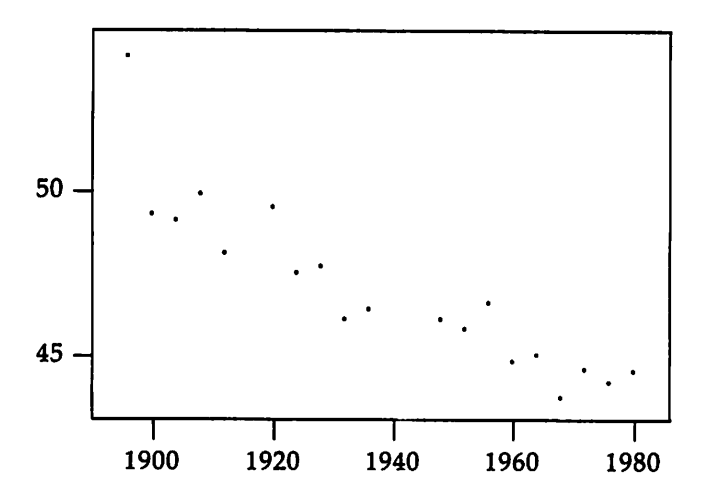

The file's first column, as you can see, gives the information that will be spelled out along the *x* axis. Because no Olympic games were held during wartime (1916, 1940, 1944), no data for these years are included in mtimes.cp. This is reflected in the graph by an absence of points for these x-axis values.

Because the previous data (in times.cp) had just one number per line, grap viewed it as a time series and supplied x-values of 1, 2, 3, ... before plotting the data as y-values. The input to the second program has two values per line, so they are interpreted as  $(x, y)$  pairs.

Rather than a scatter plot of points, you might prefer to see the winning times connected by a solid line. The program
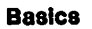

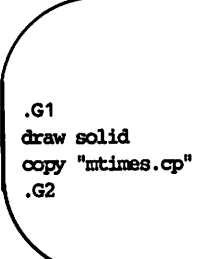

produces the graph

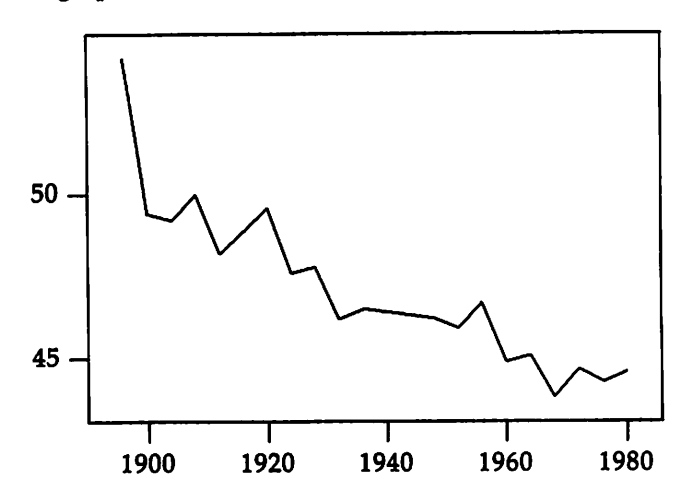

### **Fine-tuning the Details**

You can make the graph more attractive by modifying its frame and adding labels:

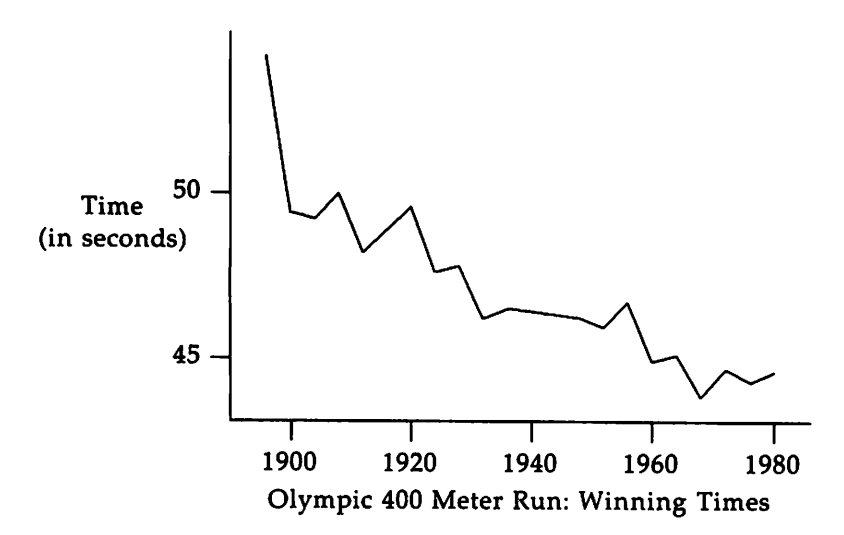

These details were added with the following lines:

.G1 frame invis ht 2 wid 3 left solid bot solid label left "Time" "(in seconds)" label bot "Olympic 400 Meter Run: Winning Times" draw solid copy "mtimes.cp" .G2

The frame instruction describes the graph's bounding box: the overall frame (which has four sides) is invisible; its height is two inches, and its width is three inches (no change from default sizes for height and width); and the left and bottom sides are solid (they could have been dashed or dotted instead). The labels appear on the left and bottom, as requested.

#### Fine-tuning the Details ..

To set the range of each axis, grap examines the data and pads both dimensions by seven percent at each end. The coord (coordinates) line, as you saw in the opening example, allows you to specify the range of one or both axes explicitly. That is, it turns off automatic padding:

.G1 frame invis ht 2 wid 3 left solid bot solid label left "Time" "(in seconds)" label bot "Olympic 400 Meter Run: Winning Times" coord x 1894, 1982 y 42, 56 draw solid copy "mtimes.cp" .G2

The y-axis now ranges from 42 to 56 seconds (a little more than before), and the x-axis from 1894 to 1982 (a little less):

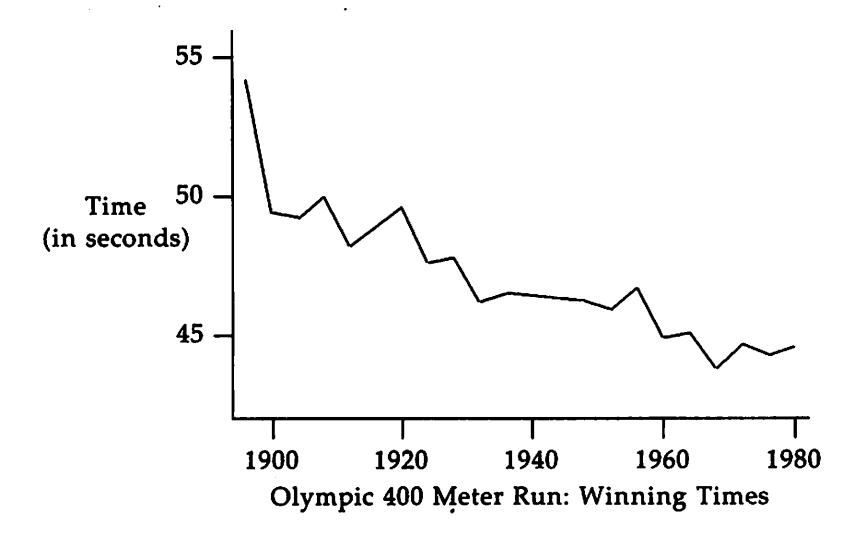

The ticks in the preceding graphs were generated by grap's guessing at reasonable values. If you would rather provide your own, you may use the ticks instructions, which come in the two varieties illustrated below:

```
.G1
frame invis ht 2 wid 3 left solid bot solid
label left "Time" "(in seconds)" left .2
label bot "Olympic 400 Meter Run: Winning Times"
coord x 1894, 1982 Y 42, 56
ticks left out at 44 "44", 46, 48 "48", 50, 52 "52", 54
ticks bot in from 1900 to 1980 by 20
draw solid
copy "mtimes.cpl'
.G2
```
The first ticks instruction deals with the left axis: it puts the ticks facing out at the numbers in the list. grap puts labels only at values with strings, except that when no labels at all are given, each number serves as its own label, as in the second ticks instruction. That line is for the bottom axis: it puts the ticks facing in at steps of 20 from 1900 to 1980. The instruction ticks off turns off all ticks. grap does its best to place labels appropriately, but it sometimes needs your help: the left .2 clause moves the left label 0.2 inches further left to avoid the new ticks.

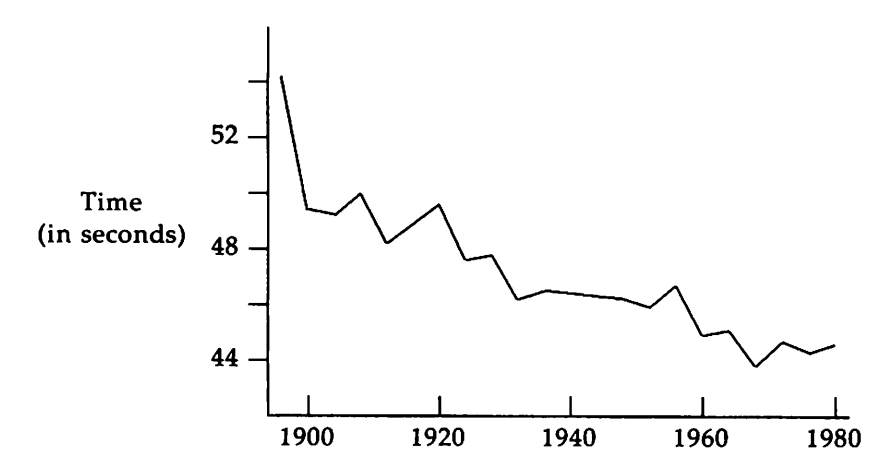

Olympic 400 Meter Run: Winning Times

### **Combining Different Statistics**

The file wtimes.cp contains the times for the women's 400 meter race, which has been run only since 1964:

```
196452
1968 52
197251.08
197649.29
198048.88
```
Rather than redrawing an entirely different graph in order to include the women's times, you can use a grap instruction. To add these times to the graph, you use the instruction new:

.G1 frame invis ht 2 wid 3 left solid bot solid label left "Time" "(in seconds)" left .2 1abel bot "Olympic 400 Meter Run: Winning Times" coord x 1894,1982 Y 42, 56 ticks left oot at 44 "44", 46, 4S "48", 50, 52 "52", 54 ticks bot in from 1900 to 1980 by 20 draw solid copy "mtimes .cp" new dotted. copy "wtimes.cp" "Wcmen" size -3 at 1958,52 "Men" size -3 at 1915,51 .G2

The instruction, new, tells grap to end the old curve and start a new curve (which in this case will be drawn with a dotted line):

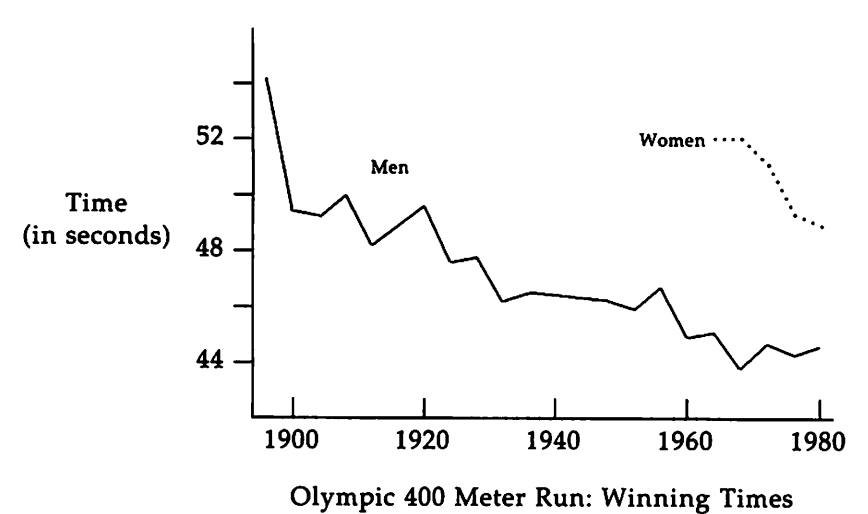

The text was placed on the graph with instructions of the form

#### "string" at *xvalue, yvalue*

The size clauses following the quoted strings tell grap to shrink the characters by three points (absolute point sizes may also be specified). Strings are usually centered at the specified position but can be adjusted by clauses to be illustrated shortly. Consider the next graph as a brief introduction to the text adjustment feature. (Those of you who know pic will feel at home):

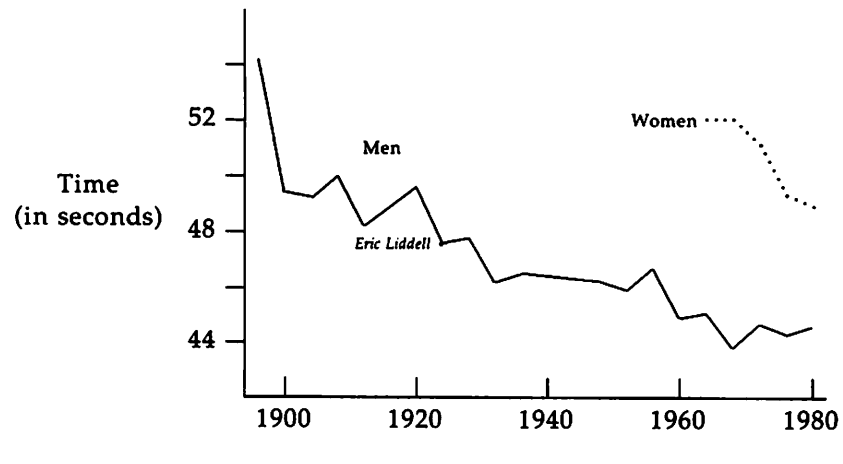

Olympic 400 Meter Run: Winning Times

This version incorporates text to emphasize Eric Liddell's 1924 gold medal performance of 47.6 seconds. (Remember *Chariots of Fire?)* The graph itself is, of course, only slightly different than the one preceding it. In fact, only two lines have been added to the input file:

.G1 frame invis ht 2 wid 3 left solid bot solid "Men" size -3 at 1915,51 bullet at 1924,47.6 "\fIEric Liddell\fR "size 6 rjust at 1924,47.6 .G2

These last two lines place a dot, or bullet, at the point of Liddell's winning time and place his name next to the bullet. There are a few details worth noticing here. First, markers like the bullet are not text and therefore do not require double quotes. Second, Eric Liddell's name is specified to be set in an italic font with the escape sequence  $\mathcal{F}$ . Next, the size of the name is expressed as an absolute value, unlike its predecessors, which were set using relative values. Finally, using the instruction rjust, Liddell's name is adjusted to be set off slightly from the bullet. In addition, space has been apportioned inside the double quotes.

## **Expressing Exponential Values**

The file phone.cp records the number of telephones in the United States from 1900 to 1970:

> 00 1.3 01 1.8 022.3 032.8 043.3  $\ddotsc$ 70 120.2

The file contains two columns of information: the first column is a list of years (given in abbreviated form); the second is a corresponding list of the number of U.S. telephones in service (given in millions, truncated to the nearest hundred thousand). The simple grap program

.G1 oopy "phone. cp" .G2

produces the following graph:

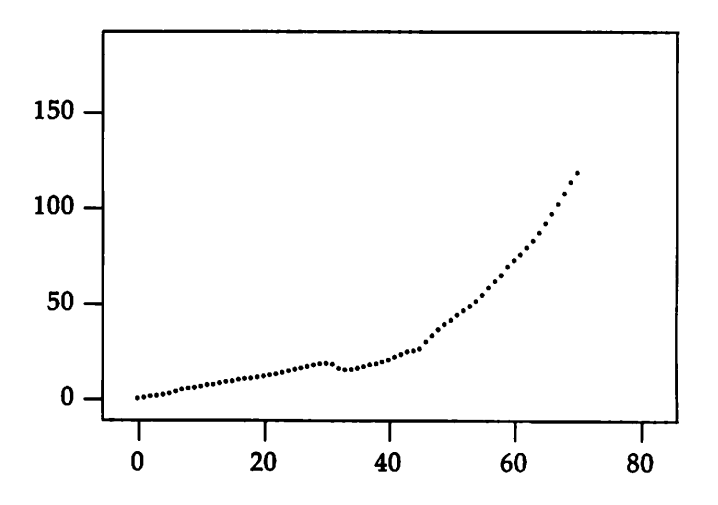

The number of telephones appears to grow exponentially. To represent that different magnitude of growth, you can refine the simpler, preceding graph into a slightly more sophisticated one. Focusing on this expansion's exponential quality, you can use a logarithmic y-axis with which to plot the data. You do this by adding  $log y$  to the coord instruction. What is more, you could add label changes, more ticks, and a solid line to enhance the graph's appearance:

```
.G1
label left "Millions of" "Telephones" "(log scale)" left .5
coord x 0,70 y 1,130 log Y
ticks left out at 1, 2, 5, 10, 20, 50, 100
ticks bot out at 0 "1900", 70 "1970"
ticks bot out from 10 to 60 by 10 \mathrm{''}%\mathrm{g}"
draw solid
OOV:I ")ilone.cp"
.G2
```
The third ticks instruction uses a string, %g, which provides a method for presenting text in a particular format. In the example above, the string is used to place an apostrophe before each number from 10 to 60. In effect %g represents each number to be printed in the given range. The string, "19%g", for example, would have produced the full, four-digit year for each

entry along the x-axis. (Those readers who use the C Programming Language will recognize %g as a printf format string.) To suppress labels, use the empty format string (""). Finally, the graph produced by this grap program is the following:

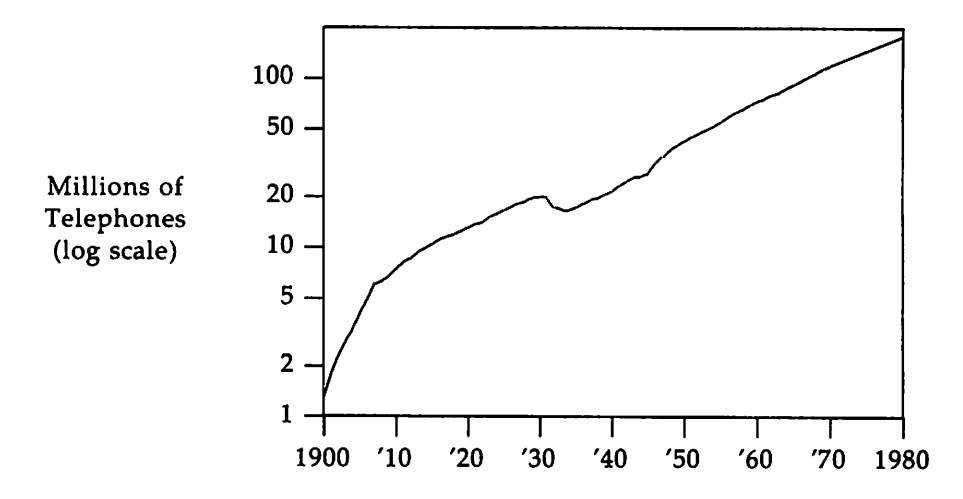

The number of telephones grew rapidly in the first decade of this century and then settled down to an exponential growth rate interrupted only by the Great Depression. A post-war growth spurt prompted a return to the pre-Depression curve.

In the "grap Sampler," which appears in the closing pages of this tutorial, you will see a variety of complex grap programs that also evolved from simple formats.

### **Manual Drawing**

All the examples so far have placed data on the graph implicitly by copying a file of numbers (either a time series with one number per line or pairs of numbers). It is also possible to draw points and lines explicitly. Here is a graph reflecting a specific placement of forms and text:

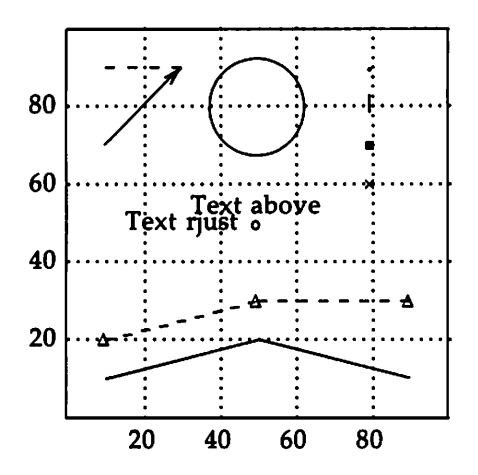

The grap instructions to draw on a graph are given in the following file:

```
.G1
frame ht 2 wid 2
coord x 0,100 y 0,100
grid dotted bot fran 20 to 80 by 20
grid dotted left fran 20 to 80 by 20
"Text above" above at 50,50
"Text rjust "rjust at 50,50
b.1llet at 80,90
vtick at 80,80
hox at (80,70)
times at 80, 60
circle at 50,50
circle at 50,80 radius .25
line dashed from 10,90 to 30,90
arrow fran 10,70 to 30,90
draw A solid
draw B dashed delta
next A at 10,10
next B at 10,20
next A at 50,20
next A at 90,10
next B at 50,30
next B at 90,30
 .G2
```
The way of expressing the coordinate system  $(at n, n)$  and the Englishoriented instructions (above and rjust or dashed and dotted) make grap an intelligible language.

The grid instruction is similar to the ticks instruction except that grid lines extend across the frame. The next two instructions plot text at specified positions. The markers (boxes, circles, times marks, and vticks) appear centered at their named coordinates.

The circle instruction, for instance, draws a circle whose center is the place specified by at. The circle's size may be determined by stating the radius. The circle above is said to be .25 because grap understands all dimensions to be in inches though, like pic, you can scale your dimensions. If no radius is given, then the circle will be a default size: the small circle shown at the center of the graph.

#### Manual Drawing

The line and arrow instructions draw the obvious objects shown at the upper left. The plotting characters (such as bullet) are implemented as predefined macros, but more on that later.

This example also illustrates the combined use of the draw and next instructions. Saying draw A solid defines the style for a connected sequence of line fragments to be called A. Each subsequent instruction of next A at *point* adds *point* to the end of A. There are two such sequences active in the above example (A and B); notice that their next instructions are intermixed. Because the predefined string delta follows the specification of B, that string is plotted at each point in the sequence.

grap has numeric variables (implemented as double-precision floating point numbers) and a familiar assortment of arithmetic operators and mathematical functions.

#### **Macros**

grap provides the same rudimentary macro facility that pic does. Consider the following grap file:

.G1 frame ht 2 wid 2 coord x 0,100 y 0,100 grid dashed bot from 20 to 80 by 20 grid dashed left from 20 to 80 by 20 define bsquare X "\s+9\(sq\s-9" X define lsquare X "\s-1\(sq\s+1" X bsquare at 30,30 1square at 70,70  $.G2$ 

Two macros, bsquare (big square) and lsquare (little square), are defined using the troff escape sequences, \(sq and \s. The big square is incremented three point sizes. And the little square is decremented one point size. They are then simply stated along with their respective locations. The graph looks like this:

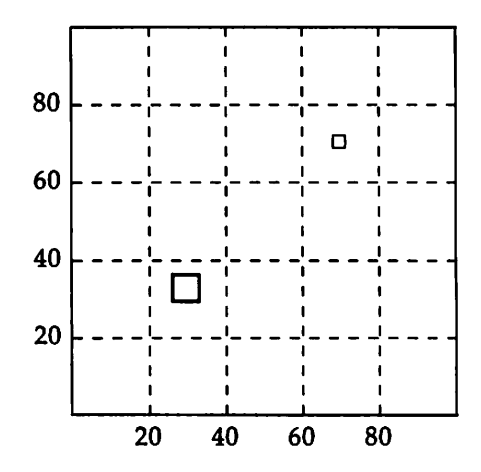

Macros

The method for defining macros is simple:

define *macro* X *replacement text* X

This definition stores the data from *replacement text* in the variable *macro.* Any character that does not appear in *replacement text* may be used as delimiters for *replacement text.* Any subsequent occurrence of *macro* will be replaced by *replacement text.* (The bsquare and Isquare statements of *replacement text* are surrounded by double quotes because they are text, troff text in this case. As such they must conform to the grap rules for presenting text and take quotes.)

The replacement text of a macro definition may contain occurrences of \$1, \$2, etc.; these will be replaced by the corresponding actual arguments when the macro is invoked. The invocation for a macro with arguments is

```
name (argl, arg2, ...)
```
Non-existent arguments are replaced by null strings.

The following grap program uses macros and arithmetic to plot crude approximations to the square and square root functions:

```
.G1
frame ht 1.5 wid 1.5
define square X ($1)*(\$1) X
define root l exp(lq(1)/2) !
define P %
    times at i, square(i); i=i+1
    circle at j, root(j); j=j+5
%<br>i=1; j=1
P; P; Pi Pi P
.G2
```
Because grap has the square root function sqrt, the macro root is valuable only for the purposes of demonstration. The delimiters used in the preceding example may not have been obvious.  $X$  and  $Y$  will be used as delimiters

Macros

in most of the remaining examples. The preceding grap program produces

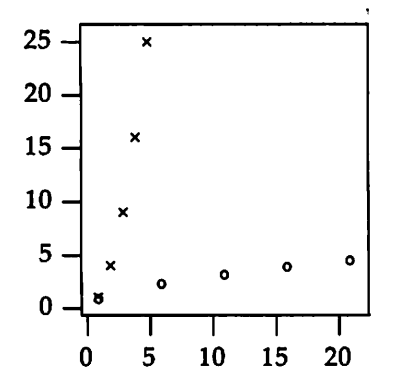

### copy thru

To plot files that are not stored as a time series or as *x, y* pairs, grap has a special mechanism. The copy instruction has a thru parameter that allows each line of a file to be treated as though it were a macro call, with the first field serving as the first argument, the second field serving as the second, and so forth. (Of course, using \$1, \$2, etc., the order of arguments can differ from the given sequence of columns: when given first, \$2representing the second column-would make column two equal to argument one.) The thru instruction is the typical grap mechanism for plotting files that are not stored as time series or as  $x$ ,  $y$  pairs. Its use will be illustrated with the file, states.cp, which contains data on the fifty states:

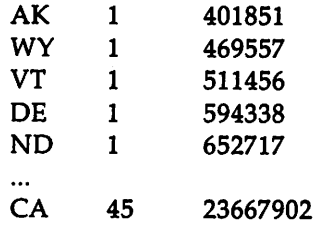

The first field is the postal abbreviation of the state's name (Alaska, Wyoming, Vermont, ...), the second field is the number of Representatives to Congress from the state after the 1981 reapportionment, and the third field is the population of the state as measured in the 1980 Census. The states appear in increasing order of population.

First, the graph will be given in population, representative pairs. (In the coord statement,  $log log is a synonym for log x log y.)$ 

```
.G1
label left "Representatives" "to Congress" left .3
label bot "Population (Millions)"
ooord x .3,30 y .8,50 log log
define PlotState X circle at ($3/1e6,$2) X
copy "states.cp" thru PlotState
.G2
```
The copy instruction performs its usual task, reading in states.cp for its information. This time, however, the file was interpreted thru the defined macro, PlotState. The third column  $(\$3)$  is divided by  $\langle \rangle$  one million  $(1\times10^6)$ , written in grap exponential notation as 1e6). Because \$3 is given first, column three is the first argument for grap's coordinate system. The second column, \$2, will be the second argument. Here is the finished product:

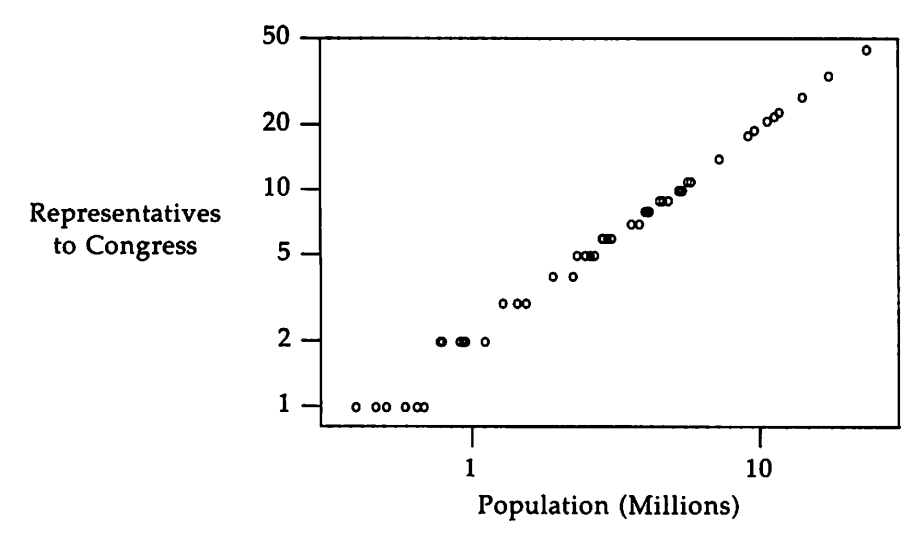

Using circle as a plotting symbol displays overlapping points that are obscured when the data is plotted with bullets. The representation of a state is roughly proportional to its population, except in the very small states.

## **Multiple Coordinates**

The next plot will use the state's rank in population as the x-coordinate and two different y-coordinates: population and number of representatives. Consequently, you would use two coord instructions to define the two coordinate systems pop and rep. You then explicitly give the coordinate system whenever you refer to a point, both in constructing axes and plotting data.

```
•G1
frame ht 1.8 wid 2.3label left "Population" "in Millions" "(Plotted as \setminus(bu)"
label bot "Rank In Population" up .2
label right "Representatives" "(Plotted as \setminus(sq)"
coord pop x 0,51 y .2,30 log y
ooard rep x 0,51 y .3,100 log y
ticks left out at pop.3, 1, 3, 10, 30ticks bot out at pop 1, 50
ticks right out at rep 1, 3, 10, 30, 100thisrank=50
copy "states.cp" tbru X
 bullet at pop thisrank, $3/1e6
  square at rep thisrank,$2
  thisrank=thisrank-1
X
.G2
```
The copy statement in the program uses an "immediate macro" enclosed in Xs and thus avoids having to name a macro for this task. copying states.cp thru the lines between Xs is functionally identical to reading the file through a defined macro. Because the program assumes that the states are sorted in increasing order of population, it generates thisrank internally as a grap variable. The program produces the following graph:

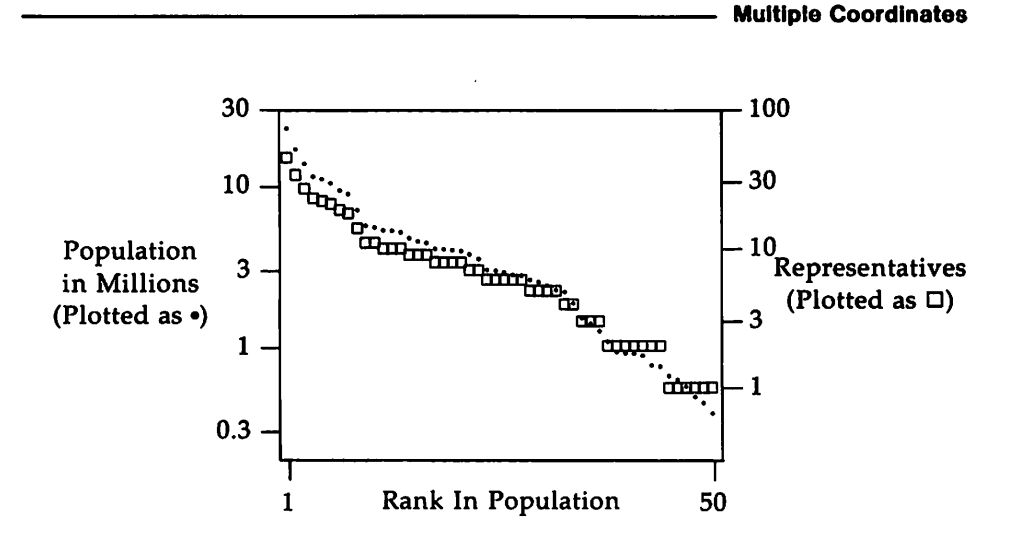

The plotting symbols were chosen for contrast in both shape and shading. This graph also indicates that representation is proportional to population. Once you see this graph, though, you should realize that you don't really need two coordinate systems: you can relate the two by dividing the population of the U.S.  $-$  about 226,000,000  $-$  by the number of representatives  $-435 -$  to see that each representative should count as 520,000 people. If the purpose of this graph were to tell a story about American politics rather than to illustrate multiple coordinate systems, it would be redrawn with a single coordinate system.

#### for Loops and if Statements

Many graphs plot both observed data and a function that (theoretically) describes the data. There are many ways to draw a function in grap: a series of next instructions is tedious but works, as does writing a simple program to write a data file that is subsequently read and plotted by the grap program. The for statement often provides a better solution. This grap program

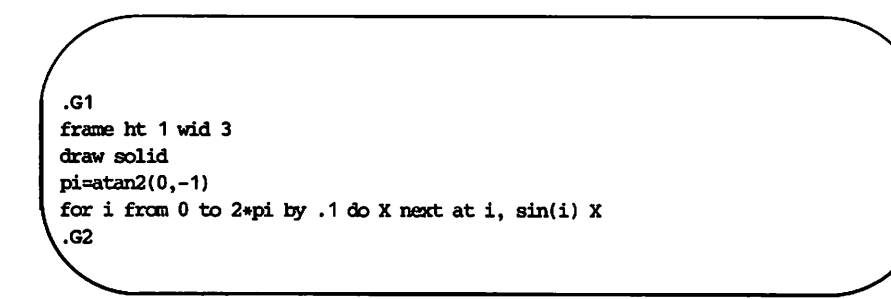

#### produces

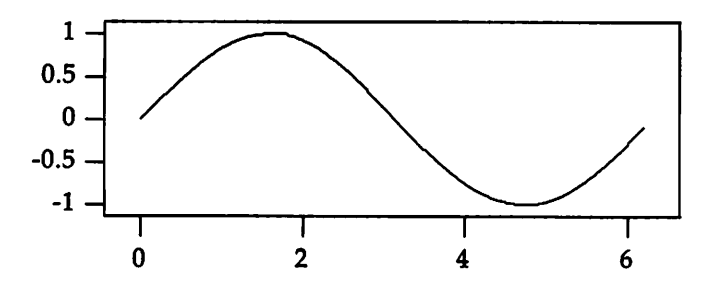

The for statement uses the same syntax as the ticks statement, but the from instruction can be replaced by  $=$ , (which will look more familiar to programmers). It varies the index variable over the specified range, and for each value, executes all statements inside the delimiter characters, which use the same rules as macro delimiters. It is, of course, useful for many tasks beyond plotting functions.

The if statement provides a simple mechanism for conditional execution. If a file contains data on both cities and states (and lines describing states have "5" in the first field), it could be plotted by statements like

```
if "$1" == "S" then X
   PlotState($2,$3,$4)
X else X
   PlotCity($2,$3,$4,$5,$6)
X
```
The else-clause is optional; delimiters use the same rules as macros and for statements.

# **grap Sampler**

.G1

frame ht 4 wid 3.2 label left ''Weight" "(Pounds)" left .3 label bot "Gallons per Mile" x 0,.10 y O,SOOO ticks left in from 0 to 5000 by 1000 ticks bot in from  $0$  to . 10 by .02 copy "cars. cp" thru <sup>X</sup> circle at 1/\$1, \$2 <sup>X</sup> .G2

Excerpt from file cars.cp:

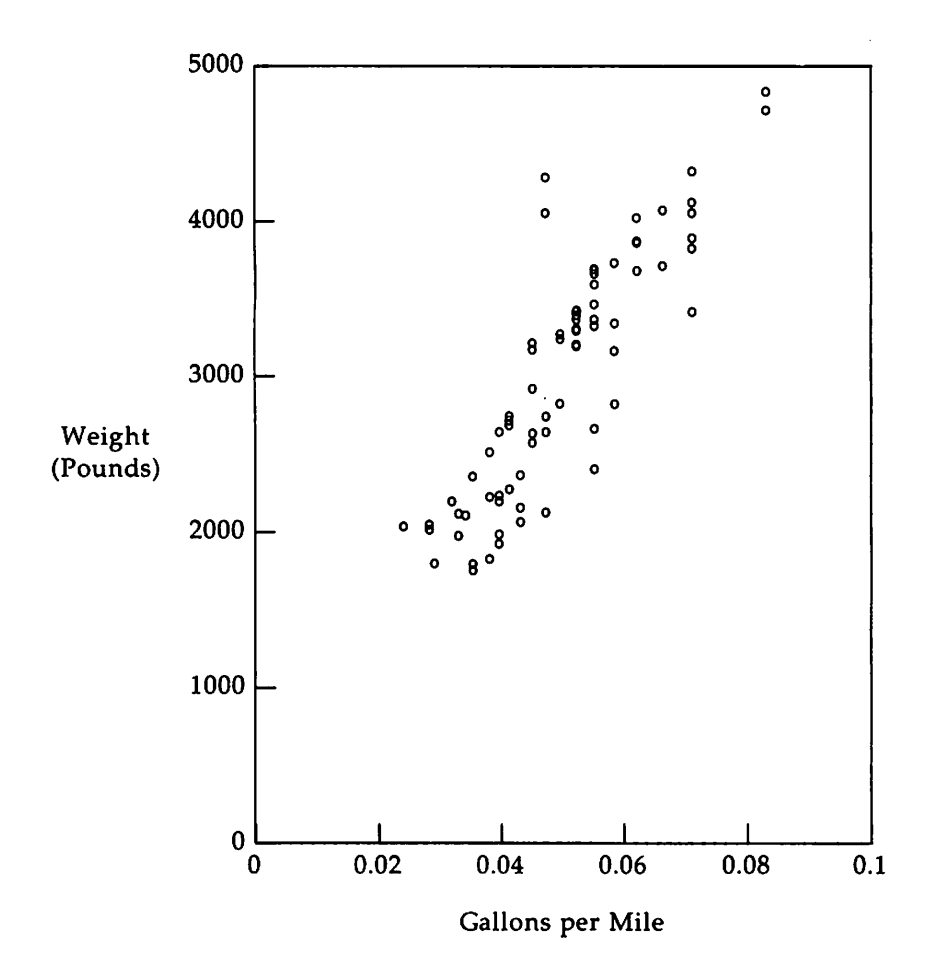

THE PREPROCESSOR grap 31  $\ddot{\phantom{0}}$ 

 $\mathcal{A}$ 

```
.G1
frame invis ht 4 wid 4
coord x 0, .10 y 0,5000COW l'cars.cp" thru X
 tx=1/S1; ty=S2
 bullet at tx, ty
 tick bot at tx"
 tick left at ty " "
X
.G2
```
Excerpt from file cars.cp:

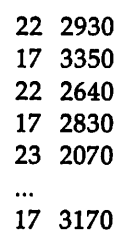

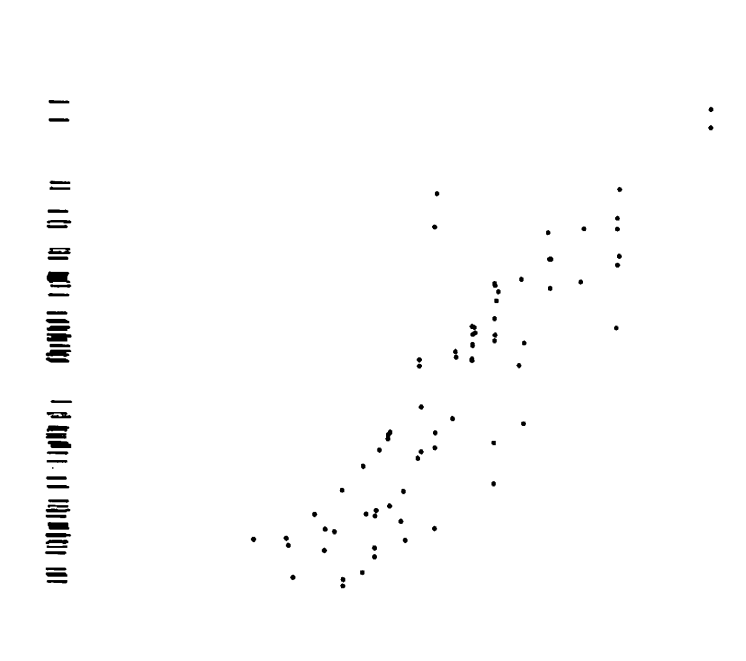

# 

 $\overline{\phantom{a}}$ 

**grap Sampler**

```
.G1
frame ht 4 wid 3.2
coord x 38,85 y .8,10000 log Y
label bot "U.S. Army Personnel"
label left "Thousands" left .3
draw of solid # Officers Female
draw ef dashed # Enlisted Female
draw an dotted # Officers Male
draw em solid # Enlisted Male
copy "army. cp" tmu X
 next of at 51,53
 next ef at 51,55
 next an at 51,$2
 next em at $1,$4
X
copy thru % "$1 $2" size -3 at 60, $3 % until "XXX"
&Uisted Men 1200
Male Officers 140
Enlisted Women 12
Female Officers 2.5
XXX
.G2
```
Contents of file army.cp:

```
40 16.9 249 1
42 190 122867 1
43 521 36 6358 55
44 692 47 7144 71
45 772 62 7283 90
46 240 16 1605 16
50 63 4.4 512 6.5
55 106 5.1 977 7.7
60 86 4.2 761 8.2
65 98 3.7 846 8.5
70 138 5.2 1141 11
75 85 4.5 640 37
80 76 6.8 608 58
83 80 9 60667
```
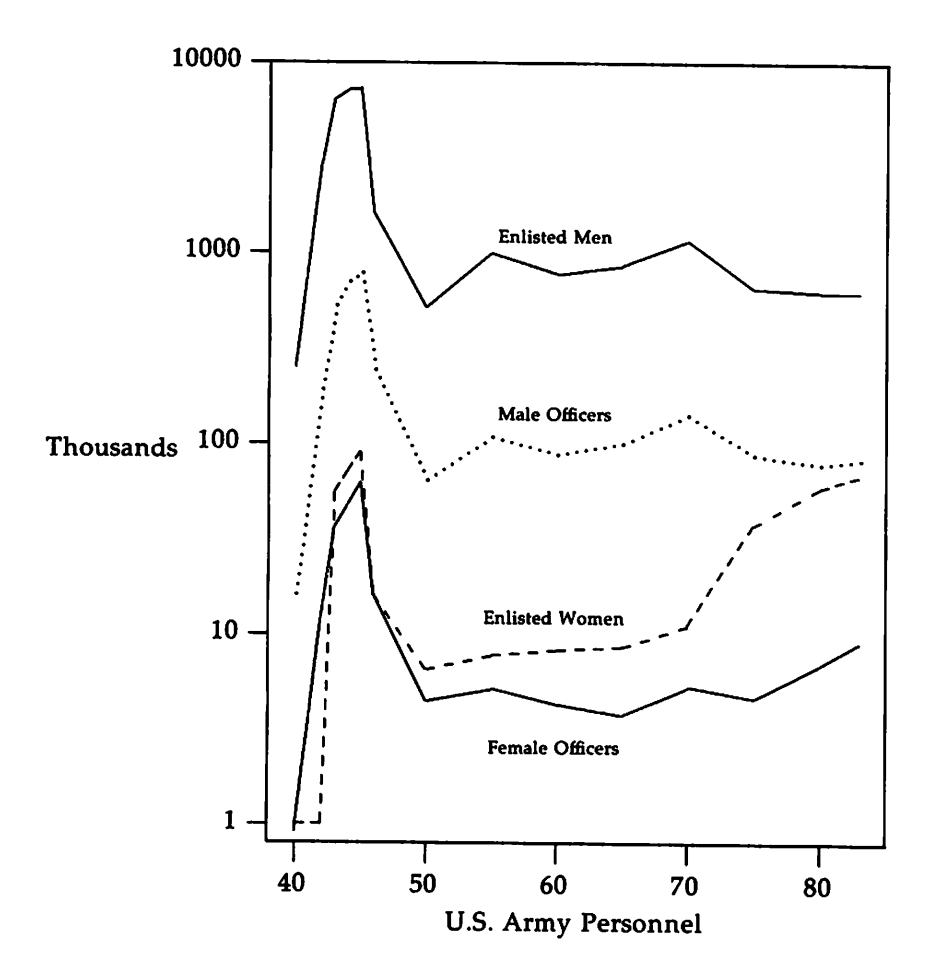

```
œ.
delim$$
EN.
.G1frame ht 3 wid 4
label left "Rank in" "Population"
label bot "Population (Millions)"
label top "$log sub 2$ (Population)"
coord x .3,30 y 0,51 log x
define L % exp($1*log(2))/1e6 "$1" %
ticks bot out at .5, 1, 2, 5, 10, 20
ticks left out from 10 to 50 by 10
ticks top out at L(19), L(20), L(21), L(22), L(23), L(24)
thisy=50
copy "states.cp" thru X
  "$1" size -4 at ($3/1e6, thisy)
  thisy=thisy-1
\mathbf{x}line dotted from 15.3,1 to .515,50
.G2.EQ
delim off
.EN
```
Excerpt from file states.cp:

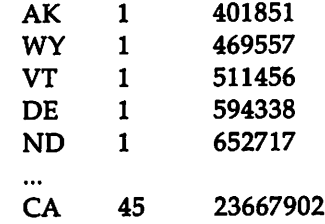

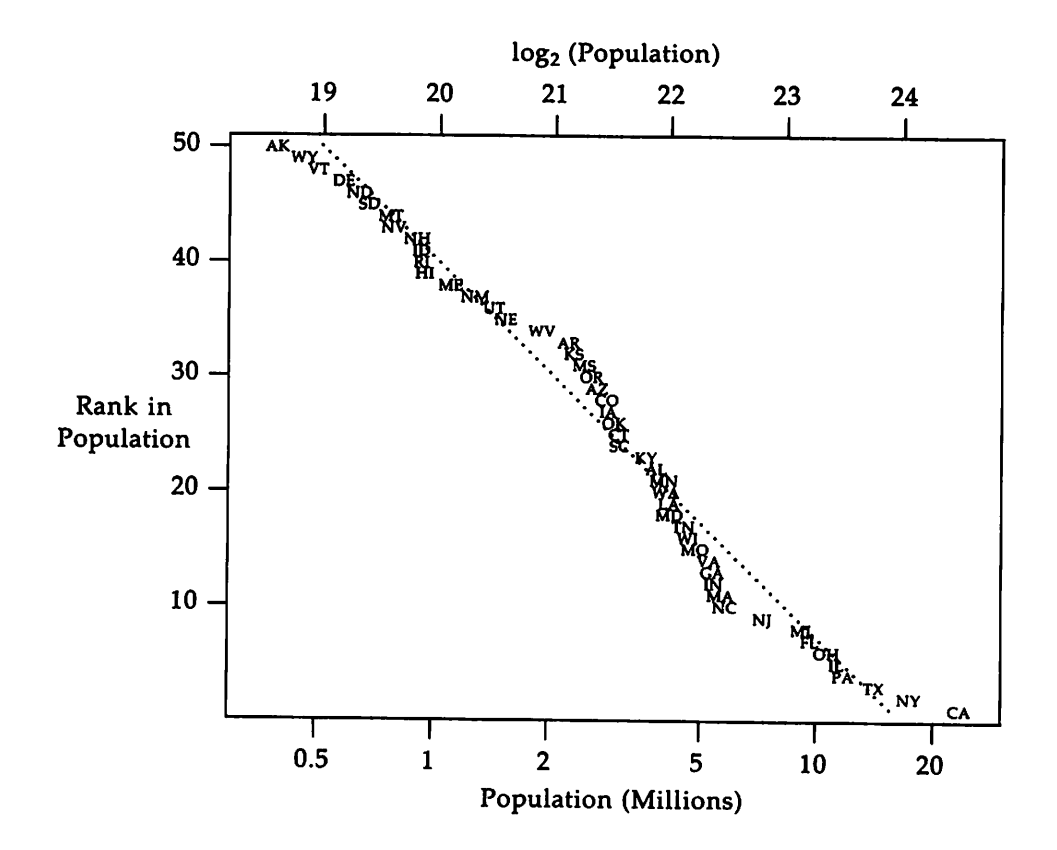

```
.G1
frame invis ht .3 wid 4.5 bottom solid
label bot "Populations (in Millions) of the 50 States"
coord x .3,30 y 0, 1 log x
ticks bot out at .5, 1, 2, 5, 10, 20
ticks left off
copy "states.cp" thru X vtick at ($3/1e6,.5) X
.G2
```
Excerpt from file states.cp:

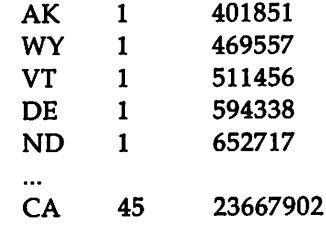

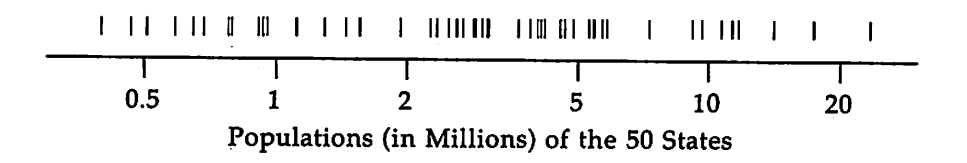

 $\ddot{\phantom{a}}$ 

grap Sampler

.G1 frame invis ht 1 wid 4.5 bottom solid label bot "Populations (in Millicms) of the 50 states" coord x .3,30 y 0,1000 log x ticks bot out at .5, 1, 2, 5, 10, 20 tick left off copy "states.cp" thru X " $1$ " size -4 at  $(33/1e6, 100+rand(900))$  X .G2

Excerpt from file states.cp:

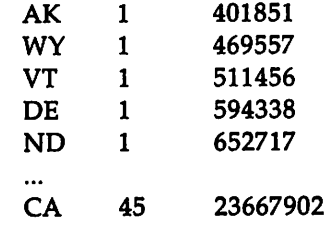

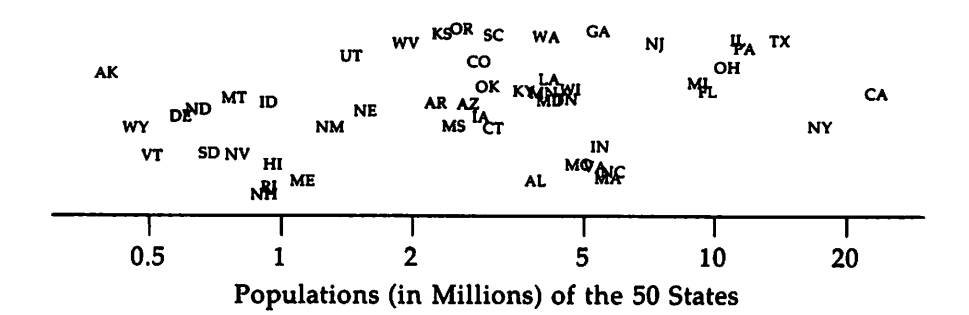

grap Sampler

```
.G1ticks left off
cury=0barht=.7
copy "newengl.cp" thru X
  line from 0, cury to ($1/1e6, cury)
 line from ($1/1e6, cury) to ($1/1e6, cury-barht)
  line from 0, cury-barht to ($1/1e6, cury-barht)
  " $2" ljust at 0, cury-barht/2
 cury=cury-1
\mathbf xline from 0,0 to 0, cury+1-barht
bars=-cury
frame invis ht bars/3 wid 3
label left "New England" "States"
label bot "Population (in Millions)"
.G2
```
Contents of file newengl.cp:

511456 Vt. 920610 N.H. 947154 R.I. 1124660Maine 3107576Connecticut 5737037Massachusetts

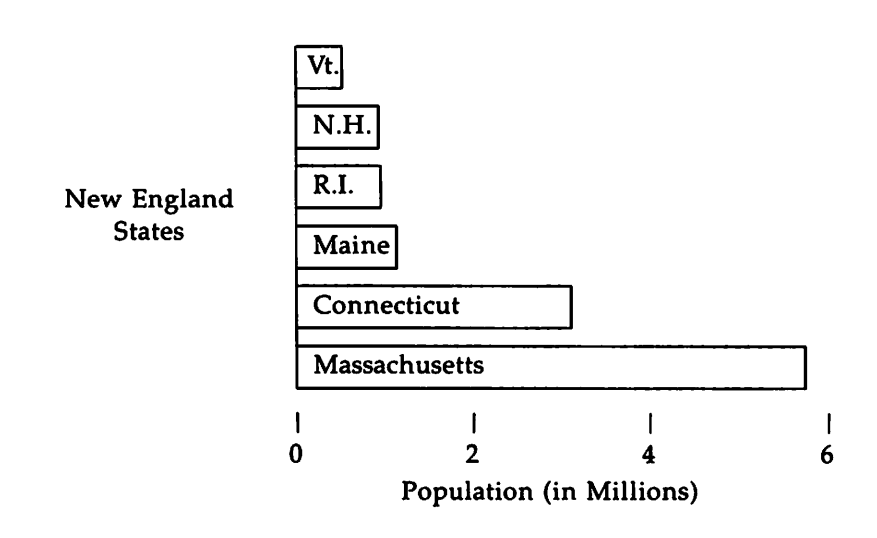
grap Sampler

```
.G1
frane ht 4 wid 3 solid
label bot "Populations (in Millions) of the 50 States"
label left "Number" "of" "States"
label left "Number" "of" "State<br>ticks bot out from 0 to 25 by 5
coord x 0,25 y 0,13copy "statepop.cp" thru X
  line from $1,0 to $1,$2
  line from $1, $2 to $1+1, $2line from $1+1, $2$ to $1+1,0X
.G2
```
Contents of file statepop.cp:

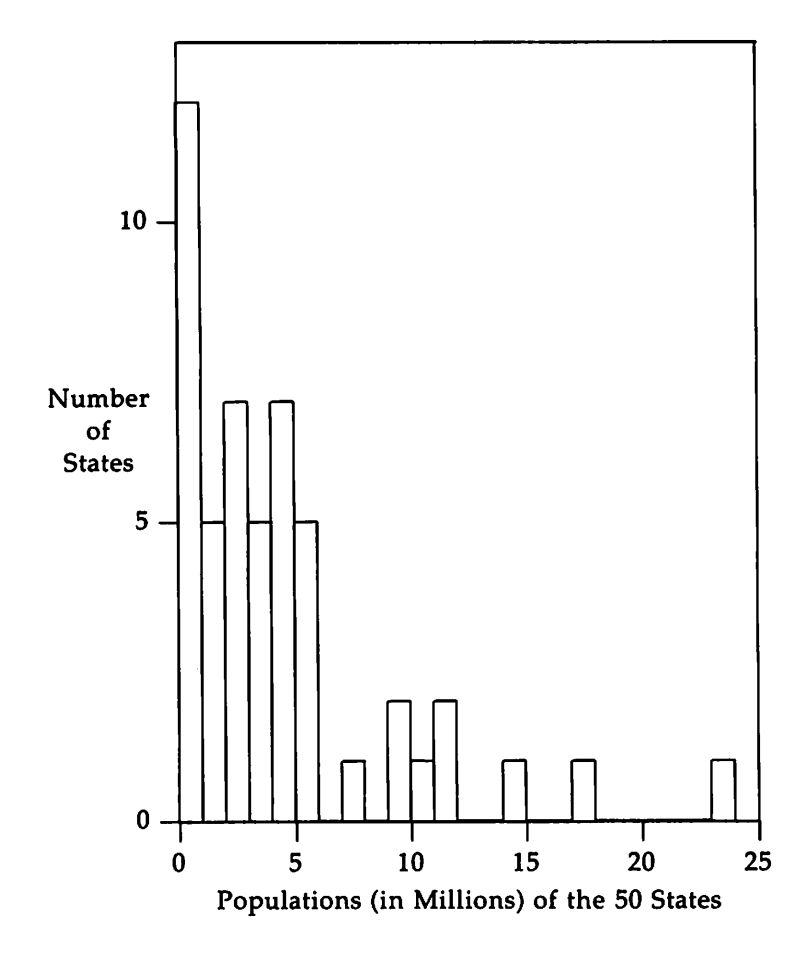

grap Sampler

```
.G1
frame invis ht 4 wid 4 bot solid left solid
label bot "Populations (in Millions) of the 50 States"
label left "Number" "of" "States" left .2
label left "Number" "of" "State<br>ticks bot out from 0 to 25 by 5
x 0,25 y 0,13
copy "statepop.cp" thru X
  line dotted from $1+.5,0 to $1+.5,$2
  "\sqrt{bu^n} size -3 at $1+.5,$2
X
.G2
```
Contents of file statepop.cp:

```
231
```
10 Number  $\ddot{\cdot}$ of States 5  $\ddot{\cdot}$  $\ddot{\cdot}$  $\ddot{\cdot}$  $\ddot{\ddot{\cdot}}$  $\ddot{\cdot}$ O~----~-----,.----...,..----,r-------., o <sup>5</sup> 10 15 <sup>20</sup> 25 Populations (in Millions) of the 50 States

grap Sample~

## **Index**

axis ... 7, 10-11, 16-17 combining statistics ... 12 command line ... 3 conditional statements ... 1-2, 28-29 coordinates ... 3, 10, 19, 26-27 copy ... 2-3, 6, 18, 24-25 default ... 2, 9 escape sequence ... 14, 21 labels ... 2-4, 6, 9, 11, 16-17 loops ... 1-2, 28-29 macros ... 2, 6, 21-23, 26 markers ... 14 nroff ... 1 pic ... 1-3, 5, 13, 19 string ... 13, 16-17 text adjustment ... 13 troff ... 1, 3, 5, 21 :ypesetter ... 3, 5

 $\bar{\rm T}$ 

# **Table of Contents**

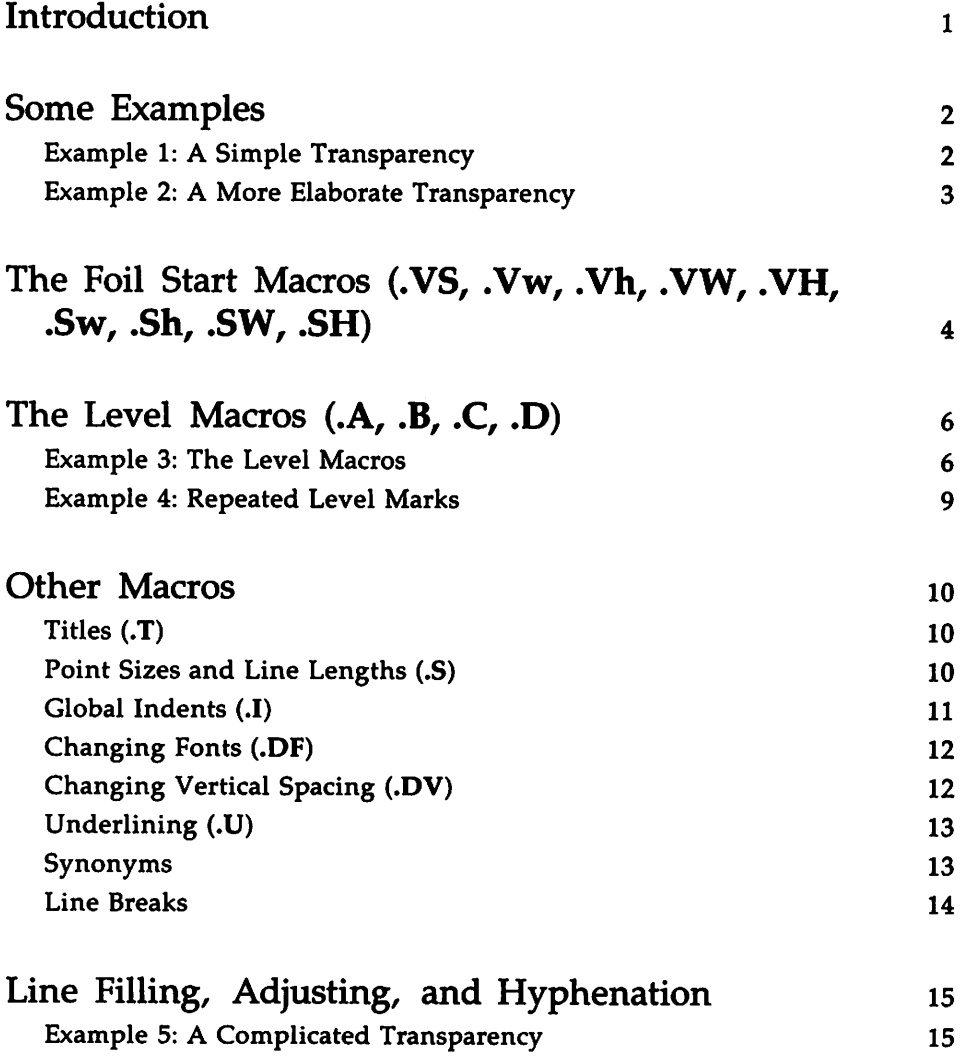

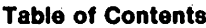

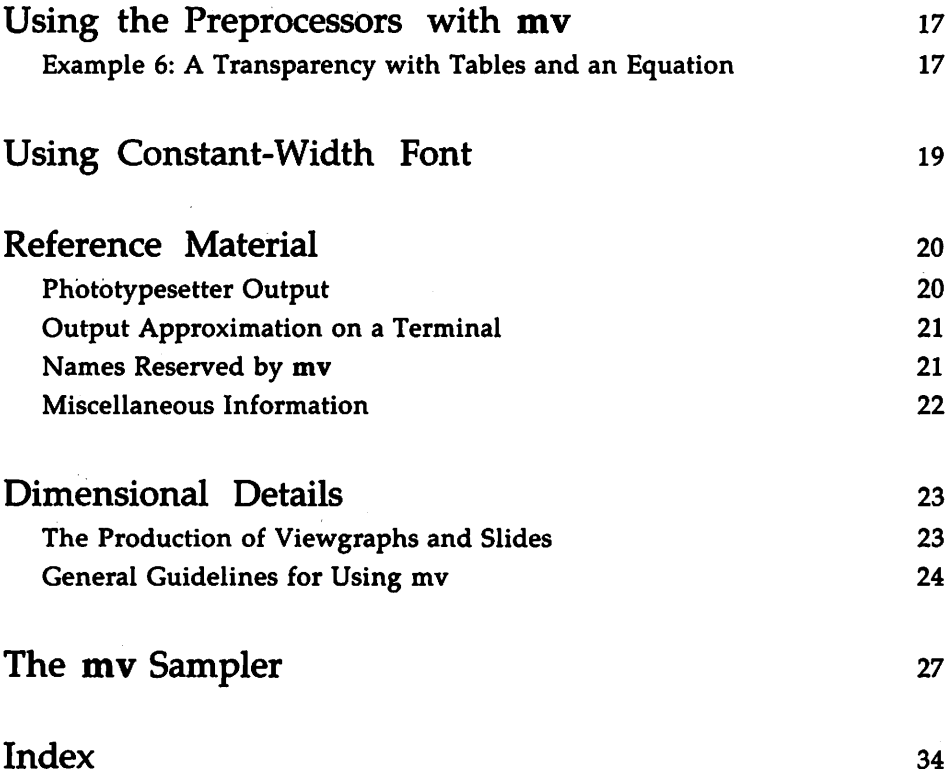

 $\sim 10^{-11}$ 

## **Introduction**

mv is a package of UNIX System V macros that format text for two types of transparencies (also called foils): viewgraphs (in a variety of dimensions), and 35 mm slides or 2x2 super-slides. The troffed output of the mv macros is not the transparency or slide itself, but the text on opaque paper that will later be used to make the transparency or slide. Because the text of the viewgraph is stored in a UNIX system file, and the output is on paper, you derive the additional benefit of being able to check the output, make changes, or correct errors, before you go to the time and expense of making the final transparency.

The prerequisites to benefit from this tutorial are as follows:

- You should know what a file and directory are, and know how to create them. See the UNIX *System* V *User Guide.*
- You should know how to use a UNIX system text editor (ed, vi, and ex are examples). See the UNIX *System* V *User Guide.*
- **•** You should be familiar with troff. See the tutorial in this book "The Formatter troff: A Tutorial." Also, the "nroff/troff Technical Discussion" in the *Technical Discussion and Reference Manual* discusses troff in detail.

After reading this tutorial, you will be able to make transparencies in a variety of styles, in different fonts, and with oversize titles, and you will be able to use the reference material provided later in this chapter. (See the section titled "Reference Material.")

## **Some Examples**

The following two examples show you some of the macros that you can use to format text for transparencies with mv. As you look them over you will see that the macros in the mv package are much like other formatting macros you may have used: they are named with a one or two letter upper-case string, they begin on a new line, and the first character is always a dot (.).

The macros shown in these examples are explained in greater detail in later sections of the tutorial. The output for these two examples, and for other examples used in this tutorial, is in the section "mv Sampler."

### **Example 1: A Simple Transparency**

Suppose you have a file named steps.in, which contains the following lines:

```
.VS
The Primary Steps in Preparing Documents
.B
Planning
.B
Writing
.B
Bditing
.B
Typesetting'
```
.vs is one of several foil-start macros. (There are no foil-end macros.) Among other things, foil-start macros tell the typesetter what size the transparency should be. Because it begins with .VS, this one will be 7x7 inches. •B, as we've seen, is a level macro; it specifies a level of indentation and a bullet  $(•)$  to mark the text that follows.

You can process the foil by typing one of the following command lines:

mvt steps.in I*phototypesetter* or troff -my steps.in I *phototypesetter*

Ask your system administrator which phototypesetter is appropriate to process your output.

## **Example 2: A More Elaborate Transparency**

Suppose you wanted to make the transparency from Example 1 more elaborate:

```
.Vw
There are four steps in preparing documents
.B
Planning
.c
What documents exist?
Can they be revised?
.c
Are new documents needed?
.B
Writing
.B
ltiiting
.c
By peers and supervision
.B
Typesetting
.c
Using DOCUMENTER'S WORKEENCH Software
```
.Vw is another of the foil-start macros; it produces text that will fit on a 7x5 inch transparency. . C specifies that another level be added beyond . B.

## **The Foil Start Macros (.VS, .Vw, .Vh, .VW, .VH, .Sw, .Sh, .SW, .SH)**

Every **mv** file must contain a foil-start macro. There are nine of them; each generates output for a different sized foil.

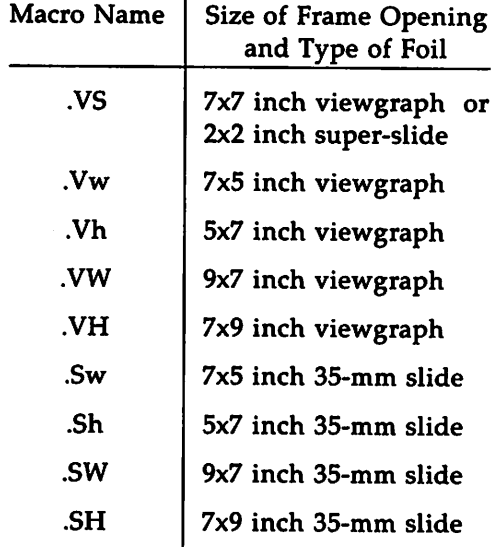

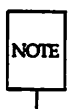

Note that.VW and .SW actually produce text for a 7xS.4 transparency (because typesetter paper is commonly less than 9 inches wide). The output from these two macros will have to be enlarged by a factor of 9/7 before they can be used to make 9x7 inch transparencies.

The first character of a foil-start macro's name distinguishes between viewgraphs (V) and slides (8), and the second character specifies the dimensions of the foil. Varieties of sizes are as follows:

#### **4 USER'S GUIDE**

S square w small and wide (7x5)  $h$  small and high  $(5x7)$ W big and wide (9x7)  $H$  big and high  $(7x9)$ 

By default, each foil-start macro puts out three right-justified lines of identification information at the top of each foil.

> The current date in the form *moldylyr* AT&T FOIL n

where *n* is the sequence number in the current series of transparencies you are preparing. You can change the default heading information by using three optional arguments to the foil-start macro:

 $XX$  [n] [id] [date]

where XX stands for one of the foil-start macros,  $n$  is the foil identifier (typically a number), id is other identifying information, such as your initials or your company name, and date is the date. Example 6 shows the use of these options in an input file, and the "mY Sampler" shows the output for this example.

Cross-hairs (+) mark the area of a transparency that will show through the opening of the cardboard frame to help you center the transparency in the frame. All foils other than the square (.VS) also have a set of horizontal or vertical crop marks that show how much of the transparency will be seen if it is made into a slide rather than into a viewgraph.

# **The Level Macros (.A, .B, .e, .D)**

### **Example 3: The Level Macros**

The text of this transparency explains mv's four levels of indentation. The "mY Sampler" shows the formatted output.

```
.Vh
.T "Foil Levels and Level Marks"
.A
This is the .A level.
.B
This is the .B level,
.B
and so is this;
.c
this is the .C level
.C
and so is this;
.D
and this is the .0 level,
.0
and so is this.
.A
The large bullet, the dash, and the small bullet are the default "marks"
for levels .B, .C, and .0 respectively.
However, you may arbitrarily mark these three levels:
.B 2.
like this (.B level);
.C c.
like this (.C level);
.D *<br>like this (.D \text{ level});.0 iv.
or like this (.0 level aqain) .
.A
You cannot mark the .A level.
.B
You may include as many lines of text as you wish in any item at any
level; \f3troff\fP fills the text, but it does not adjust the margin or
hyphenate words (as with this .B level item).
```
troff processes text after every level macro with line filling turned on. That is, the number of lines input do not necessarily match the number output.

The Level Macros

and

Each of the foil-start macros automatically calls the .A level macro, that is

.Vw There are four steps in preparing documents .Vw .A There are four steps in preparing documents

give you the same results.

.A precedes the line following it with a half-line of space. This blank half-line can be suppressed by giving an argument to .A. In fact any argument-any character or string of characters-will do. In the following example the character  $x$  is used as an argument to  $A$  (though it could have been N or 22 and still would have had the same effect):

.A x There are four steps in preparing documents

Thus, the line following .A x will not be preceded by a blank half-line.

The text that follows a .B macro is marked by a bullet, indented three spaces to the right, and is one-half a troff vertical space (one blank line) down from the preceding text. The mark that a .B macro produces can be changed, and the point size of the mark can be changed as well, by using the arguments shown below:

.B [mark [size] ]

.c level text indents farther to the right and also spaces one-half <sup>a</sup> troff vertical space (one blank line) down from the preceding text. The default mark it produces is a long (em) dash  $(-)$ .

```
.c [mark [size] ]
```
The text following a .D level-macro is marked by a small bullet, indented even farther to the right, and begins on a new line (but no blank line precedes the text of a .D macro.

•D [mark [size] ]

8 USER'S GUIDE

### **Example 4: Repeated Level Marks**

If you call the same level-macro without any intervening text, you generate a corresponding number of marks:

```
•VII
•T "Repeated Level Marks"
.A
Because the .A macm has no label, repeated .A macro calls are
ignored.
•A
.A
.A
.A
These are indentation level requests:
.B
.B
.B
Notice the mark.
.D
.D
Notice the mark.
.B
.B
Notice the mark.
.B
.A
This text is back to the left margin.
```
Look at the output of this example in the "mv Sampler" section to clarify this principle.

## **Other Macros**

## **Titles (.T)**

Example 4 also shows how to use .T to create a centered title for your foil:

.VH

•T "Repeated Level Marks"

On output, the size of the text that is the argument to a .T macro is four points larger than the prevailing point size. You must enclose the argument to .T in double quotes if it contains blank spaces.

## **Point Sizes and Line Lengths (.S)**

To change the point size of your text, use the .5 macro.

```
•A
This text is at the prevailing point size.
.s 10
.A
This text is at 10 point.
```
If you give  $S$  a null first argument (that is,  $S$  ""), you restore the previous point size.

```
Other Macros
```

```
.A
The text is at the prevailing point size.
.s 10
.A
This text is at 10 point.
.s "" .A
This text is back at the prevailing point size.
```
A negative argument to .S (for example,  $-2$ ), reduces the default point size by the amount specified. If the argument is positive (+2), it is added to the default, and if there is a null argument, as above, it becomes the new point size.

Change your foil's line length by giving.S a second argument, which becomes the prevailing length. You may specify the line length in any metric that you choose (ems, inches, and so on). If you do not specify the metric of this second argument and it is less than 10, troff interprets it as inches; if the second argument is greater than 10, it is taken as troff units (see the "nroff/troff Technical Discussion" in the *Technical Discussion and Reference Manual).*

## **Global Indents** (.1)

Shift the entire text (except titles) of the foil right or left with the .1 macro:

.I +10 a x

The first argument specifies the amount of indentation mv will use to establish a new left margin. This argument may be signed positive or negative, indicating right or left movement from the current left margin. If unsigned, the argument specifies a new margin, relative to the initial default margin. If you do not specify units, mv assumes that you mean inches (see the "nroff/troff Technical Discussion" in the *Technical Discussion and Reference Manual* for legal troff formatter units). If the argument is null or omitted, mv assumes Oi(zero inches), causing troff to revert to the initial default margin.

Other Macros

If you specify a second argument, .1 calls the .A macro before exiting. The third argument, if you use it, is passed to the .A macro to suppress vertical spacing. Example 5 illustrates this point.

#### Changing Fonts (.DF)

Helvetica Regular, mounted in position 1 on your typesetter, is the default font for viewgraphs and slides formatted with mv. You can mount additional fonts and change the default font with the .DF macro. The arguments to the .DF macro in the following example load roman font in position 1 (so that it becomes default), italic in position 2, bold in position 3, and Helvetica in position 4:

.DF 1 R 2 I 3 B 4 H

After you enter this line in your file, using the escape sequence for changing fonts  $(\n\tanh)$  loads the fonts you specified for each position.

> .B \f1nmm\f2italic\f3bold\f4Helvetica

If you use .DF, you must use it immediately before a foil-start macro.

Using the following arguments to the .DF macro is equivalent to using mv's default loading of fonts:

.DF 1 H 2 I 3 B 4 5

## Changing Vertical Spacing (.DV)

Change the default vertical spacing of the four level macros with .DV. mv calculates vertical spacing in troff vertical units (v). This control line changes the spacing for the .A level to .7v, spacing for the .8 level to .4v, and the spacing for the .C level to O.

•rN .7v .4v Ov

The default setting is equivalent to the setting shown in this line:

.rN .Sv .Sv .Sv Ov

12 USER'S GUIDE

## Underlining (.U)

To underline a line of text, precede it with the .U macro, like this:

.U "DOCUMENTER'S WORKBENCH Software"

The .U macro takes one or two arguments. The first argument is the string to be underlined, the second, if you include it, is not underlined but concatenated to the first argument.

### Synonyms

In general, you should not intermix troff formatter requests arbitrarily with the mv macros, because this often leads to undesirable (and sometimes surprising) results. The mv package recognizes the following upper-case text synonyms for the corresponding lower-case troff requests.

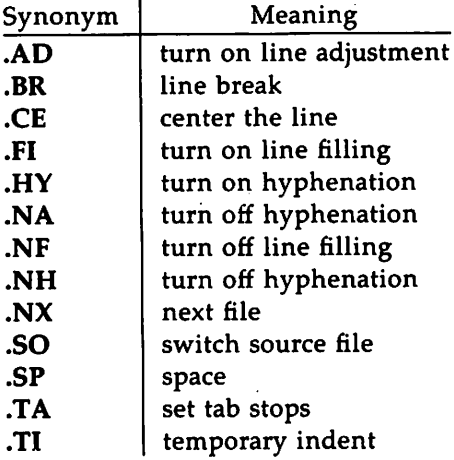

troff requests that are safe to use correspond to these upper-case synonyms. The "nroff/troff Technical Discussion" in the *Technical Discussion and Reference Manual* explains in detail how the lower-case equivalents to these upper-case synonyms work.

Other Macro8

You should use other troff formatter requests sparingly (if at all). Be particularly careful when using requests that affect point size, indentation, page offset, line and title lengths, and vertical spacing between lines. In cases such as these, use the .1 and .S macros instead, because they do more work for you. For example, the .S macro changes point size and adjusts vertical spacing appropriately.

#### **Line Breaks**

The .S, .OF, .DV, and .U macros do not cause a line break. The.1 macro causes a break only if you call it with more than one argument. All other mv macros always cause a break. The troff synonyms .AD, .BR, .CE, .FI, .NA, .NF, .SP, and .TI also cause a break.

# **Line Filling, Adjusting, and Hyphenation**

By default, the **mv** macros turn on line filling, but they neither adjust nor hyphenate lines. These defaults can, of course, be changed by using the **troff** synonyms for filling, adjusting and hyphenation.

## **Example 5: A Complicated Transparency**

The following input combines a variety of mv features, specifying a title, changing point size and fonts, and using some of the **troff** synonyms. The output of this example is in the "my Sampler" section.

```
•OF 1 R
.VS 5 Complex
.T "Of Bits & Bytes & Words"
.5 - 4.1 3 A x
.ft I
But let your oamunicatian be, Yea, yea;
Nay, nay: for whatsoever is more than these
cometh of evil.*.ft
.1 +1 a nospace
Matthew 5:37
.BR
.S
.1 0
.A
Binary notation has been around for a
.S +6
1<sub>cond</sub>
.S
time.
.B
The above verse tells us to use:
.C 1)
```
#### **Example 5 continued:**

```
Binary notation,
.ft I
and
.ft
.c 2)
Redundancy
.<br>D\verb|\ln|(in communicating)
.B
Binary notation is
.u not
suited for human use, contrary
to what the verse above suggests •
•SP
.5 - 4.u ------------<br>.<del>BR</del>
* The use of this verse in the ocntext:
of binary notation is plagiarized
from C. Shannon.
 .s
```
## Using the Preprocessors with mv

You can use various preprocessors to typeset information that requires more powerful formatting capabilities.

Use tbl to set up columns of data within a viewgraph or slide. The .TS and .TE macros are not defined in the mv macro package, but are merely flags to tbl. You can learn about tbl by reading "The Preprocessor tbl" in this User's Guide. You can find details about tbl in the "tbl Technical Discussion" in the *Technical Discussion and Reference Manual.* 

Use the eqn preprocessor to typeset mathematical expressions and formulas on transparencies. The chapter "The Preprocessor eqn" in this guide provides details about using this preprocessor..EQ and .EN are flags to eqn, and are not defined in the mv macro package.

You can also use the pic and grap preprocessors with my. This guide provides tutorials on both of them. Their delimiters are flags to their programs, and are not defined in the mv macro package.

## Example 6: A Transparency with Tables and an Equation

Here is an example of a foil containing an equation and a table:

```
.vs 6 "The Works: Output"
.m
delim $$
gsize 14
.m
.I 0 a
.SP
.TS
center doublebox ;
Cip+4 I Cip+4 S S
A ILL L
A I c I c I c
A : c : c I c
LilclclN.
User's<we>Hardware
<sub>1</sub>AB><sub>1</sub><sub>2</sub>AB><sub>1</sub></sub></sub></sub></sub>
<TAB>UNIX\*(Tm<TAB>Model<TAB>Serial
<TAB>System<TAB>\^<TAB>Number
=
OS Dev. <<br/>mB>A<TAB>VAX<TAB>54
S;S Dev. <'2lAB>B<'1lAB> 11nO<'2lAB>3275
1cw-End<br/>was-C<rse>11/23<rse>221
And now \ldots < TAB>T{
 .NA
Some text and an equation:
T}<DAB>T{
s zeta (s) = prod from k=1 to inf k sup -s s•AD
T}<DAB> 1.2
 .sp
 .TE
 .m
 delim off
 gsize 10
 .m
```
# **Using Constant Width Font**

Your phototypesetter may have a constant width font available. Use the .DF macro to define the font position. For example:

.DF 1 R 2 I 3 CW

Then, define the .CW and .CN macros to include the font change, like this:

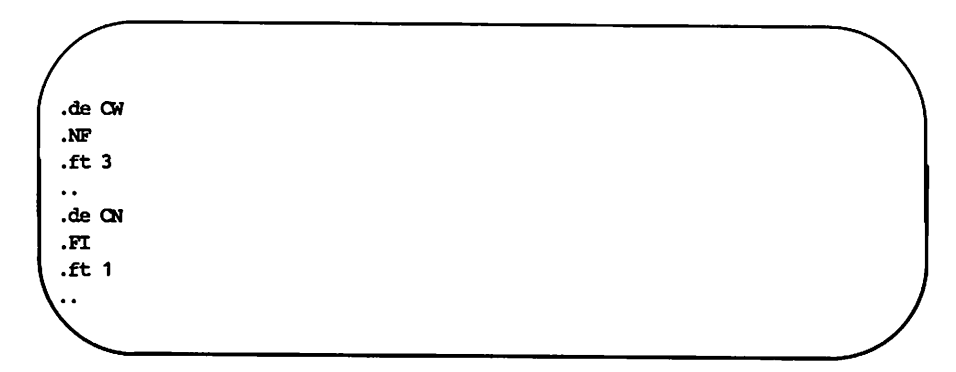

## **Reference Material**

#### **Phototypesetter Output**

Obtain typeset output with the mvt command.

mvt [ *options]* [ *file* ••• ]I *phototypesetter*

The *file* argument names a file that contains the text (and macros) to be typeset. The *options* argument can be one or more of the following:

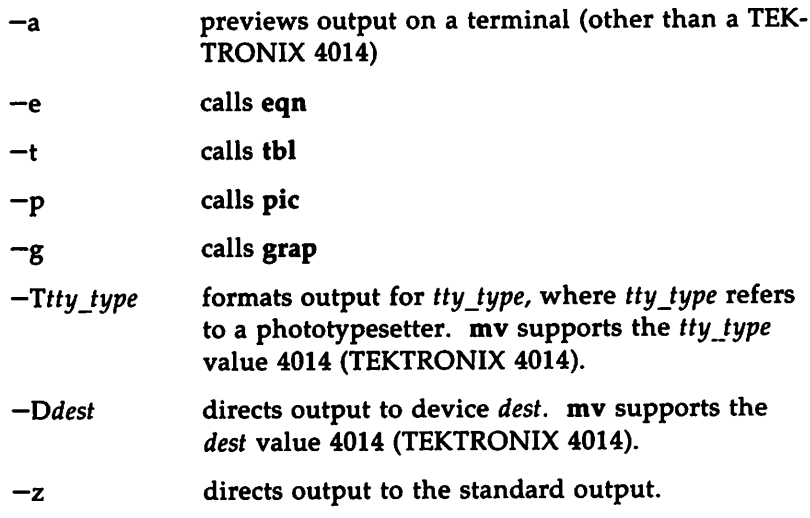

If you use a hyphen  $(-)$  in place of *file*, mvt reads the standard input (rather than a file).

The *phototypesetter* argument is the device name of a printer or terminal capable of producing phototypeset output. Your system administrator should know what name is appropriate.

#### Output Approximation on a Terminal

You can obtain an approximation of the typeset output with the mvt option  $-a$ .

mvt -a [ *file* ... ]

Use this option to preview the formatted text on a VDT screen or on a typewriter-like printer. It approximates the final output except that:

- You cannot see point-size changes.
- **You cannot see font changes.**
- $\blacksquare$  Titles that are too long appear proper.
- All horizontal motions are reduced to one horizontal space to the right.
- All vertical motions are reduced to one vertical space down.

For example, it will appear that lines of text following a .B, .C, or .D macro are not aligned properly (even though they will be in the typeset output).

Although you cannot determine alignment from this approximation, you can observe line breaks and the amount of vertical space required by the text. If the foil is not full, the macro package prints the number of blank lines (in the current point size) that remain on the foil; if the foil is full, mv prints a warning. If the text overflows the foil, mv prints the text after the cross hairs.

#### Names Reserved by mv

The mv macro package uses certain names internally. All 2-character names starting with either ")" or "]" are reserved. Experienced users of the UNIX system or the mv macro package may want to define strings, or write additional macros. You cannot use names that are the same as those of the mv macros, strings that are described in this section of the tutorial, or names that are the same as troff names. Furthermore, if you use any of the preprocessors, you also must avoid their reserved names.

Reference Material

### **Miscellaneous Information**

The .5 macro changes the point size and vertical spacing immediately, but a line-length change requested with that macro does not take effect until the next level-macro call. Specifying a third argument to the .5 macro usually results in a disaster.

The  $\{\star(Tm \text{ string generates a trademark symbol}\}$ .

The tilde  $(*)$  is interpreted by the mv macros as an unpaddable space; that is, the tilde may be used wherever you desire a fixed-size (non adjustable) space. To override this condition, the following line should be included in the input file:

.tr $\sim$ 

#### 22 USER'S GUIDE

For each size of viewgraph, the following table shows the default point size, the maximum number of lines of text (at the default point size), and the height, width, and aspect ratio, both nominal and actual.

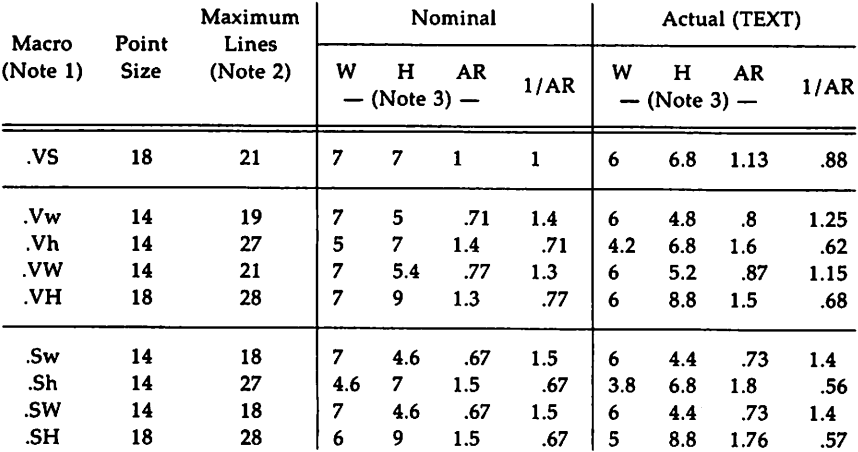

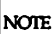

If used as viewgraphs, the .SW macro and .VW macro generated foils must be enlarged by a factor of 9/7.

Maximum number of lines of text at the default point size.

W-Width in inches, H-Height in inches, AR-Aspect Ratio (H/W).

### **The Production of Viewgraphs and Slides**

The phototypesetter produces output on mechanical paper, which is white, opaque, photographic paper. There are several simple processes (for example, Thermofax, Bruning) for making transparencies from opaque paper. Because some of these processes involve heat, and because mechanical paper is heat sensitive, you should first make copies of the phototypesetter output on a good-quality office copier, and then use these copies for making your transparencies.

Making slides is a more complicated photographic process than making viewgraphs. It is possible to make both positive (opaque letters on transparent background) and negative (transparent letters on opaque background) slides, as well as colored-background slides, etc. It is probably best to consult a professional in cases like these.

#### **General Guidelines for Using mv**

- The most useful foil sizes are .VS and .Vw (or .Sw). This is because most projection screens are either square or wider than they are tall, and also because the resulting foils are smaller, easier to carry, and require no enlargement before use.
- You should avoid reducing point size below the default value. Default point size for each type of foil (Table 3) is the smallest point size that produces a foil that is legible by an audience of more than a dozen people. If there is more text than will comfortably fit on one foil, you should use two or more foils instead of reducing the point size.
- You should avoid numerous font changes.' A foil with more than twp' typefaces looks cluttered and distracts the viewer.
- **•** You should avoid underlined typeset text. Even though this package contains a macro for underlining, you probably should not use it. Underlined typeset text almost always looks bad; instead, use a different typeface.
- The Helvetica sans-serif font is thicker and easier to read than the Times Roman serif font normally used for typesetting. On the other hand, the Times Roman font permits more text to be squeezed onto a foil. If you intend to use italic and/or bold typefaces, either the Helvetica regular, italic, and medium (which is actually a bold typeface):

.DF 1 H 1 HI 3 8M

or the Times Roman regular, italic, and bold:

.DF 1 R 2 I 3 B

should be mounted via the .DF macro. Bold typefaces tend to be a bit overwhelming. Choice of fonts is primarily a matter of personal choice.

- You can use the .SP macro to insert a bit of additional white space (for instance, .5v or Iv) at the top of each foil (that is, increase the top margin).
- **Normal upper-case and lower-case text is more legible than** upper-case text only. (In smaller point sizes, however, lowercase characters may be hard to read.) Upper-case and lower-ease alphabets have evolved because they result in more legible text. Furthermore, such text is less bulky than upper-case text only, so you can put more information onto a foil without crowding.
- You should make foils for a presentation as consistent as possible. Changing fonts, typefaces, point sizes, etc., from foil to foil tends to distract the viewer. While it is possible to emphasize and draw the viewer's attention to particular items with such changes, this works only if it is done purposefully and sparingly. Overuse of these techniques is almost always counterproductive.

In summary, the dictum that "the medium is the message" does not apply to foil making. When in doubt:

- Do not change point sizes.
- Do not change fonts or typefaces.
- **Do not underline.**
- **Use many sparse foils rather than a few dense ones.**
- $\blacksquare$  Use fewer words rather than more words.
- **■** Use larger point sizes rather than smaller point sizes.

- Use larger top and bottom margins rather than smaller ones.
- Use normal upper-case and lower-case text rather than upper-case text only.

## **The mv Sampler**

This Sampler contains the formatted output of the examples shown in this tutorial. The output has been reduced in order to fit the page size of this guide.

 $\bar{z}$ 

The Primary Steps in Preparing Documents

- Planning
- Writing
- Editing
- Typesetting

# Example 1: A Simple Transparency

There are four steps in preparing documents

- Planning
	- What documents exist? Can they be revised?
	- Are new documents needed?
- Writing
- Editing
	- By peers and supervision
- Typesetting
	- -- Using UNIX DOCUMENTER'S WORKBENCH Software

### Example 2: A More Elaborate Transparency
### Foil Levels and Level Marks

This is the .A level.

- $\cdot$  This is the  $.B$  level.
- and so is this;
	- $-$  this is the  $C$  level
	- $-$  and so is this:
		- and this is the .0 level,
		- . and so is this.

The large bullet, the dash, and the small bullet are the default "marks" for levels .B, .C and .0 respectively. However, you may arbitrarily mark these three levels:

2. like this (.B level);

- c. like this (.C level);
	- like this (.0 level);
	- iv. or like this (.0 level again).

You cannot mark the .A level.

• You may include as many lines of text as you wish in any item at any level; troff will fill the text, but it will not adjust or hyphenate it (as with this .B level item).

#### Example 3: The Level Macros

# Repeated Level Marks

Because the .A macro has no label, repeated macro calls are ignored.

These are indentation level requests:

- •
- •
- Notice the mark.
	- · Notice the mark.
- •
- Notice the mark.
- •

This text is back to the left margin.

## Example 4: Repeated Level Marks

THE MACRO PACKAGE mv 31

# Of Bits & Bytes & Words

*But let your communication be, Yea, yea; Nay, nay: for whatsoever is more than these cometh of evil.*\* Matthew 5:37

Binary notation has been around for a long time.

- The above verse tells us to use:
	- 1) Binary notation, *and*
	- 2) Redundancy
		- $\bullet$  (in communicating)
- Binary notation is not suited for human use, contrary to what the verse above suggests.

### Example 5: A Complicated Transparency

<sup>\*</sup> The use of this verse in the context of binary notation is plagiarized from C. Shannon.

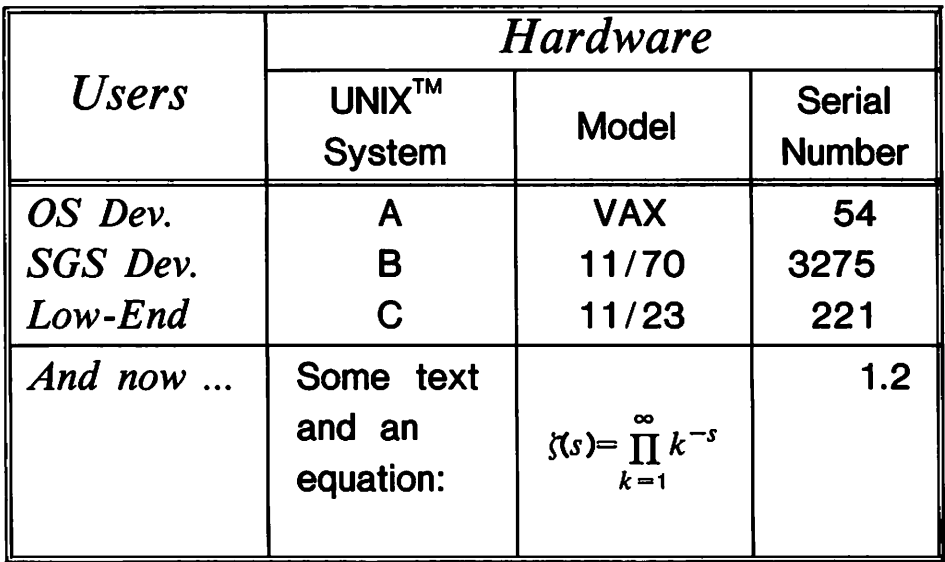

# Example 6: A Transparency with Tables and an Equation

## **Index**

arguments ... 5, 8, 12-13 eqn ... 17, 20 escape sequence ... 12 filling ... 7, 15 foils 1, 3-5, 10-11, 17, 21, 23-25 fonts 1, 12, 15, 19, 21, 24-25 grap ... 17, 20 hyphenation ... 15 indentation  $\dots$  2, 6, 11, 14 level macros  $\ldots$  3, 8, 12 line length  $\ldots$  11 macros ... 1-8, 10-15, 17, 19-25 margins ... 11, 25-26 mvt ... 3, 20-21 offset  $\dots$  14 pic ... 17, 20 point size ... 8, 10-11, 14-15, 21-24 preprocessors ... 17, 21 reserved names ... 21 slides 1, 4-5, 12, 17, 23-24 strings ... 2, 8, 13, 21-22 synonyms ... 13-15 tbl ... 17, 20 titles ... 1, 10-11, 14-15, 21 transparencies ... 1-2, 4-5, 17, 23 troff ... 1, 3, 7-8, 11-15, 21 typefaces ... 24-25 typeset ... 17, 20-21, 24 underlining ... 13,24 unpaddable space ... 22 vertical spacing ... 12, 14, 22 viewgraphs ... 1, 4-5, 12, 17, 23-24

# Table of Contents

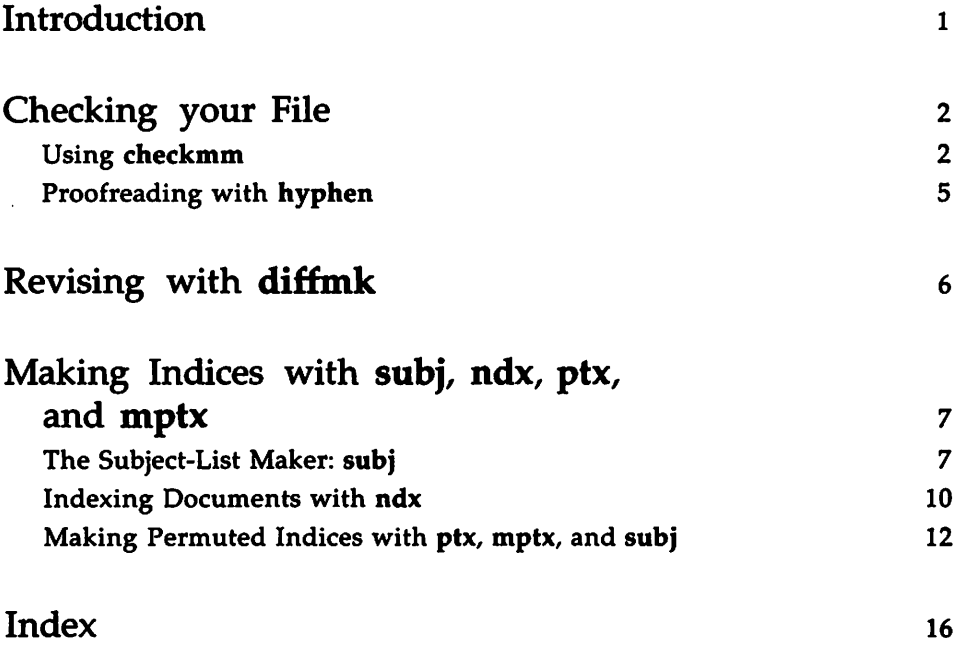

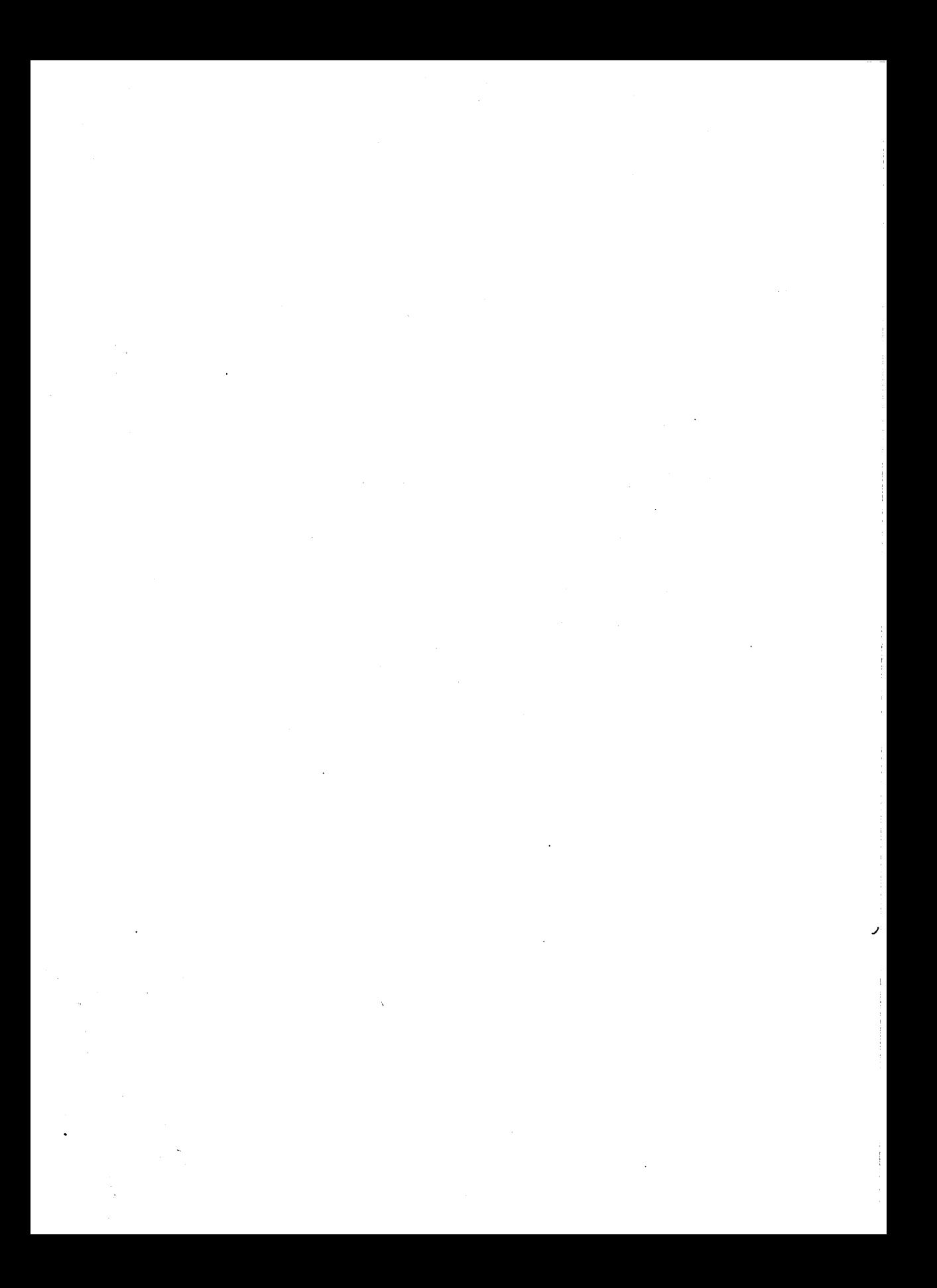

## **Introduction**

This tutorial is intended to give you a working knowledge of checkmm, diffmk, hyphen, ndx, ptx, and subj. When you have prepared a document draft, hyphen will help you to proofread it. checkmm will check your macro usage for possible errors. diffmk will make later revisions of your work more manageable. When you are satisfied that you have produced a polished document, subj, ndx, and ptx will help you to make an index.

You should be familiar with the following concepts and tools to fully benefit from this tutorial.

- You should know how to use a UNIX System V text editor (ed, vi, and ex are examples). See the UNIX *System* V *User Guide.*
- You should know what a file and directory are and know how to manipulate them. See the UNIX *System* V *User Guide.*
- **•** You should know how to redirect input and output using pipes. See the UNIX *System* V *User Guide.*
- You should be familiar with a UNIX System V formatter (nroff or troff). See the tutorials in this book that discuss nroff or troff.
- **•** You should be familiar with the mm macro package in order to understand the explanation of checkmm. See the tutorial in this book that discusses mm.

## **Checking your File**

This section shows you how to check your file before it is formatted or sent to a printer. The tools discussed here will help you catch formatting errors before you print, saving time, paper, and computing resources.

## **Using** checkmm

checkmm examines your file to identify potential mm usage errors. For example, if you used .DS to start a display but forgot to close the display with .DE, checkmm will find the mistake. If you prepared a formal memorandum and began it with inappropriate requests or macros, checkmm will complain.

checkmm is easy to use: you simply type

#### checkmm my.file

and errors (providing you have any) will come up on your screen. If you'd like a more permanent record of these errors, type

#### checkmm my.file > errors

and read the contents of the file, errors, for checkmm's error messages.

If you have no errors checkmm will tell you so. For instance, if you had typed 165 lines into the file draft1 you could check it for mmcorrectness as follows. Assuming there were no mm errors, typing

#### checkmm draftl

would cause the following message to print across your screen:

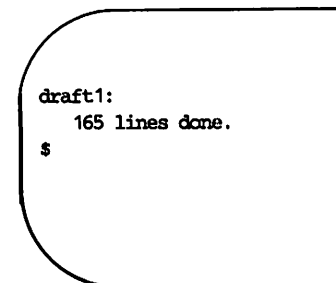

That is, "No errors."

But if you had forgotten to close a display with a .DE macro, you might have gotten the following message:

draft1 .IS at line <sup>54</sup> within .IS 165 lines done. \$

In this case, checkmm read draftl, saw two .DS macros and no intervening .DE macro, and complained that you were trying to put a display inside a display (an illegal action in mm). In other words, it saw that you had forgotten to end the first display.

This example suggests that checkmm is inclined to give you the benefit of the doubt. It will take note of a possible error, but only when it has processed to the point where something must be wrong will it complain. Another example of this is its handling of formal memoranda macros.

Here are the macros you would use to begin a memo:

Using checkmm

.NO *"date"* •TL *case number Document title* .AU *"Author's name" and additional information •* •AT *"Author's title"* .M!' *"Memo type"*

checkmm will accept the absence of unessential macros like .ND and .AT, or it will allow you to intersperse other requests, such as those for adjusting line length or indent, for centering text, and so on. But it will complain if you enter any of these macros out of the order shown above. Had you, for example, entered the .ND macro after the .TL in a file called memol, then typing

#### checkmm memol

would produce these results:

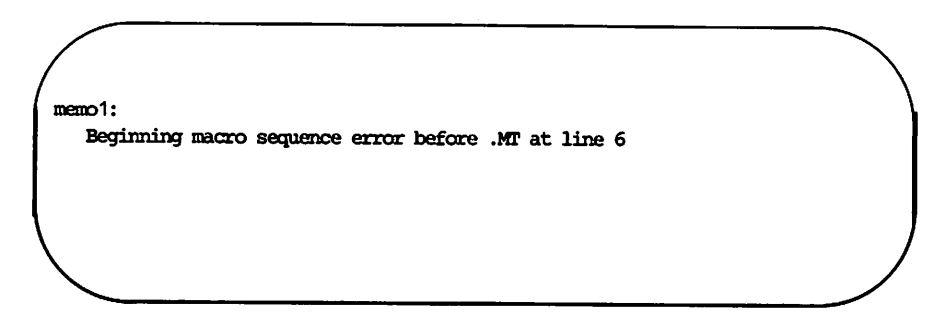

checkmm reads through to the .MT macro before deciding you've committed an error; you must search upward in the file from this point to find what caused the actual error.

### **Proofreading with** hyphen

nroff and troff provide you with a fine level of control over hyphenation. You can make precise decisions about the way words break across the boundary from the end of one line to the beginning of the next. As the "nroff/troff Technical Discussion" shows you (see the *Technical Discussion and Reference Manual),* you can turn on automatic hyphenation with the request .hy, you can turn off all hyphenation with the request .nh, and/or you can specify a selective version of automatic hyphenation with .hw. After your document is formatted, you might like to go back and see the results, that is, see all hyphenated words with the hyphen command.

hyphen is straightforward. You simply type

#### hyphen out.file

and you get a list of all words that have been hyphenated in the file you named on the command line. (Don't forget that only formatted files reflect nroff's or troff's automatic hyphenation.)

Here is another way to check your file for hyphenation:

#### mm  $-Tlp -rW72$  memo1 | hyphen > memo1.hy

This command line formats the file and pipes the output (in this case, a file processed by nroff and mm, prepared for printing on the line printer, and specified to have lines of 72 characters) through hyphen. The results are sent to a file called memo1.hy. This last file doesn't contain the formatted document; it contains all words in that document that were hyphenated across a line break. To inspect the hyphenations that will appear in the document, you must give hyphen the same formatted file that you will send to the printer. Different formats-longer lines or fewer lines, for example-will result in different hyphenated words. hyphen ignores hyphenated numbers, such as phone numbers.

## **Revising with** diffmk

diffmk is a valuable tool for comparing successive versions of a document. It allows you to see two things at once: the most up-to-date version of a document, and those lines that are different from the previous version.

When you are revising a document it is good practice to copy the original and edit the copy. Once these alterations are complete, you can see your changes against the background of the original with diffmk. By typing

#### diffmk originaI.file revised.file diffmk.file

you form diffmk.file, based on the differences from original.file and revised.file. Note that the first two files are not changed as a consequence of diffmk's analysis.

When you format this diffmk'd version, using nroff or troff, a vertical bar in the margin will identify those lines you have revised. An asterisk in the margin will indicate places where lines of text have been removed. An unformatted version of diffmk.file is identical to revised.file with the addition of .me (margin character) requests.

## Making Indices with 8ubj, ndx, ptx, and mptx

Replacing the tedious and error-prone manual task of making an index, DOCUMENTER'S WORKBENCH Software provides the tools, subj and ndx, for generating indices automatically. They are easy to use and are compatible with the DOCUMENTER'S WORKBENCH formatters and macro packages. subj analyzes your text for words that appear to be subjects, and ndx produces an index of those words and the page numbers on which they appear.

To use these tools, you should know how to use a UNIX text editor, and you should be familiar with DOCUMENTER'S WORKBENCH Software command lines. (See the table at the conclusion of the *User's Guide* "Preface.")

### The Subject-List Maker: subj

subj decides which words in your file are keywords: the ones that suggest what your file is about. It looks for capitalized words, assuming they are proper nouns, and for modifier-noun sequences. It also pays special attention to the words you use in abstracts, headings, introductory paragraphs, and the topic sentence of each paragraph.

subj remembers these keywords and examines your document in increments of two-sentence sections (first and second, second and third, and so forth) attempting to tie relevant keywords together. In this way function words and phrases, such as prepositional phrases, don't isolate potential subjects and subject-modifiers from each other.

Perhaps you can see already that subj has its own expectations of your writing. It assumes that each sentence begins on a new line, so it can disregard capitalized words that begin sentences. It assumes that you will present your text in neat and relevant blocks of information, and that these blocks will have headings or subheadings. Finally, it expects you to observe the classic thesis essay form: thesis sentence or sentences at the beginning of the text and a topic sentence at the start of each paragraph. Should you go off on a tangent or include an irrelevant name, you might have a subject-list that better reflects a document's problems of exposition than its real purpose or thesis. Normally you would want to edit a subject-list before using it, but first let's see how to produce one.

Making Indices

The command line you would type to use subj is the following:

subj my.file

Supposing you wanted a subject-list of this section of the tutorial (stored in a file named tutorial), you would type

#### subj tutorial

which would produce the following output:

attenptinq carmand line carmand lines document documenter DOCUMENTER'S WORKBENCH editor error-prone examines file file named tutorial following generating indices Quide words writing increments iniex keywords making making indices, subj ndx ptx mptx making indices ndx ones own expectations Preface relevant keywords replacing second subj subj supposing tables tools tutorial unix subject-list subject-list maker, subj supposing task thixd tools tutorial two-sentence sections unix User's Guide words writinq

#### Making Indices

Notice that it recorded both headings in full and that it focused on the opening sentence, mentioning the mm tutorial. Had mm been mentioned down in the middle of a paragraph, it would have been ignored. Thus, presenting unimportant information in the opening paragraph of an essay or report will be given disproportionate importance in the subject-list. (In fact, this list suggests that the file contains information about mm. But although the file mentions mm, it is not the topic of the file, and might be deleted from the final list.)

subj works especially well with files that contain requests and macros. Knowing how these formatting commands are normally used, subj takes cues from text prepared with DOCUMENTER'S WORKBENCH Software that conventional text cannot offer. This does not compromise the other criteria subj uses to choose subjects, but rather complements them. While a subject-list might be valuable in a variety of ways, making indices is probably its most useful function.

### Indexing Documents with ndx

The DOCUMENTER'S WORKBENCH Software index maker, ndx, reads the subject-list file, compares the words in it to the text, and records the subjects it finds and their corresponding page numbers. Because ndx focuses on the roots of words it finds in the subject-list, tenses and cases of words pose no problems to it. The following is an example of ndx at work. Notice that it uses a subject file, which you can make with subj:

```
ndx subject.file "mm -Tlp -rW72 my.file" > index.file
```
subject.file must contain a list of subjects drawn from the text or book you're indexing. You can use 8ubj to make this list or you can select another method. It makes no difference to ndx. Next you give the command line you would use to generate the document you're indexing. Enclose it in double quotes. A few things should be said about using ndx:

- $\blacksquare$  You are not actually sending anything to a printer. ndx makes a copy of the document, which you never see, then removes it.
- $\blacksquare$  Be sure to give the same command line to ndx that you use when you format your document. ndx needs this information to make decisions about page numbers. A command line given to ndx that differs from the command line used to print the document will probably produce an inaccurate index.
- ndx will accept any DOCUMENTER'S WORKBENCH Software formatter with or without the mm macro package. The formatting command line must be enclosed in double quotes.
- $\blacksquare$  ndx will not accept command line operators such as  $|, >, <,$  and &. Consequently, command lines that use preprocessors (e.g., grap, pic, tbl, and eqn) are disallowed on the ndx command line.

Should you need to index files that use one or more preprocessors, run the appropriate preprocessor before indexing and formatting:

```
grap my.file |pic|tbl |eqn> preprocessed.file
```
Then give the preprocessed file to ndx:

```
ndx subject.file "troff -mm preprocessed.file" > index.file
```
Last, make sure you use the same preprocessed file when printing:

```
troff -mm preprocessed.file Itypesetter
```
The file, index.file, contains the finished index complete with alphabetical topic entries and corresponding page numbers.

Because ndx is intelligent enough to identify word-roots, you may find that it is too permissive in certain cases. To ensure that ndx literally matches a particular entry in your subject-list, begin the line on which the entry appears with a tilde  $($ "):

> -hyphenation **Trevision** -preprocessing files

ndx will find only precise matches for these words. The tilde will not, however, identify phrases to be literally matched.

Given the brief subject list above, ndx would find "selection of hyphenated words" to be a miss but would identify "hyphenation" as a hit. You'll notice in the last example that each word following the tilde is designated as a literal entry. Thus, "preprocessed files" would not be matched, but "files that need preprocessing" would be. ndx has no provision for selectively isolating single words on a line. Either each word on the line is treated as a literal entry or none of them are.

### Making Permuted Indices with ptx, mptx, and subj

Besides the subject/page-number index made with ndx, DOCUMENTER'S WORKBENCH Software has commands to make another type of index: the permuted index, made with ptx and mptx. Like a concordance, a permuted index is a catalog of keywords taken in their immediate contexts. The index is called "permuted" because it changes the word order, placing the keyword in the middle of the line. Index lines are presented alphabetically by keyword.

ptx, together with its eight options, reads the file you wish to index, selects keywords and contextual words, and prepares a file that will be processed to make the final index. mptx is a specialized macro package that interprets the file that ptx prepares.

The simplest statement of ptx use is as follows:

#### ptx my.file index.file

This gives ptx, respectively, the file you want it to read and the name of a file it can put its output in. Next, you simply give the output from ptx to the mptx macro package and an appropriate formatter to print your permuted index:

#### mm -mptx index.file > permuted.index

An appropriate formatter is one that will process whatever headings, titles, or other features you want to include with your permuted index. Remember, your permuted index is made from a formatted document. In the preceding case, the index was processed with mptx and mm (which invoked nroff).

ptx's default selection of keywords is generous, and the index produced by the above examples would probably be too large to be useful. You will probably want to give ptx a limited subject-list before it begins its work. You might, therefore, want to begin your session of indexing by using subj. (See the section of this tutorial that discusses subj.)

Assuming you wanted to make a permuted index of this section of the tutorial, you would proceed as follows. First, you would make a subject-list:

```
subj tutorial >subj.file
```
An edited version of the file, subj.file, is shown in the following figure.

```
eight options
index input
input
isolates contextual words
keywords
making permuted indices
mmptx
moff
ptx
subj
subject/page-number index
```
Then, you would use  $ptx$  with its  $-o$  option:

#### $ptx -o$  subj.file tutorial tut.index

The  $-$ o option signifies "only," and is followed by an "only file." That is, only the words in the file following  $-o$  will be used by ptx as keywords. The file, tutorial, here is a formatted file. Once ptx has been given a subject-list, it expects to receive a formatted file, so it can get down to the business of extracting all keywords, including those in defined strings and defined macros.

Making Indices

Finally, you would process the file, tut.index, to produce the permuted index itself.

#### mm -mptx tut.index > permuted.index

The following is the contents of the file, permuted.index.

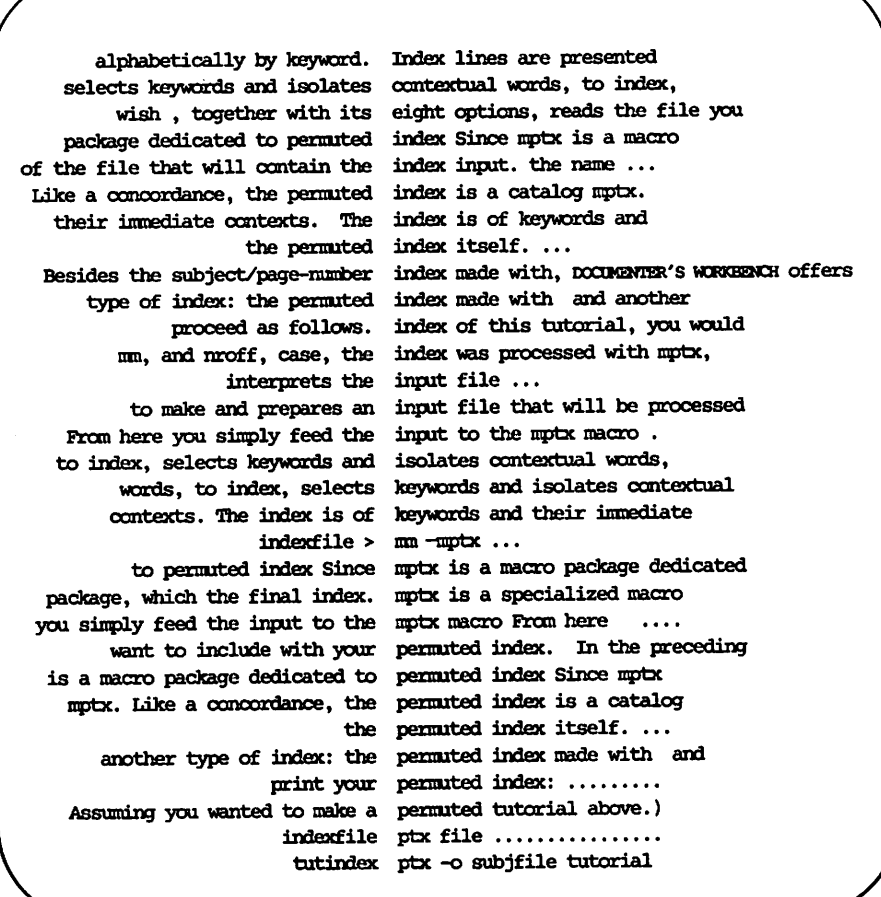

The index's keywords are the alphabetically ordered, left adjusted words at the center. Contextual words read from left to right. Notice that the contextual phrase may begin at the far left, or it may begin at with the keyword itself wrapping around, on the same line, to the left. This word order depends on the syntax of the original sentence. If the keyword occurs early in the sentence, the context is likely to wrap in the index.

The permuted index used line adjustment (.ad) to make its contents easier to read. The left side is right adjusted, and the right side is left adjusted.

**NOTE** 

For a complete listing of ptx and mptx options, see their manual entries in the *Technical Discussion and Reference Manual.*

## **Index**

checkmm ... 1-4 diffmk ... 1, 6 displays ... 2-3 eqn ... 11 grap ... 11 hyphenation ... 5, 11 indexes ... 1, 7, 10-15 keywords ... 7, 12-13, 15 macros ... 1-4, 7, 10-13 mm ... 1-3, 5, 10-12, 14 mptx ... 7, 12, 15 ndx ... 1, 7, 10-12 nroff ... 1, 5-6, 12 permuted index ... 12-15 pic ... 11 ptx ... 1, 7, 12-13, 15 revision ... 1, 11 subj ... 1, 7-8, 10, 12-13 tbl ... 11 tilde ... 11 troff ... 1, 5-6, 11

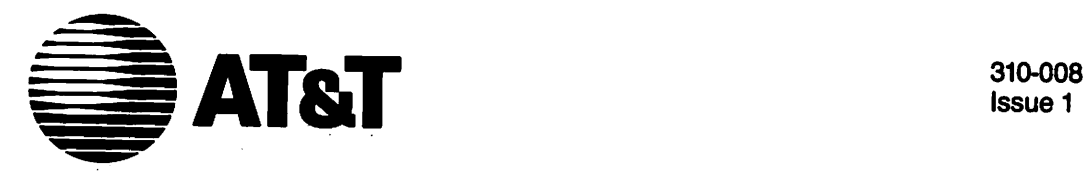

Issue 1

# UNIX™ System V DOCUMENTER'S WORKBENCH™ Software Release 2.0

Handbook

#### ©1986 AT&T All Rights Reserved Printed in USA

#### **NOTICE**

The information in this document is subject to change without notice. AT&T assumes no responsibility for any errors that may appear in this document.

Anderson Jacobson 832 is a trademark of Anderson Jacobson. APS-5 is a trademark of Autologic. C. ITOH is a trademark of C. ITOH Electronics. DOCUMENTER'S WORKBENCH is a trademark of AT&T. GE Terminet 300 is a trademark of General Electric. Hewlett-Packard 2631 is a trademark of Hewlett-Packard. IMPRINT is a trademark of IMAGEN. Teletype is a registered trademark of AT&T: TEKTRONIX is a trademark of Tektronix. TI 700 Series Terminal is a trademark of Texas Instruments. TRENDATA is a trademark of Trendata. UNIX is a trademark of AT&T:

## Table of Contents

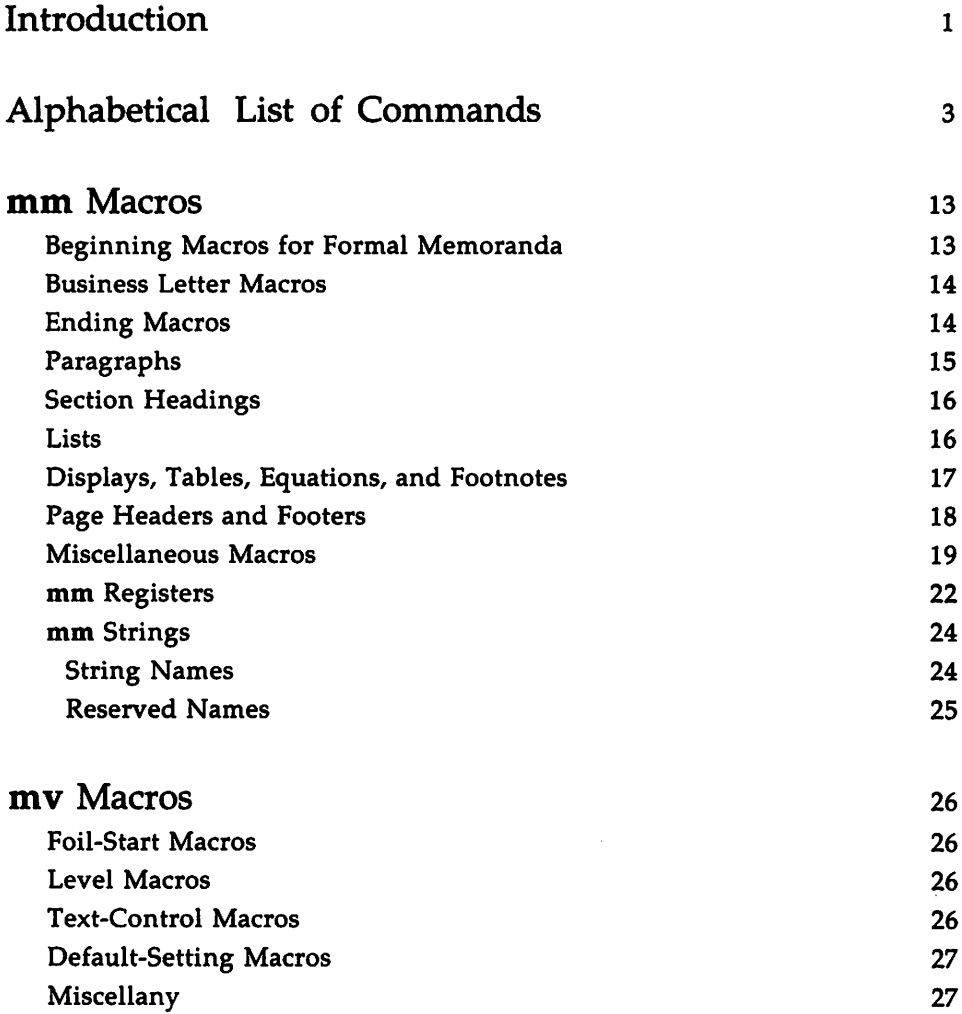

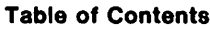

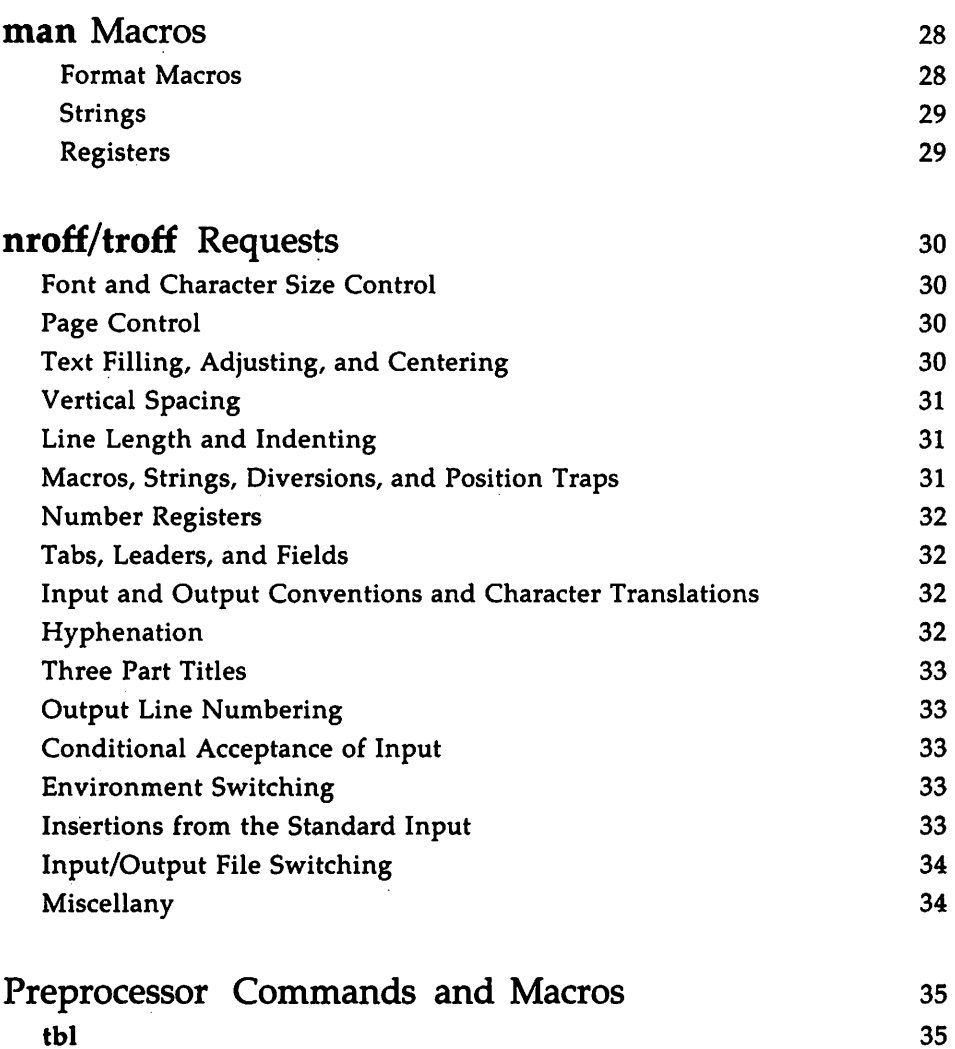

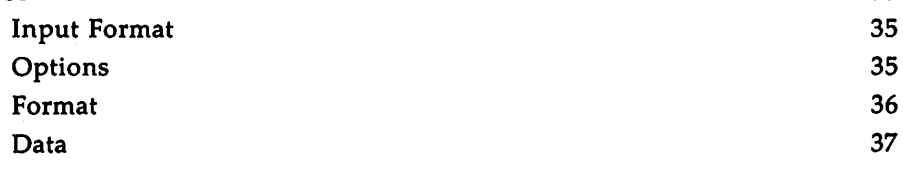

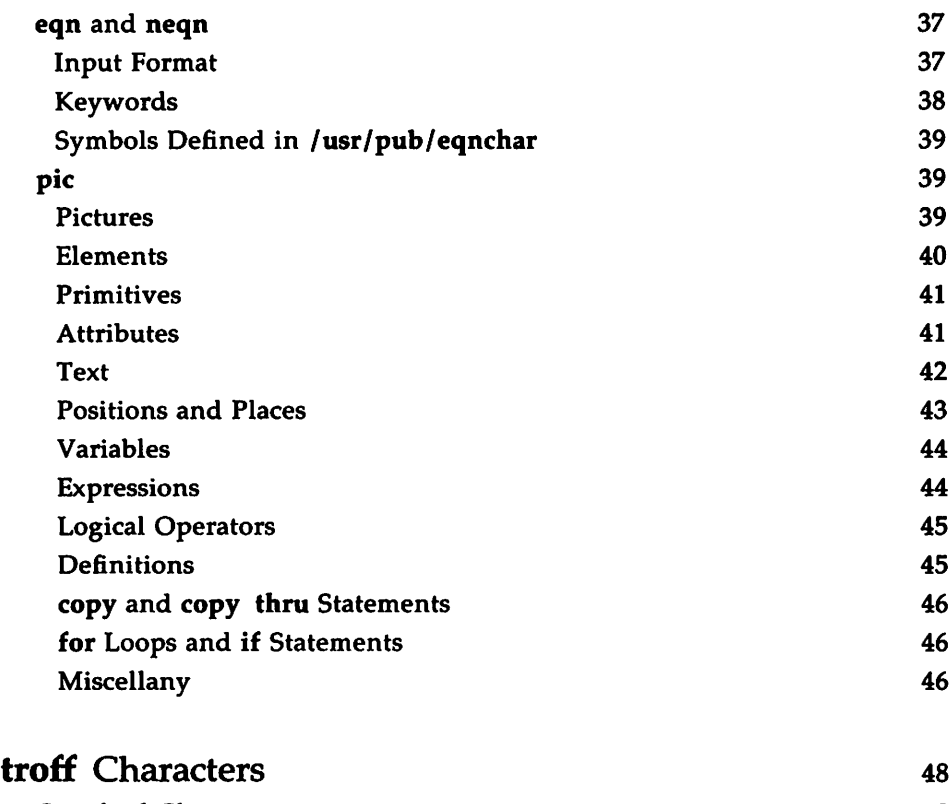

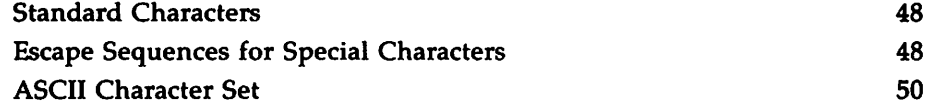

 $\bar{z}$ 

 $\cdots$   $\cdots$  $\Gamma_{\rm{max}}$  and  $\Gamma_{\rm{max}}$  $\mathcal{L}^{\text{max}}_{\text{max}}$  , where  $\mathcal{L}^{\text{max}}_{\text{max}}$ 

 $\label{eq:2.1} \frac{1}{\sqrt{2}}\left(\frac{1}{\sqrt{2}}\right)^{2} \left(\frac{1}{\sqrt{2}}\right)^{2} \left(\frac{1}{\sqrt{2}}\right)^{2} \left(\frac{1}{\sqrt{2}}\right)^{2} \left(\frac{1}{\sqrt{2}}\right)^{2} \left(\frac{1}{\sqrt{2}}\right)^{2} \left(\frac{1}{\sqrt{2}}\right)^{2} \left(\frac{1}{\sqrt{2}}\right)^{2} \left(\frac{1}{\sqrt{2}}\right)^{2} \left(\frac{1}{\sqrt{2}}\right)^{2} \left(\frac{1}{\sqrt{2}}\right)^{2} \left(\$ 

## **Introduction**

This handbook, a memory jogger for accomplished users, reviews the commands and features of the DOCUMENTER'S WORKBENCH Software. If you need more information, refer to the *User's Guide* (310-004) or to the *Technical Discussion and Reference Manual* (310-005). If you are a beginner with the DOCUMENTER'S WORKBENCH Software, you might want to refer to the *Handbook for New Users (310-009).*

This handbook is organized as follows:

- The "Alphabetical List of Commands" section briefly describes the purpose of each formatting command, presents its command line syntax and describes what its options do.
- The "mm Macros" section summarizes the macros for preparing and formatting documents using the mm macro package.
- The "mv Macros" section summarizes the macros for preparing and formatting view graphs and slides using the mv macro package.
- $\blacksquare$  The "man Macros" section summarizes the macros for preparing and formatting descriptions of commands in the style of UNIX manual pages using the man macro package.
- $\blacksquare$  The "nroff/troff Requests" section lists requests recognized by the nroff/troff formatter.
- The "Preprocessor Commands and Macros" section lists commands and macros you use with the tbl, eqn, neqn, and pic preprocessors.
- **The "troff Characters" section presents the special characters** available with troff.

This handbook observes the following conventions when discussing command syntax:

- [] encloses an optional argument
- () encloses the default value for a register or string
- {} encloses a list of arguments from which one should be selected

**Introduction**

*italic text* shows where you may substitute appropriate values **bold text** shows where you must type exactly what is specified

Some sections of this handbook use additional conventions. These will be explained where they are used. You will have to check with your system administrator to determine which of the output devices listed in the command descriptions is locally available.

#### **2 HANDBOOK**

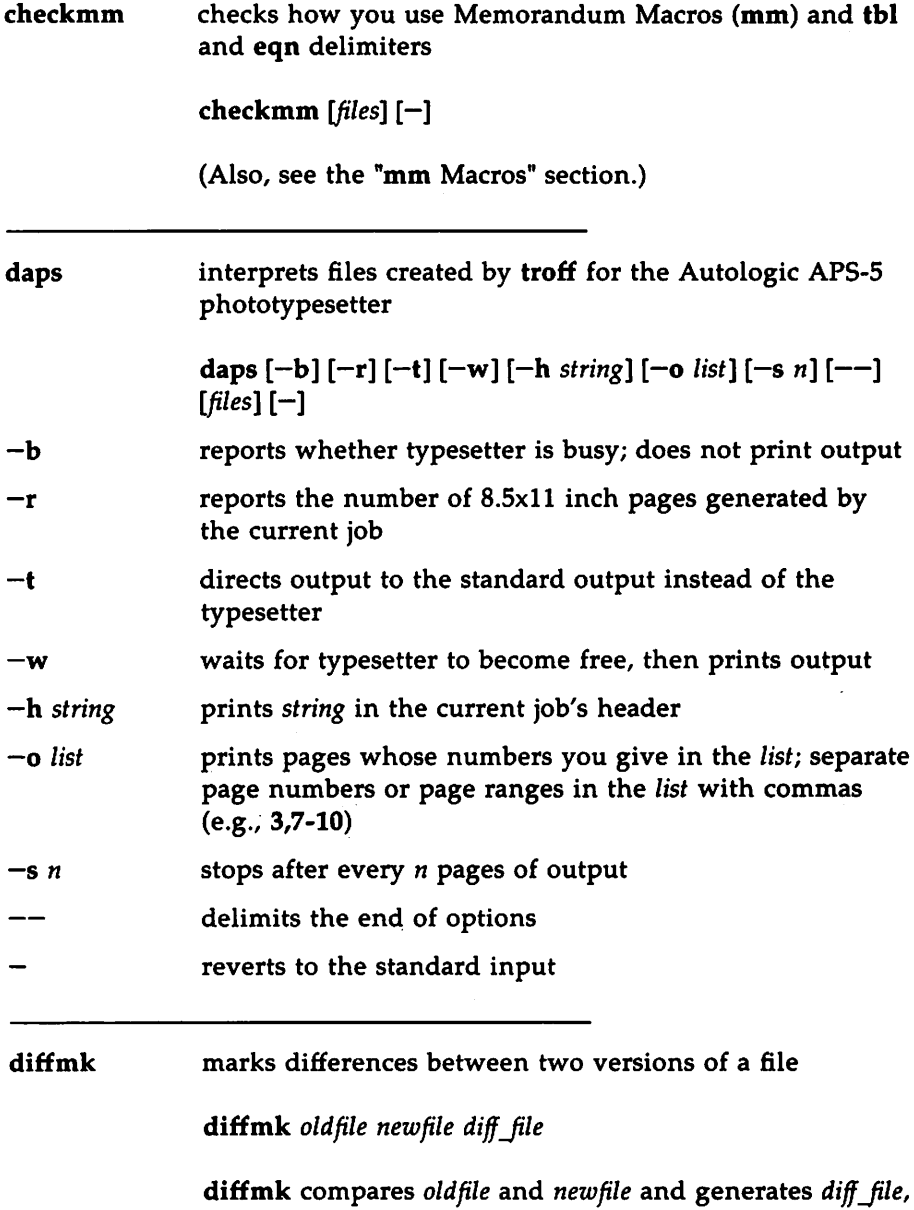

which when formatted, highlights the differences

between the old and new files. *oldfile* or *newfile* may be standard input.

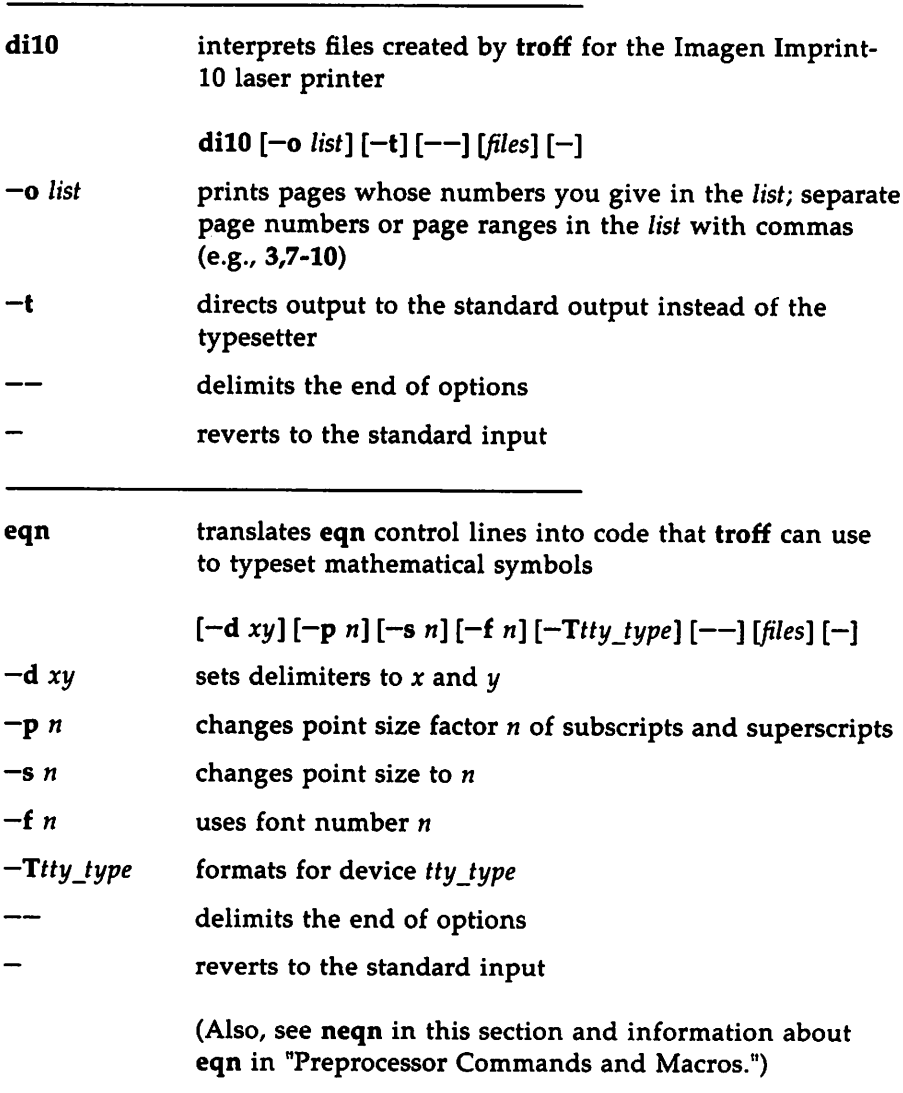

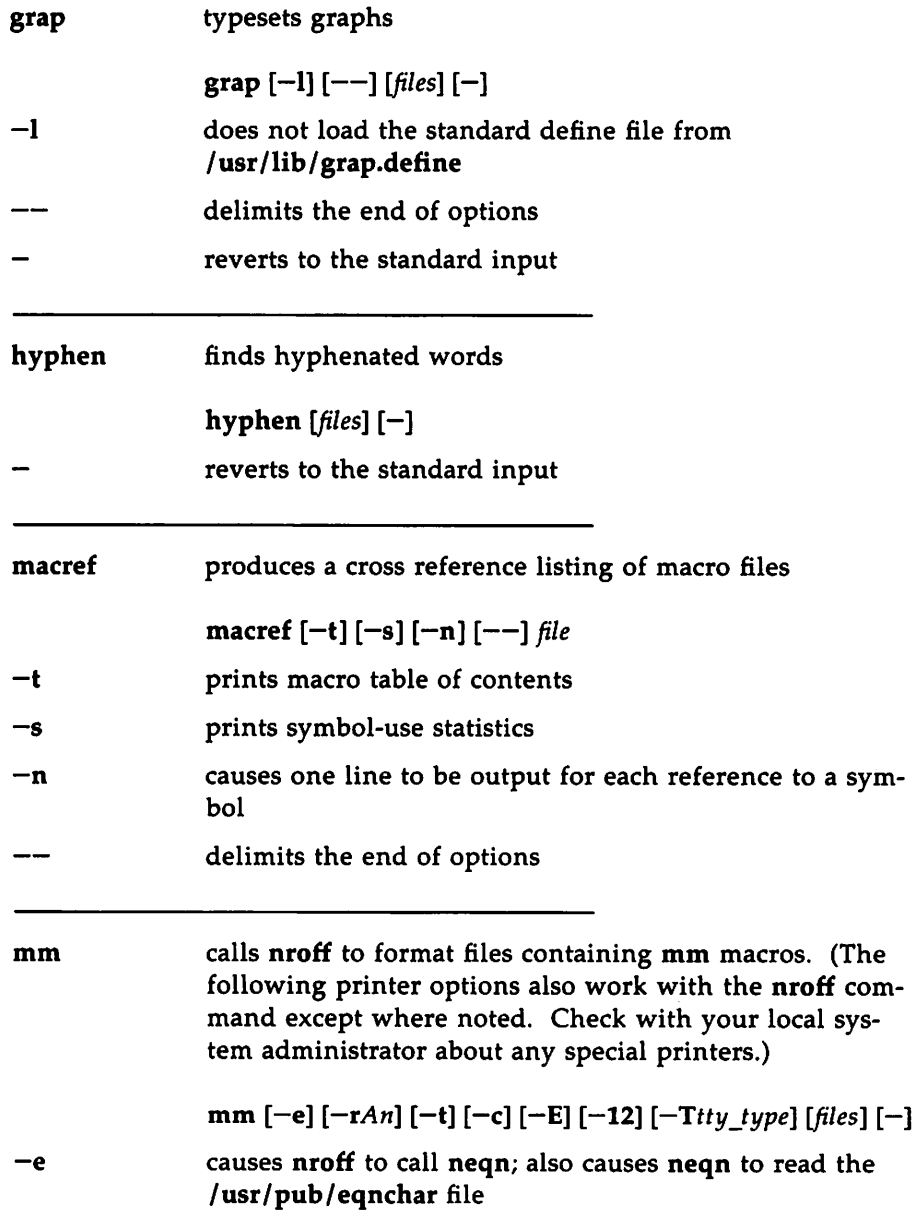

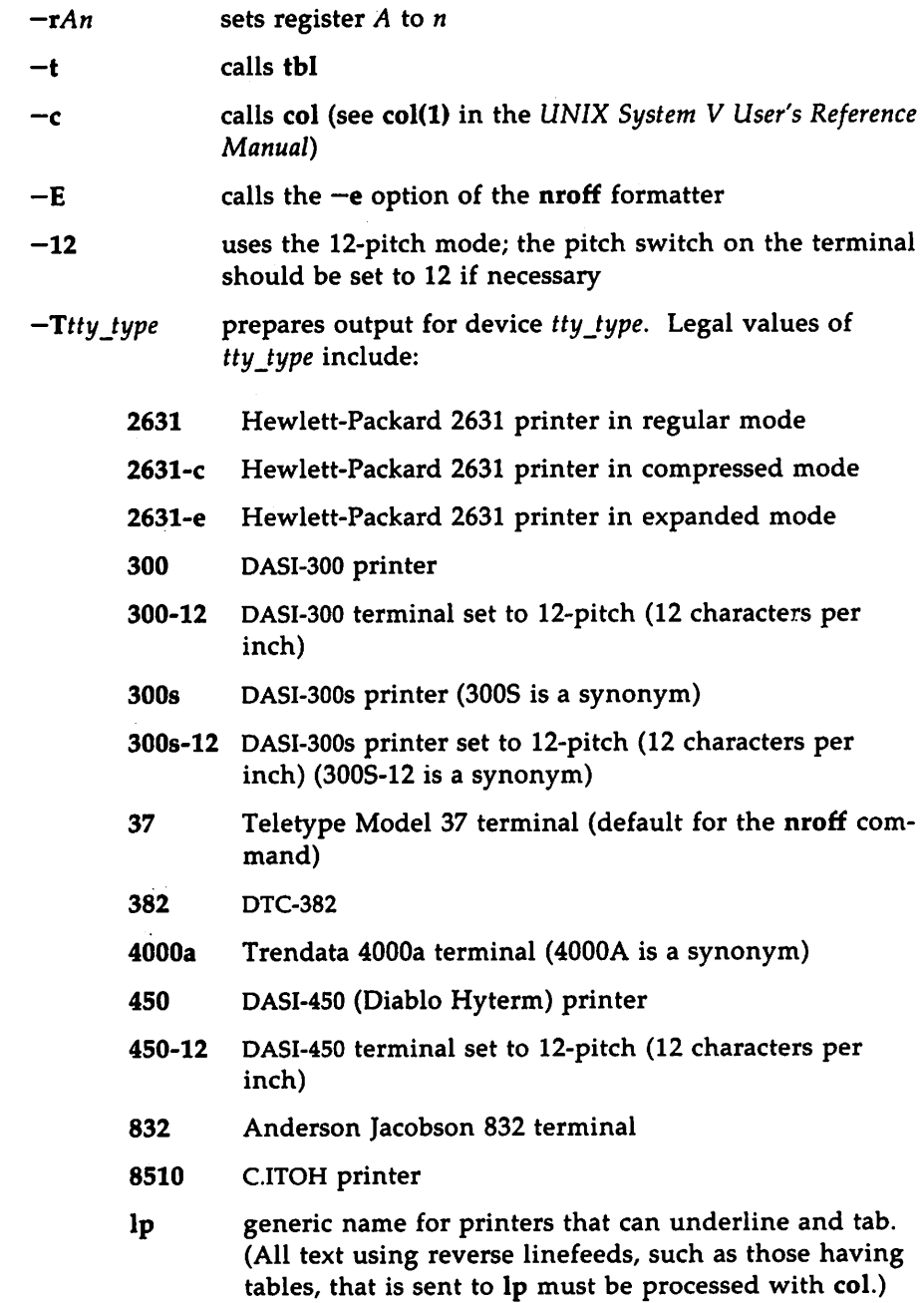

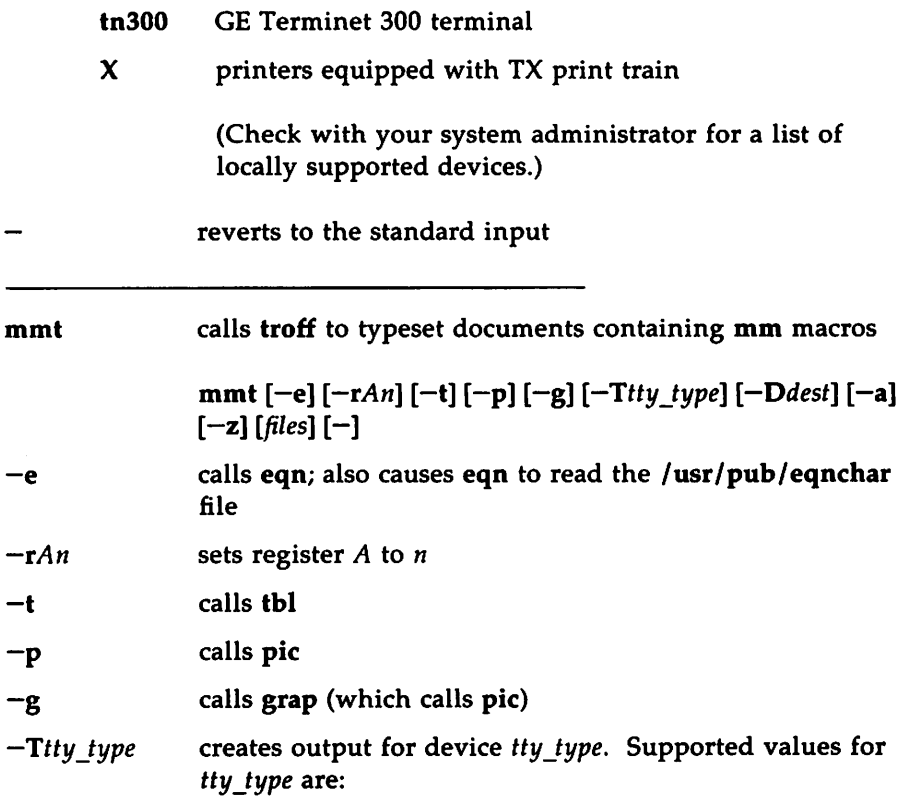
#### Alphabetical List of Commands **- Alphabetical List of Commands**

Z

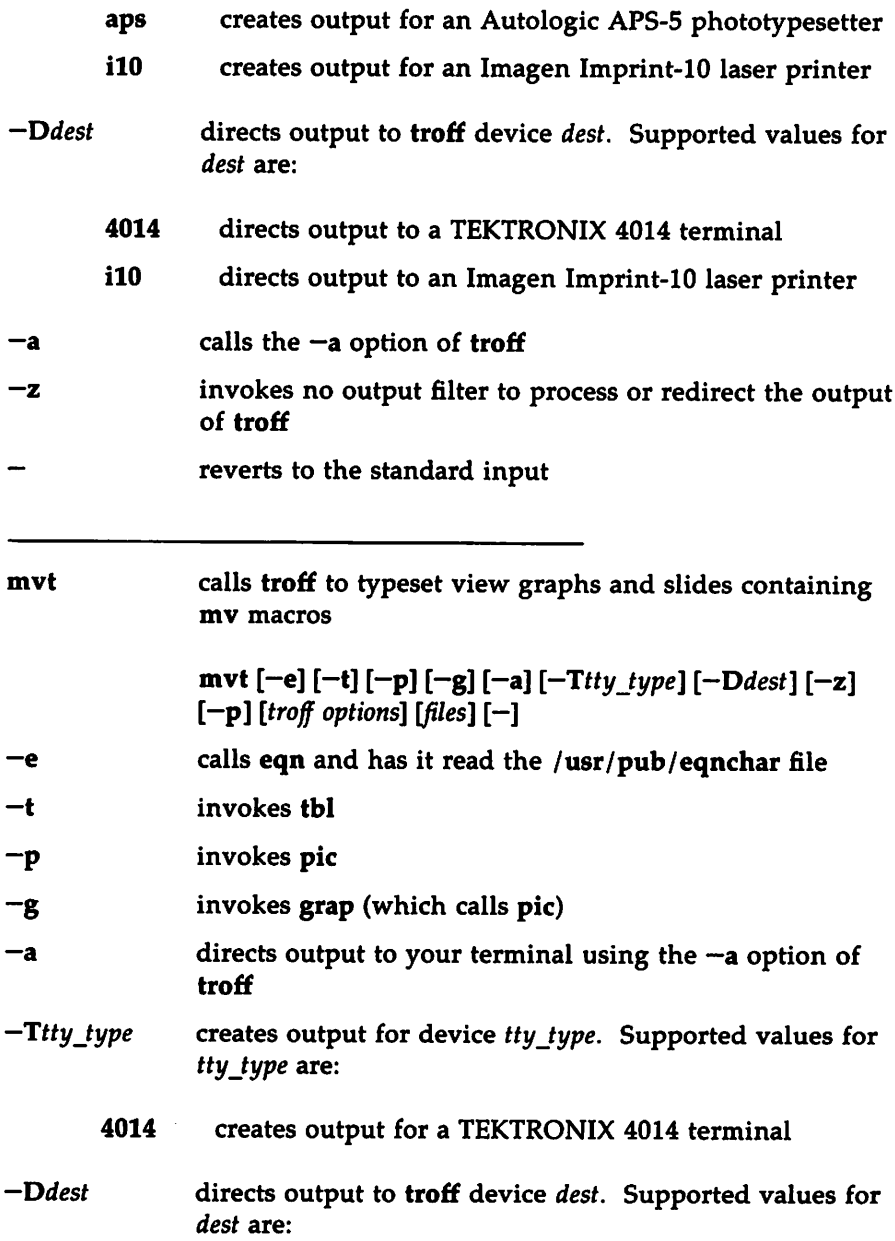

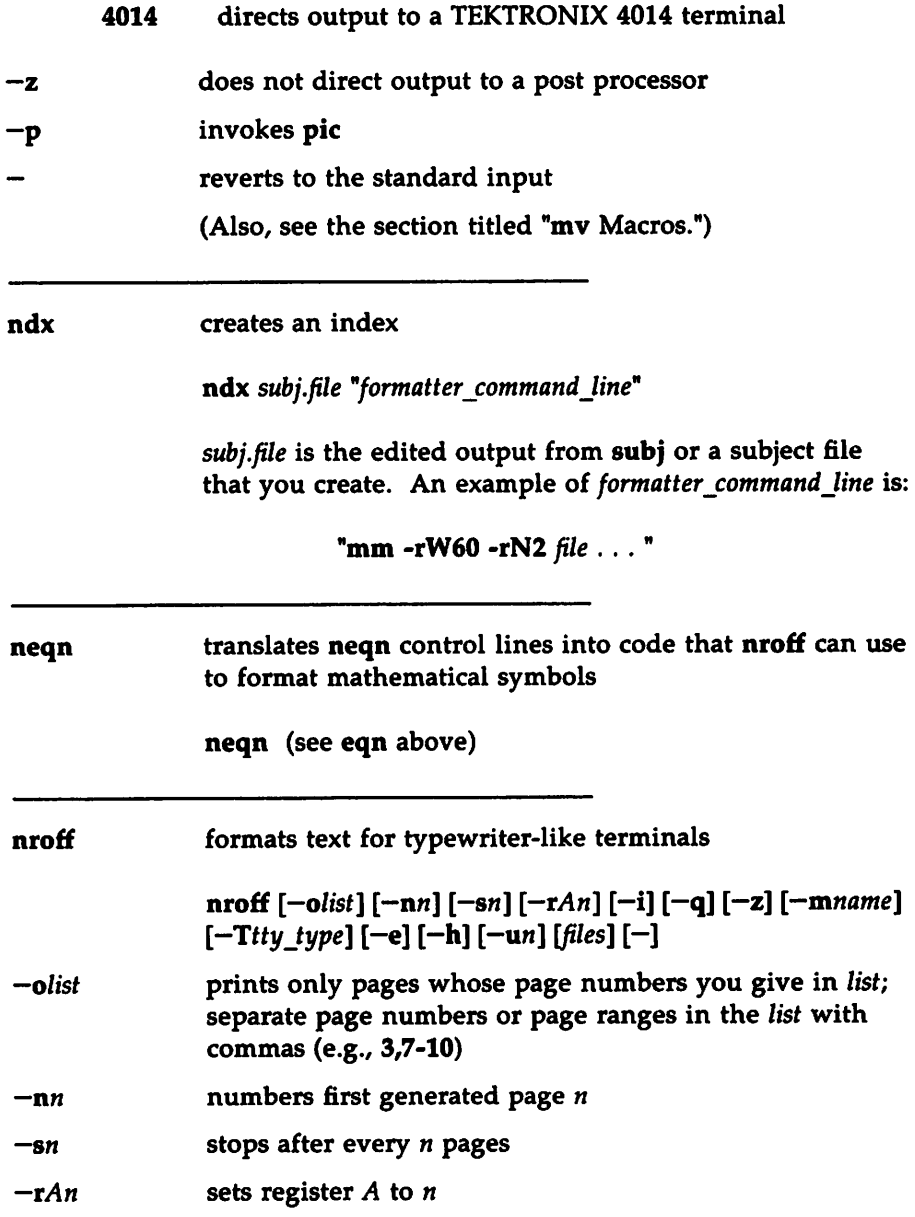

#### Alphabetical List of Commands

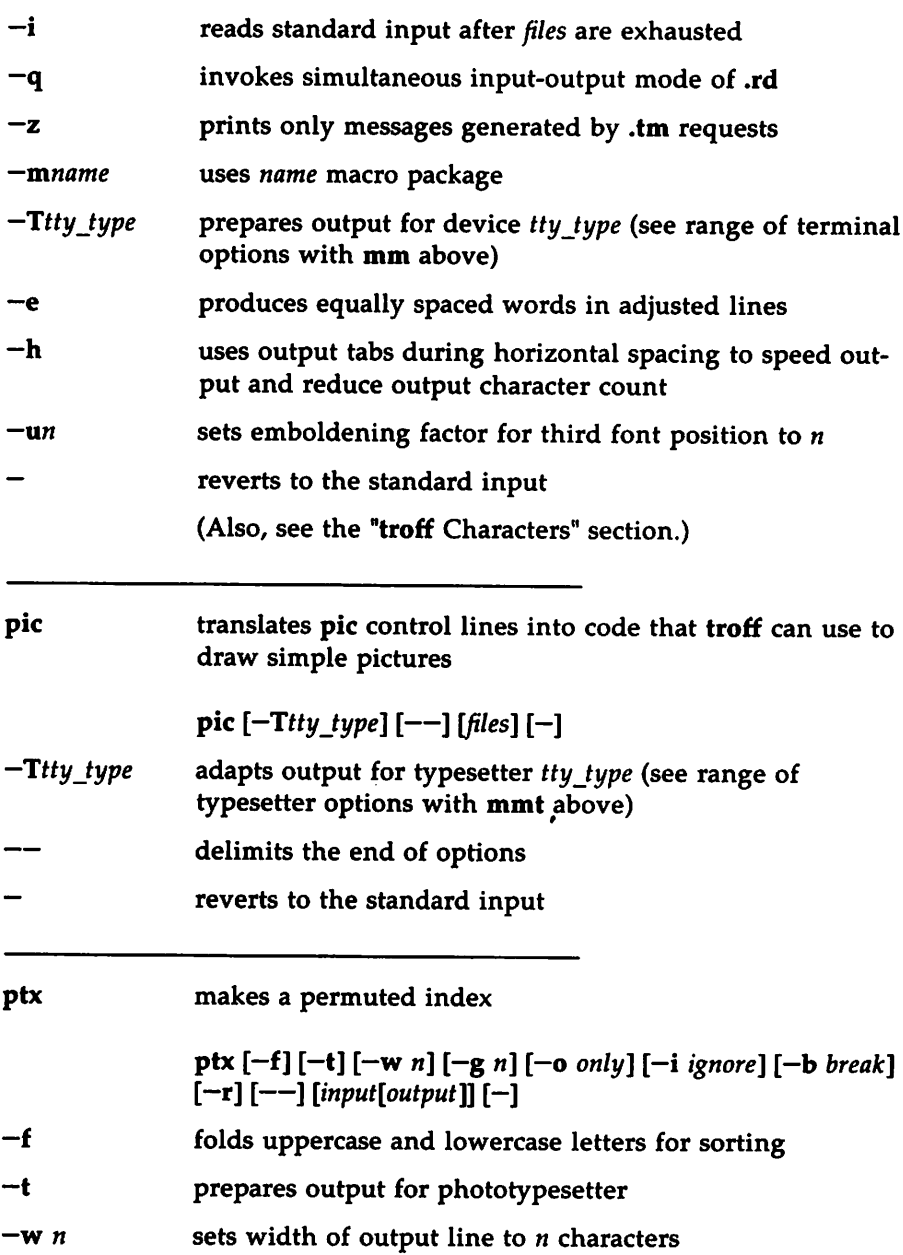

 $\bar{z}$ 

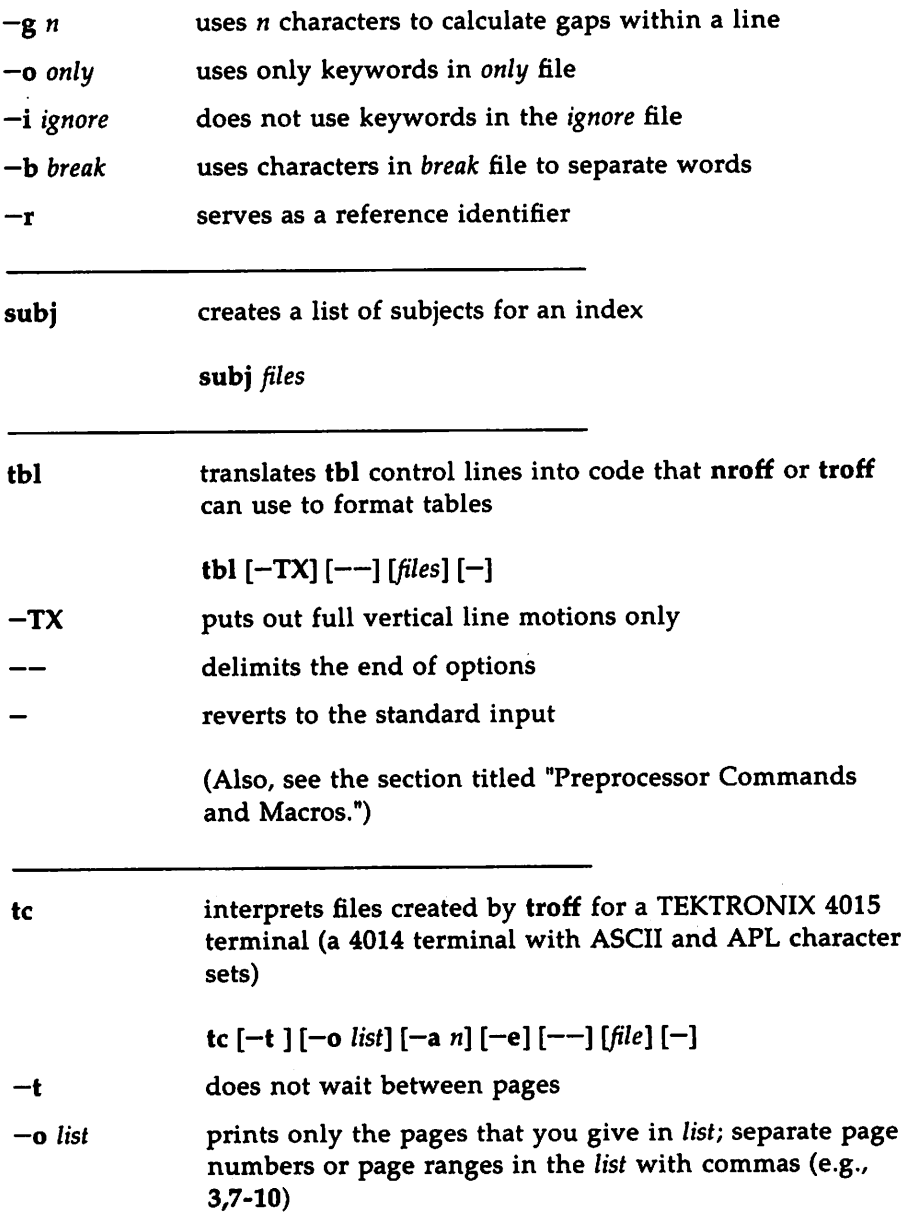

#### Alphabetical List of Commands

 $\sim 10$ 

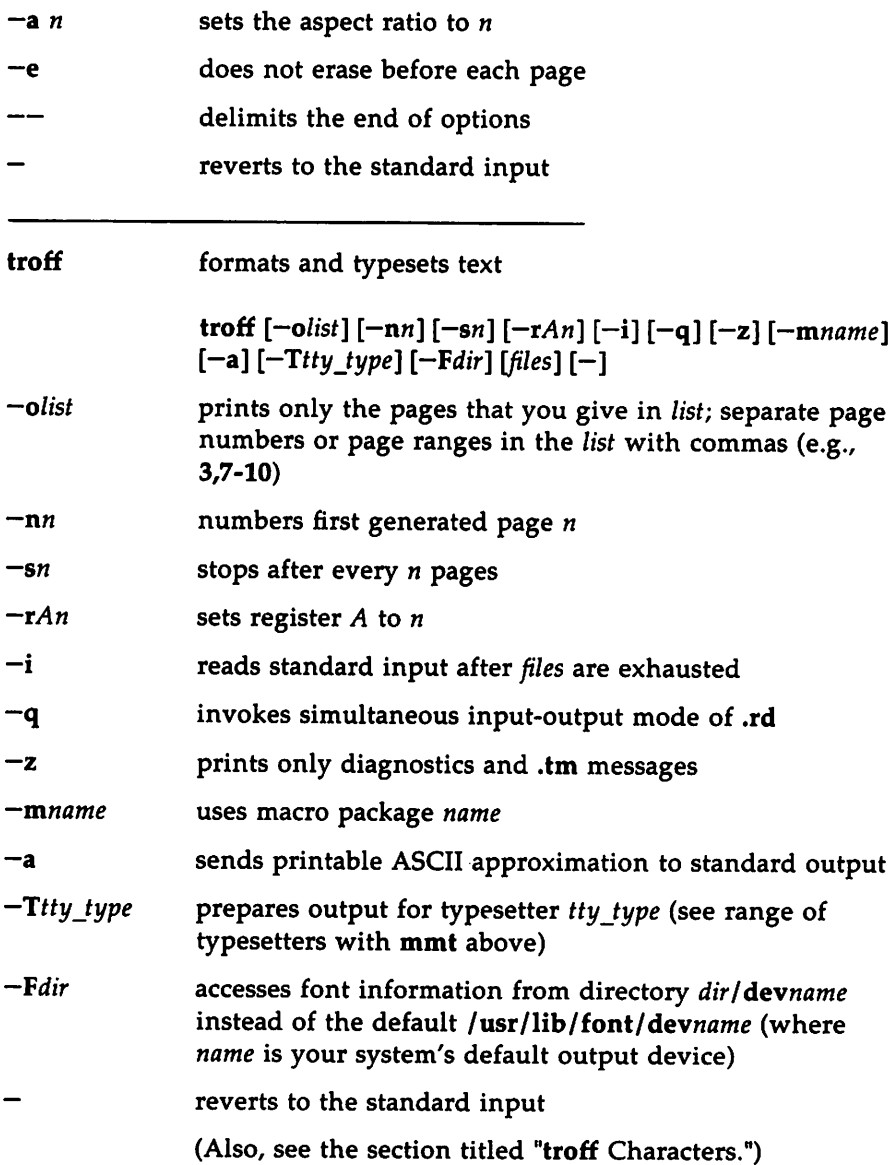

# **mm Macros**

The mm macros are used for memos, articles, research papers, and other standard prose.

# **Beginning Macros for Formal Memoranda**

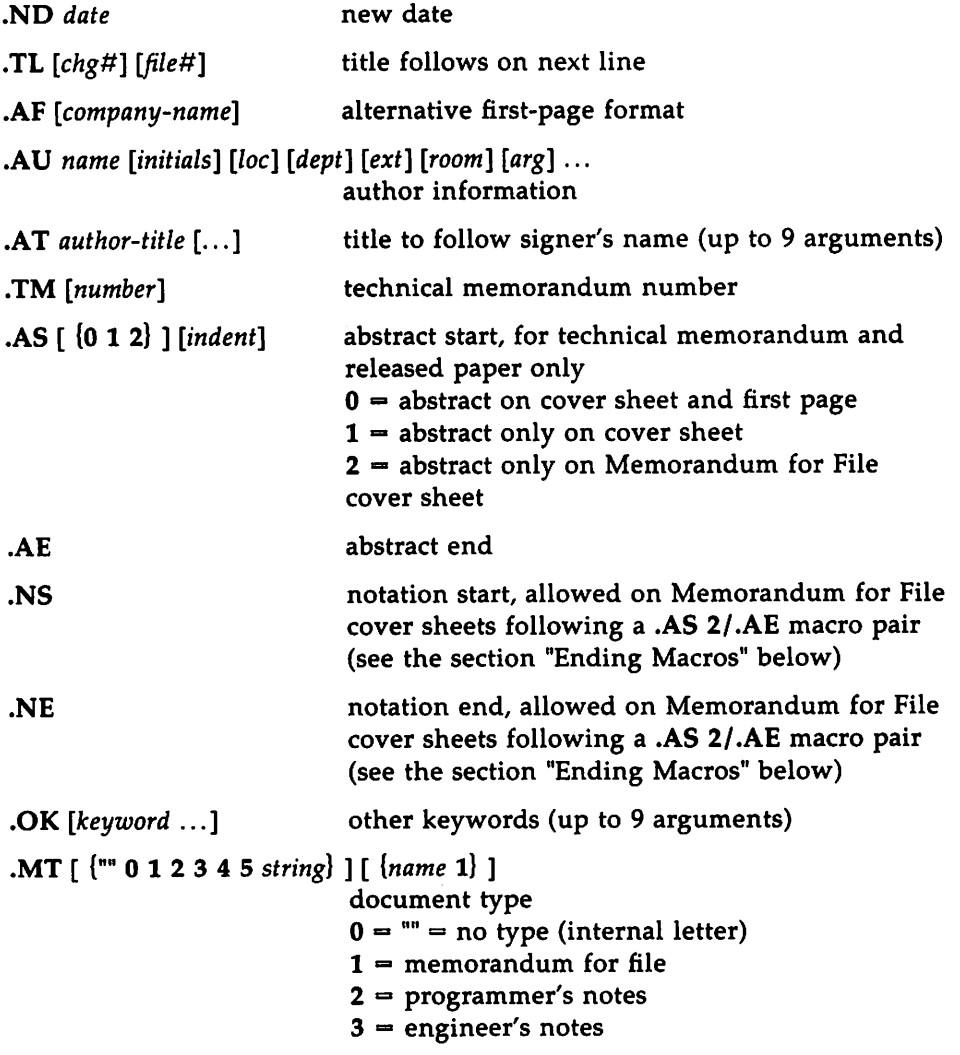

mm Macros

 $4$  = released paper  $5$  = external letter  $string = string$  printed  $name = addressee's name$ (cannot be used with released paper type)  $1$  = list affiliation of each author (in released paper style only)

 $\pm$ 

.MT must occur after all cover sheet information

### **Business Letter Macros**

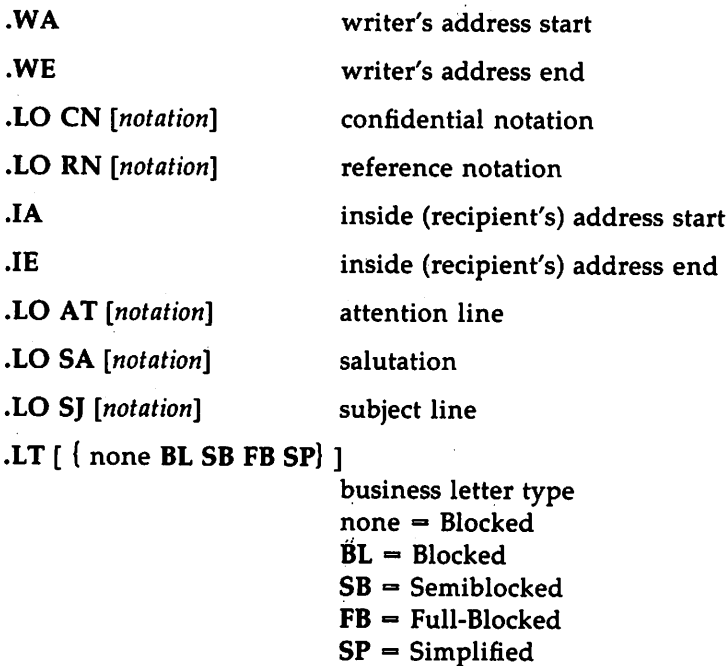

# **Ending Macros (trailing information)**

.FC [closing]

formal closing

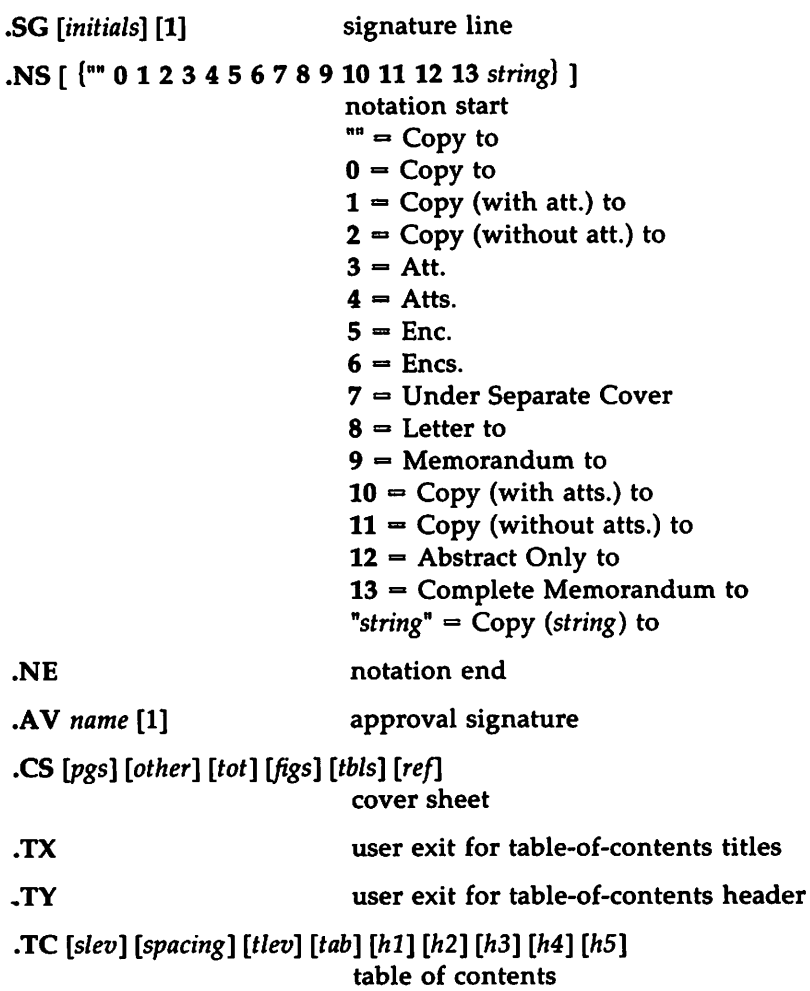

### **Paragraphs**

.P  $[ (0 1 2 ) ]$  $\mathbf{p} = \mathbf{p}$  left-justified (default)  $1 =$  indented  $2 =$  indented except after .H, .LE, .DE

# **Section Headings**

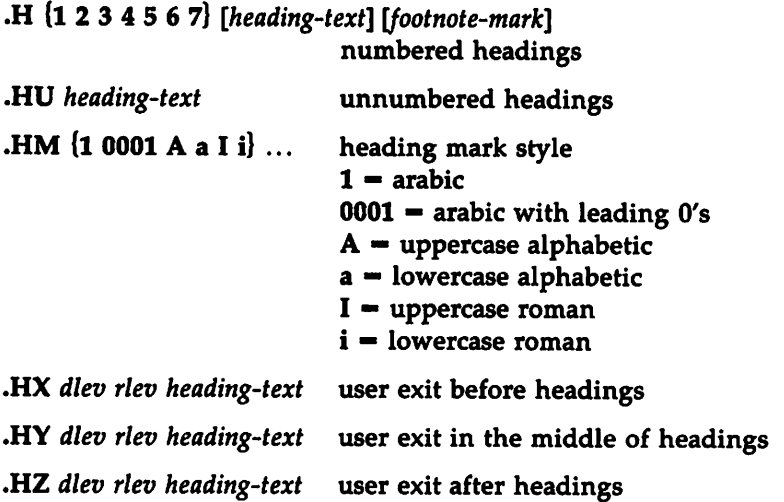

 $\ddot{\phantom{a}}$ 

#### **Lists**

If the last argument [I] is present in the list-start macros, there will be no space between items.

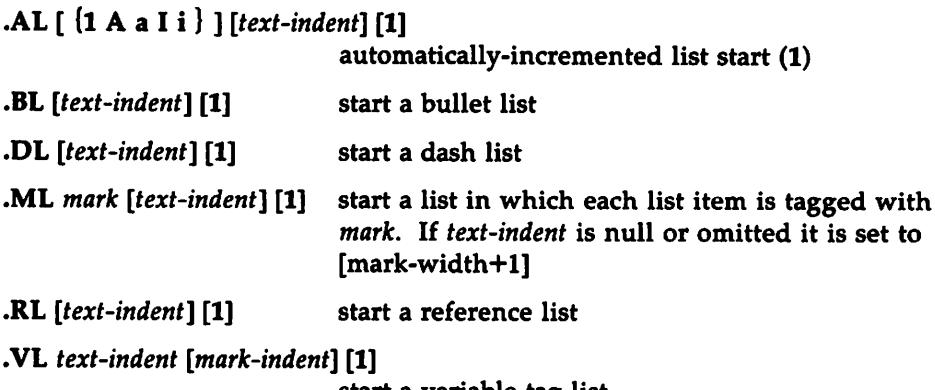

start a variable tag list

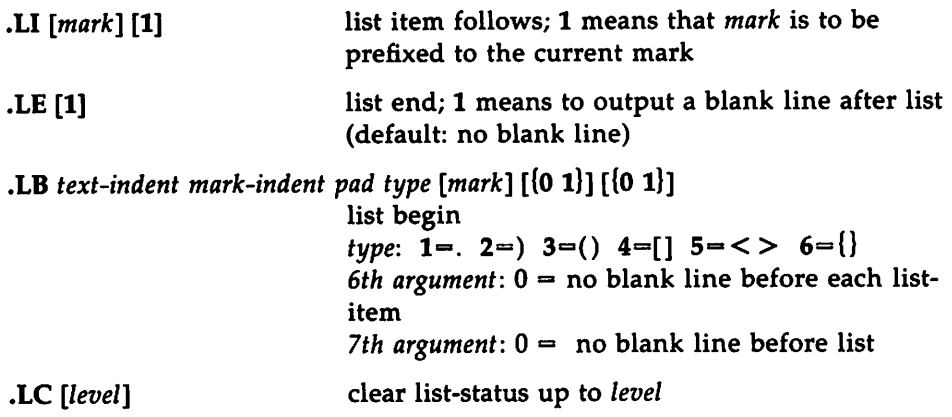

#### **Displays, Tables, Equations, and Footnotes**

```
.DS [ {0 1 2 3 } ] [ {0 1 } ] [n] or .DS [ {L I C CB } ] [ { N F } ] [n]
                            start static display
                            L = no indent
                            I = indent from left
                            C = center each line
                            CB = center as a block
                            N = no-fillF = filln = indent from right n spaces
.DF [ \{ 0 1 2 3 \} ] [ \{ 0 1 \} ] [n] or .DF [ \{ L I C CB \} ] [ \{ N F \} ] [n]start floating display;
                            arguments same as .OS
.OE end display
.TS [H]
.FG [title] [override] [0 1 2] figure caption
                            0 = prefix with override
                            1 - \text{suffix}2 = replace
                            start table;
                            H = multi page table
```
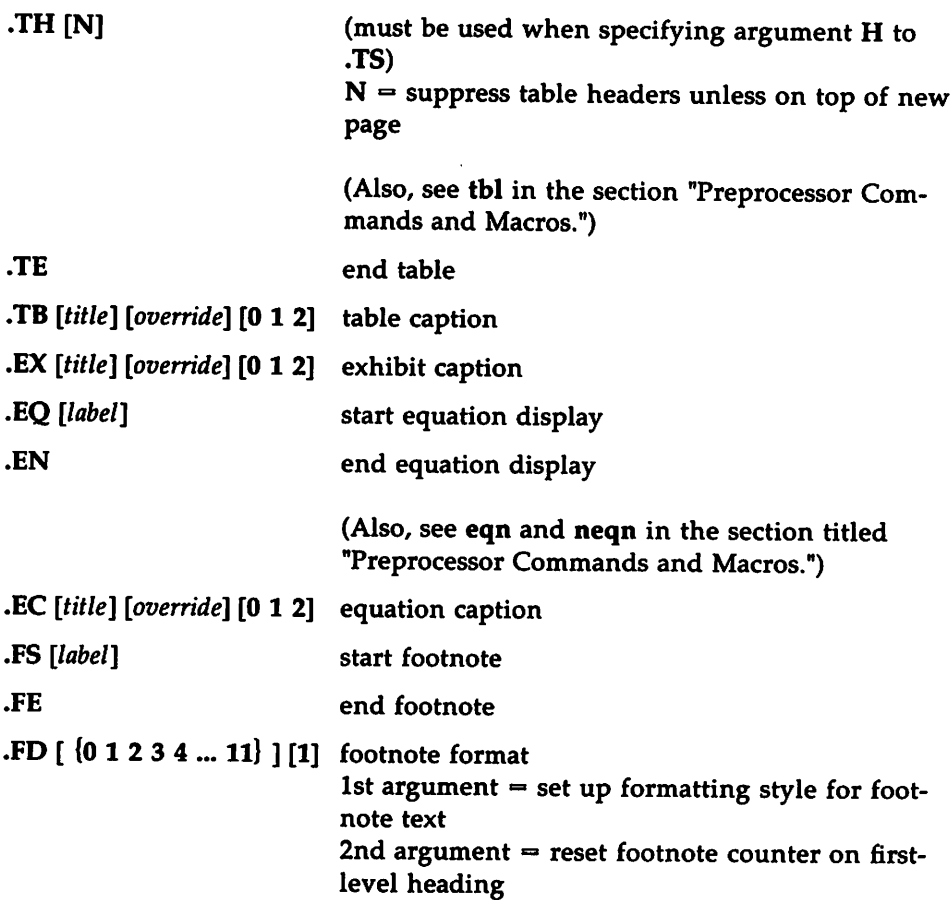

 $\ddot{\phantom{0}}$ 

# **Page Headers and Footers**

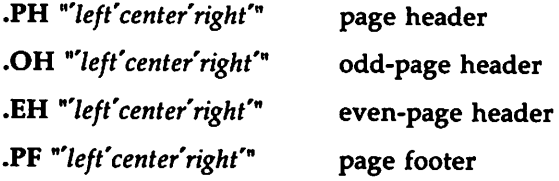

 $\begin{array}{c} \mathbb{Q} \\ \mathbb{U} \end{array}$ 

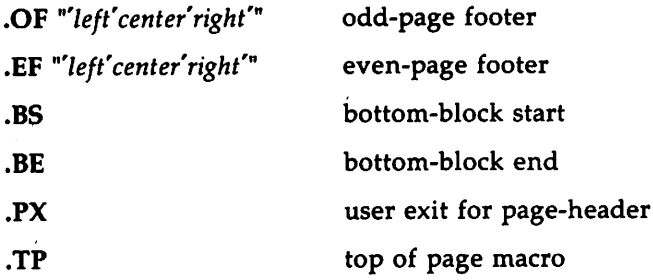

### **Miscellaneous Macros**

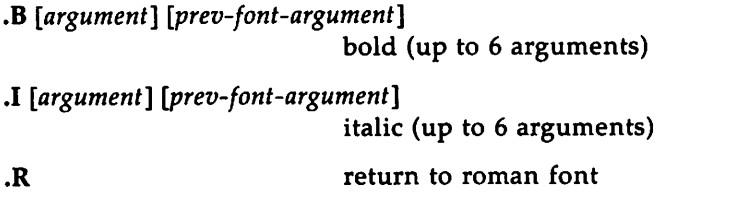

The following are for alternating fonts and all take 1 to 6 arguments:

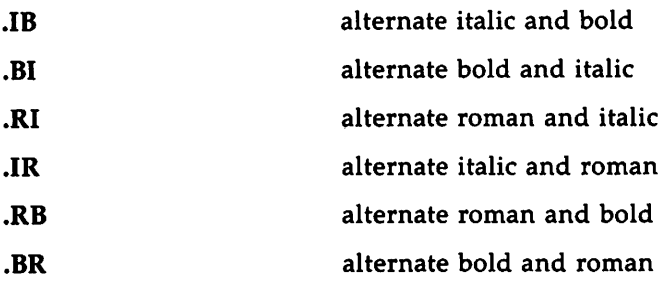

mm Macros

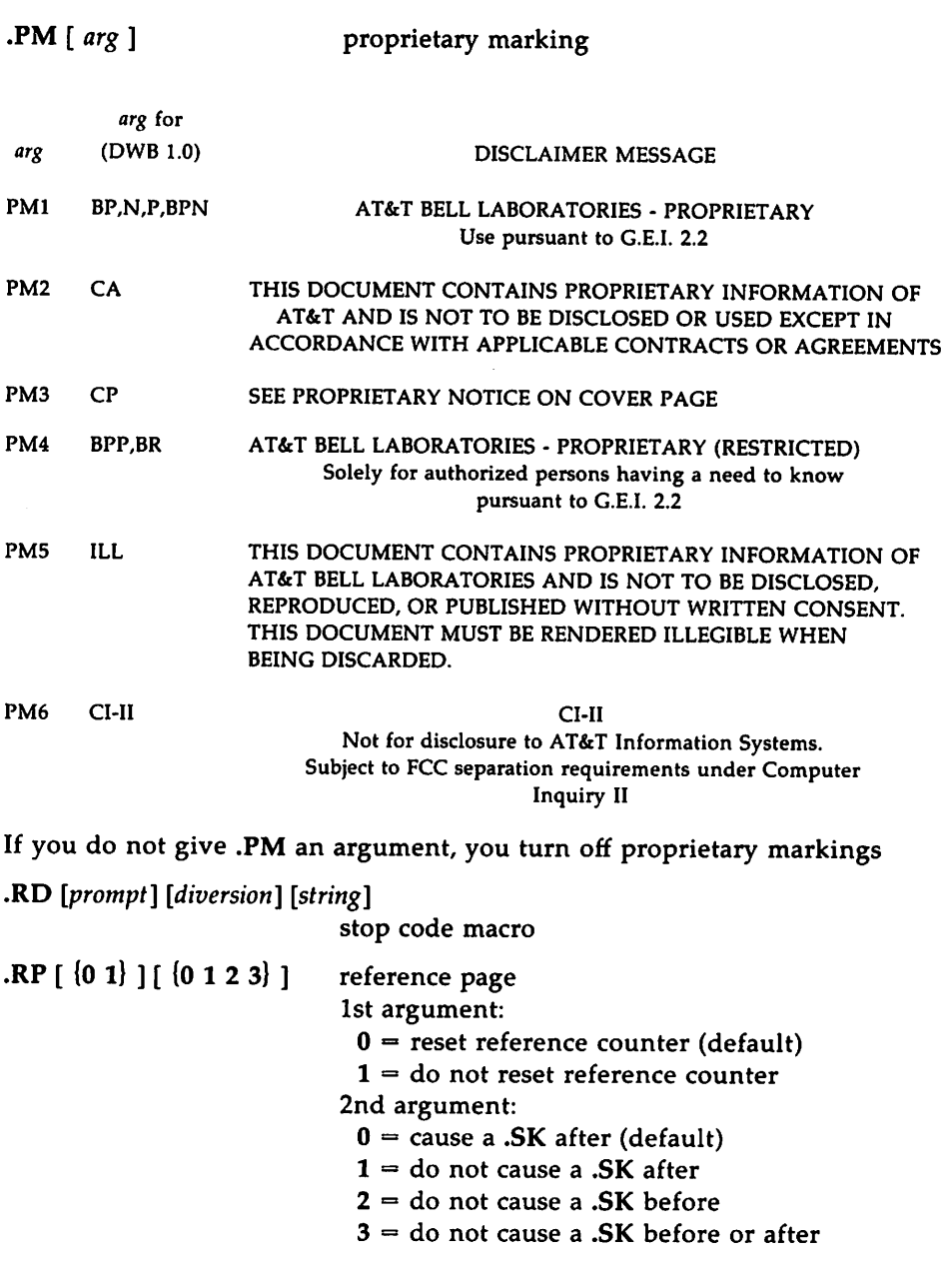

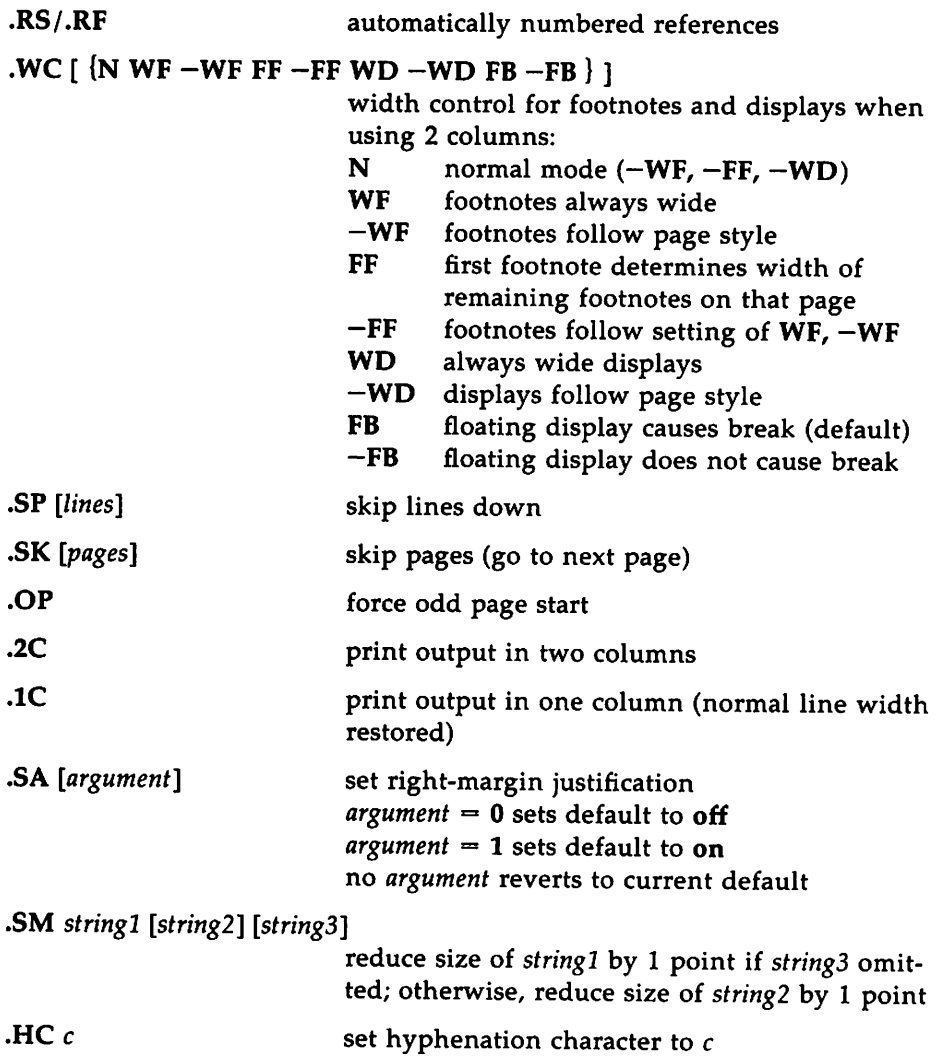

 $\hat{\theta}$ 

mm Macros

```
.VM [top] [bottom]
.5 [point size] [vertical spacing]
                           set point size and vertical spacing
                            defaults: point size = 10,
                           vertical spacing=12p arguments 1 and 2:
                            n = new value
                            \pm n = increment to current value
                            D = default
                            C = current valueP = previous value
                            vertical margins
.nP
                            double-line indent on paragraph start
```
#### mm Registers

If an asterisk follows a register name, that register can be set only one of two ways: 1) from the command line (see the  $-r$  option for mm in the section "Alphabetical List of Commands"), or 2) before the formatter reads mm macro definitions. In this list, the number shown in parentheses at the end of the line is the default value.

- A<sup>\*</sup> handle preprinted forms<br>Au inhibit author information
- Au inhibit author information on first page (1)<br> $C^*$  copy type (Original, DRAFT etc) (0)
- C<sup>\*</sup> copy type (Original, DRAFT, etc.) (0)<br>Cl contents level (2)
- contents level (2)
- Cp placement of figures, tables, equations  $\&$  exhibits (1)  $D^*$  debug flag (0)
- $D^*$  debug flag  $(0)$ <br>De display eiect re
- De display eject register for floating displays (0)<br>Df display format register for floating displays (
- Df display format register for floating displays  $(5)$ <br>Ds static display pre- & post-space  $(1)$
- **Ds** static display pre-  $\&$  post-space (1)<br>**E** \* control font of the Subject/Date/F
- $E^*$  control font of the Subject/Date/From fields<br>Ec equation counter
- equation counter
- Ej page-ejection flag for headings (0)
- Eq equation label placement  $(0)$ <br>Ex exhibit counter
- Ex exhibit counter<br>Fg figure counter
- Fg figure counter<br>Fs footnote separation
- footnote separation (1)
- H1...H7 heading counters<br>Hb heading break level (a
- **Hb** heading break level (after .H and .HU) (2)  $Hc$  heading centering level for H and HII (0)
- Hc heading centering level for .H and .HU (0)
- Hi heading temporary indent (after  $H$  and  $H$ U) (1)<br>Hs heading space level (after  $H$  and  $H$ U) (2)
- Hs heading space level (after .H and .HU) (2)<br>Ht heading type:  $0 =$  concatenated numbers
- heading type:  $0 =$  concatenated numbers,  $1 =$  single numbers  $(0)$
- Hu heading level for unnumbered heading (2)<br>Hy hyphenation control:  $0 = no$  hyphenation
- Hy hyphenation control:  $0 = no$  hyphenation (0)<br>L<sup>\*</sup> length of page (66y)
- $L^*$  length of page (66v)<br>Le list of equations
- Le list of equations<br>Lf list of figures (1)
- Lf list of figures (1)<br>Li list indent (5 tro
- Li list indent  $(5 \text{ troff})$ ,  $(6 \text{ nroff})$ <br>
Ls list level down to which there
- Ls list level down to which there is spacing between items  $(6)$ <br>Lt list of tables  $(1)$
- Lt list of tables (1)<br>Lx list of exhibits (
- Lx list of exhibits  $(1)$ <br>N<sup>\*</sup> numbering style (
- $N^*$  numbering style  $(0)$ <br>Np numbered paragrapl
- Np numbered paragraphs:  $0 =$  unnumbered,  $1 =$  numbered (0)  $0 *$  offset of page
- O<sup>\*</sup> offset of page<br>Oc page numberi
- page numbering style for table-of-contents:

 $0 =$  lowercase roman,  $1 =$  arabic (0)

- Of figure caption style  $(0)$ <br>P page number, managed
- P page number, managed by  $mm(0)$ <br>Pi paragraph indent  $(5)$
- paragraph indent (5)

Ps paragraph spacing (1)

Pt paragraph type (0)

mm Macros

- $Pv$  PRIVATE header:  $0 =$  do not print PRIVATE  $1$  = on first page only,
	- $2$  = on all pages (0)
- Rf reference counter, used by .RS macro
- S<sup>\*</sup> troff default point size (10)
- Si display indent (5)
- $T^*$  type of **nroff** output device  $(0)$
- Tb table counter
- $U^*$  underlining style (nroff) for .H and .HU (0)
- $W^*$  width of page (line and title length)

#### mm Strings

Print special strings by using the following escape sequences:

- $\forall x$  for strings with single character names  $(x)$
- $\cdot$ (xx for strings with two character names (xx)

#### String Names

- BU bullet
- Ci indent of heading levels in the table of contents
- DT current date
- EM em-dash
- F footnote numberer
- HF heading level font string;  $1 = \text{roman}$ ,  $2 =$  italic,  $3 =$  bold  $(2 \ 2 \ 2 \ 2 \ 2 \ 2)$
- HP point sizes of the various heading levels
- Le title of the list of equations
- Lf title of the list of figures
- Lt title of the list of tables
- Lx title of the list of exhibits
- RE SCCS SID of mm macros
- Rf reference numberer
- Rp title of the reference page
- Tm trademark
- grave accent
- acute accent
- 24 HANDBOOK

------------------------- mm Macros

- $\blacktriangle$ circumflex
- $\overline{a}$ tilde
- lowercase umlaut  $\ddot{\phantom{a}}$
- uppercase umlaut ÷
- cedilla

#### Reserved Names

If you define your own strings, macros, and registers, only use names that either consist of a single lowercase letter, or of a lowercase letter followed by any character other than a lowercase letter. The names c2 and nP are exceptions to this: they are already used.

# mv Macros

The mv macros are used for making lecture materials such as view graphs and slides.

## Foil-Start Macros

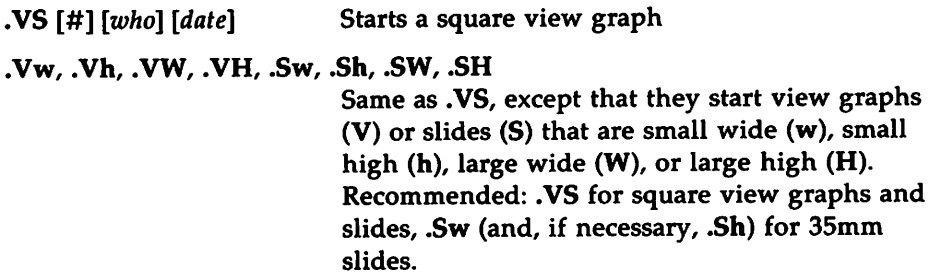

## Level Macros

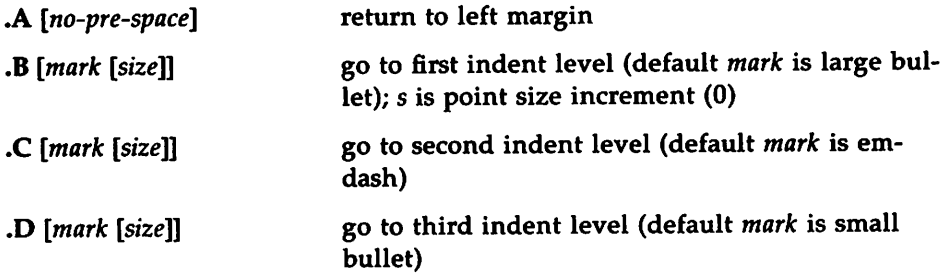

## Text-Control Macros

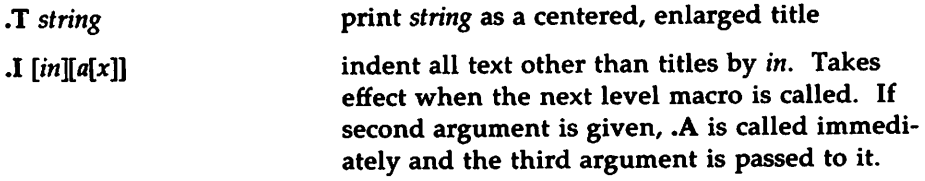

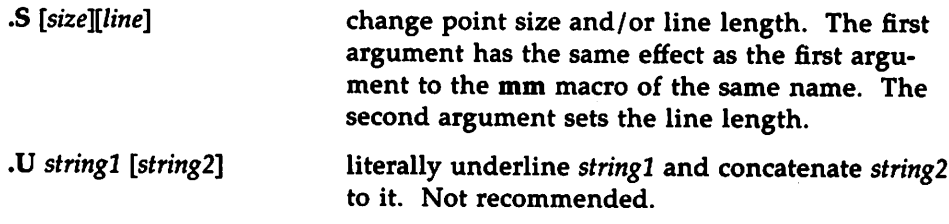

### **Default-Setting Macros**

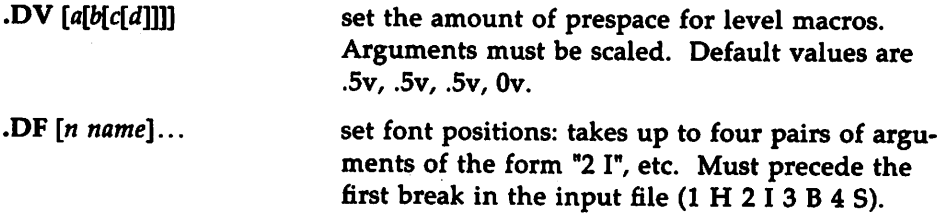

#### **Miscellany**

The mv package accepts the following uppercase synonyms for the corresponding lowercase troff requests:

.AD, .BR, .eE, .FI, .HY, .NA, .NF, .NH, .NX, .SO, .SP, .TA, .TI

The Tm string produces a trademark symbol.

# man Macros

The man Macros are used to produce UNIX system manual pages. The text argument represents up to six "words"; if null, the entire next input text line is used as text. The in argument, if omitted, is set to its previous value.

#### Format Macros

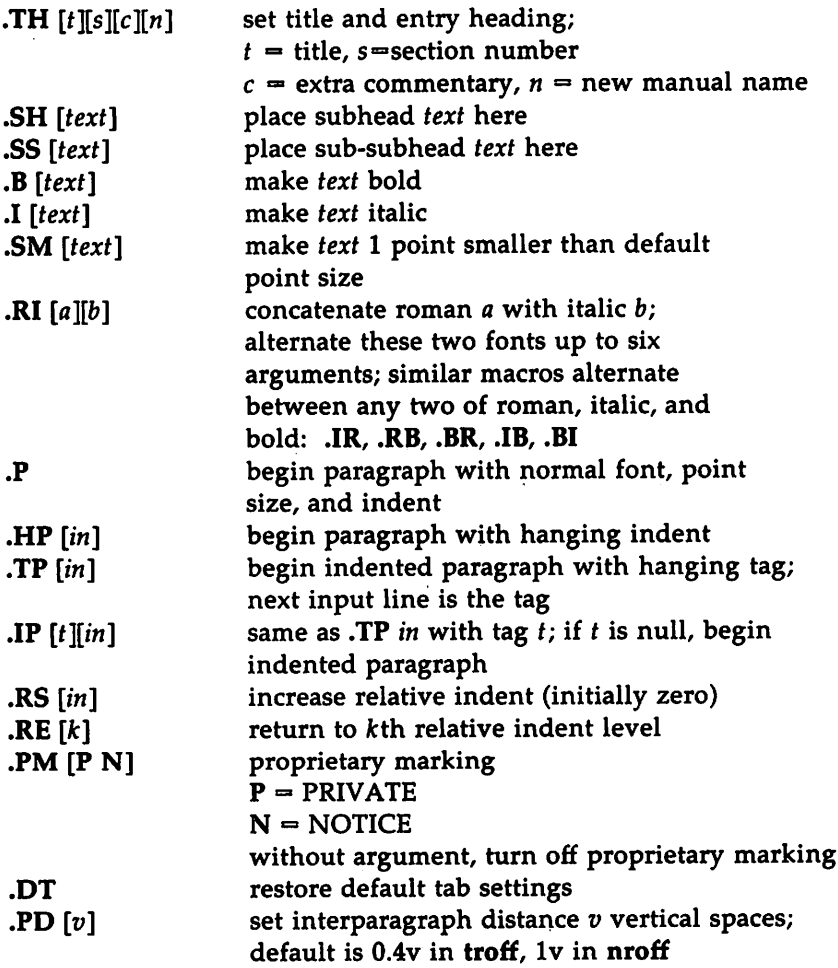

**man Macros** 

#### **Strings**

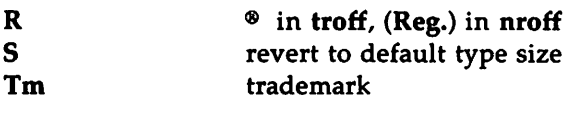

#### Registers

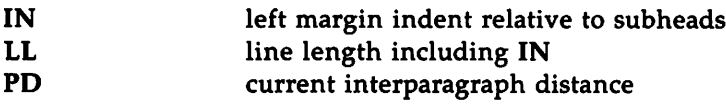

# nroff/troff Requests

This section provides easy access to the basic formatting requests of nroff/troff. Requests marked with a "†" are those that apply to troff only.

#### Font and Character Size Control

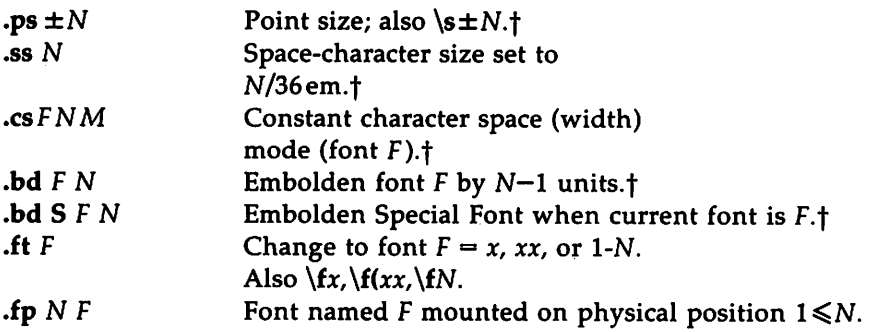

### Page Control

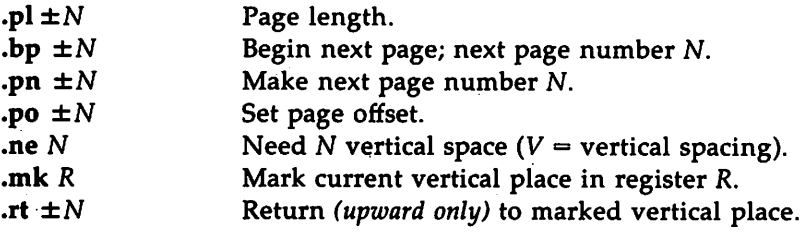

## Text Filling, Adjusting, and Centering

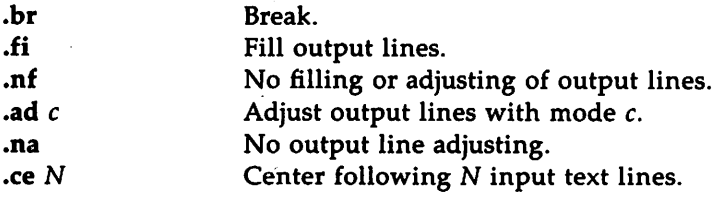

# Vertical Spacing

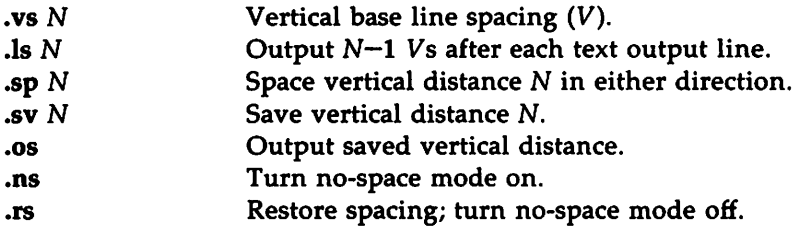

# Line Length and Indenting

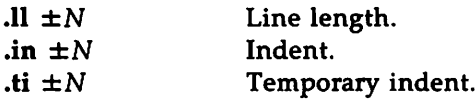

# Macros, Strings, Diversions, and Position Traps

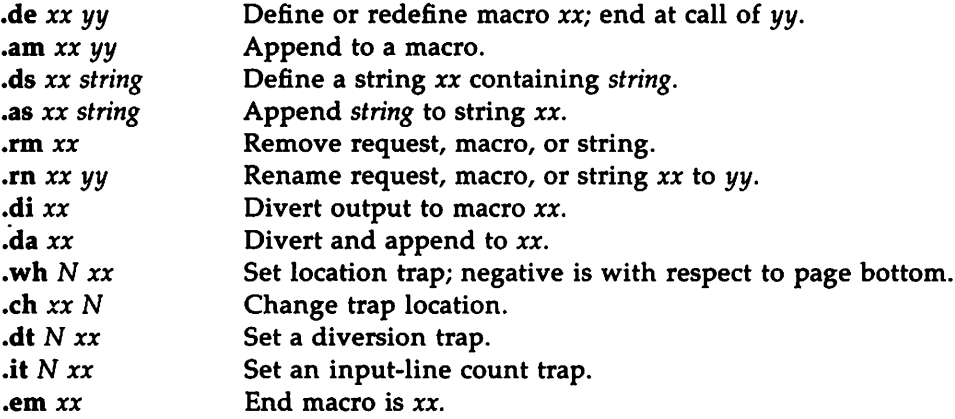

nroff/troff Requests —————————————

### Number Registers

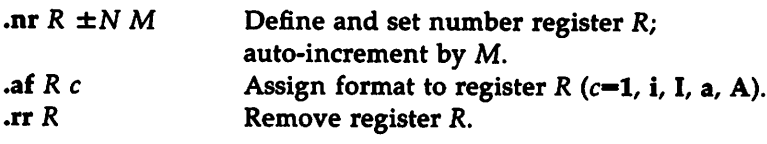

## Tabs, Leaders, and Fields

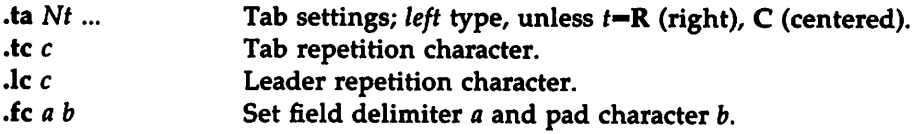

## Input and Output Conventions and Character Translations

 $\bar{\gamma}$ 

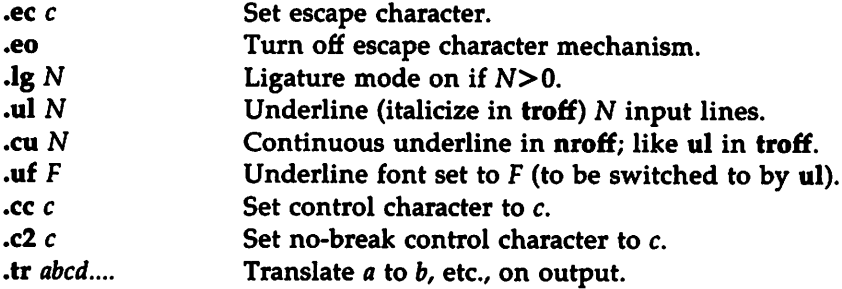

# Hyphenation

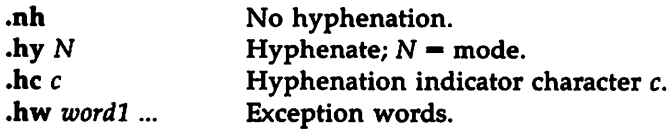

### **Three Part Titles**

.tl *'left'center'right'* Three part title. **•pc** *c* Page number character.<br>  $\det t = N$  Length of title. Length of title.

### **Output Line Numbering**

 $\mathbf{m} \pm N M S I$ .nn N Number mode on or off; set parameters. Do not number next N lines.

### **Conditional Acceptance of Input**

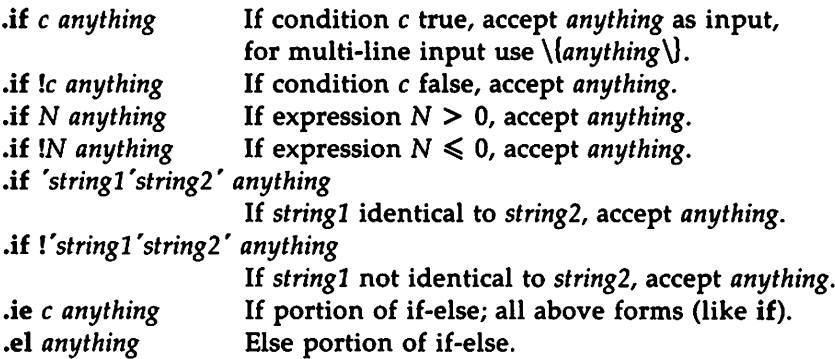

### **Environment Switching**

.ev N Switch environment *(push down).*

### **Insertions from the Standard Input**

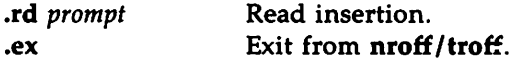

# **Input/Output File Switching**

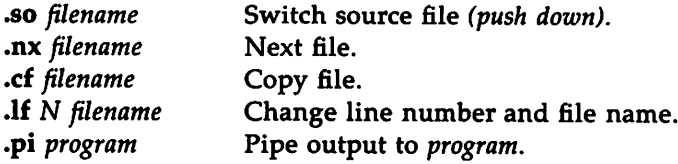

### **Miscellany**

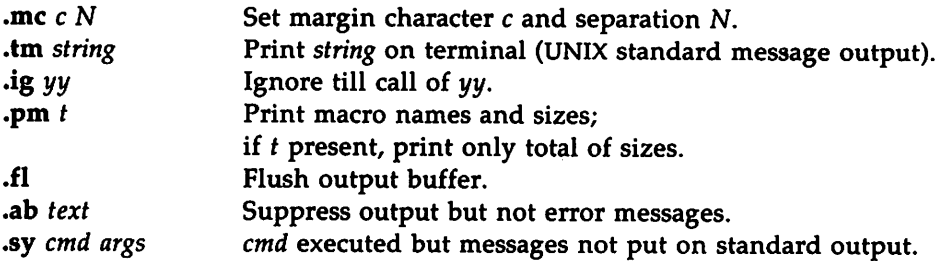

# Preprocessor Commands and Macros

The following is a quick reference to the preprocessors, tbl, eqn, neqn, and pic.

# tbl

#### Input Format

```
[ {.DS .DF} ]
.TS
options;
format.
data
.TE
[.DE]
```
If you include short tables in an mm document, you should enclose them within the macro pair .DS (or .DF) and .DE.

#### **Options**

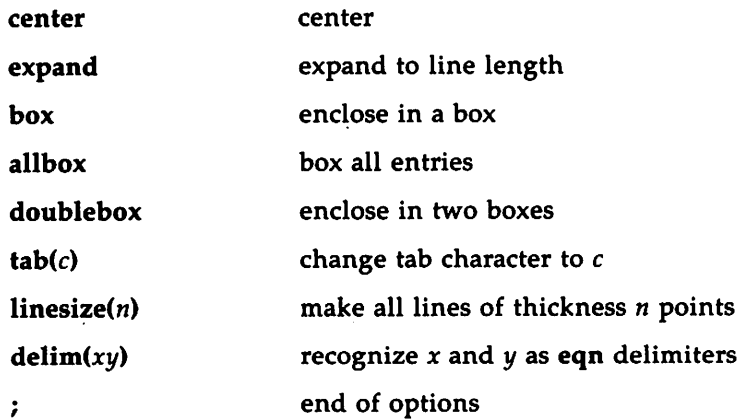

#### Preprocessor Commands and Macros

#### Format

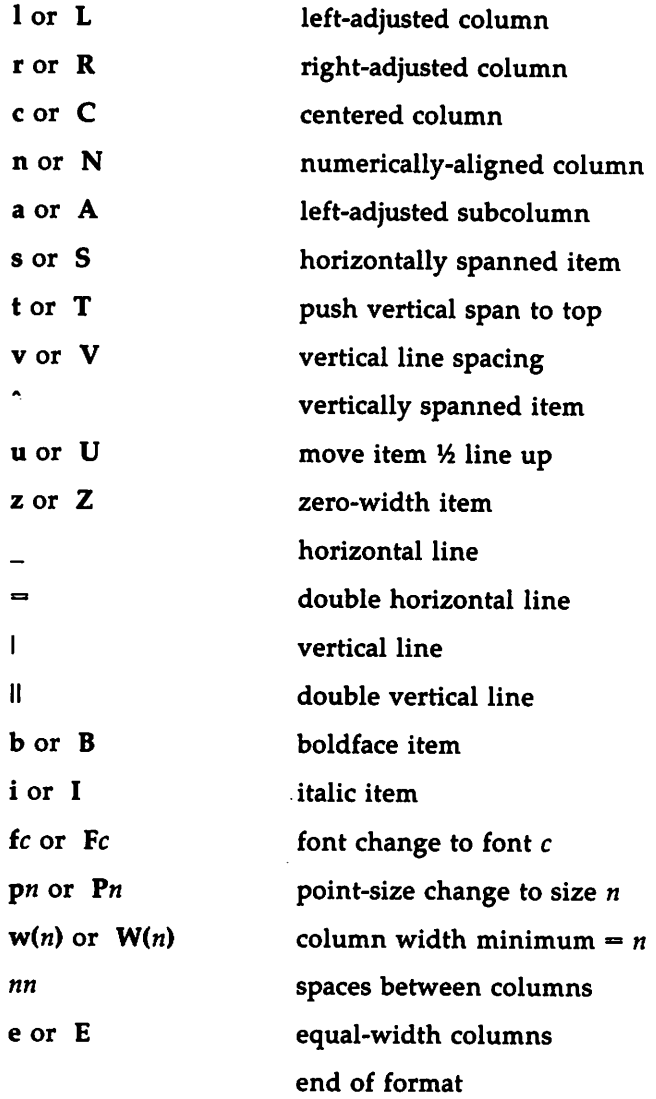

#### Data

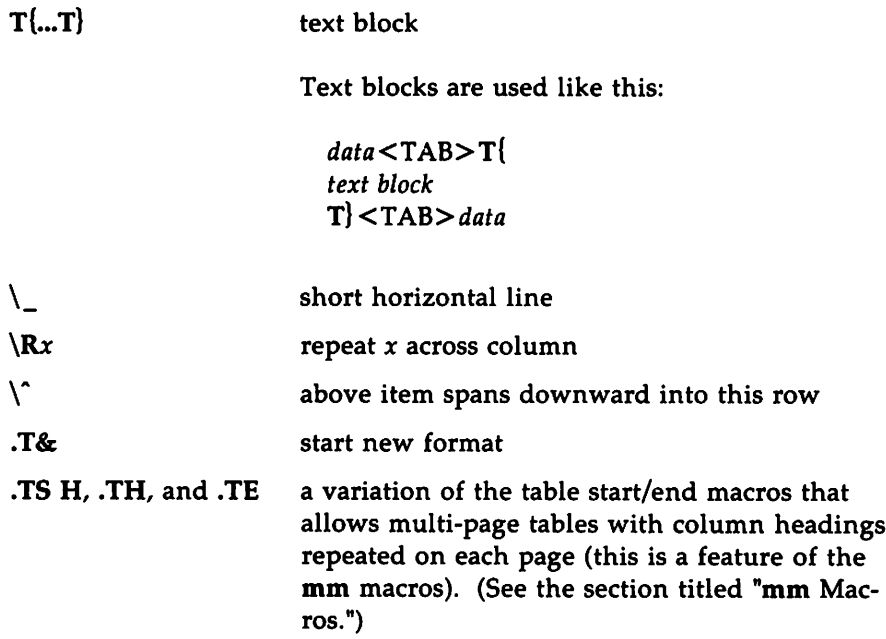

# eqn and neqn

#### Input Format

*Displayed Equations:* .DS (or .DF) .EQ *equation* .EN .DE

*In-line Equations:* If you specify .EQ delim ## .EN

then the text may contain # *equation* #

Preprocessor Commands and Macros

If you inelude displayed equations in an mm document, you should enclose them in the macro pair .DS (or .DF)/.DE.

#### Keywords

sub sup over sqrt  $\sim$  A ... from ... to ... left  $\{ | |$  (brackets right  $\rangle$   $| |$ ) brackets pile { ... above ... } Ipile cpile rpile dot dotdot hat bar tilde under vec dyad roman italic bold fat font  $f$  gfont  $f$ delim define ndefine mark lineup up down fwd back matrix  $\{ col \}$ ... above ...  $\}$  col  $\{ ...$  above ...  $\},$ Icol ccol rcol sum int integral prod union inter  $>=$   $<=$   $\leftarrow$   $!=$   $==$   $+ -> \langle - \rangle \rangle \langle \langle$  approx sin cos tan tanh sinh cosh

for if

arc times lim max min log In exp prime cdot del half

,..., , ... uppercase and lowercase Greek

infinity inf partial grad nothing

38 HANDBOOK

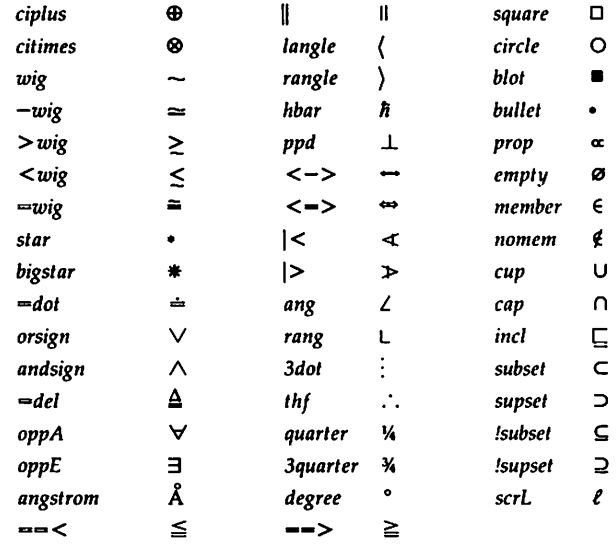

#### Symbols defined in /usr/pub/eqnchar

## pic

#### Pictures

The top-level object in pic is the "picture":

*picture:*

.PS *optional-width optional-height element-list* .PE

If *optional-width* is present, the picture is made that many inches wide, regardless of any dimensions used internally. The height is scaled in the same proportion unless *optional-height* is present.

If .PF is used instead of .PE, the position after printing is restored to what it was upon entry.

#### **Elements**

An *element-list* is a list of elements; the elements are

*shape attribute-list placename* : *element placename* : *position variable* - *expression direction* ( *list of elements* ) [ *list of elements* ] *for statement* if*statement copy statement print statement plot statement* sh X *commandline* X *troff-command*

Specify a *placename* with a capital letter followed by zero or more letters or numbers.

Specify a *variable* with a letter followed by zero or more letters or numbers.

Elements in a list must be separated by newlines or semicolons; a long element may be continued by ending the line with a backslash. Comments are introduced by a # and terminated by a newline.

Variable names begin with a lower case letter; place names begin with upper case. Place and variable names retain their values from one picture to the next.

The current position and direction of motion are saved upon entry to a (•.•) block and restored upon exit.

Elements within a block enclosed in [...] are treated as a unit; the dimensions are determined by the extreme points of the contained objects. Names, variables, and direction of motion within a block are local to that block.

*troff-command* is any line that begins with a period. Such lines are assumed to make sense in the context where they appear.

#### Primitives

The primitive objects are

*primitive:*

box circle ellipse arc line arrow spline move *text-list*

arrow is a synonym for line  $\rightarrow$ .

#### **Attributes**

An *attribute-list* is a sequence of zero or more attributes; each attribute consists of a keyword, perhaps followed by a value. In the following, *e* is an expression and *opt-e* an optional expression.

#### *attribute:*

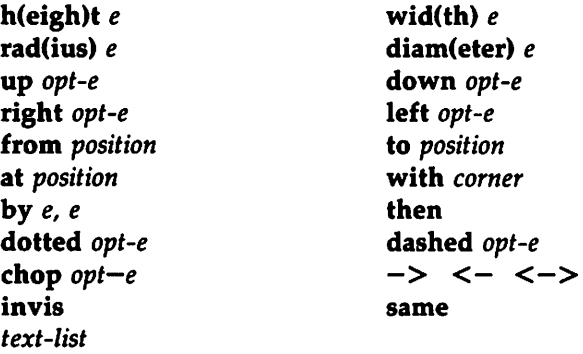

Missing attributes and values are filled in from defaults. Not all attributes make sense for all primitives; irrelevant ones are silently ignored. These are the currently meaningful attributes:

box: height, width, at, same, dotted, dashed, invis, *text* circle, ellipse: radius, diameter, height, width, at, same, invis, *text* arc: up, down, left, right, height, width, from, to, at, radius, invis, cw,  $\langle -,- \rangle$ ,  $\langle - \rangle$ , *text* line, arrow: up, down, left, right, height, width, from, to, by, then, at, same, dotted, dashed, invis,  $\langle -,- \rangle$ ,  $\langle - \rangle$ , text spline: up, down, left, right, height, width, from, to, by, then, at, same, invis, <-, ->, <->, *text* move: up, down, left, right, to, by, same, *text text-list:* at, *text-item*

The attribute at implies placing the geometrical center at the specified place. For lines, splines and arcs, height and width refer to arrowhead size.

#### Text

Text is normally an attribute of some primitive; by default it is placed at the geometrical center of the object. Stand-alone text is also permitted. A *text-list* is a list of text items; a text item is a quoted string optionally followed by a positioning request:

```
text-item:
          " "<br>"
          "..." center
          "..." ljust
          "..." rjust
          "..." above
          "..." below
```
If there are multiple text items for some primitive, they are centered vertically except as qualified. Positioning requests apply to each item independently.

#### 42 HANDBOOK

Text items can contain troff commands for size and font changes, local motions, etc., but make sure that these are balanced so that the entering state is restored before exiting.

#### Positions and Places

A position is ultimately an *x,y* coordinate pair, but it may be specified in other ways.

*position: place* ( *position) expression, expression* ( *position)* [± *(expression, expression)]* ( *position)* [± *expression, expression]* ( *placel, place2* ), Le., ( *placel.x, place2.y) expression* < *position* , *position* > *expression* [of the way] between *position* and *position*

*place:*

*placename [corner] corner placename* **Here** *corner* of *nth shape nth shape [corner]*

A *corner* is one of the eight compass points or the center or the start or end of a primitive.

> *corner:* .n .e •w .s .ne .se .nw .8W .t .b .r .1 .c .start .end

Each object in a picture has an ordinal number; *nth* refers to this.

*nth:*

nth nth last

Since pic is flexible enough to accept names like Ith and 3th, synonyms like 1st and 3st are accepted as well.
### **Variables**

The built-in variables and their default values are:

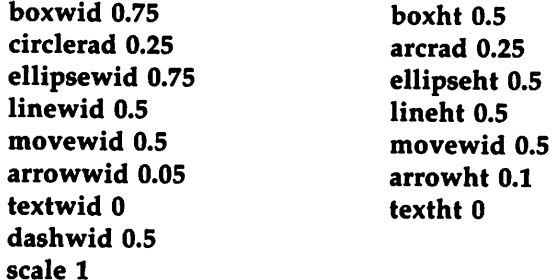

These may be changed at any time, and the new values remain in force from picture to picture until changed again.

The variables textht and textwid may be set to any values to control positioning. The width and height of the generated picture may be set independently from the .PS line. Variables changed within "" and "]" revert to their previous value upon exit from the block. Dimensions are divided by scale during output.

### Expressions

Expressions in pic are evaluated in floating point. All numbers representing dimensions are taken to be in inches.

```
expression:
        e+e
        e-e
        e • e
        ele
        e % e (modulus)
        -e
        ( e )
        variable
        number
        place .x
        place .y
        place .ht
        place .wid
        place .rad
        \sin(e) \cos(e) atan2(e,e) \log(e) sqrt(e) \intnt(e)
        \max(e,e) min(e,e) rand(e)
```
### Logical Operators

pic provides the following operators for logical evaluation:

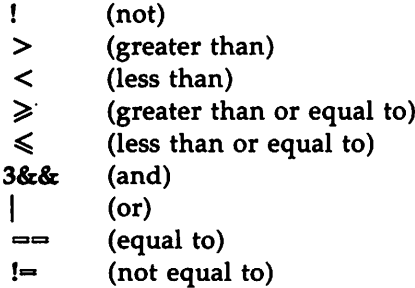

### Definitions

The define statement is not part of the grammar.

define:

define *name* X *replacement text* X

Occurrences of \$1, \$2, etc., in *replacement text* will be replaced by the corresponding arguments if *name* is invoked as

*name(argl, arg2,* ...)

Non-existent arguments are replaced by null strings. *Replacement text* may contain newlines.

### copy and copy thru Statements

The copy statement includes data from a file or that follows immediately:

> copy *"file"* copy thru *macro* copy *"file"* thru *macro* copy *"file"* thru *macro* until *"string"*

The *macro* may be either the name of a defined macro, or the body of a macro enclosed in some character not part of the body. If no filename is given, copy copies the input until the next .PE.

### for Loops and if Statements

The for and if statements provide for loops and decision-making:

*var*=expr to expr by expr do X anything X if *expr* then X *anything* X else X *anything* X

The by and else clauses are optional. The *expr* in an if may use the usual relational operators or the string tests  $str1 = (or (= ) str2$ .

### Miscellany

The sh command executes a command line:

sh X *commandline* X

It is possible to plot the value of an expression:

plot *expr opt-format attributes*

The *expr* is evaluated and converted to a string (using the format specification if provided).

The state of fill or no-fill mode is preserved around a picture. Input numbers may be expressed in E (exponential) notation.

# troff Characters

# **Standard Characters**

# ABCDEFGHIJKLMNOPQRSTUVWXYZ abcdefghijklmnopqrstuvwxyz 0123456789  $$! % & ( ) * + ... ; / ? = [] ]$ <br>
@ # " < > ( ) - ^

# **Escape Sequences for Special Characters**

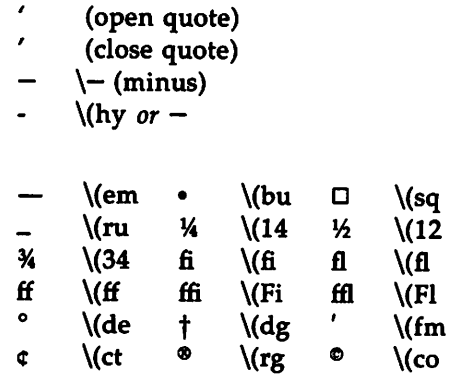

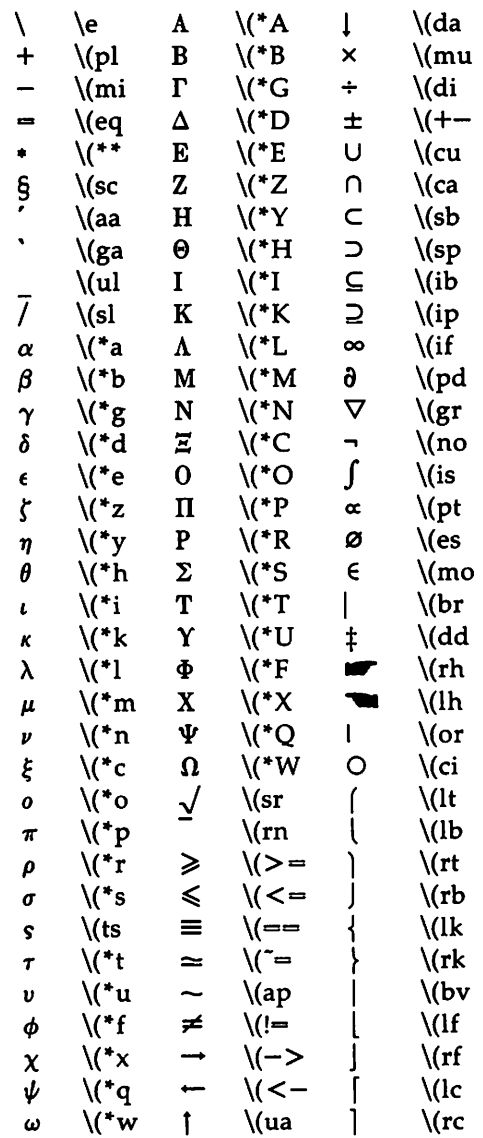

# **ASCII Character Set**

In octal code:

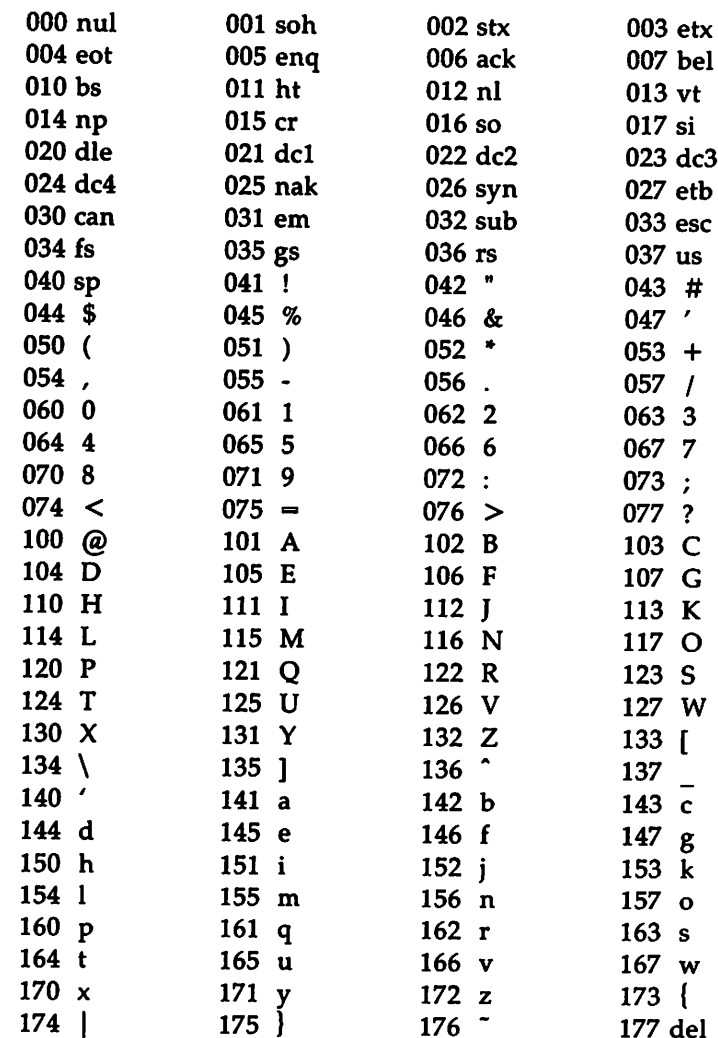

In hexadecimal code:

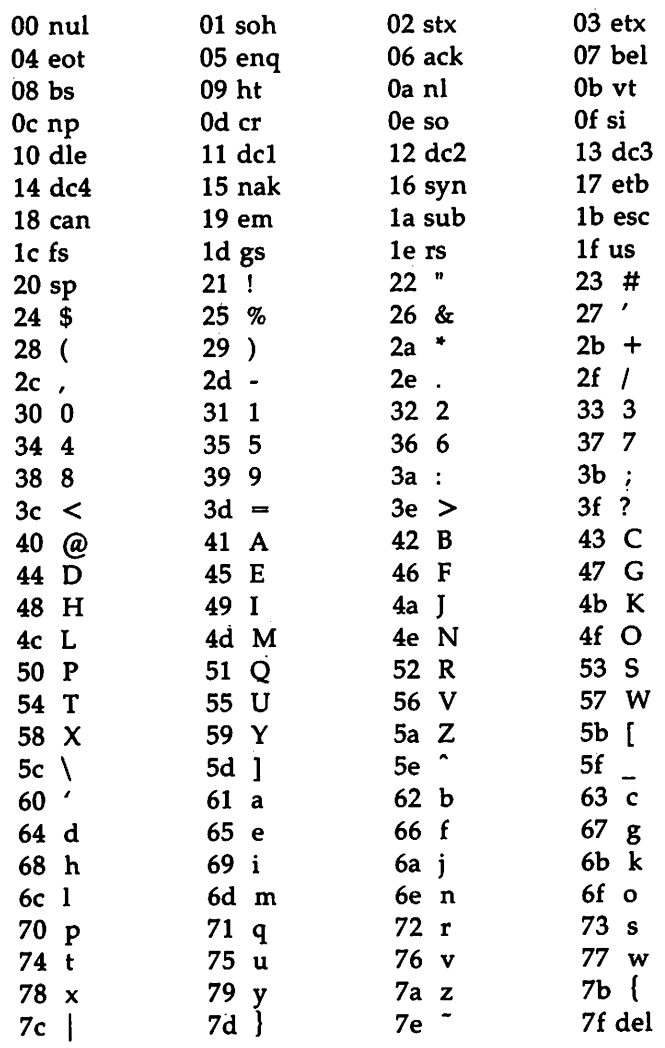

 $\mathcal{A}^{\mathcal{A}}$  $\mathcal{L}^{\text{max}}_{\text{max}}$  $\label{eq:2.1} \frac{1}{\sqrt{2}}\left(\frac{1}{\sqrt{2}}\right)^{2} \left(\frac{1}{\sqrt{2}}\right)^{2} \left(\frac{1}{\sqrt{2}}\right)^{2} \left(\frac{1}{\sqrt{2}}\right)^{2} \left(\frac{1}{\sqrt{2}}\right)^{2} \left(\frac{1}{\sqrt{2}}\right)^{2} \left(\frac{1}{\sqrt{2}}\right)^{2} \left(\frac{1}{\sqrt{2}}\right)^{2} \left(\frac{1}{\sqrt{2}}\right)^{2} \left(\frac{1}{\sqrt{2}}\right)^{2} \left(\frac{1}{\sqrt{2}}\right)^{2} \left(\$  $\mathcal{L}^{\mathcal{L}}(x)$  and  $\mathcal{L}^{\mathcal{L}}(x)$  are the set of the set of the set of the set of the set of  $x$  $\mathcal{L}(\mathcal{A})$  and  $\mathcal{L}(\mathcal{A})$ 

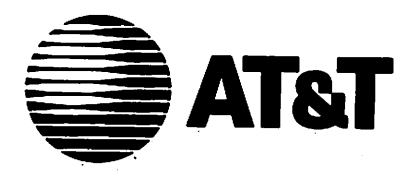

310-007 **Issue 1** 

# **UNIX™ System V**<br>DOCUMENTER'S WORKBENCH™ Software Release 2.0

**Release Notes** 

### ©1986 AT&T All Rights Reserved Printed in USA

### NOTICE

The information in this document is subject to change without notice. AT&T assumes no responsibility for any errors that may appear in this document.

9700 is a trademark of Xerox. APS-5 is a trademark of Autologic. DOCUMENTER'S WORKBENCH is a trademark of AT&T: IMPRINT is a trademark of IMAGEN. PDP is a trademark of Digital Equipment. UNIX is a'trademark of AT&T: VAX is a trademark of Digital Equipment.

# **Table of Contents**

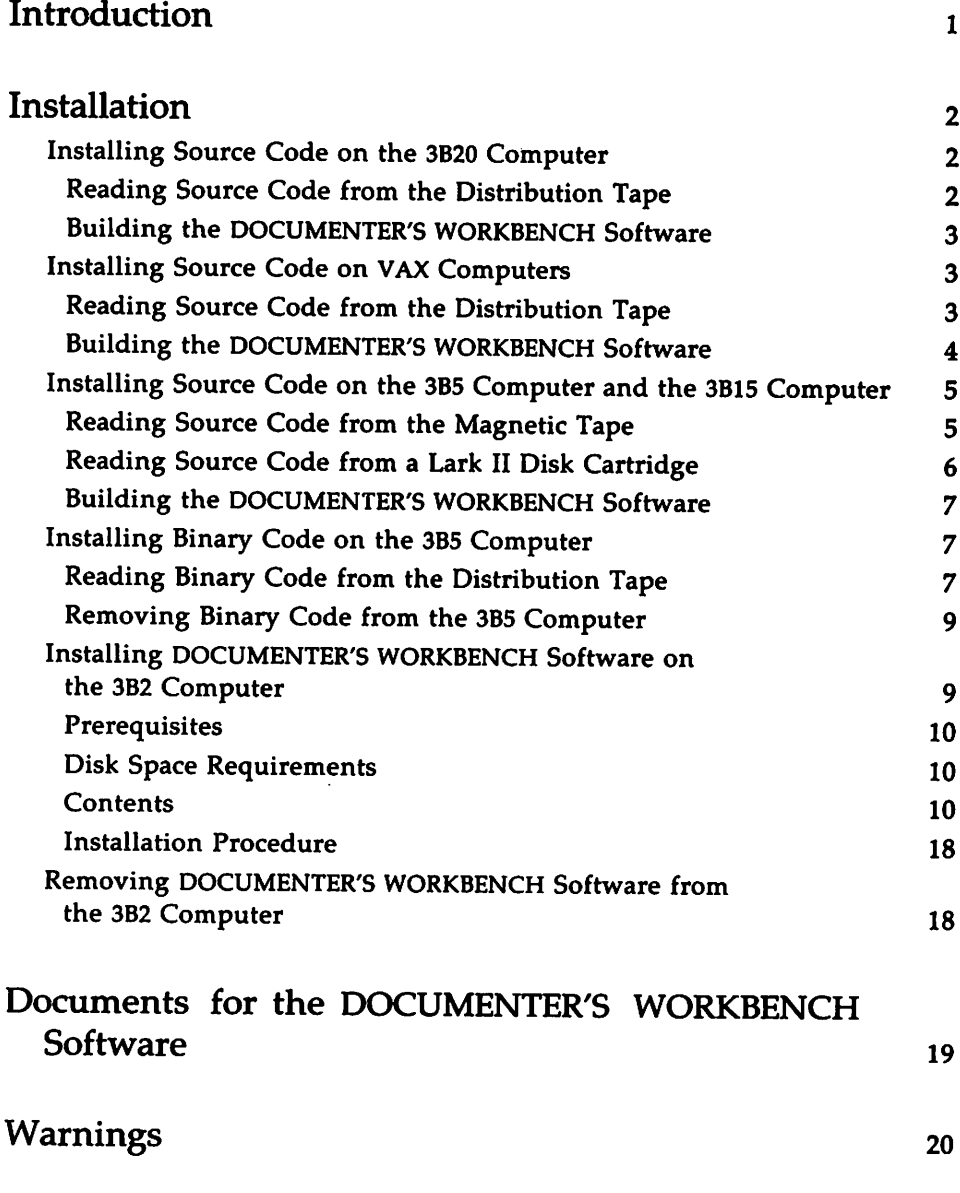

TABLE OF CONTENTS III

Table of Contents ------------------

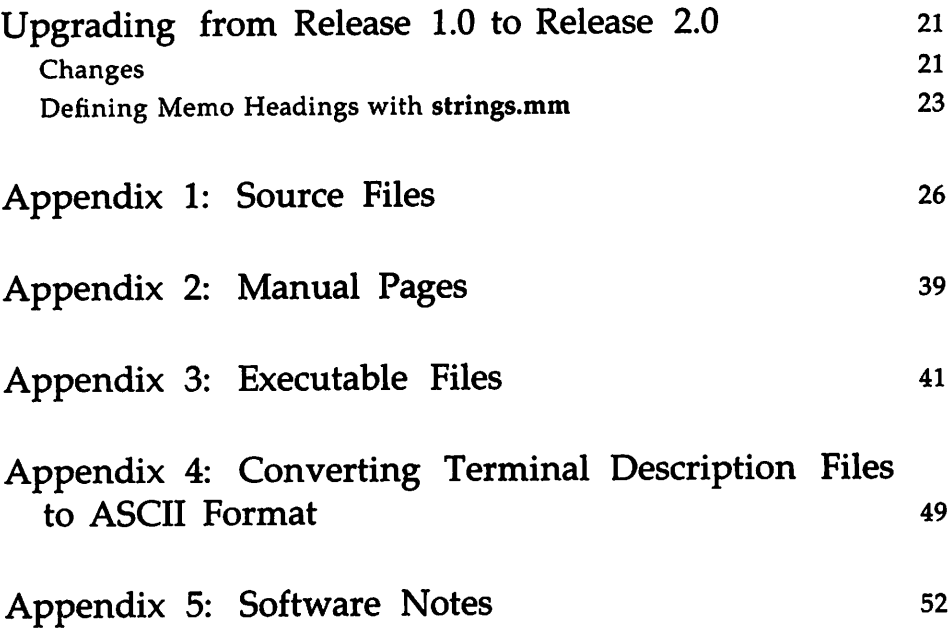

# **Introduction**

This document provides important information concerning the installation of the DOCUMENTER'S WORKBENCH Software Release 2.0. Please read this document carefully before attempting the installation procedure.

Customers who have used UNIX system text processing software before will find this release of the DOCUMENTER'S WORKBENCH Software significantly improved. Because the majority of changes are compatible with earlier releases of DOCUMENTER'S WORKBENCH tools, documents that previously formatted correctly should continue to process properly. Documents that previously had formatting problems may now format correctly.

This section guides you in the installation of the DOCUMENTER'S WORK-BENCH Software Release 2.0. Before you begin, you will probably find it helpful to read through the instructions for the computer on which the DOCUMENTER'S WORKBENCH Software will be installed: 3B20 Computer, VAX Computer, 3B15 Computer, 3B5 Computer, or 3B2 Computer. Before beginning any installation it is best to familiarize yourself with the product and the procedure.

# Installing Source Code on the 3820 Computer

This section tells you how to read the source code from its release tape and install it in the proper directories.

### Reading Source Code from the Distribution Tape

The source code is distributed on a single magnetic tape containing two files in cpio format, written at 1600 bpi. The tape may be read by a system administrator with root user-id privileges, from the magnetic tape drive labeled "0."

The first file contains the eatable manual entries (a list of which is included in Appendix 2). To read these into the /usr/eatman directory, use the following commands:

# cd /usr/catman # cpio -idcv < /dev/rmt/Omn #

(Alternatively, the manual entries may be read into a local catman directory structure by executing the cd command into that directory instead of into /usr/catman.)

If you do not wish to have these manual entries on your system, execute the following command instead:

> $# <$ /dev/rmt/0mn #

The second file on the tape contains all the source files to be installed in /usr/src/cmd/text. A list of the source files is included in Appendix 1. Use the following commands to read them in:

```
# cd /usr/src/cmd
# cpio -idcv \lt /dev/rmt/0m
#
```
You have now completed reading the source code and may proceed to build the executable programs.

### Building the DOCUMENTER'S WORKBENCH Software

To build Release 2.0 object code, the system administrator should, again, be logged into the UNIX system, with root user-id privileges. The UNIX system may be running in multi-user mode as long as no one else is using any existing text processing software. Use the following command to build the DOCUMENTER'S WORKBENCH Software:

> # lusrlsrc/:mkcmd text col #

This command will compile and install all the commands and data files for the DOCUMENTER'S WORKBENCH Software. It will take approximately five hours and will produce many lines of output to the terminal. You may want to redirect the output to a file.

## Installing Source Code on VAX Computers

This section tells you how to read the source code from its release tape and install it in the proper directories.

### Reading Source Code from the Distribution Tape

The source code is distributed on a single magnetic tape containing two files in cpio format, written at 1600 bpi. The following instructions for reading the tape are written for users of the VAX-11/780 and 11/750 processors.

The tape may be read by a system administrator with root user-id privileges, from the magnetic tape drive labeled "0."

The first file on the tape contains the catable manual entries (a list of which is included in Appendix 2). To read these into the  $\mu$ usr/catman directory, use the following commands:

```
# cd /usr/catman
# cpio -idcv \langle /dev/rmt/0mn
#
```
Alternatively, the manual entries may be read into a local catable directory structure by executing the cd command into that directory instead of into /usr/catman.

If you do not wish to have these manual entries on your system, execute the following command instead:

$$
\frac{\text{#} < / \text{dev}/\text{rm} / \text{0mn}}{\text{#}}
$$

The second file on the tape contains all the source files to be installed in lusrlsrclcmd/text. A list of source files is included in Appendix 1. Use the following commands to read them in:

```
# cd /usr/src/cmd
# cpio -idcv \langle /dev/rmt/0m
#
```
You have now completed reading the source code and may proceed to build the executable programs.

### Building the DOCUMENTER'S WORKBENCH Software

To build Release 2.0 object code, the system administrator should, again, be logged into the UNIX system, with root user-id privileges. The UNIX system may be running in multi-user mode as long as no one else is using any existing text processing software. Use the following command:

```
# /usr/src/:mkcmd text col
#
```
This command will compile and install all the commands and data files of the DOCUMENTER'S WORKBENCH Software. It will take approximately five hours and will produce many lines of output to the terminal. You may want to redirect the output to a file.

# Installing Source Code on the 385 Computer and the 3815 Computer

This section describes the procedures for reading the source code from its release media and installing it into the proper directories.

The source code for the 3B5 Computer and 3B15 Computer is distributed on either a Lark II disk cartridge or a single magnetic tape containing two files in cpio format, written at 1600 bpi.

The media may only be read by a system administrator with root user-id privileges.

#### Reading Source Code from the Magnetic Tape

If the release media is a magnetic tape, mount the tape on drive  $"0."$ The first file on the tape contains the eatable manual entries (listed in Appendix 2). To read these into the /usr/catman directory, use the following commands:

> # cd /usr/catman # cpio -idcv  $\langle$  /dev/rmt/0mn #

Alternatively, the manual entries may be read into a local catman directory structure by executing the cd command into that directory instead of into lusr/catman.

If you do not wish to have these manual entries on your system, execute the following command instead:

> # < *Idev/rmt/Omn* #

The second file on the tape contains all the source files to be read into /usr/src/cmd/text. A list of the source files is included in Appendix 1. Use the following commands to read them in:

```
# cd /usr/src/cmd
# cpio -idcv \langle /dev/rmt/0m
#
```
### Reading Source Code from a Lark II Disk Cartridge

The first file on the cartridge contains the eatable manual entries (listed in Appendix 2). Insert the cartridge and type the following commands:

```
# mount /dev/dsk/Ds2 /mnt -r
# cd /usr/catman
# cpio -idcv \lt / mnt/catman.cpio
#
```
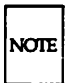

In the mount command,  $D$  stands for the drive number  $[1, 2, 0r]$ , and 2 is the partition number.

Alternatively, the manual entries may be read into a local catman directory structure by executing the cd command into that directory instead of into /usr/catman.

If you do not wish to have these manual entries on your system, do not execute the cd and cpio commands. You will still need to execute the mount command.

The second file on the cartridge contains all the source files to be installed in /usr/src/cmd/text. A list of the source files is included in Appendix 1. To read these into /usr/src/cmd/text, execute the following commands:

```
# cd /usr/src/cmd
# cpio -idcv \lt / mnt/dwb.cpio
#
```
You have now completed reading the source code and may proceed to build the executable programs.

### Building the DOCUMENTER'S WORKBENCH Software

To build Release 2.0 object code, the system administrator should be logged into the UNIX system with root user-id privileges. The UNIX system may be running in multi-user mode as long as no one is using any existing text processing software. Use the following command:

```
# /usr/src/:mkcmd text col
#
```
This command will compile and install all the commands and data files of the DOCUMENTER'S WORKBENCH Software. It will take approximately five hours and will produce many lines of output to the terminal. You may want to redirect the output to a file.

# Installing Binary Code on the 3B5 Computer

The DOCUMENTER'S WORKBENCH Software binary product for the 3B5 Computer and the 3B15 Computer, is distributed on a single magnetic tape containing two files in cpio format, written at 1600 bpi. This product requires approximately 6560 blocks of free space in the /usr file system. Your 3B5 Computer or 3B15 Computer will give frequent prompts and progress messages to guide you.

Installation of DOCUMENTER'S WORKBENCH Software is simple. Instructions and error messages are displayed to guide you through the process.

### Reading Binary Code from the Distribution Tape

The tape may be read by a system administrator with root user-id privileges, from magnetic tape drive labeled "0." Read the installation procedure file onto the hard disk using the following command:

```
# cpio -iBdmuv < /dev/rmt/0mn
#
```
This command directs the system to read the first file on the tape. The first file contains several smaller files, needed for the installation procedure, which are read from the tape into the /tmp directory. As each file is read, its name will appear on your display screen as shown below.

/tmp/INSTALL *ItltpIREA[Io1E* /tmp/**UNINSTALL** /tmp/preinstall /tmp/postinstall *ItIlpldwb.name* /tmp/Rlist

All commands and eatable manual entries for DOCUMENTER'S WORK-BENCH Software are on the second file. The eatable manual entries and binary files are listed in Appendix 2 and Appendix 3, respectively. To run the installation procedure, type:

> # /tmp/lNSTALL #

The system will display the name of the application and release number as follows:

DOCUMENTER'S WORKEENCH SOFTWARE, Release 2.0

This is followed by various prompts to guide you through the installation of DOCUMENTER'S WORKBENCH Software.

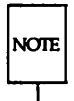

For additional information on installation procedures, use the "AT&T 3B5 Computer Installation Guide" described in the *AT&T* 385 *Computer Owner/Operator Manual.*

### Removing Binary Code from the 3B5 Computer

Uninstall procedures for the 3B5 Computer and the 3B15 Computer follow the same steps as the install process. The system administrator should be logged into the UNIX system with root user-id privileges, after loading the tape onto the tape drive labeled "0." Read the uninstall procedure file onto the hard disk using the following command:

```
# cpio -iBdmuv < /dev/rmt/Om
#
```
To run the uninstall procedure, type:

# /tmp/UNINSTALL #

Prompts and progress messages will guide you from there on.

# Installing DOCUMENTER'S WORKBENCH Software on the 382 Computer

All commands and data for DOCUMENTER'S WORKBENCH Software are on four floppy diskettes, labeled as follows:

DOCUMENTER'S WORKBENCH Software Release 2.0

The following UNIX System V utilities must be installed before DOCUMENTER'S WORKBENCH Software can be installed:

> Directory and File Management Utilities Terminal Filters Utilities

Installation of DOCUMENTER'S WORKBENCH Software is simple. Instructions and error messages are displayed on your terminal screen to guide you through the process. In the following paragraphs, information that you enter on the keyboard must be followed by a carriage return. (This is indicated in the text by a  $\langle CR \rangle$  at the end of such lines.)

#### **Prerequisites**

Before starting the installation, you should decide whether your application requires the fourth diskette. The fourth diskette contains the software for the Imagen Imprint-10 laser printer. The installation procedure will ask if you want the fourth diskette installed. If you do not have an Imagen printer, answer no; otherwise, answer yes.

#### Disk Space Requirements

The installation of the DOCUMENTER'S WORKBENCH Software requires either 3200 or 5500 (with disk 4) free blocks in the *lusr* file system. The root (/) file system needs no free blocks. The installation process checks that the required free disk space is available for the installation of the product.

If sufficient disk space is not available, you will need to uninstall (remove) other optional utilities packages (or unwanted files or directories) to make space available to install this product. Uninstall procedures are discussed later.

#### **Contents**

The first floppy diskette contains the files needed to use deviceindependent troff, plus a driver and the font tables for the driver. The driver is the Autologic APS-5 typesetter. This diskette requires approximately 1100 blocks of free space in the /usr file system. This diskette contains the files:

```
/usr/bin/daps
lusr/bin/eqn
lusr/bin/grap
\sqrt{usr/bin/mmt}lusr/bin/mvt
lusr/bin/pie
lusr/bin/te
lusr/bin/troff
/usr/lib/dwb/grap.defines
/usr/lib/font/devaps/B.add
/usr/lib/font/devaps/B.out
lusr/lib/font/devaps/BI.out
/usr/lib/font/devaps/C.out
```
-----------------------Installation

lusr/lib/font/devaps/CE.out /usr/lib/font/devaps/CI.out lusr/lib/font/devaps/CT.add lusr/lib/font/devaps/CT.out lusr/lib/font/devaps/CW.add lusr/lib/font/devaps/CW.out lusr/lib/font/devaps/CX.add lusr/lib/font/devaps/CX.out lusr/lib/font/devaps/DESC.out /usr/lib/font/devaps/G.out lusr/lib/font/devaps/GD.add /usr/lib/font/devaps/GB.out lusr/lib/font/devaps/GI.add /usr/lib/font/devaps/GI.out lusr/lib/font/devaps/GR.add /usr/lib/font/devaps/GR.out /usr/lib/font/devaps/GS.add lusr/lib/font/devaps/GS.out lusr/lib/font/devaps/H.out lusr/lib/font/devaps/HD.out /usr/lib/font/devaps/HI.add lusr/lib/font/devaps/HI.out /usr/lib/font/devaps/HK.add lusr/lib/font/devaps/HK.out lusr/lib/font/devaps/HL.out lusr/lib/font/devaps/HM.out lusr/lib/font/devaps/HX.add /usr/lib/font/devaps/HX.out lusr/lib/font/devaps/I.add lusr/lib/font/devaps/I.out /usr/lib/font/devaps/MB.out lusr/lib/font/devaps/MI.out /usr/lib/font/devaps/MR.out /usr/lib/font/devaps/MX.out lusr/lib/font/devaps/PA.out lusr/lib/font/devaps/PD.out lusr/lib/font/devaps/PI.out /usr/lib/font/devaps/PO.add lusr/lib/font/devaps/PO.out /usr/lib/font/devaps/PX.add /usr/lib/font/devaps/PX.out

Inatallatlon

```
lusr/lib/font/devaps/R.add
/usr/lib/font/devaps/R.out
lusr/lib/font/devaps/S.add
lusr/lib/font/devaps/S.out
/usr/lib/font/devaps/S1.add
/usr/lib/font/devaps/S1.out
lusr/lib/font/devaps/SC.add
/usr/lib/font/devaps/SC.out
lusr/lib/font/devaps/SM.add
/usr/lib/font/devaps/SM.out
/usr/lib/font/devaps/TB.out
/usr/lib/font/devaps/TX.add
lusr/lib/font/devaps/TX.out
lusr/lib/font/devaps/version
/usr/options/dwb.name
lusr/pub/apseqnchar
/usr/pub/categnchar
/usr/pub/eqnchar
lusr/lib/readme/dwb
```
The second floppy disk contains all the files needed to use nroff. This includes neqn and mm. The files contained on this floppy disk require approximately 750 blocks of free space in the /usr file system. This diskette contains the following files:

```
lusr/bin/checkmm
/usr/bin/checkmm1
lusr/bin/col
/usr/bin/macref
lusr/bin/mm
lusr/bin/neqn
/usr/bin/nroff
/usr/lib/nterm/tab.2631
lusr/lib/nterm/tab.2631-c
/usr/lib/nterm/tab.2631-e
/usr/lib/nterm/tab.300
/usr/lib/nterm/tab.300-12
/usr/lib/nterm/tab.300S
/usr/lib/nterm/tab.300S-12
/usr/lib/nterm/tab.300s
lusr/lib/nterm/tab.~90s-12
lusr/lib/nterm/tab.37
```
------------------------ Installation

```
/usr/lib/nterm/tab.382
/usr/lib/nterm/tab.4000A
/usr/lib/nterm/tab.4000a
lusr/lib/nterm/tab.450
/usr/lib/nterm/tab.450-12
lusr/lib/nterm/tab.832
lusr/lib/nterm/tab.8510
lusr/lib/nterm/tab.X
/usr/lib/nterm/tab.lp
/usr/lib/nterm/tab.tn300
/usr/pub/terminals
```
The third floppy diskette contains files that are used by both nroff and troff, plus files upon which both nroff and troff depend. The files contained on this diskette require 1300 blocks of free space in the /usr file system. This diskette contains the following files:

/usr/bin/diffmk /usr/bin/hyphen lusr/bin/ndx lusr/bin/ptx /usr/bin/subj lusr/bin/tbl /usr/lib/dwb/deroff /usr/lib/dwb/ndexer lusr/lib/dwb/ndxformat /usr/lib/dwb/pages /usr/lib/dwb/parts /usr/lib/dwb/samples/eqn.stats lusr/lib/dwb/samples/mm.letter lusr/lib/dwb/samples/mm.report /usr/lib/dwb/samples/mm.sales /usr/lib/dwb/samples/nroff.letter /usr/lib/dwb/samples/pic.forms /usr/lib/dwb/samples/tbl.bridges /usr/lib/dwb/samples/tbl.language lusr/lib/dwb/samples/tbl.pres lusr/lib/dwb/samples/troff.ad lusr/lib/dwb/samples/troff.aeneid /usr/lib/dwb/samples/troff.fonts /usr/lib/dwb/samples/troff.sizes lusr/lib/dwb/sbjl

```
/usr/lib/dwb/sbj2
/usr/lib/dwb/sbj3
/usr/lib/dwb/sbjprep
/usr/lib/dwb/style1
/usr/lib/dwb/style2
/usr/lib/dwb/style3
/usr/lib/eign
/usr/lib/macros/an
/usr/lib/macros/mmn
/usr/lib/macros/mmt
/usr/lib/macros/ptx
/usr/lib/macros/strings.mm
/usr/lib/macros/vmca
/usr/lib/tmac/tmac.an
/usr/lib/tmac/tmac.m
/usr/lib/tmac/tmac.ptx
/usr/lib/tmac/tmac.v
```
The fourth diskette contains the driver, font tables, and raster tables for the Imagen IMPRINT-10 laser printer. The files contained on this diskette require 2350 blocks of free space in the /usr file system. This disk is to be used with troff and contains the following files:

```
/usr/bin/di10
/usr/lib/font/devi10/B.out
/usr/lib/font/devi10/CW.out
/usr/lib/font/devi10/DESC.out
/usr/lib/font/devi10/H.out
/usr/lib/font/devi10/HI.out
/usr/lib/font/devi10/HK.out
/usr/lib/font/devi10/I.out
/usr/lib/font/devi10/PA.out
/usr/lib/font/devi10/PB.out
/usr/lib/font/devi10/PI.out
/usr/lib/font/devi10/PO.out
/usr/lib/font/devi10/R.out
/usr/lib/font/devi10/S.out
/usr/lib/font/devi10/rasti10/B.10
/usr/lib/font/devi10/rasti10/B.12
/usr/lib/font/devi10/rasti10/B.14
/usr/lib/font/devi10/rasti10/B.16
/usr/lib/font/devi10/rasti10/B.6
```
----------------------- Installation

lusr/lib/font/devilO/rastilO/B.8 / usr*I*lib*I*font*I*devi10/rastilO/B.9 /usr/lib/font/devilO/rastilO/BI.lO lusr/lib/font/devilO/rastilO/BI.12 /usr/lib/font/devi10/rasti10/BI.6 /usr/lib/font/devilO/rastilO/BI.8 /usr/lib/font/devilO/rastilO/CW.lO /usr/lib/font/devilO/rastilO/CW.ll lusr/lib/font/devilO/rastilO/CW.l2 lusr/lib/font/devilO/rastilO/CW.l6 /usr/lib/font/devi10/rasti10/CW.6 lusr/lib/font/devilO/rastilO/CW.8 /usr/lib/font/devi10/rasti10/CW.9 /usr/liblfont/ devilO/rastilO/H.lO lusr/lib/font/devilO/rastilO/H.l2 /usr/liblfont/ devilO/rastilO/H.14 /usr/liblfont/ devilO/rastilO/H.l6 /usr/lib/font/devi10/rasti10/H.18 *lusr/libl fontl* devilO/rastilO/H.6 /usr/lib/font/devi10/rasti10/H.8 *I*usr/lib*I*font*I*devilO/rastilO/ H.9 /usr/lib/font/devi10/rasti10/HB.10 /usr*llib/fontl*devilO/rastilO/HB.14 /usr/lib/font/devi10/rasti10/HB.9 /usr/lib/font/devi10/rasti10/HI.10 /usr/liblfont/ devilO/rastilO/HI.l2 /usr/lib/font/devilO/rastilO/HI.l4 /usr/lib/font/devi10/rasti10/HI.16 /usr/lib/font/devi10/rasti10/HI.18 /usr/lib/font/devi10/rasti10/HI.6 /usr/lib/font/devi10/rasti10/HI.8 lusr*llib/fontl*devilO/rastilO/HI.9 /usr/lib/font/devi10/rasti10/HK.10 *lusr/libl*font/ devilO/rastilO/HK.l2 /usr/lib/font/devi10/rasti10/HK.14 /usr/lib/font/devilO/rastilO/HK.l6 lusr/lib/font/devilO/rastilO/HK.18 /usr/lib/font/devi10/rasti10/HK.6 /usr/lib/font/devi10/rasti10/HK.8 /usr/lib/font/devi10/rasti10/HK.9 lusr/liblfont/ devilO/rastilO/I.lO

lusr/lib/font/devilO/rasti10/I.12 lusr/lib/font/devi10/rastilO/I.14 /usr/lib/font/devi10/rasti10/I.16 lusr/lib/font/devilO/rastilO/I.6 /usr/lib/font/devi10/rasti10/I.8 /usr/lib/font/devi10/rasti10/I.9 lusr/lib/font/devilO/rasti10/PA.10 lusr/lib/font/devilO/rastilO/PA.12 /usr/lib/font/devi10/rasti10/PA.14 /usr/lib/font/devi10/rasti10/PA.6 /usr/lib/font/devi10/rasti10/PA.8 lusr/lib/font/devilO/rasti10/PB.10 lusr/lib/font/devilO/rastilO/PB.12 /usr/lib/font/devi10/rasti10/PB.14 /usr/lib/font/devi10/rasti10/PB.6 /usr/lib/font/devi10/rasti10/PB.8 /usr/lib/font/devi10/rasti10/PI.10 lusr/lib/font/devilO/rastilO/PI.12 lusr/lib/font/devilO/rasti10/PI.14 lusr/lib/font/devilO/rasti10/PI.6 /usr/lib/font/devi10/rasti10/PI.8 lusr/lib/font/devilO/rastilO/PO.10 lusr/lib/font/devilO/rasti10/PO.11 lusr/lib/font/devilO/rasti10/PO.12 lusr/lib/font/devi10/rasti10/PO.16 /usr/lib/font/devi10/rasti10/PO.6 lusr/liblfontl devilO/rastilO/PO.8 /usr/lib/font/devi10/rasti10/PO.9 lusr/lib/font/devilO/rasti10/PX.10 lusr/lib/font/devilO/rastilO/PX.12 lusr/lib/font/devilO/rasti10/PX.6 /usr/lib/font/devi10/rasti10/PX.8 /usr/lib/font/devi10/rasti10/R.10 lusr/lib/font/devi10/rasti10/R.12 /usr/lib/font/devi10/rasti10/R.14 lusr/lib/font/devilO/rastilO/R.16 /usr/lib/font/devi10/rasti10/R.6 lusr/lib/font/devilO/rastil0/R.8 /usr/lib/font/devi10/rasti10/R.9 lusr/lib/font/devilO/rastil0/RASTERLIST lusr/lib/font/devilO/rastilO/S.l0

lusr/lib/font/devilO/rastil0/S.12 /usr/lib/font/devi10/rasti10/S.14 lusr/lib/font/devil0/rastilO/S.16 lusr/lib/font/devil0/rastilO/S.18 lusr/lib/font/devilO/rastilO/S.24 /usr/lib/font/devilO/rastil0/S.6 /usr/lib/font/devi10/rasti10/S.8 lusr/lib/font/devil0/rastilO/S.9 lusr/lib/font/devil0/rastil0/devaps/B.out lusr/lib/font/devilO/rastilO/devaps/BI.out lusr/lib/font/devil0/rastilO/devaps/C.out /usr/lib/font/devilO/rastil0/devaps/CE.out /usr/lib/font/devil0/rastil0/devaps/CI.out /usr/lib/font/devil0/rastil0/devaps/CT.out /usr/lib/font/devilO/rastilO/devaps/CW.Out /usr/lib/font/devil0/rastil0/devaps/DESC.out /usr/lib/font/devilO/rastil0/devaps/G.out /usr/lib/font/devil0/rastilO/devaps/GB.out /usr/lib/font/devilO/rastil0/devaps/GI.out /usr/lib/font/devil0/rastil0/devaps/GR.out /usr/lib/font/devil0/rastilO/devaps/GS.Out /usr/lib/font/devilO/rastil0/devaps/H.out /usr/lib/font/devil0/rastilO/devaps/HB.out /usr/lib/font/devilO/rastil0/devaps/HI.out /usr/lib/font/devilO/rastil0/devaps/I.out /usr/lib/font/devil0/rastil0/devaps/MB.out /usr/lib/font/devil0/rastil0/devaps/MI.out /usr/lib/font/devilO/rastilO/devaps/MR.out /usr/lib/font/devil0/rastil0/devaps/MX.out / usr/lib/font/ devilO/rastilO/devaps/PA.out /usr/lib/font/devil0/rastil0/devaps/PB.out /usr/lib/font/devilO/rastil0/devaps/PI.out /usr/lib/font/devil0/rastil0/devaps/PO.Out /usr/lib/font/devilO/rastilO/devaps/R.out /usr/lib/font/devil0/rastilO/devaps/S.out /usr/lib/font/devilO/rastilO/devaps/Sl.out /usr/lib/font/devilO/rastil0/devaps/SC.Out /usr/lib/font/devilO/rastil0/devaps/SM.out /usr/lib/font/devil0/rastil0/devaps/TB.out

#### Installation Procedure

This section guides you through the installation procedure for DOCUMENTER'S WORKBENCH Software on the 3B2 Computer using the installpkg command found in the System Administration Menus system. (Type sysadm to invoke the menu.)

The installpkg command prints its instructions very quickly. Always read the instructions carefully before you do anything. For example, the system can "hang" if you press <RETURN> before you insert a diskette in the floppy drive.

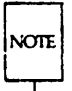

If this happens, 1) Press the break key. 2) Insert the diskette into the floppy drive. 3) Press <CR>. 4) Start the instructions over. If this does not help, rebooting the system is the only recovery.

Use the standard software installation procedure described in your 382 *Computer Owner/Operator Manual.*

# Removing DOCUMENTER'S WORKBENCH Software from the 3B2 Computer

Use the standard software removal procedure described in your 382 *Computer OW1'ler/Operator Manual.*

# **Documents for the DOCUMENTER'S WORK-BENCH Software**

Six documents are available, including this document, which provide all the information needed to successfully use the DOCUMENTER'S WORK-BENCH Software.

These documents are as follows:

- *• DOCUMENTER'S WORKBENCH Software Release Notes* (Select Code 310-007)
- *• DOCUMENTER'S WORKBENCH Software Handbook for New Users* (Select Code 310-009)
- *• DOCUMENTER'S WORKBENCH Software Handbook* (Select Code 310-008)
- *• DOCUMENTER'S WORKBENCH Software Product Overview* (Select Code 310-006)
- *• DOCUMENTER'S WORKBENCH Software User's Guide* (Select Code 310-004)
- *• DOCUMENTER'S WORKBENCH Software Technical Discussion and Reference Manual* (Select Code 310-005)

# **Warnings**

An inapplicable error message may appear when the source package for DOCUMENTER'S WORKBENCH Software is installed on 3B20 Computers running early releases of UNIX System V, such as SVR2.0 Version 2. The message

sh: u3b2: not found \*\*\*\* error code 1 (ignored)

should be ignored. Building of the source package will in no way be affected.

The terminal description files for **nroffItroff** contained in **usr/lib/nterm** have been converted from compiled C language object code to ASCII files in this release. If you have written any terminal description files of your own, you will need to convert them to ASCII format (see Appendix 4).

# Upgrading Release 1.0 to Release 2.0

This section provides information on preserving commands and source for components that have been discontinued for DOCUMENTER'S WORK-BENCH Software Release 2.0. Given below for each feature is a brief description as well as the location of the source code and the object code. Discontinued features are no longer supported.

# Changes

DOCUMENTER'S WORKBENCH Software Release 2.0 has a new directory structure. The substructure under *lusrlsrclcmd/text/troff.d* in DOCUMENTER'S WORKBENCH Release 1.0 has been moved to *lusrlsrc/cmd/text/roff.d/troff.d* in DOCUMENTER'S WORKBENCH Software Release 2.0 where it cohabits with the new nroff. Therefore, any local or discontinued software that existed under *lusrlsrc/cmd/text/troff.d* should be moved to a corresponding position under

lusrlsrc/cmd/text/roff.d/troff.d. DOCUMENTER'S WORKBENCH Software Release 2.0 overwrites roff.d where otroff resided in DOCUMENTER'S WORK-BENCH Release 1.0. To preserve otroff, the old roff.d/\* and roff.d/fonts.d/\* should be moved to a new name (for example, Oroff.d). All makefiles have to be modified to make the components that have been discontinued.

The following DOCUMENTER'S WORKBENCH Software Release 1.0 features are not included in DOCUMENTER'S WORKBENCH Software Release 2.0, and are no longer supported:

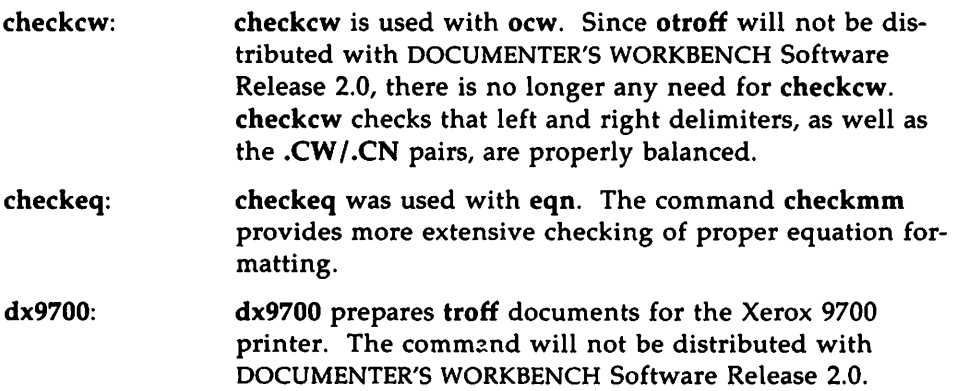

Upgrading from Release 1.0 **- And The Continuum of the Contract of Tensor** 

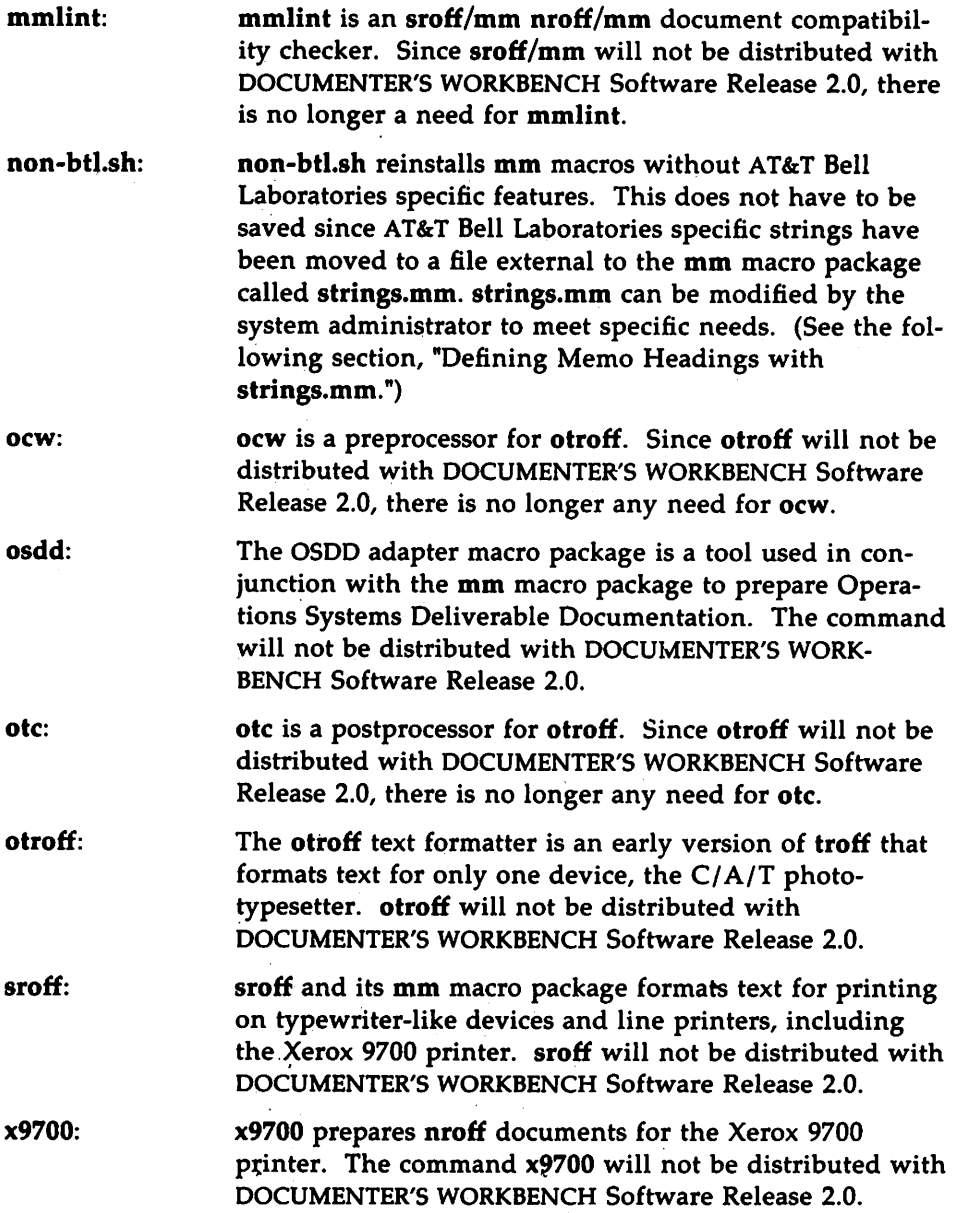

The following table represents what directories and/or files should be saved to preserve source and object code for discontinued components. All source directories are relative to *lusrlsrc/cmd/text.*

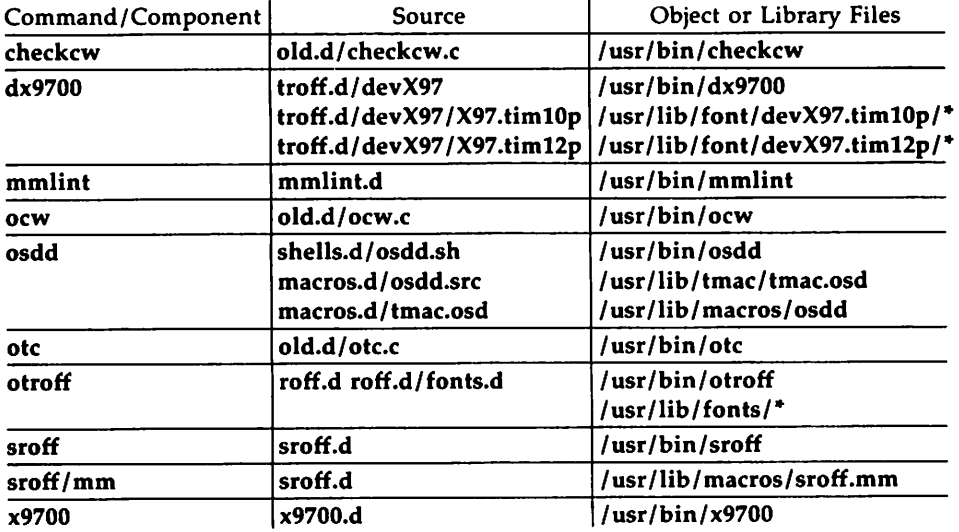

# **Defining Memo Headings with strings.mm**

The file strings.mm is external to and supplements the mm macro package. The file contains 26 string definitions enabling the user to specify a company's name, logo, and proprietary information to appear on memos written with the formal memorandum macros. The following is a list of those string definitions:
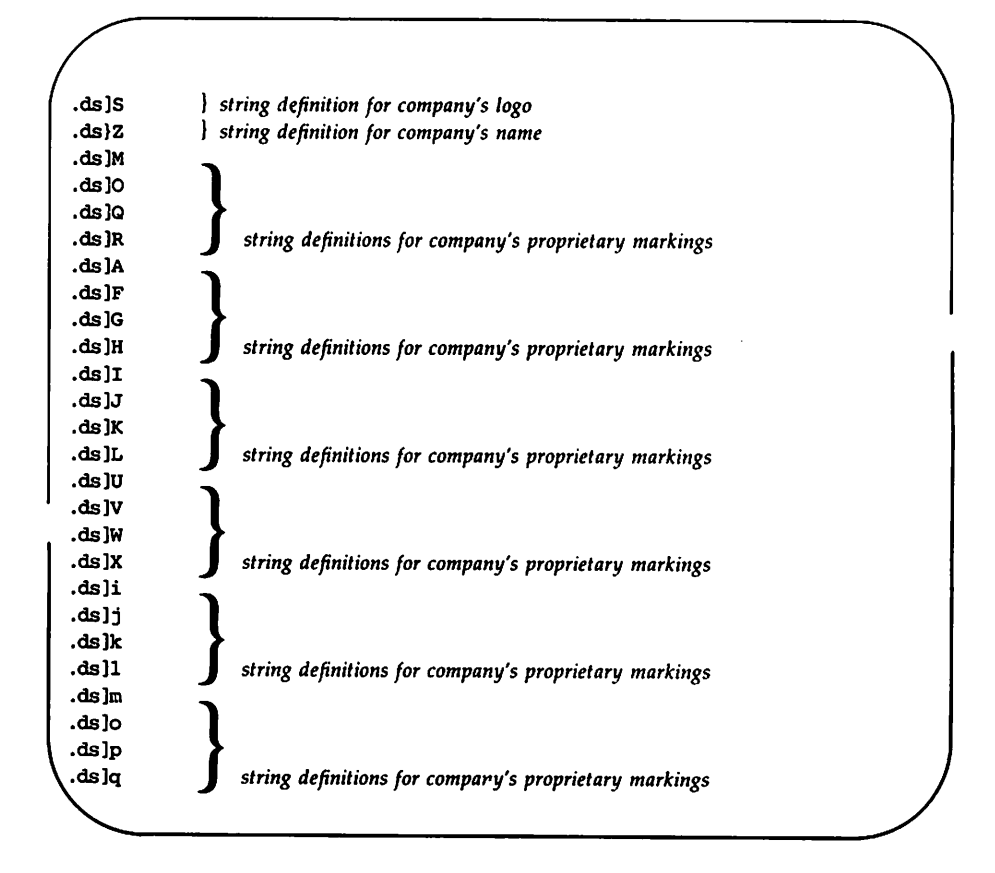

You will notice that there is room for one definition of a company's logo and one for a company's name. There are 6 sets of definitions for proprietary markings, however, each set containing 4 definitions. This variety of definitions for proprietary markings is to allow for the different levels of security due to different documents. Each set is allowed four lines since most markings require several lines to state their specific levels of sensitivity. The first set (JM-JR) corresponds to the macro .PM PM1. The second set  $(A-H)$  corresponds to the macro  $PM$  PM2. The third set  $(II-L)$ corresponds to the macro .PM PM3. The fourth set (JU-JX) corresponds to the macro .PM PM4. The fifth set ( $\sharp\text{-}\sharp\text{}$ ) corresponds to the macro .PM PM5. The sixth set ( $\lfloor m - lq \rfloor$ ) corresponds to the macro .PM PM6. A sample proprietary marking might look like this:

.ds]U *AT&T BELL LABORATORIES* - *PROPRIETARY (RESTRICTED)* .ds)V *Solely for authorized persons having a need* to *know* .ds]W *pursuant* to *G.E.I. 2.2* .ds)X

Thus, each time you used the macro .PM PM4, the three lines given above would appear, centered, at the bottom of each page.

The formal memorandum macros will not allow both definitions at  $\beta$ and  $Z$  to appear together. If the logo is defined at  $S$ , the company name at )Z will be ignored. If the logo is not defined, the memo will give the company name only for its letterhead. Should you want both logo and name to appear together, define both at  $\beta$ . nroff will format whatever it is capable of formatting; if a logo is defined at  $\beta$  that only a typesetter can process, it will not appear in an nroffed memo's letterhead.

## **Appendix 1: Source Files**

The DOCUMENTER'S WORKBENCH Software Release 2.0 source product contains the following files:

*I*usr*I*sre *I*cmd *I*text*I*checkmm.dleheekmm.mk *I*usr*I*src *I*emdI text*I*checkmm.d*I*chekl.I lusr*Isrel cmd/textl*checkmm.d!chekl1.I /usrlsrc/cmd/text/eheckmm.d/chekmain.e /usr/src/cmd/text/checkmm.d/chekmain1.c lusrlsrclcmd/text/cheekmm.d/chekrout.c /usr/src/cmd/text/checkmm.d/chekrout1.c /usr/src/cmd/text/eqn.d/apseqnchar /usr/src/cmd/text/eqn.d/cateqnchar *I*usrIsre *I*emd *I*text*I*eqn.d *I*diaerit.e *lusrlsrc/cmd/text/eqn.d/e.h lusrlsre/emd/text/eqn.d/e.y* lusrlsre/cmd/text/eqn.d/eqn.mk /usr/src/cmd/text/eqn.d/eqnbox.c /usr/src/cmd/text/eqn.d/font.c *I*usr*I*sre *I*cmd *I*textleqn.d!fromto.e *I*usr*I*src *I*cmd *Itextl*eqn.d!funny.c /usr/src/cmd/text/eqn.d/glob.c /usr/src/cmd/text/eqn.d/integral.c /usr/src/cmd/text/eqn.d/io.c /usr/src/cmd/text/eqn.d/lex.c /usr/src/cmd/text/eqn.d/lookup.c *I*usr*I*src *I*emd*I*text!eqn.d *I*main.e *I*usr*I*src *Iemdl*textleqn.d!mark.c /usr/src/cmd/text/eqn.d/matrix.c /usr/src/cmd/text/eqn.d/move.c /usr/src/cmd/text/eqn.d/over.c /usr/src/cmd/text/eqn.d/paren.c /usr/src/cmd/text/eqn.d/pile.c /usr/src/cmd/text/eqn.d/shift.c /usr/src/cmd/text/eqn.d/size.c lusrlsre/cmd/text/eqn.d/sqrt.e /usr/src/cmd/text/eqn.d/text.c ! usr*I*src *I*emd*I*text!diffmk.sh /usr/src/cmd/text/grap.d/README /usr/src/cmd/text/grap.d/coord.c

/usr/src/cmd/text/grap.d/for.c /usr/src/cmd/text/grap.d/frame.c /usr/src/cmd/text/grap.d/grap.defines /usr/src/cmd/text/grap.d/grap.h /usr/src/cmd/text/grap.d/grap.mk /usr/src/cmd/text/grap.d/grap.y /usr/src/cmd/text/grap.d/grapl.l /usr/src/cmd/text/grap.d/input.c /usr/src/cmd/text/grap.d/label.c /usr/src/cmd/text/grap.d/main.c /usr/src/cmd/text/grap.d/misc.c /usr/src/cmd/text/grap.d/plot.c /usr/src/cmd/text/grap.d/print.c /usr/src/cmd/text/grap.d/ticks.c /usr/src/cmd/text/macref.d/macref.c /usr/src/cmd/text/macref.d/macref.mk /usr/src/cmd/text/macref.d/macrform.c /usr/src/cmd/text/macref.d/macrstat.c /usr/src/cmd/text/macref.d/macrtoc.c /usr/src/cmd/text/macref.d/main.c /usr/src/cmd/text/macref.d/match.c /usr/src/cmd/text/hyphen.c /usr/src/cmd/text/macros.d/an.src /usr/src/cmd/text/macros.d/macros.mk /usr/src/cmd/text/macros.d/macrunch /usr/src/cmd/text/macros.d/mmn.src /usr/src/cmd/text/macros.d/mmt.src /usr/src/cmd/text/macros.d/tmac.an /usr/src/cmd/text/macros.d/tmac.m /usr/src/cmd/text/macros.d/ptx.src /usr/src/cmd/text/macros.d/strings.mm.src /usr/src/cmd/text/macros.d/tmac.ptx /usr/src/cmd/text/macros.d/tmac.v /usr/src/cmd/text/macros.d/vmca.src /usr/src/cmd/text/neqn.d/diacrit.c /usr/src/cmd/text/negn.d/e.h /usr/src/cmd/text/neqn.d/e.y /usr/src/cmd/text/neqn.d/eqnbox.c /usr/src/cmd/text/neqn.d/font.c /usr/src/cmd/text/neqn.d/fromto.c /usr/src/cmd/text/neqn.d/funny.c

/usr/src/cmd/text/neqn.d/glob.c /usr/src/cmd/text/neqn.d/integral.c /usr/src/cmd/text/neqn.d/io.c /usr/src/cmd/text/negn.d/lex.c /usr/src/cmd/text/negn.d/lookup.c /usr/src/cmd/text/negn.d/mark.c /usr/src/cmd/text/negn.d/matrix.c /usr/src/cmd/text/neqn.d/move.c /usr/src/cmd/text/negn.d/negn.mk /usr/src/cmd/text/neqn.d/over.c /usr/src/cmd/text/neqn.d/paren.c /usr/src/cmd/text/neqn.d/pile.c /usr/src/cmd/text/neqn.d/shift.c /usr/src/cmd/text/neqn.d/size.c /usr/src/cmd/text/negn.d/sgrt.c /usr/src/cmd/text/negn.d/text.c /usr/src/cmd/text/pic.d/PS-PEmacros /usr/src/cmd/text/pic.d/README /usr/src/cmd/text/pic.d/arcgen.c /usr/src/cmd/text/pic.d/blockgen.c /usr/src/cmd/text/pic.d/boxgen.c /usr/src/cmd/text/pic.d/circgen.c /usr/src/cmd/text/pic.d/for.c /usr/src/cmd/text/pic.d/input.c /usr/src/cmd/text/pic.d/linegen.c /usr/src/cmd/text/pic.d/main.c /usr/src/cmd/text/pic.d/misc.c /usr/src/cmd/text/pic.d/movegen.c /usr/src/cmd/text/pic.d/pic.h /usr/src/cmd/text/pic.d/pic.mk /usr/src/cmd/text/pic.d/picl.l /usr/src/cmd/text/pic.d/picv.v /usr/src/cmd/text/pic.d/pltroff.c /usr/src/cmd/text/pic.d/print.c /usr/src/cmd/text/pic.d/symtab.c /usr/src/cmd/text/pic.d/textgen.c /usr/src/cmd/text/ptx.d/eign.sh /usr/src/cmd/text/ptx.d/ptx.c /usr/src/cmd/text/ptx.d/ptx.mk /usr/src/cmd/text/roff.d/nroff.d/terms.d/README /usr/src/cmd/text/roff.d/nroff.d/terms.d/a.2631

```
/usr/sre/emd/text/roff.d/nroff.d/terms.d/a.2631-e
/ usr/sre/ emd/ text/roff.d / nroff.d/ terms.d/ a.2631-e
/ usr/sre/ emd/ text/roff.d/ nroff.d / terms.d / a.300
/usr/src/cmd/text/roff.d/nroff.d/terms.d/a.300-12
/usr/src/cmd/text/roff.d/nroff.d/terms.d/a.300s
/usr/sre/emd/text/roff.d/nroff.d/terms.d/a.300s-12
/usr/sre/emd/text/roff.d/nroff.d/terms.d/a.382
/usr/src/cmd/text/roff.d/nroff.d/terms.d/a.4000a
/usr/src/cmd/text/roff.d/nroff.d/terms.d/a.450
/usr/src/cmd/text/roff.d/nroff.d/terms.d/a.450-12
/usr/src/cmd/text/roff.d/nroff.d/terms.d/a.832
/usr/src/cmd/text/roff.d/nroff.d/terms.d/a.lp
/usr/src/cmd/text/roff.d/nroff.d/terms.d/ab.37
/usr/sre/emd/text/roff.d/nroff.d/terms.d/ab.8510
/ usr/sre/ emd/ text/roff.d/ nroff.d/ terms.d / ab.X
/ usrIsre/ emd / textIroff.d / nroff.d/ terms.d lab.tn300
/usr/src/cmd/text/roff.d/nroff.d/terms.d/b.300
/usr/src/cmd/text/roff.d/nroff.d/terms.d/b.lp
/ usr/sre/ emd / text/ roff.d / nroff.d / terms.d / convert.sh
/usr/sre/emd/text/roff.d/nroff.d/terms.d/template
/ usr/sre/ emd / text/roff.d / nroff.d / terms.d / terms.mk
/usr/sre/emd/text/roff.d/nroff.d/ n10.e
/usr/src/cmd/text/roff.d/nroff.d/n6.c
/usr/srelemdltextlroff.d/nroff.d/ nroff.mk
/usr/src/cmd/text/roff.d/nroff.d/tw.h
/usr/src/cmd/text/roff.d/ext.h
/usr/src/cmd/text/roff.d/hytab.c
/usr/src/cmd/text/roff.d/n1.c
/usr/srel emd/text/roff.d/n2.e
lusrlsre/emd/text/roff.d/n3.e
/usr/src/cmd/text/roff.d/n4.c
/usr/src/cmd/text/roff.d/n5.c
lusr/src/cmd/text/roff.d/n7.c/usr/src/cmd/text/roff.d/n8.c
lusr/sre/emd/text/roff.d/n9.e
/usr/src/cmd/text/roff.d/ni.c
/usr/src/cmd/text/roff.d/nii.c
/usr/srel emd/text/roff.d/troff.d/devapsleharlib/LH.36
/usr/src/cmd/text/roff.d/troff.d/devaps/charlib/LV.36
/usr/sre/emd/text/roff.d/troff.d/devaps/eharlib/README
/usr/src/cmd/text/roff.d/troff.d/devaps/B
```
/usr/src/cmd/text/roff.d/troff.d/devaps/BI /usr/src/cmd/text/roff.d/troff.d/devaps/C /usr/src/cmd/text/roff.d/troff.d/devaps/CE /usr/src/cmd/text/roff.d/troff.d/devaps/CI /usr/src/cmd/text/roff.d/troff.d/devaps/CT /usr/src/cmd/text/roff.d/troff.d/devaps/CW /usr/src/cmd/text/roff.d/troff.d/devaps/CX /usr/src/cmd/text/roff.d/troff.d/devaps/DESC /usr/src/cmd/text/roff.d/troff.d/devaps/G /usr/src/cmd/text/roff.d/troff.d/devaps/GB /usr/src/cmd/text/roff.d/troff.d/devaps/GI /usr/src/cmd/text/roff.d/troff.d/devaps/GR /usr/src/cmd/text/roff.d/troff.d/devaps/GS /usr/src/cmd/text/roff.d/troff.d/devaps/H /usr/src/cmd/text/roff.d/troff.d/devaps/HB /usr/src/cmd/text/roff.d/troff.d/devaps/HI /usr/src/cmd/text/roff.d/troff.d/devaps/HK /usr/src/cmd/text/roff.d/troff.d/devaps/HL /usr/src/cmd/text/roff.d/troff.d/devaps/HX /usr/src/cmd/text/roff.d/troff.d/devaps/I /usr/src/cmd/text/roff.d/troff.d/devaps/LINKFILE /usr/src/cmd/text/roff.d/troff.d/devaps/MB /usr/src/cmd/text/roff.d/troff.d/devaps/MI /usr/src/cmd/text/roff.d/troff.d/devaps/MR /usr/src/cmd/text/roff.d/troff.d/devaps/MX /usr/src/cmd/text/roff.d/troff.d/devaps/PA /usr/src/cmd/text/roff.d/troff.d/devaps/PB /usr/src/cmd/text/roff.d/troff.d/devaps/PI /usr/src/cmd/text/roff.d/troff.d/devaps/PO /usr/src/cmd/text/roff.d/troff.d/devaps/PX /usr/src/cmd/text/roff.d/troff.d/devaps/R /usr/src/cmd/text/roff.d/troff.d/devaps/README /usr/src/cmd/text/roff.d/troff.d/devaps/S /usr/src/cmd/text/roff.d/troff.d/devaps/S1 /usr/src/cmd/text/roff.d/troff.d/devaps/SC /usr/src/cmd/text/roff.d/troff.d/devaps/SM /usr/src/cmd/text/roff.d/troff.d/devaps/TB /usr/src/cmd/text/roff.d/troff.d/devaps/TX /usr/src/cmd/text/roff.d/troff.d/devaps/aps.h /usr/src/cmd/text/roff.d/troff.d/devaps/build.c /usr/src/cmd/text/roff.d/troff.d/devaps/daps.c

```
/usr/sre/emd/text/roff.d/troff.d/devaps/daps.g
/usr/src/cmd/text/roff.d/troff.d/devaps/daps.h
/ usrIsre/emd/ text/roff.d/ troff.d/ devaps/ devaps.mk
/ usr/sre/ emd/ text/roff.d/ troff.d /devaps/makedev.e
/usr/sre/emd/text/roff.d/troff.d/devaps/version
/usr/src/emd/text/roff.d/troff.d/README
/ usr/src/ cmd/ text/roff.d / troff.d/ dev.h
I usr/sre/ cmd/ text/roff.d/ troff.d/ devilO/rastilO/ aps-i10/B
/usr/src/cmd/text/roff.d/troff.d/devil0/rastilO/aps-ilO/B.S
/usr/sre/cmd/text/roff.d/troff.d/devilO/rastil0/aps-ilO/B.bId
/usr/src/cmd/text/roff.d/troff.d/devilO/rastil0/aps-il0/BI
/usr/src/cmd/text/roff.d/troff.d/devilO/rastil0/aps-ilO/BI.S
/usr/src/cmd/text/roff.d/troff.d/devi10/rasti10/aps-i10/BI.bld
/ usr/src/cmd/text/roff.d/troff.d/devitOIrastil0/aps-il0/C
/usr/sre/emd/text/roff.d/troff.d/devilO/rastil0/aps-il0/C.S
/usr/sre/emd/text/roff.d/troff.d/devilO/rastil0/aps-il0/C.bid
lusr/sre/emd/text/roff.d/troff.d/devitO/rastil0/aps-il0/CE
/usr/sre/emd/text/roff.d/troff.d/devilO/rastil0/aps-il0/CE.S
/usr/src/cmd/text/roff.d/troff.d/devil0/rastil0/aps-il0/CE.bld
/usr/src/cmd/text/roff.d/troff.d/devi10/rasti10/aps-i10/CI
/usrlsre/emd/text/roff.d/troff.d/devil0/rastil0/aps-il0/CI.S
/usr/sre/emd/text/roff.d/troff.d/devilO/rastil0/aps-ilO/CI.bId
/usr/src/emd/text/roff.d/troff.d/devil0/rastil0/aps-il0/CT
/usr/sre/cmd/text/roff.d/troff.d/devitO/rastil0/aps-il0/CT.S
lusrlsre/cmd/text/roff.d/troff.d/devil0/rastil0/aps-itO/CW
lusr/sre/cmd/text/roff.d/troff.d/devitO/rastil0/aps-itO/DESC
/usr/sre/cmd/text/roff.d/troff.d/devilO/rastil0/aps-ilO/FONTMAP
lusr/sre/cmd/text/roff.d/troff.d/devilO/rastil0/aps-ilO/G
/usrlsrc/emd/text/roff.d/troff.d/devil0/rastitO/aps-il0/G.S
/usrlsre/emd/text/roff.d/troff.d/devil0/rastil0/aps-il0/G.bld
/ usr/srelcmd/textlroff.d/troff.d/devil0/rastilO/aps-ilO/GB
/usr/src/cmd/text/roff.d/troff.d/devi10/rasti10/aps-i10/GB.S
/usr/src/cmd/text/roff.d/troff.d/devi10/rasti10/aps-i10/GI
/usrlsrc/cmd/text/roff.d/troff.d/devilO/rastil0/aps-il0/GI.S
/usrlsre/emd/text/roff.d/troff.d/devil0/rastil0/aps-il0/GI.bld
/usr/src/cmd/text/roff.d/troff.d/devi10/rasti10/aps-i10/GR
/usr/sre/cmd/text/roff.d/troff.d/devil0/rastil0/aps-ilO/GR.R
lusrlsrc/cmd/text/roff.d/troff.d/devil0/rastilO/aps-il0/GS
lusrIsrc/emdltextlroff.dltroff.dldevitOIrastil0/aps-ilO/GS.S
/usr/src/cmd/text/roff.d/troff.d/devi10/rasti10/aps-i10/H
/usr/sre/emd/text/roff.d/troff.d/devitO/rastilO/aps-itO/H.S
```
/usr/src/cmd/text/roff.d/troff.d/devi10/rasti10/aps-i10/H.bld /usr/src/cmd/text/roff.d/troff.d/devi10/rasti10/aps-i10/HB /usr/src/cmd/text/roff.d/troff.d/devi10/rasti10/aps-i10/HB.S /usr/src/cmd/text/roff.d/troff.d/devi10/rasti10/aps-i10/HB.bld /usr/src/cmd/text/roff.d/troff.d/devi10/rasti10/aps-i10/HI /usr/src/cmd/text/roff.d/troff.d/devi10/rasti10/aps-i10/HI.S /usr/src/cmd/text/roff.d/troff.d/devi10/rasti10/aps-i10/HI.bld /usr/src/cmd/text/roff.d/troff.d/devi10/rasti10/aps-i10/I /usr/src/cmd/text/roff.d/troff.d/devi10/rasti10/aps-i10/I.S /usr/src/cmd/text/roff.d/troff.d/devi10/rasti10/aps-i10/I.bld /usr/src/cmd/text/roff.d/troff.d/devi10/rasti10/aps-i10/LINKFILE /usr/src/cmd/text/roff.d/troff.d/devi10/rasti10/aps-i10/MB /usr/src/cmd/text/roff.d/troff.d/devi10/rasti10/aps-i10/MB.S /usr/src/cmd/text/roff.d/troff.d/devi10/rasti10/aps-i10/MB.bld /usr/src/cmd/text/roff.d/troff.d/devi10/rasti10/aps-i10/MI /usr/src/cmd/text/roff.d/troff.d/devi10/rasti10/aps-i10/MI.S /usr/src/cmd/text/roff.d/troff.d/devi10/rasti10/aps-i10/MLbld /usr/src/cmd/text/roff.d/troff.d/devi10/rasti10/aps-i10/MR /usr/src/cmd/text/roff.d/troff.d/devi10/rasti10/aps-i10/MR.S /usr/src/cmd/text/roff.d/troff.d/devi10/rasti10/aps-i10/MR.bld /usr/src/cmd/text/roff.d/troff.d/devi10/rasti10/aps-i10/MX /usr/src/cmd/text/roff.d/troff.d/devi10/rasti10/aps-i10/MX.S /usr/src/cmd/text/roff.d/troff.d/devi10/rasti10/aps-i10/MX.bld /usr/src/cmd/text/roff.d/troff.d/devi10/rasti10/aps-i10/PA /usr/src/cmd/text/roff.d/troff.d/devi10/rasti10/aps-i10/PA.S /usr/src/cmd/text/roff.d/troff.d/devi10/rasti10/aps-i10/PA.bld /usr/src/cmd/text/roff.d/troff.d/devi10/rasti10/aps-i10/PB /usr/src/cmd/text/roff.d/troff.d/devi10/rasti10/aps-i10/PB.S /usr/src/cmd/text/roff.d/troff.d/devi10/rasti10/aps-i10/PB.bld /usr/src/cmd/text/roff.d/troff.d/devi10/rasti10/aps-i10/PI /usr/src/cmd/text/roff.d/troff.d/devi10/rasti10/aps-i10/PI.S /usr/src/cmd/text/roff.d/troff.d/devi10/rasti10/aps-i10/PI.bld /usr/src/cmd/text/roff.d/troff.d/devi10/rasti10/aps-i10/PO /usr/src/cmd/text/roff.d/troff.d/devi10/rasti10/aps-i10/R /usr/src/cmd/text/roff.d/troff.d/devi10/rasti10/aps-i10/R.S /usr/src/cmd/text/roff.d/troff.d/devi10/rasti10/aps-i10/R.bld /usr/src/cmd/text/roff.d/troff.d/devi10/rasti10/aps-i10/README /usr/src/cmd/text/roff.d/troff.d/devi10/rasti10/aps-i10/S /usr/src/cmd/text/roff.d/troff.d/devi10/rasti10/aps-i10/S.R /usr/src/cmd/text/roff.d/troff.d/devi10/rasti10/aps-i10/S1 /usr/src/cmd/text/roff.d/troff.d/devi10/rasti10/aps-i10/SC

----------------------- Appendix <sup>1</sup>

```
/usr/src/cmd/text/roff.d/troff.d/devil0/rastil0/aps-ilO/SC.S
/usr/src/cmd/text/roff.d/troff.d/devilO/rastil0/aps-ilO/SM
/usr/src/cmd/text/roff.d/troff.d/devilO/rastil0/aps-il0/SM.S
/usr/src/cmd/text/roff.d/troff.d/devil0/rastilO/aps-ilO/TB
/usr/src/cmd/text/roff.d/troff.d/devil0/rastilO/aps-ilO/TB.S
lusrlsrc/cmd/text/roff.d/troff.d/devilO/rastilO/aps-ilO/TB.bld
/usrlsrc/cmd/text/roff.d/troff.d/devilO/rastilO/aps-il0/aps-ilO.mk
1usr/src/ cmd/ text/roff.d/ troff.d/ devilO/rastil0/RASTERDEV
1usr/src/ cmd/ text/roff.d/ troff.d/ devilO/rastil0/RASTERLIST
lusrlsrclcmd/text/roff.d/troff.d/devilO/rastil0/README
/usrlsrc/emd/text/roff.d/troff.d/devilO/rastil0/fbuild.c
/ usr1srelemd Itext1roff.dltroff.dldevil0/rastilO1fdump.c
/usrlsre/emd/text/roff.d/troff.d/devilO/rastil0/make3brast.c
/usr/src/cmd/text/roff.d/troff.d/devi10/rasti10/rasti10.mk
/usrlsre/cmd/text/roff.d/troff.d/devil0/rastilO/B.10
/usr/sre/cmd/text/roff.d/troff.d/devil0/rastil0/B.12
lusr/src/cmd/text/roff.d/troff.d/devil0/rastil0/B.14
/usr/src/cmd/text/roff.d/troff.d/devi10/rasti10/B.16
/usr/src/emd/text/roff.d/troff.d/devil0/rastil0/B.6
/usr/src/cmd/text/roff.d/troff.d/devi10/rasti10/B.8
/usrlsrc/cmd/text/roff.d/troff.d/devil0/rastil0/B.9
/usrlsrc/cmd/text/roff.d/troff.d/devilO/rastil0/BI.10
/usrlsre/cmd/text/roff.d/troff.d/devil0/rastil0/BI.12
/usr/sre/cmd/text/roff.d/troff.d/devilO/rastilO/BI.6
/usr/src/cmd/text/roff.d/troff.d/devi10/rasti10/BI.8
/usr/src/emd/text/roff.d/troff.d/devilO/rastil0/CW.10
/usrlsrc/emd/text/roff.d/troff.d/devilO/rastil0/CW.ll
/usrlsrc/emd/text/roff.d/troff.d/devil0/rastil0/CW.12
/usr/src/cmd/text/roff.d/troff.d/devi10/rasti10/CW.16
/usr/sre/cmd/text/roff.d/troff.d/devilO/rastilO/CW.6
/usr/src/cmd/text/roff.d/troff.d/devi10/rasti10/CW.8
/usr/src/cmd/text/roff.d/troff.d/devi10/rasti10/CW.9
/usrlsre/cmd/text/roff.d/troff.d/devil0/rastil0/H.lO
/usrlsre/emd/text/roff.d/troff.d/devil0/rastil0/H.12
lusr/sre/emd/text/roff.d/troff.d/devil0/rastil0/H.14
/usr/src/cmd/text/roff.d/troff.d/devi10/rasti10/H.16
/usr/sre/emd/text/roff.d/troff.d/devilO/rastil0/H.l8
/usr/sre/emd/text/roff.d/troff.d/devil0/rastilO/H.6
/usrlsre/emd/text/roff.d/troff.d/devil0/rastilO/H.8
/usr/src/cmd/text/roff.d/troff.d/devi10/rasti10/H.9
lusrlsrc/emd/text/roff.d/troff.d/devilO/rastil0/HB.lO
```
/usr/src/cmd/text/roff.d/troff.d/devi10/rasti10/HB.14 /usr/src/cmd/text/roff.d/troff.d/devi10/rasti10/HB.9 /usr/src/cmd/text/roff.d/troff.d/devi10/rasti10/HI.10 lusrlsrc/cmd/text/roff.d/troff.d/devil0/rastil0/HI.12 lusrlsrc/cmd/text/roff.d/troff.d/devilO/rastil0/HI.14 lusrlsrc/cmd/text/roff.d/troff.d/devilO/rastil0/HI.16 lusrlsrc/cmd/text/roff.ditroff.d/devilO/rastilO/HI.18 lusrlsrc/cmd/text/roff.d/troff.d/devil0/rastilO/HI.6 lusrlsrc/cmd/text/roff.d/troff.d/devilO/rastil0/HI.8 lusrlsrc/cmd/text/roff.d/troff.d/devil0/rastilO/HI.9 lusrlsrc/cmd/text/roff.d/troff.d/devilO/rastilO/HK.10 lusrlsrc/cmd/text/roff.d/troff.d/devilO/rastilO/HK.12 /usr/src/cmd/text/roff.d/troff.d/devi10/rasti10/HK.14 lusrlsrc/cmd/text/roff.d/troff.d/devil0/rastilO/HK.16 lusrlsrc/cmd/text/roff.d/troff.d/devil0/rasti10/HK.18 lusrlsrc/cmd/text/roff.d/troff.d/devilO/rastil0/HK.6 lusrlsrc/cmd/text/roff.d/troff.d/devi10/rasti10/HK.8 /usr/src/cmd/text/roff.d/troff.d/devi10/rasti10/HK.9 /usr/src/cmd/text/roff.d/troff.d/devi10/rasti10/I.10 lusrlsrc/cmd/text/roff.d/troff.d/devil0/rasti10/1.12 I usrIsrclcmdltextlroff.dltroff.dldevilOIrastilO*11.14* lusrlsrc/cmd/text/roff.d/troff.d/devilO/rastil0/1.16 lusrlsrc/cmd/text/roff.d/troff.d/devilO/rastilO/I.6 lusrlsrc/cmd/text/roff.d/troff.d/devilO/rastil0/1.8 lusrlsrc/cmd/text/roff.d/troff.d/devi10/rastilO/I.9 /usr/src/cmd/text/roff.d/troff.d/devi10/rasti10/PA.10 lusrlsrc/cmd/text/roff.d/troff.d/devilO/rastilO/PA.12 /usr/src/cmd/text/roff.d/troff.d/devi10/rasti10/PA.14 lusrlsrc/cmd/text/roff.d/troff.d/devilO/rastilO/PA.6 lusrlsrc/cmd/text/roff.d/troff.d/devi10/rasti10/PA.8 /usr/src/cmd/text/roff.d/troff.d/devi10/rasti10/PB.10 /usr/src/cmd/text/roff.d/troff.d/devi10/rasti10/PB.12 /usr/src/cmd/text/roff.d/troff.d/devi10/rasti10/PB.14 lusrlsrc/cmd/text/roff.d/troff.d/devilO/rastilO/PB.6 lusrlsrc/cmd/text/roff.d/troff.d/devil0/rastilO/PB.8 lusrlsrc/cmd/text/roff.d/troff.d/devilO/rastilO/PI.10 /usr/src/cmd/text/roff.d/troff.d/devi10/rasti10/PI.12 lusrlsrc/cmd/text/roff.d/troff.d/devilO/rastilO/PI.14 lusrlsrc/cmd/text/roff.d/troff.d/devilO/rastilO/PI.6 lusrlsrc/cmd/text/roff.d/troff.d/devil0/rasti10/PI.8 lusrlsrc/cmd/text/roff.d/troff.d/devilO/rastil0/PO.lO

```
/usr/src/cmd/text/roff.d/troff.d/devi10/rasti10/PO.11
/usr/src/cmd/text/roff.d/troff.d/devi10/rasti10/PO.12
/usr/src/cmd/text/roff.d/troff.d/devi10/rasti10/PO.16
/usr/src/cmd/text/roff.d/troff.d/devi10/rasti10/PO.6
/usr/src/cmd/text/roff.d/troff.d/devi10/rasti10/PO.8
/usr/src/cmd/text/roff.d/troff.d/devi10/rasti10/PO.9
/usr/src/cmd/text/roff.d/troff.d/devi10/rasti10/PX.10
/usr/src/cmd/text/roff.d/troff.d/devi10/rasti10/PX.12
/usr/src/cmd/text/roff.d/troff.d/devi10/rasti10/PX.6
/usr/src/cmd/text/roff.d/troff.d/devi10/rasti10/PX.8
/usr/src/cmd/text/roff.d/troff.d/devi10/rasti10/R.10
/usr/src/cmd/text/roff.d/troff.d/devi10/rasti10/R.12
/usr/src/cmd/text/roff.d/troff.d/devi10/rasti10/R.14
/usr/src/cmd/text/roff.d/troff.d/devi10/rasti10/R.16
/usr/src/cmd/text/roff.d/troff.d/devi10/rasti10/R.6
/usr/src/cmd/text/roff.d/troff.d/devi10/rasti10/R.8
/usr/src/cmd/text/roff.d/troff.d/devi10/rasti10/R.9
/usr/src/cmd/text/roff.d/troff.d/devi10/rasti10/S.10
/usr/src/cmd/text/roff.d/troff.d/devi10/rasti10/S.12
/usr/src/cmd/text/roff.d/troff.d/devi10/rasti10/S.14
/usr/src/cmd/text/roff.d/troff.d/devi10/rasti10/S.16
/usr/src/cmd/text/roff.d/troff.d/devi10/rasti10/S.18
/usr/src/cmd/text/roff.d/troff.d/devi10/rasti10/S.24
/usr/src/cmd/text/roff.d/troff.d/devi10/rasti10/S.6
/usr/src/cmd/text/roff.d/troff.d/devi10/rasti10/S.8
/usr/src/cmd/text/roff.d/troff.d/devi10/rasti10/S.9
/usr/src/cmd/text/roff.d/troff.d/devi10/B
/usr/src/cmd/text/roff.d/troff.d/devi10/CW
/usr/src/cmd/text/roff.d/troff.d/devi10/DESC
/usr/src/cmd/text/roff.d/troff.d/devi10/FONTCHANGES
/usr/src/cmd/text/roff.d/troff.d/devi10/FONTMAP
/usr/src/cmd/text/roff.d/troff.d/devi10/H
/usr/src/cmd/text/roff.d/troff.d/devi10/HI
/usr/src/cmd/text/roff.d/troff.d/devi10/HK
/usr/src/cmd/text/roff.d/troff.d/devi10/I
/usr/src/cmd/text/roff.d/troff.d/devi10/LINKFILE
 /usr/src/cmd/text/roff.d/troff.d/devi10/PA
 /usr/src/cmd/text/roff.d/troff.d/devi10/PB
 /usr/src/cmd/text/roff.d/troff.d/devi10/PI
 /usr/src/cmd/text/roff.d/troff.d/devi10/PO
 /usr/src/cmd/text/roff.d/troff.d/devi10/R
```
/usr/src/cmd/text/roff.d/troff.d/devi10/RASTi300 /usr/src/cmd/text/roff.d/troff.d/devi10/README /usr/src/cmd/text/roff.d/troff.d/devi10/S /usr/src/cmd/text/roff.d/troff.d/devi10/buildrast.c /usr/src/cmd/text/roff.d/troff.d/devi10/buildrast.h /usr/src/cmd/text/roff.d/troff.d/devi10/devi10.mk /usr/src/cmd/text/roff.d/troff.d/devi10/dimpress.c /usr/src/cmd/text/roff.d/troff.d/devi10/dimpress.h /usr/src/cmd/text/roff.d/troff.d/devi10/editrast.c /usr/src/cmd/text/roff.d/troff.d/devi10/editrast.h /usr/src/cmd/text/roff.d/troff.d/devi10/ext.h /usr/src/cmd/text/roff.d/troff.d/devi10/gen.h /usr/src/cmd/text/roff.d/troff.d/devi10/glob.c /usr/src/cmd/text/roff.d/troff.d/devi10/glyph.h /usr/src/cmd/text/roff.d/troff.d/devi10/impcodes.h /usr/src/cmd/text/roff.d/troff.d/devi10/impdraw.c /usr/src/cmd/text/roff.d/troff.d/devi10/init.h /usr/src/cmd/text/roff.d/troff.d/devi10/makefonts.c /usr/src/cmd/text/roff.d/troff.d/devi10/makei10.c /usr/src/cmd/text/roff.d/troff.d/devi10/misc.c /usr/src/cmd/text/roff.d/troff.d/devi10/oldrast.c /usr/src/cmd/text/roff.d/troff.d/devi10/printrast.c /usr/src/cmd/text/roff.d/troff.d/devi10/rast.c /usr/src/cmd/text/roff.d/troff.d/devi10/rast.h /usr/src/cmd/text/roff.d/troff.d/devi10/readrast.c /usr/src/cmd/text/roff.d/troff.d/devi10/spectab.h /usr/src/cmd/text/roff.d/troff.d/draw.c /usr/src/cmd/text/roff.d/troff.d/hc.c /usr/src/cmd/text/roff.d/troff.d/makedev.c /usr/src/cmd/text/roff.d/troff.d/maketables /usr/src/cmd/text/roff.d/troff.d/t10.c /usr/src/cmd/text/roff.d/troff.d/t6.c /usr/src/cmd/text/roff.d/troff.d/ta.c /usr/src/cmd/text/roff.d/troff.d/tc.c /usr/src/cmd/text/roff.d/troff.d/troff.mk /usr/src/cmd/text/roff.d/troff.d/troff.sh /usr/src/cmd/text/roff.d/roff.mk /usr/src/cmd/text/roff.d/suftab.c /usr/src/cmd/text/roff.d/tdef.h /usr/src/cmd/text/subndx.d/abbrev.h /usr/src/cmd/text/subndx.d/case.c

/usr/src/cmd/text/subndx.d/cnst.h /usr/src/cmd/text/subndx.d/conp.h /usr/src/cmd/text/subndx.d/deroff.c /usr/src/cmd/text/subndx.d/dict.h /usr/src/cmd/text/subndx.d/dstructs.h /usr/src/cmd/text/subndx.d/edict.h /usr/src/cmd/text/subndx.d/ehash.h /usr/src/cmd/text/subndx.d/end.l /usr/src/cmd/text/subndx.d/extern.c /usr/src/cmd/text/subndx.d/names.h /usr/src/cmd/text/subndx.d/ndexer.l /usr/src/cmd/text/subndx.d/ndx.sh /usr/src/cmd/text/subndx.d/ndxformat.c /usr/src/cmd/text/subndx.d/nhash.h /usr/src/cmd/text/subndx.d/nwords.l /usr/src/cmd/text/subndx.d/omit.c /usr/src/cmd/text/subndx.d/outp.c /usr/src/cmd/text/subndx.d/pages.c /usr/src/cmd/text/subndx.d/part.l /usr/src/cmd/text/subndx.d/parts.sh /usr/src/cmd/text/subndx.d/pscan.c /usr/src/cmd/text/subndx.d/rootwd.c /usr/src/cmd/text/subndx.d/sbi1.l /usr/src/cmd/text/subndx.d/sbj2.l /usr/src/cmd/text/subndx.d/sbj3.l /usr/src/cmd/text/subndx.d/sbiprep.c /usr/src/cmd/text/subndx.d/space.c /usr/src/cmd/text/subndx.d/str.c /usr/src/cmd/text/subndx.d/strr.c /usr/src/cmd/text/subndx.d/style.h /usr/src/cmd/text/subndx.d/subj.sh /usr/src/cmd/text/subndx.d/subndx.mk /usr/src/cmd/text/subndx.d/vdict.h /usr/src/cmd/text/tbl.d/t..c /usr/src/cmd/text/tbl.d/t0.c /usr/src/cmd/text/tbl.d/t1.c /usr/src/cmd/text/tbl.d/t2.c /usr/src/cmd/text/tbl.d/t3.c /usr/src/cmd/text/tbl.d/t4.c /usr/src/cmd/text/tbl.d/t5.c /usr/src/cmd/text/tbl.d/t6.c

/usr/src/cmd/text/tbl.d/t7.c /usr/src/cmd/text/tbl.d/t8.c /usr/src/cmd/text/tbl.d/t9.c /usr/src/cmd/text/tbl.d/tb.c /usr/src/cmd/text/tbl.d/tbl.mk /usr/src/cmd/text/tbl.d/tc.c /usr/src/cmd/text/tbl.d/te.c /usr/src/cmd/text/tbl.d/tf.c /usr/src/cmd/text/tbl.d/tg.c /usr/src/cmd/text/tbl.d/ti.c /usr/src/cmd/text/tbl.d/tm.c /usr/src/cmd/text/tbl.d/tr.c /usr/src/cmd/text/tbl.d/ts.c /usr/src/cmd/text/tbl.d/tt.c /usr/src/cmd/text/tbl.d/tu.c /usr/src/cmd/text/tbl.d/tv.c /usr/src/cmd/text/shells.d/eqn.stats /usr/src/cmd/text/shells.d/mm.letter /usr/src/cmd/text/shells.d/mm.report /u9r/src/cmd/text/shells.d/mm.sales /usr/src/cmd/text/shells.d/mm.sh /usr/src/cmd/text/shells.d/mmt.sh /usr/src/cmd/text/shells.d/nroff.letter /usr/src/cmd/text/shells.d/pic.forms /usr/src/cmd/text/shells.d/shells.mk /usr/src/cmd/text/shells.d/tbl.bridges /usr/src/cmd/text/shells.d/tbl.language /usr/src/cmd/text/shells.d/tbl.pres /usr/src/cmd/text/shells.d/terminals /usr/src/cmd/text/shells.d/troff.ad /usr/src/cmd/text/shells.d/troff.aeneid /usr/src/cmd/text/shells.d/troff.fonts /usr/src/cmd/text/shells.d/troff.sizes /usr/src/cmd/text/text.mk /usr/src/cmd/col.c

## **Appendix 2: Manual Pages**

The catable manual entries included with all DOCUMENTER'S WORK-BENCH Software source products and the 3B5 Computer and the 3B15 Computer binary products are the following files:

/usr/catman/p man/man5/eqnchar.5.z /usr/catman/p\_man/man5/font.5.z /usr/catman/p man/man5/man.5.z /usr/catman/p man/man5/mm.5.z /usr/catman/p man/man5/mptx.5.2 /usr/catman/p man/man5/mv.5.z /usr/catman/p man/man5/nterm.5.z /usr/catman/p\_man/man5/troff.5.z /usr/catman/u man/man1/checkmm.1.z /usr/catman/u man/man1/daps.1.z  $/usr/catman/u$  man/man1/di10.1.z /usr/catman/u man/man1/diffmk.1.z /usr/catman/u\_man/man1/eqn.1.z /usr/catman/u man/man1/grap.1.z /usr/catman/u man/man1/hyphen.1.z /usr/catman/u man/man1/macref.1.z /usr/catman/u man/man1/mm.1.z /usr/catman/u man/man1/mmt.1.z /usr/catman/u man/man1/mvt.1.z /usr/catman/u man/man1/ndx.1.z /usr/catman/u man/man1/neqn.1.z /usr/catman/u man/man1/nroff.1.z /usr/catman/u\_man/man1/pic.1.z /usr/catman/u\_man/man1/ptx.1.z /usr/catman/u man/man1/subj.1.z /usr/catman/u man/man1/tbl.1.z /usr/catman/u man/man1/tc.1.z /usr/catman/u\_man/man1/troff.1.z

To create your own manual pages for hardcopy or for a local on-line facility of catable manual pages, see DOCUMENTER'S WORKBENCH Software Technical Discussion and Reference Manual under the heading  $man(5)$ .

To build a local on-line facility, you would use the UNIX system commands pack and peat in addition to the appropriate DOCUMENTER'S WORKBENCH commands. After processing your pages with nroff (and neqn and tbl, if need be), compress the formatted files with pack for efficient storage. The resulting directory of local manual pages can be displayed on terminal screens using pcat.

troff and its associated preprocessors would be inappropriate for building an on-line manual page facility since few terminals are capable of displaying troff output.

## **Appendix 3: Executable Files**

The 3B5 Computer binary product and the 3B15 Computer binary product contain the following executable files:

/usr/bin/checkmm /usr/bin/checkmm1 lusr/bin/col /usr/bin/daps /usr/bin/di10 /usr/bin/diffmk lusr/bin/eqn lusr/bin/grap lusr/bin/hyphen /usr/bin/macref lusr/bin/mm lusr/bin/mmt lusr/bin/mvt lusr/bin/ndx lusr/bin/neqn  $l$ usr $/b$ in $/$ nroff lusr/bin/pic lusr/bin/ptx /usr/bin/subi lusr/bin/tbl lusr/bin/tc lusr/bin/troff /usr/lib/dwb/deroff lusr/lib/dwb/grap.defines /usr/lib/dwb/ndexer /usr/lib/dwb/ndxformat /usr/lib/dwb/pages /usr/lib/dwb/parts lusr/lib/dwb/samples/eqn.stats /usr/lib/dwb/samples/mm.letter /usr/lib/dwb/samples/mm.report lusr/lib/dwb/samples/mm.sales lusr/lib/dwb/samples/nroff.Ietter /usr/lib/dwb/samples/pic.forms lusr/lib/dwb/samples/tbl.bridges lusr/lib/dwb/samples/tbl.Ianguage

lusr/lib/dwb/samples/tbl.pres lusr/lib/dwb/samples/troff.ad lusr/lib/dwb/samples/troff.aeneid lusr/lib/dwb/samples/troff.fonts /usr/lib/dwb/samples/troff.sizes lusr/lib/dwb/sbjl lusr/lib/dwb/sbj2 lusr/lib/dwb/sbj3 /usr/lib/dwb/sbjprep lusr/lib/dwb/stylel lusr/lib/dwb/style2 /usr/lib/dwb/style3 /usr/lib/eign /usr/lib/font/devaps/B.add lusr/lib/font/devaps/B.out lusr/lib/font/devaps/BI.out lusr/lib/font/devaps/C.out /usr/lib/font/devaps/CE.out lusr/lib/font/devaps/CI.out lusr/lib/font/devaps/CT.add /usr/lib/font/devaps/CT.out /usr/lib/font/devaps/CW.add /usr/lib/font/devaps/CW.out /usr/lib/font/devaps/CX.add /usr/lib/font/devaps/CX.out lusr/lib/font/devaps/DESC.out /usr/lib/font/devaps/G.out /usr/lib/font/devaps/GB.add /usr/lib/font/devaps/GB.out /usr/lib/font/devaps/GI.add /usr/lib/font/devaps/GI.out lusr/lib/font/devaps/GR.add lusr/lib/font/devaps/GR.out /usr/lib/font/devaps/GS.add /usr/lib/font/devaps/GS.out /usr/lib/font/devaps/H.out /usr/lib/font/devaps/HB.out /usr/lib/font/devaps/HI.add /usr/lib/font/devaps/HI.out lusr/lib/font/devaps/HK.add lusr/lib/font/devaps/HK.out

'usr/lib/font/devaps/HL.out lusr/lib/font/devaps/HM.out /usr/lib/font/devaps/HX.add<br>/usr/lib/font/devaps/HX.out lusr/lib/font/devaps/I.add /usr/lib/font/devaps/I.out /usr/lib/font/devaps/MB.out /usr/lib/font/devaps/MI.out lusr/lib/font/devaps/MR.out lusr/lib/font/devaps/MX.out /usr/lib/font/devaps/PA.out lusr/lib/font/devaps/PB.out /usr/lib/font/devaps/PI.out lusr/lib/font/devaps/PO.add lusr/lib/font/ devaps/PO.out /usr/lib/font/devaps/PX.add lusr/lib/font/ devaps/PX.out lusr/lib/font/devaps/R.add /usr/lib/font/devaps/R.out /usr/lib/font/devaps/S.add /usr/lib/font/devaps/S.out /usr/lib/font/devaps/S1.add /usr/lib/font/devaps/Sl.out /usr/lib/font/devaps/SC.add lusr/lib/font/devaps/SC.out lusr/lib/font/devaps/SM.add /usr/lib/font/devaps/SM.out /usr/lib/font/devaps/TB.out /usr/lib/font/devaps/TX.add lusr/lib/font/devaps/TX.out /usr/lib/font/devaps/version /usr/lib!font/devilO/B.out lusr/lib/font/devilO/CW.out /usr/lib/font/devi10/DESC.out lusr/lib/font/devilO/G.out /usr/lib/font/devi10/GI.out lusr/lib/font/devilO/H.out lusr/lib/font/devilO/HB.out /usr*llib/*font/ devilO/HI.out lusr/lib/font/devilO/HK.out /usr/lib/font/devilO/HM.out

lusr/lib/font/devilO/I.out lusr/lib/font/devi10/PA.out lusr/lib/font/devi10/PB.out lusr/lib/font/devilO/PI.out lusr/lib/font/devilO/PO.out lusr/lib/font/devilO/R.out lusr/lib/font/devi10/S.out lusr/lib/font/devilO/rastilO/B.10 lusr/lib/font/devi10/rasti10/B.12 lusr/lib/font/devilO/rasti10/B.14 lusr/lib/font/devilO/rasti10/B.16 lusr/lib/font/devilO/rasti10/B.6 lusr/lib/font/devilO/rasti10/B.8 lusr/lib/font/devi10/rasti10/B.9 lusr/lib/font/devi10/rasti10/BI.10 lusr/lib/font/devi10/rasti10/BI.12 lusr/lib/font/devi10/rasti10/BI.6 lusr/lib/font/devi10/rastilO/BI.8 lusr/lib/font/devilO/rastilO/CW.10 /usr/lib/font/devi10/rasti10/CW.11 lusr/lib/font/devi10/rasti10/CW.12 lusr/lib/.font/devilO/rasti10/CW.16 lusr/lib/font/devilO/rastilO/CW.6 lusr/lib/font/devi10/rasti10/CW.8 /usr/lib/font/devi10/rasti10/CW.9 /usr/lib/font/devi10/rasti10/H.10 lusr/lib/font/devilO/rasti10/H.12 lusr/lib/font/devitO/rasti10/H.14 lusr/lib/font/devilO/rasti10/H.16 lusr/lib/font/devi10/rasti10/H.18 /usr/lib/font/devi10/rasti10/H.6 lusr/lib/font/devi10/rasti10/H.8 /usr/lib/font/devi10/rasti10/H.9 lusr/lib/font/devitO/rastitO/HB.10 lusr/lib/font/devi10/rasti10/HB.14 lusr/lib/font/devitO/rastilO/HB.9 lusr/lib/font/devilO/rastil0/HI.10 /usr/lib/font/devitO/rasti10/HI.12 lusr/lib/font/devilO/rasti10/HI.14 lusr/lib/font/devilO/rastilO/HI.16 lusr/lib/font/devitO/rastil0/HI.18

lusr/lib/font/devilO/rastilO/HI.6 lusr/lib/font/devilO/rastilO/HI.8 lusr/lib/font/devilO/rastilO/HI.9 lusr/lib/font/devilO/rastilO/HK.lO lusr/lib/font/devilO/rastilO/HK.12 /usr/lib/font/devi10/rasti10/HK.14 lusr/lib/font/devilO/rastilO/HK.16 /usr/lib/font/devi10/rasti10/HK.18 lusr/lib/font/devilO/rastilO/HK.6 lusr/lib/font/devilO/rastil0/HK.8 /usr/lib/font/devi10/rasti10/HK.9 /usr/lib/font/devi10/rasti10/I.10 lusr/lib/font/devilO/rastil0/I.12 lusr/lib/font/devilO/rastil0/1.14 lusr/lib/font/devil0/rastilO/I.16 lusr/lib/font/devilO/rastilO/I.6 /usr/lib/font/devilO/rastilO/I.8 lusr/lib/font/devilO/rastilO/I.9 lusr/lib/font/devilO/rastil0/PA.10 lusr/lib/font/devilO/rastilO/PA.12 /usr/lib/font/devi10/rasti10/PA.14 lusr/lib/font/devilO/rastil0/PA.6 lusr/lib/font/devilO/rastilO/PA.8 /usr/lib/font/devi10/rasti10/PB.10 lusr/lib/font/devilO/rastilO/PB.12 /usr/lib/font/devi10/rasti10/PB.14 /usr/lib/font/devi10/rasti10/PB.6 /usr/lib/font/devilO/rastilO/PB.8 lusr/lib/font/devilO/rastil0/PI.10 lusr/lib/font/devilO/rastil0/PI.12 /usr/lib/font/devi10/rasti10/PI.14 /usr/lib/font/devi10/rasti10/PI.6 lusr/lib/font/devilO/rastil0/PI.8 /usr/lib/font/devi10/rasti10/PO.10 /usr/lib/font/devi10/rasti10/PO.11 /usr/lib/font/devilO/rastil0/PO.12 lusr/lib/font/devilO/rastilO/PO.16 /usr/lib/font/devil0/rastilO/PO.6 /usr/lib/font/devi10/rasti10/PO.8 /usr/lib/font/devi10/rasti10/PO.9 /usr/lib/font/devilO/rastilO/PX.10

/usr/lib/font/devilO/rastilO/PX.12 /usr/lib/font/devilO/rastilO/PX.6 /usr/lib/font/ devilO/rastilO/PX.8 /usr/lib/font/devilO/rastilO/R.lO /usr/lib/font/devilO/rastilO/R.l2 /usr/lib/font/devilO/rastilO/R.l4 /usr/lib/font/ devilO/rastilO/R.l6 /usr/lib/font/devilO/rastilO/R.6 /usr/lib/font/devilO/rastilO/R.8 /usr/lib/font/devilO/rastilO/R.9 /usr/lib/font/devilO/rastilO/RASTERLIST / usr/lib/font/ devilO/rastilO/S.lO /usr/lib/font/ devilO/rastilO/S.l2 /usr/lib/font/ devilO/rastilO/S.l4 /usr/lib/font/devilO/rastilO/S.l6 /usr/lib/font/devilO/rastilO/S.l8 /usr/lib/font/devilO/rastilO/S.24 /usr/lib/font/ devilO/rastilO/S.6 /usr/lib/font/devilO/rastilO/S.8 /usr/lib/font/devilO/rastilO/S.9 /usr/lib/font/devilO/rastilO/devaps/B.out /usr/lib/font/devilO/rastilO/devaps/BI.out /usr/lib/font/devilO/rastilO/devaps/C.out /usr/lib/font/devi10/rasti10/devaps/CE.out /usr/lib/font/devilO/rastilO/devaps/CI.out /usr/lib/font/ devilO/rastilO/devaps/CT.out /usr/lib/font/devilO/rastilO/devaps/CW.out /usr/lib/font/devilO/rastilO/devaps/CX.out /usr/lib/font/devilO/rastilO/devaps/DESC.out /usr/lib/font/devi10/rasti10/devaps/G.out /usr/lib/font/devi10/rasti10/devaps/GB.out lusr/lib/font/devilO/rastilO/devaps/GI.out lusr/lib/font/devilO/rastilO/devaps/GR.out /usr/lib/font/devi10/rasti10/devaps/GS.out /usr/lib/font/devi10/rasti10/devaps/H.out /usr/lib/font/devilO/rastilO/devaps/HB.out /usr/lib/font/ devilO/rastilO/devaps/HI.out /usr/lib/font/devilO/rastilO/devaps/HK.out /usr/lib/font/devi10/rasti10/devaps/HL.out /usr/lib/font/devilO/rastilO/devaps/HM.out /usr/lib/font/devi10/rasti10/devaps/HX.out

/usr/lib/font/devi10/rasti10/devaps/Lout /usr/lib/font/devi10/rasti10/devaps/MB.out /usr/lib/font/devi10/rasti10/devaps/MI.out /usr/lib/font/devi10/rasti10/devaps/MR.out /usr/lib/font/devi10/rasti10/devaps/MX.out /usr/lib/font/devi10/rasti10/devaps/PA.out /usr/lib/font/devi10/rasti10/devaps/PB.out /usr/lib/font/devi10/rasti10/devaps/PI.out /usr/lib/font/devi10/rasti10/devaps/PO.out /usr/lib/font/devi10/rasti10/devaps/PX.out /usr/lib/font/devi10/rasti10/devaps/R.out /usr/lib/font/devi10/rasti10/devaps/S.out /usr/lib/font/devi10/rasti10/devaps/S1.out /usr/lib/font/devi10/rasti10/devaps/SC.out /usr/lib/font/devi10/rasti10/devaps/SM.out /usr/lib/font/devi10/rasti10/devaps/TB.out /usr/lib/font/devi10/rasti10/devaps/TX.out /usr/lib/macros/an /usr/lib/macros/mmn /usr/lib/macros/mmt /usr/lib/macros/ptx /usr/lib/macros/strings.mm /usr/lib/macros/vmca /usr/lib/nterm/tab.2631 /usr/lib/nterm/tab.2631-c /usr/lib/nterm/tab.2631-e /usr/lib/nterm/tab.300 /usr/lib/nterm/tab.300-12 /usr/lib/nterm/tab.300S /usr/lib/nterm/tab.300S-12 /usr/lib/nterm/tab.300s /usr/lib/nterm/tab.300s-12 /usr/lib/nterm/tab.37 /usr/lib/nterm/tab.382 /usr/lib/nterm/tab.4000A /usr/lib/nterm/tab.4000a /usr/lib/nterm/tab.450 /usr/lib/nterm/tab.450-12 /usr/lib/nterm/tab.832 /usr/lib/nterm/tab.8510 /usr/lib/nterm/tab.X

lusr/lib/nterm/tab.lp lusr/lib/nterm/tab.tn300 /usr/lib/tmac/tmac.an /usr/lib/tmac/tmac.m /usr/lib/tmac/tmac.ptx /usr/lib/tmac/tmac.v lusr/pub/apseqnchar /usr/pub/cateqnchar lusr/pub/eqnchar /usr/pub/terminals lusr/lib/readme/dwb

# **Appendix 4: Converting Terminal Description Files to ASCII Format**

The terminal description files for nroff contained in /usr/lib/nterm were compiled C language object code in Release 1.0 and earlier and have been converted to ASCII files in Release 2.0. Any user-defined terminal description files will need to be converted to ASCII format as well. Conversion of a user-defined file should involve minor modifications to the C source file.

The following list describes the terminal tables for nroff. (In the description, "white space" means any combination of spaces, tabs, and newlines).

- The first line should contain the name of the terminal (a string with no embedded white space).
- The terminal name is followed by a table of 25 lines (defining the first 25 items in struct  $t$ , laid out in file  $n \cdot \frac{f(t)}{f(t)}$ , as shown below.

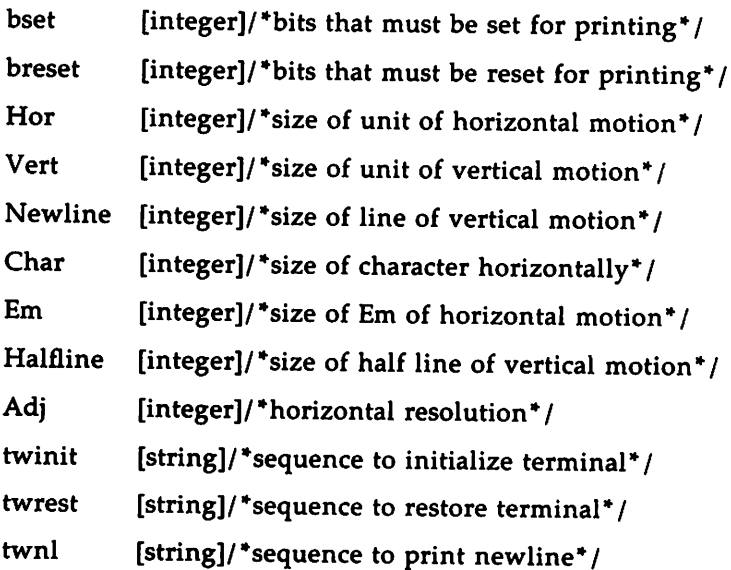

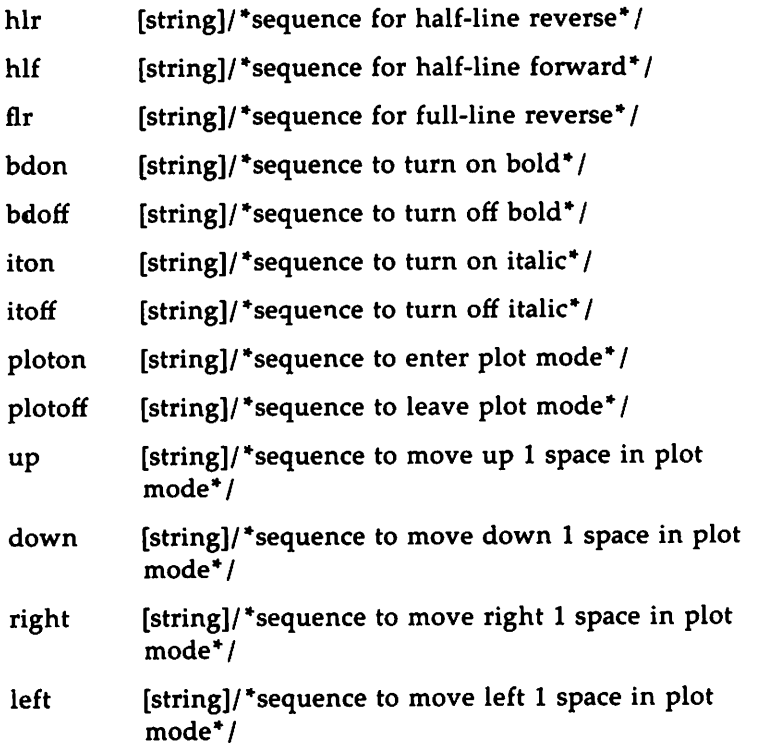

- **This table is fixed format, and the order cannot be changed.** Entries should be on separate lines, and they should contain exactly two fields (the comment should be omitted) separated by white space. The first field is the string identifying the value (this is not verified). The second field is the value. The value is either an integer, or a string, as specified above. An integer is a sequence of digits. Integers describing sizes are expressed in units of 1/240 of an inch. A string is a sequence of characters (surrounded by quotes). For non-printable ASCII characters the following escapes hold as in C:  $\b, \t, \n, \r, \r, \n$ , and Ifollowed by three octal digits.
- $\blacksquare$  This is followed by a line containing the word "charset," and then by the table of special characters (all the non-ASCII characters that nroff/troff knows by two-character names, for example, \(hy and \(ga). The entries in this table can be in any order, and the entries should be restricted to only those characters that can

be printed on the terminal in question. The format of each line (defining one special character) is: the (two-character) name of the special character, followed by white space, followed by the width of the character (in ems), followed by white space, followed by the sequence needed to produce the character. This sequence may be surrounded by quotes. The same escapes hold as for strings above.

The best way to create a terminal table for a device is to take a terminal table for an existing device and modify it. Terminal tables files are found in lusr/lib/nterm.

## **Appendix 5: Software Notes**

The following notes may help you avoid problems or to troubleshoot when problems do occur.

- **The checkmm command will flag some business letter macros as** possible errors, even though a file containing the letter macros will format properly.
- **The checkmm** command will flag as possible errors the macros that produce labeled footnotes, if they occur inside lists. A file containing such a sequence of macros will format properly, however.
- The chapter "The Preprocessor eqn" in the *User's Guide* suggests running the eqn preprocessor on the lusr/lib/dwb/samples/eqn.stats file. If you do this you will get the following warning:

```
eqn warning: unquoted troff command
```
The file eqn.stats will format properly, however.

- **A README** file is supplied with the binary version of the DOCUMENTER'S WORKBENCH Software for the 3B5 Computer and the 3B2 Computer. This file incorrectly states that there are only three macro packages included in the package, although it correctly names the four packages that are included: mm, my, mptx, and man.
- Use of the mv macro package inhibits true constant width spacing in the output text. If you need to show constant width spacing in a viewgraph you can simulate it by entering the troff request

.ss 12

before the text you want to appear in constant width spacing. From that point, standard troff inter-word spacing will be used. You can restore the standard mv inter-word spacing by entering the request

.ss 16

at the point you want it to resume.

#### 52 RELEASE NOTES

### Other books in the Prentice-Hall C and UNIX<sup>®</sup> Systems Library

- The C Programmer's Handbook Bell Labs/M, I. Bolsky
- The UNIX System User's Handbook Bell Labs/M. I. Bolsky
- The Vi User's Handbook Bell Labs/M. I. Bolsky
- UNIX System Software Readings AT&T UNIX PACIFIC
- UNIX System Readings and Applications, Volume I Bell Labs
- UNIX System Readings and Applications, Volume II Bell Labs
- UNIX System V Utilities Release Notes AT&T
- UNIX System V Streams Primer AT&T
- UNIX System V User's Guide, Second Edition AT&T
- UNIX System V User's Reference Manual AT&T
- UNIX System V Programmer's Reference Manual AT&T
- UNIX System V Streams Programmer's Guide AT&T
- UNIX System V Network Programmer's Guide AT&T
- UNIX System V Programmer's Guide AT&T
- UNIX System V Oocumentor's Workbench User's Guide AT&T
- UNIX System V Oocumentor's Workbench Reference Manual AT&T

PRENTICE-HALL, INC., Englewood Cliffs, N.J. 07632

•